egav,

44689039

# **CENTRONICS** data computer corp.

**LINE PRINTER DIVISION** 

# **LINEWRITER 400**

**INTRODUCTION MAJOR PRINTER ASSEMBLIES PRINTER OPERATION AND OPERATING PROCEDURES INPUT POWER BOARD - AC/DC DISTRIBUTION PERSONALITY MODULE CPU AND PRINT HEAD ELECTRONICS BOARD VERTICAL AND HORIZONTAL SYSTEM BAND AND RIBBON SYSTEMS HAMMER DRIVER BOARD AND HAMMER MODULE ASSEMBLIES FAULT ISOLATION AND SYSTEMS SAFETY LOGIC SCHEMATICS** 

# **TECHNICAL MANUAL**

 $\sim$   $_{\star}$ وأواليه والمحاورين  $\pm$  a service

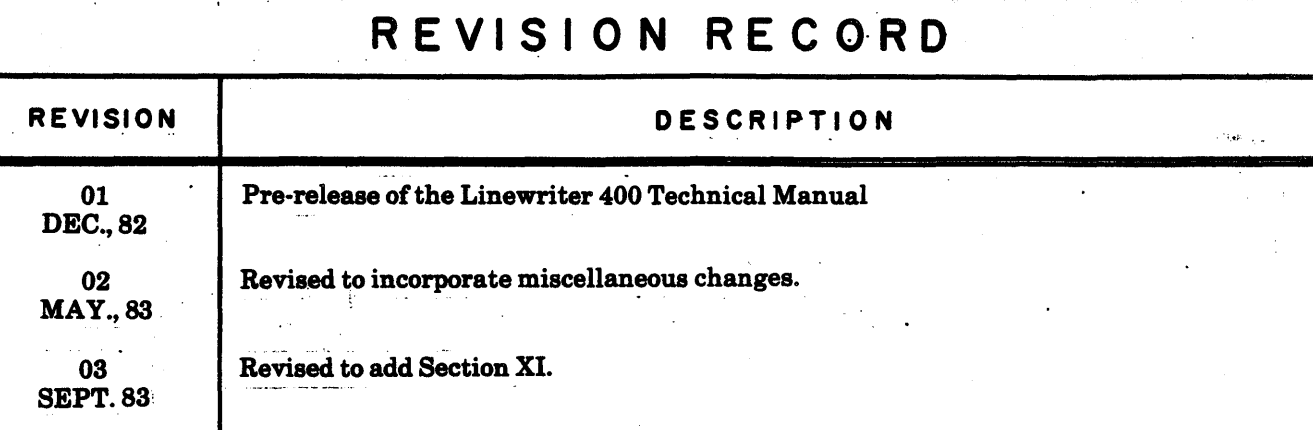

**PUBLICATION NO.** 44689039

**Revision Procedure:** 

 $\frac{1}{2}$ 

The revision record page is revised for each revision package to reflect the revision sequence: (Pre-Release) Rev. 01,02 etc, (Release) Rev. A, Rev. B. Rev. C, etc. The revision record page also provides a brief description of each change. A manual update revision package will be available for manuals after the Release revision of the manual. Each page revised in an update revision package will have the month and year printed in the lower right hand corner. This same date would appear in the revision column above, just below the revision identification. An Instruction Sheet cover is with each revision package, explaining page removal and insertion and reason for the change. The instruction sheets for revision packages are then to be placed at the back of the manual as a record of the change.

**IDENTIFICATION NO.** 

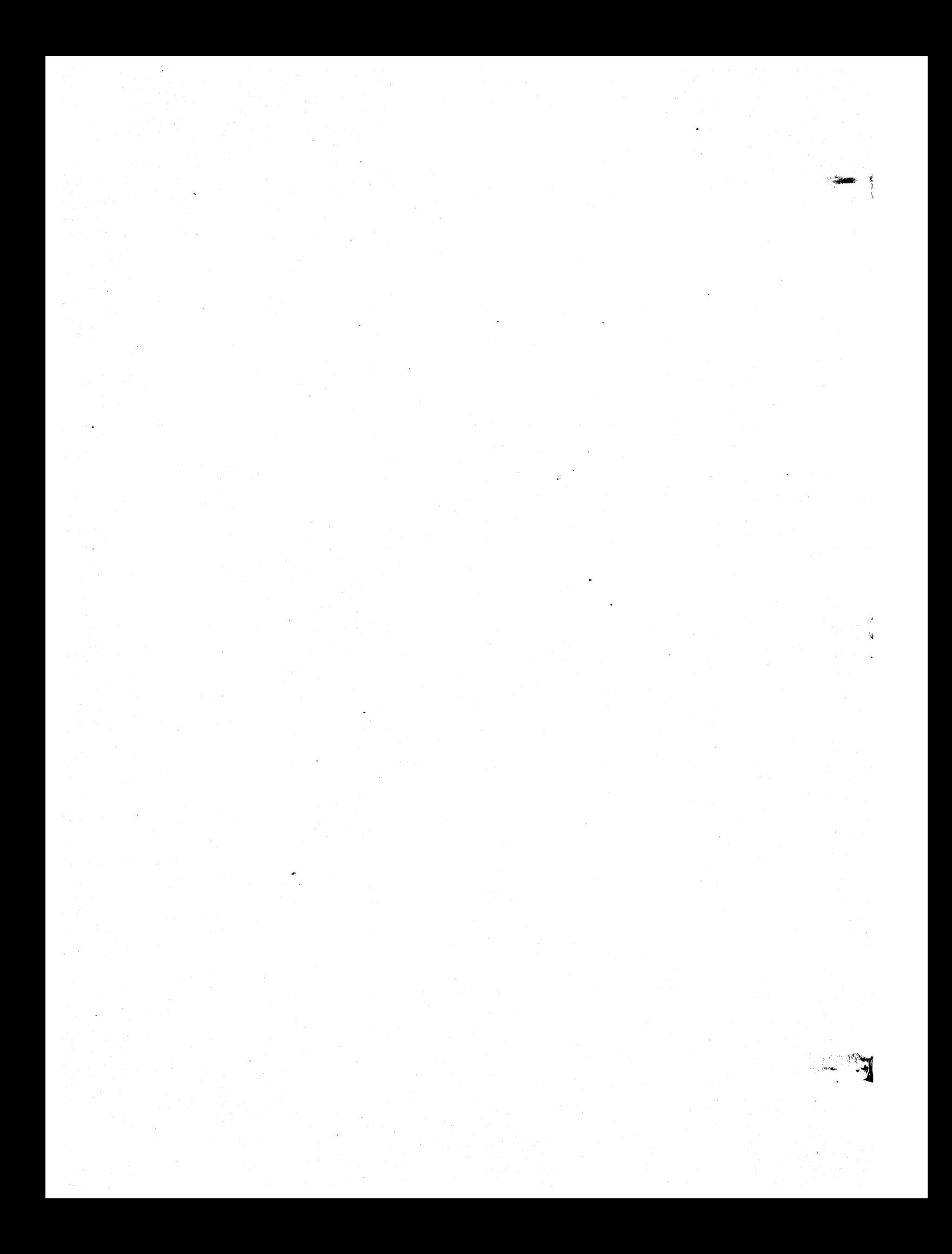

#### PREFACE

 $\mathbf{v}$ regist in ų.

This manual contains technical information for the Linewriter 400 printer.

WARNING . This equipment generates, uses and can radiate radio frequency energy and if not installed and used in accordance with the instructions manual, may cause interference to radio communication. It has been tested and found to comply with the limits for a Class A peripheral computing device pursuant to Subpart J of Part 15 of the FCC Rules which are designed to provide resonable protection against such interference when operated in a commercial environment. Operation of this equipment in a residential area is likely to ca1ue interference in which caae the user, at his own expense, will be required to take whatever measures may be required to correct the interference.

 $\sim 0.1$  $\sigma_{\rm{max}}$  $\frac{1}{\sqrt{2}}$  $\mathcal{P}^{(k)}$  :  $\label{eq:2} \frac{1}{2} \sum_{i=1}^n \frac{1}{2} \sum_{j=1}^n \frac{1}{2} \sum_{j=1}^n \frac{1}{2} \sum_{j=1}^n \frac{1}{2} \sum_{j=1}^n \frac{1}{2} \sum_{j=1}^n \frac{1}{2} \sum_{j=1}^n \frac{1}{2} \sum_{j=1}^n \frac{1}{2} \sum_{j=1}^n \frac{1}{2} \sum_{j=1}^n \frac{1}{2} \sum_{j=1}^n \frac{1}{2} \sum_{j=1}^n \frac{1}{2} \sum_{j=1}^n \frac{1}{$  $\sim 10^6$ 

## TABLE OF CONTENTS

 $\pmb{\lambda}$ 

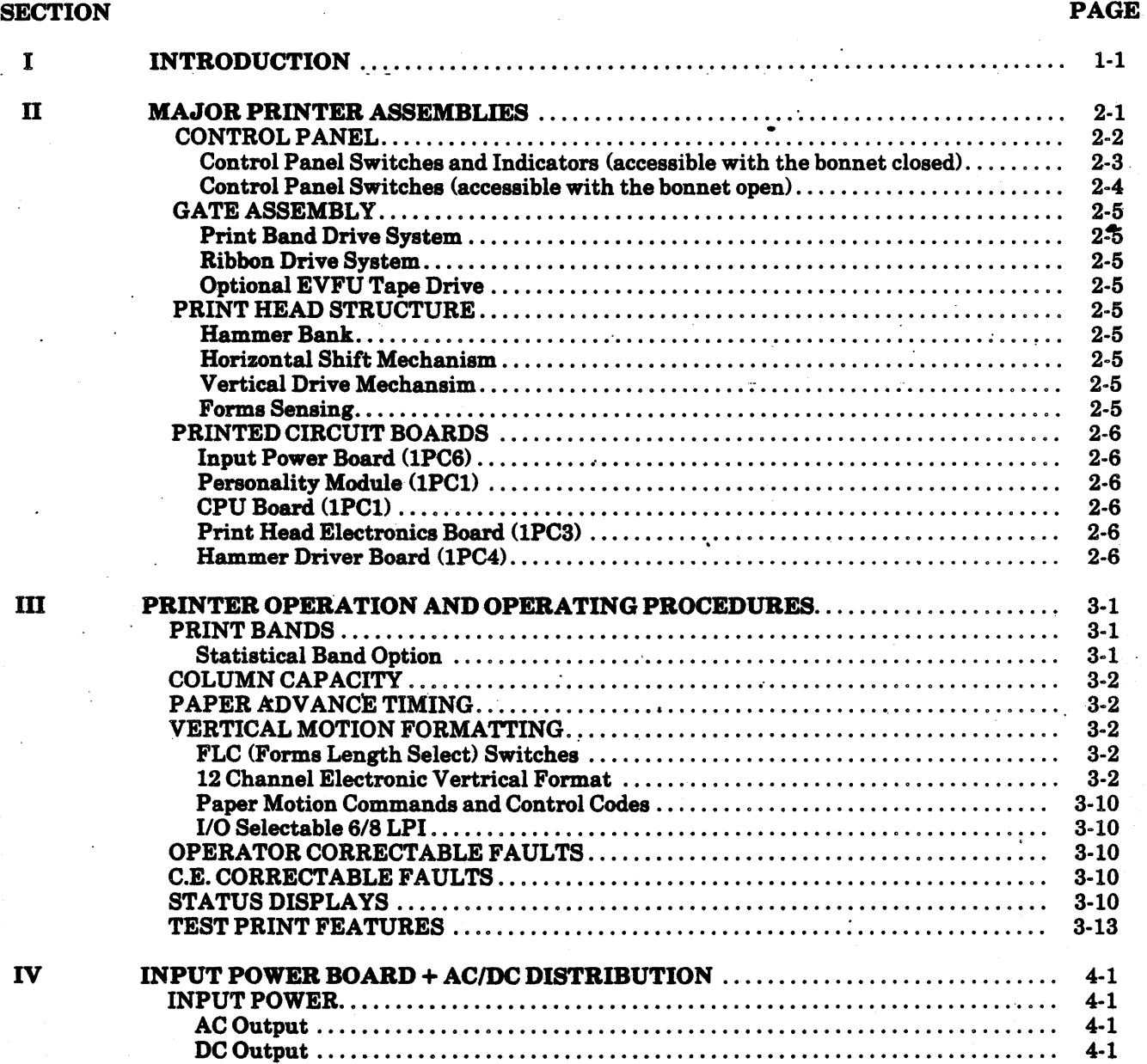

(Continued)

## TABLE OF CONTENTS (Cont'd)

### **SECTION**

 $\mathbf{v}$ 

### **PAGE**

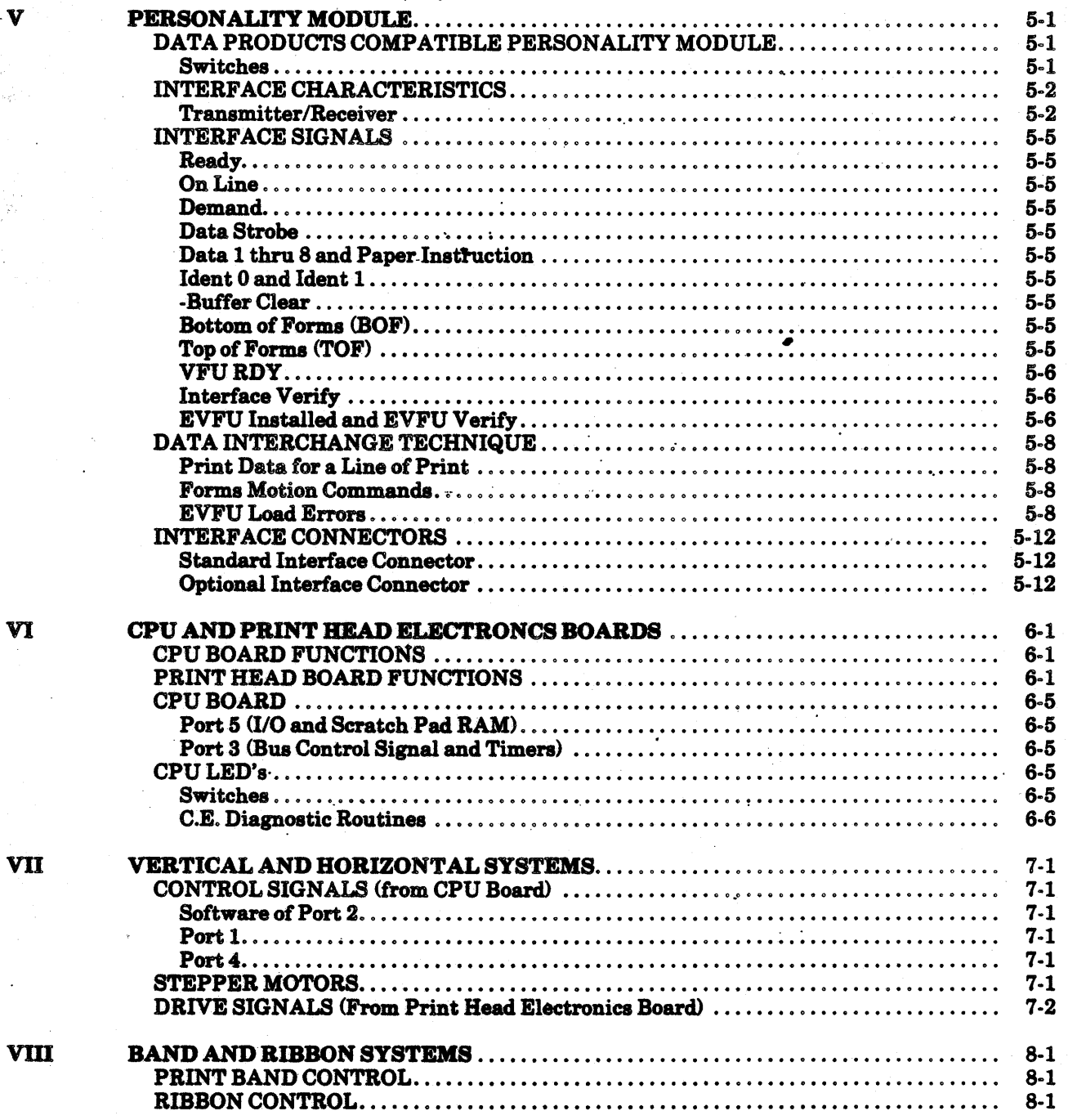

(Continued)

ţ

# TABLE.OF CONTENTS (Cont'd)

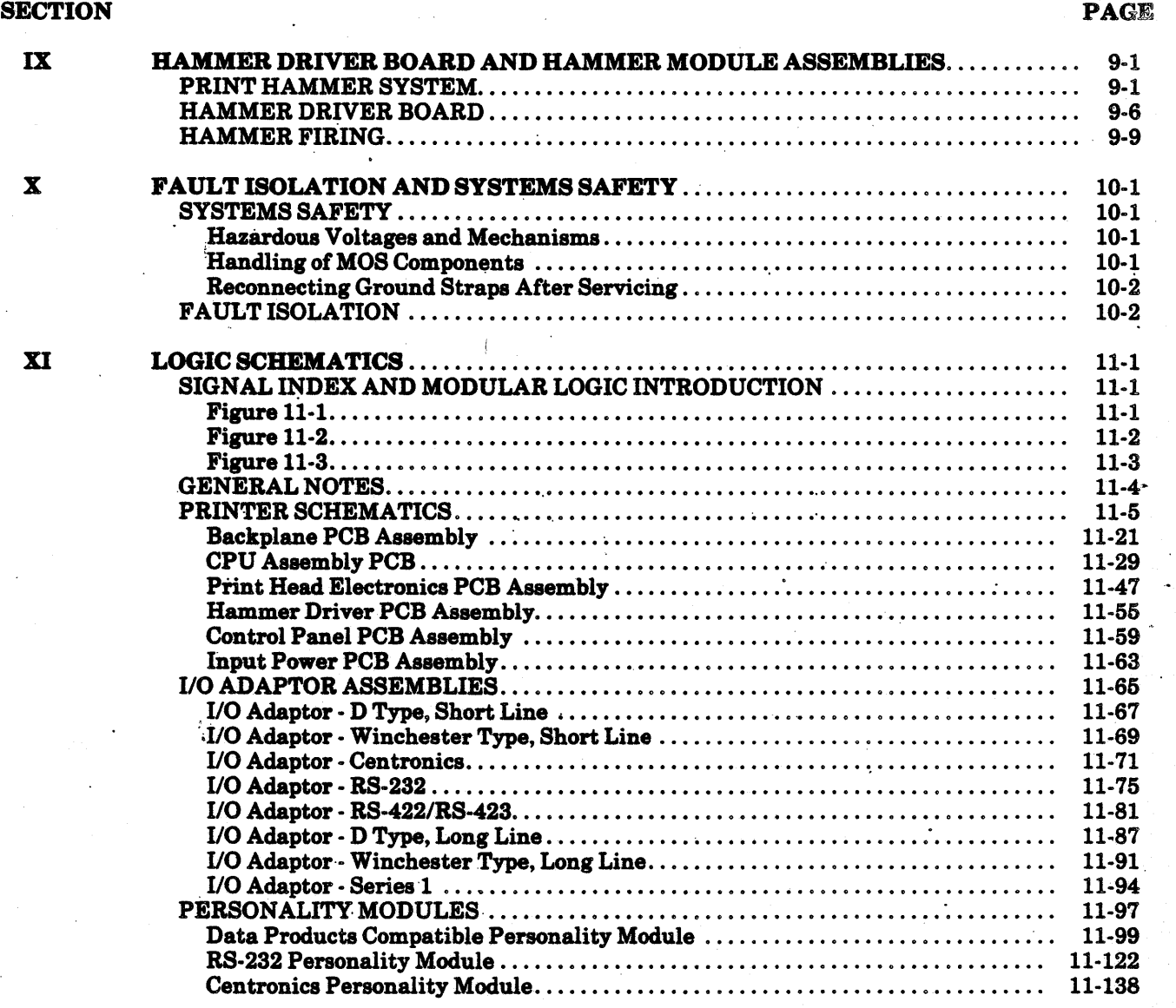

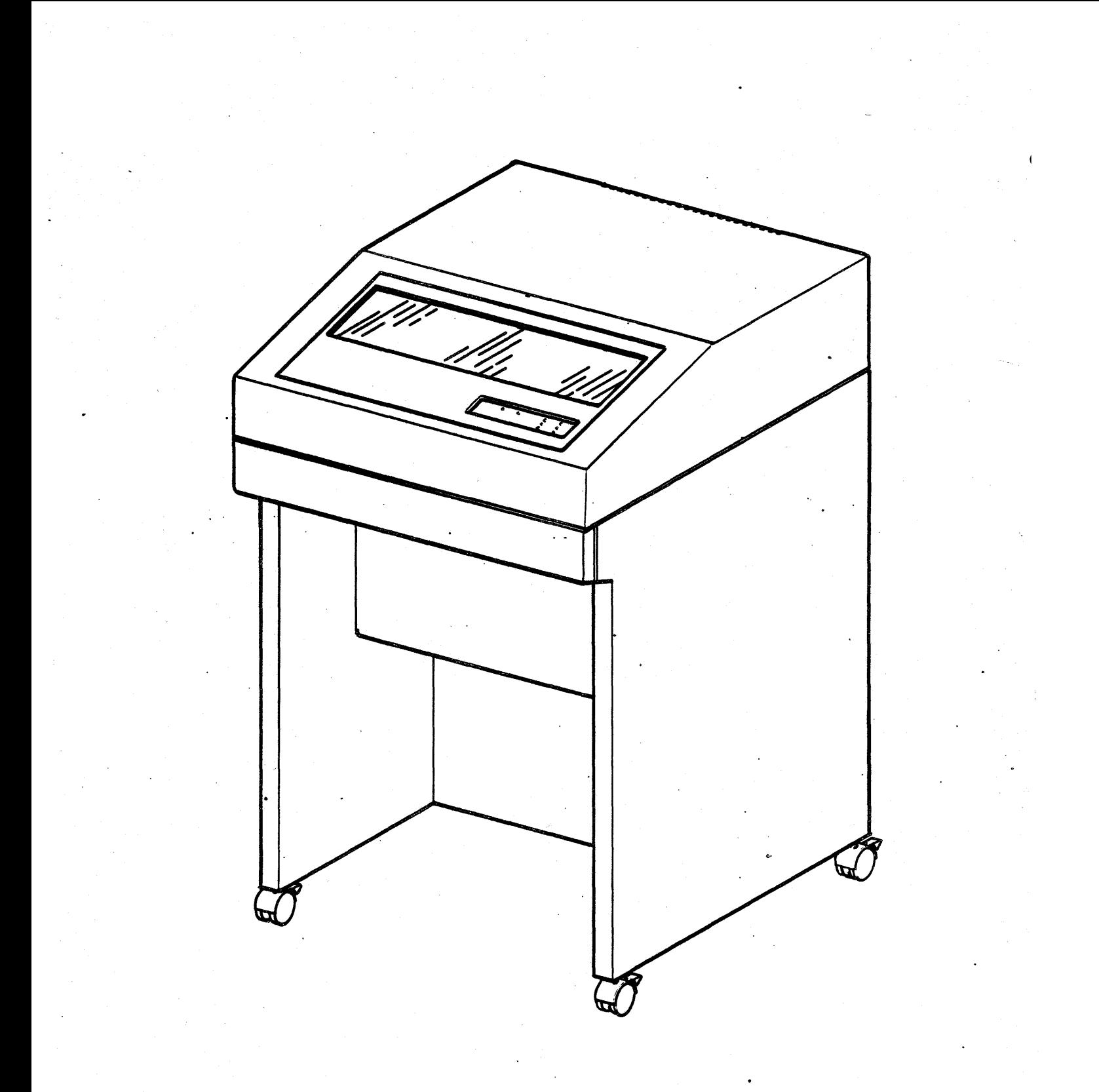

LINEWRITER 400

# **-SECTION l INTRODUCTION**

This printer was designed to be serviced by the customer engineer with a minimum amount of time and effort. All assemblies and their components are easily accessed for removal, replacement and adjustment. There are very few mechanical adjust· ments and no electrical adjustments.. Initially at product release the mean time to repair  $(MTTR)$  is 1.0 hour. After 18 months, the MTTR drops to 0.5 hour.

The printer's documentation consists of five manuals:

1. Operator Cards; located in the printer's band cover (beneath the bonnet).

- 2. Installation and Checkout Instructions; documanta factory switch settings, installation and checkout, choosing a location and input power conversions.
- 3. Maintenance Manual; documents spared parts identification, fault isolation, replacement procedures and adjustment procedures.
- 4. Parts Identification Manual; identifies every assembly in the printer by description and part number.
- 5. Technical Manual; This manual documents the principles of operation and logic schematics.

 $\mathcal{A}(\mathcal{A})$  .  $\label{eq:2.1} \frac{1}{\sqrt{2}}\left(\frac{1}{\sqrt{2}}\right)^{2} \left(\frac{1}{\sqrt{2}}\right)^{2} \left(\frac{1}{\sqrt{2}}\right)^{2} \left(\frac{1}{\sqrt{2}}\right)^{2} \left(\frac{1}{\sqrt{2}}\right)^{2} \left(\frac{1}{\sqrt{2}}\right)^{2} \left(\frac{1}{\sqrt{2}}\right)^{2} \left(\frac{1}{\sqrt{2}}\right)^{2} \left(\frac{1}{\sqrt{2}}\right)^{2} \left(\frac{1}{\sqrt{2}}\right)^{2} \left(\frac{1}{\sqrt{2}}\right)^{2} \left(\$  $\frac{1}{2}$  $\mathbb{Z}^{\mathbb{Z}}$  $\label{eq:2.1} \frac{1}{\sqrt{2\pi}}\sum_{i=1}^N\frac{1}{\sqrt{2\pi}}\sum_{i=1}^N\frac{1}{\sqrt{2\pi}}\sum_{i=1}^N\frac{1}{\sqrt{2\pi}}\sum_{i=1}^N\frac{1}{\sqrt{2\pi}}\sum_{i=1}^N\frac{1}{\sqrt{2\pi}}\sum_{i=1}^N\frac{1}{\sqrt{2\pi}}\sum_{i=1}^N\frac{1}{\sqrt{2\pi}}\sum_{i=1}^N\frac{1}{\sqrt{2\pi}}\sum_{i=1}^N\frac{1}{\sqrt{2\pi}}\sum_{i=1}^N\$ Ŷ,

# **SECTION II MAJOR PRINTER A\$\$EMBLIES**

Thia section contains information on major printer assemblies identification and their functions.

er es

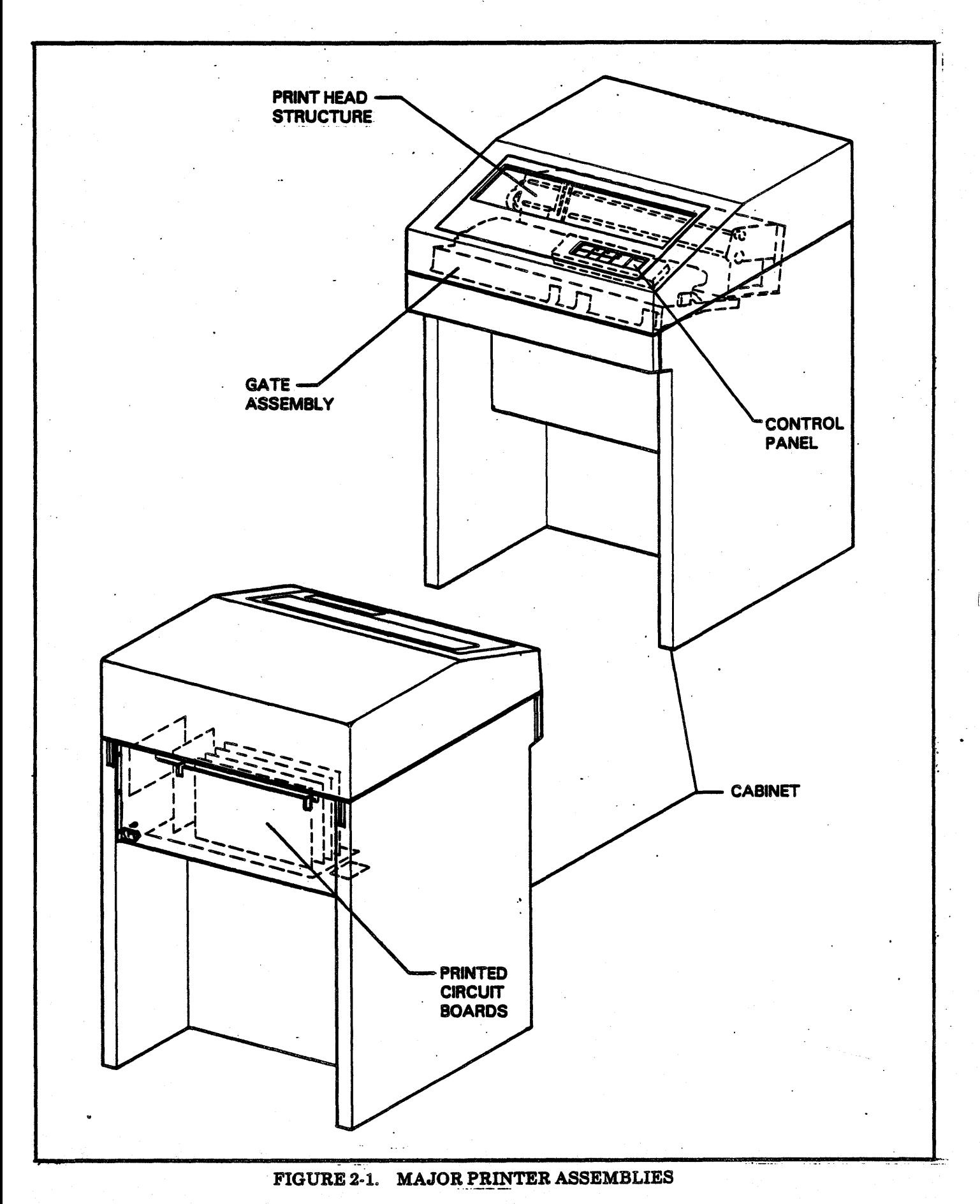

#### CONTROL PANEL

Control Panel Switches and Indicators (acceseible with the bonnet closed)

Start/Stop Switch/Indicator: This is a momentary contact switch indicator. Pressing this switch causes the printer to go RDY if the printer was in the NOT RDY mode and no detectable fault exists. The RDY state is defined as the state in which the printer will respond to On Line operations with the Data Source.

The RDY state will be maintained until the Start/Stop switch is again pressed, or a detectable fault occurs.

Pressing the Start/Stop switch while the printer is printing or moving paper will not inhibit these func· tions from being completed; however, new data cannot be loaded until the Start/Stop switch is again pressed.

A C.E. Fault causes the printer to go NOT RDY (turns off the START LED). Any one of 4 fatal faults causes the printer to go NOT RDY and to dese· quence the 36 VDC power supply. To restart, the printer must be powered OFF and then ON. If the fault reoccurs, the printer should be serviced.

Forms Feed Switch: This is a momentary contact switch. Pressing this switch causes the paper motion system to advance to the Top of Forms. This switch is only active when the printer is in the NOT RDY condition.

Test Print Switch/Indicator: A momentary contact switch with an LED indicator which initiates a Test Print pattern internal to the printer. This switch is active when the printer is NOT RDY. The test pattern results from the setting of DIP switches found on the Control Panel and controller board.

Fault Reset Switch: Fault Reset switch is a momentary contact switch which allows the operator to reset or override a number of the correctable faults. Pressing the switch will clear the fault con· dition and provide a display of FAULT RESET (FRES) while the switch is pressed. Thia switch will not clear Customer Engineer type faults or some major hardware fault conditions or true operator correctable faults such as Out of Paper. The switch may also be used to reset the Alarm which is activated by a consumable fault (i.e.,Out of Paper, Ribbon, or Forms Error) has been dectected. The alarm consists of a continuous tone, and may be reset by the Fault Reset switch. In the case of a Ribbon or Forms error both the fault and the Alarm are reset. In the case of an Out of Paper, only the Alarm is reset.

*Sing'le Space Switch:* The Single Space switch is a momentary contact switch which provides a singleline paper advance when the gate is closed and a vernier motion of the paper when the gate is open. This switch is only active when the printer is in the OFF LINE condition. If the switch is held in the depressed state for over 0.5 seconds, the forms will increment at a rate of 4 steps per second. This motion will cease once the switch is released.

**Single Cycle Switch: The Single Cycle Switch is a** momentary contact switch which allows the user to go into the RDY state (allows ON LINE operation) until a single line of data is transmitted and terminated with a paper motion control code. The switch is active when the printer is NOT RDY and no fault conditions have been sensed: The RDY state will not be removed if the line is terminated with a control code that does not result in paper motion (e.g. a Carriage Return (CR) code).

The switch is intended to allow the operator to readily set up paper (especially pre-printed forms) using the actual Data Source output. When sufficient print out to obtain proper set up has been obtained, the printer would be put into the RDY state with the Start/Stop switch.

*Power Indicator:* A light emitting diode on the main Control Panel that when lit indicates that the ON/OFF switch is on and that the 5 volts is present.

*6 LPI Indicator:* A light emitting diode which indicates when lit that the vertical pitch is 6 lines per inch. When not lit te vertical pitch is 8 lines per inch. Note, that in the optional EVFU mode the vertical pitch is I/O selectable. If the pitch has been 1/0 selected, the Control Panel Select Switch is automatically inactive and the pitch selected is displayed by the indicator.

*Diagnostic Display:* A four digit diagnostic display will indicate the printer internal status and fault conditions.

#### Control Panel Switches (accessible with the bonnet open)

*618 Line SwiteA:* The 6/8 line switch is a nonilluminated single pole slide switch mounted above the DIP switches on the Control Panel. Actuation of this switch should occur with the printer in the Stop mode, and should be followed by a Top of Form. Improper spacing may occur if this procedure is not followed. Note, that in the optional EVFU mode, this switch is disabled if the I/O has selected the vertical pitch. See I/O Selectable 6/8 LPI at the end of this section for more information.

*Auto Per( Slip &leel Switcla:* An auto perf skip select DIP switch is provided to allow the operator to activate or inactivate the auto pert skip feature. This switch is one of the DIP switches located on the main Control Panel. Note, that the Auto Perf Skip function is automatically disabled if either the EVFU has been loaded, or if the  $UO$  has selected the vertical pitch.

Variable Forms Length Select Switches: This feature allows the selection of the forms length in inches by setting two thumbwheel select switches located on the Control PaneL

**Configuration Test Switch: When this switch is** selected and once the Test Print switch is pressed, the printer configuration will be printed. This pattern will result in a printout stating the configuration of parameters within the machine (e.g., · Compressed/Standard Pitch, 48/64/96 Character Band, etc.)

Note that in order to obtain intelligible printout, an ASCII type band must be used. If a non-ASCII type band or a band with translator ROM's is used, an· ASCll band must be temporarily installed in order to obtain the proper printout.

*Character Phasing Switch: The Character Phasing* switch is a non-illuminated slide switch mounted to the Control Panel. Sliding this switch left or right while printing provides optimum quality print out.

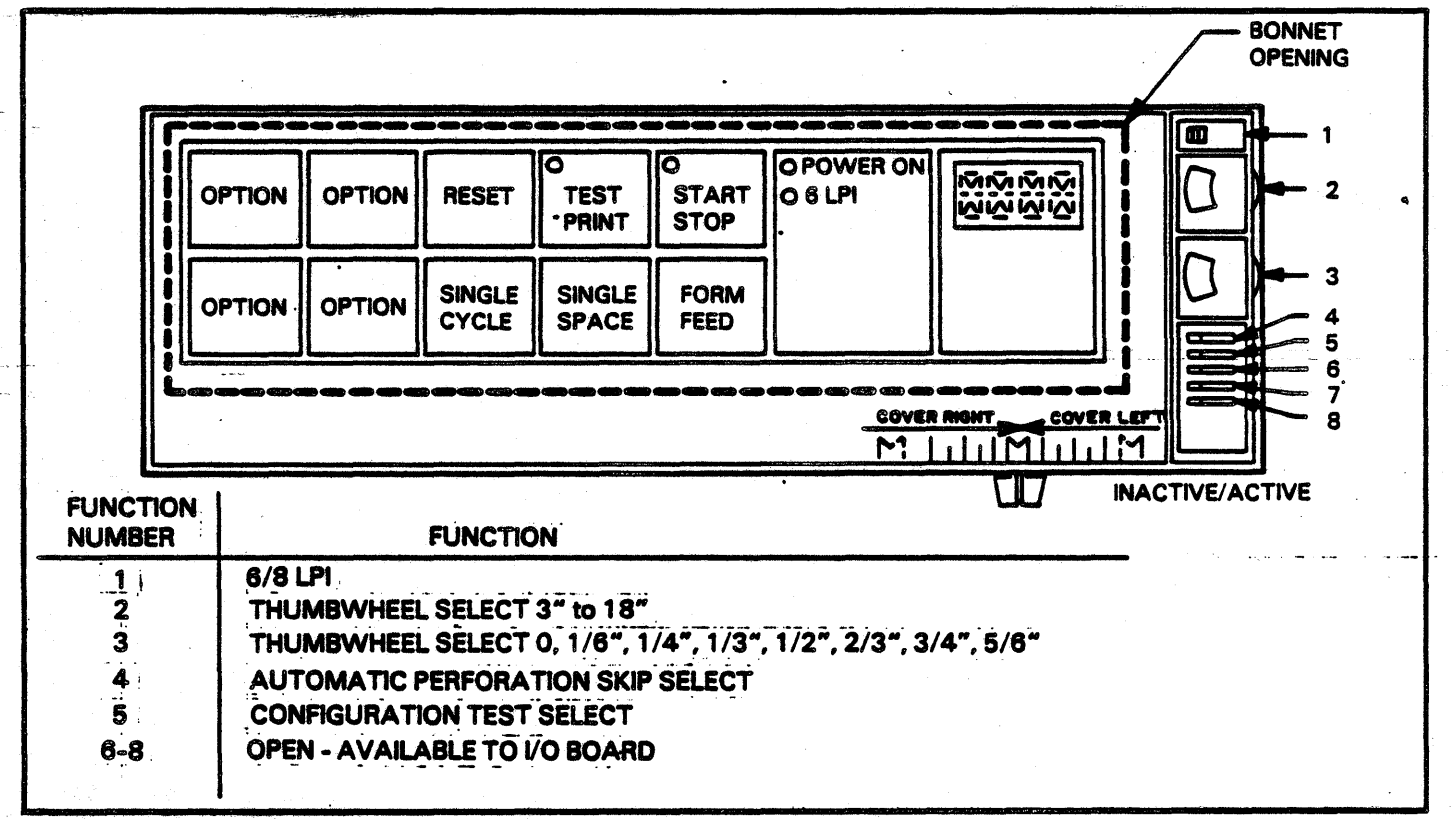

#### FIGURE 2-2. CONTROL PANEL

#### GATE ASSEMBLY

#### Print Band Drive System

The band drive motor is an AC synchronous motor and the font speed of the print band is 120 inches per second. A Unique band drive motor pulley is required for either 50 or 60 Hz operation since the motor is AC synchronous. Both 50 Hz and 60 Hz motor pulleys will be provided with each 50/60 Hz printer. One will be in operation on the motor shaft while the second will be secured to the unit and readily available for a frequency change by the C.E. See the Installation and Checkout Instructions for location of the pulley and input power conversions.

#### Ribbon Drive System

Ribbon motion is achieved by an AC unidirectional motor which is controlled by the printer. Ribbon motion stops approximately one second after print- . ing to prevent ribbon smear. Ribbon jams within the cassette are minimized by a ribbon resonator which constantly vibrates the ribbon within the cassette. Ribbon motion and presence of ribbon are detected by a sensor which consists of a rotor and hall effect switch. The ribbon cassette, ribbon rol lers and ribbon shield are operator changeable and are documented in the operator cards located in the top of the band cover.

#### Optional EVFU Tape Drive

This option allows loading of vertical formatting instructions by means of a punched tape. The tape travels through a twelve channel LED reader and loads the printer's format buffer. The tape is read one of two ways: If a tape is installed at power-up it is read automatically, if the printer's already powered-up then a tape is installed, the tape will be read once the Load EVFU switch is pressed. The maximum form length allowable is 22 inches at eight lines per inch.

#### PRINT HEAD STRUCTURE

The print head structure contains three major assemblies; the hammer bank, horizontal shift mechanism and a vertical drive mechanism.

#### Rammer Bank

The hammer bank consists of 68 hammers and push rods. They are assembled in two rows, one for even columns, one for odd columns. The hammers move in a linear direction. Hammer movement ie

achieved by sliding push rods. The linear movement of the hammers provides true lower case (clear ascenders and decenders with underscoring ability) printout.

#### Horizontal Shift Mechanism.

The horizontal shift mechanism shifts the hammer module assembly left and right by the use of a step· per motor. In standard pitch the hammer module assembly shifts in two positions in 0.1 inch increments. In compressed pitch the hammer module assembly shifts in three positions in 0.06 inch increments.

A diagnostic routine, "Horizontal Set Up", is available for setting up the horizontal alignment.

#### Vertical Drive Mechanism

The vertical drive mechanism controls the movement of forms through the tractors by use of a stepper motor. The average slew speed for paper motion for multiple line skips is 15 inches per second. The stepper motor will accomplish a single line forms advance in 30 msec.

Vertical forms advance may be operator selected at either 6 or 8 lines per inch by use of a switch located on the Control Panel. Usage of a special feature, half line feed, via the I/O allows operation at 12 lines per inch.

A diagnostic routine, "Exercise Vertical", is available for testing the vertical advance system. Without EVFU loaded a single line advance will occur when. this routine is employed. With EVFU. loaded the. vertical advance system will advance to each channel selected and provide a print out of the channel selected at that time.

#### Forms Sensing

Paper Motion Verification: A forms motion sensor is provided that detects a paper jam or tear condition within 24 lines of the fault when printing at either 6 or 8 lines per inch respectively and inhibits further printing. A Forms Error (FRMS) will be displayed,. and may be cleared by pressing the Fault Reset switch on the Control Panel.

Paper Out. Detection: An Out of Paper (OOP) condition will be detected and displayed by the printer controller when one of the following conditions occur:

1. Power on with no paper in machine.

- 2. When the printer is printing and the paper out switch detects the absence of paper, the printer will continue to accept data and print until the Bottom of Forms channel is reached. Upon detection of the Bottom of Forms channel, no more data will be accepted, and the printer will be placed in the NOT READY condiiton.
- 3. If the printer is in the NOT READY mode and the paper out switch detects the absence of paper below the print station.

Any of the above conditions will keep the printer in the NOT READY state until the Out of Paper condi· tion has been removed.

#### PRINTED CIRCUIT BOARDS

#### Input Power Board (1PC8)

. The input power board provides AC and DC power inputs and outputs to the printer as follows:

- a. 100/120V 60 Hz AC in.
- b.' 100/220/240V 50 HZ AC in. (100/220V Selecta· ble on 1BP1, SW1)
- c. 10/25/50 VAC transformer output to the hammer driver board.
- d. 120 VAC output to EVFU, blower, band motor and ribbon motor plus one spare output.
- e.  $+10$ ,  $+25 + 50V$  DC outputs.

#### Personality Module (lPCl) ..

The personality module is equipped with the following features:

- a. Allows the user to interface with various data source configurations.
- b. A basic Controller Bus I/O.
- c. Employs a 8048 microprocessor.
- Employs switches which control line counter/EVFU instructions and translation ROM selection.

#### CPU Board (1PC2)

.The CPU board is controlled by an 8085 microprocessor. An 8048 microprocessor is employed for band and HEP pulses. The board is equipped with feature select switches listed below:

- a. Auto Line Feed
- b. 132/136 Column
- c. FLC (Forms Length Control)
- d. IOVFU/TLVFU (I/O Vertical Formatting /Tape Load Vertical Formatting)
- e. BOF Channel (Bottom of Form Channel)
- Perf Length (3,4,5, or 6 line skip over perforations)
- g. TOF Select (Slew To/Slew Thru (Top of Form})
- h. VT Select (Vertical Tab Select} Channel 3 or 4 of format tape.

This board is aiso equipped with optional RAM for additional status display.

#### Print Head Electronics Board (1PC3)

The print head electronics board controls the folowing components:

- a. Driver electronics
- b. Fault sensing
- c. Vertical and horizontal stepper motor drive
- d. Character phasing control
- e. Home and character pulse synchronization on the print band
- · f. Print band motor control
- g. Houses the  $+5V$  regulator circuitry.

#### Rammer Driver Board (1PC4)

The hammer driver board employs or controls the following components:

- a. Shift registers and timers are controlled by gate arrays.
- b. 3 amp darlingtons are used to control the timer input signals.
- c. Controls the hammer fire timing.<br>d. Houses the  $+36V$  regulator circui
- Houses the  $+36V$  regulator circuitry.

# SECTION Ill PRINTER OPERATION AND OPERATING PROCEDURES

This section contains information on printer operation, basic operating procedures and built in printer diagnostics.

#### **PRINT BANDS**

Print bands are composed of continuous loop, engraved steel and are operator installable. There are 384 characters per band which are grouped into vari· ous sets (or fonts). There are two types of bands available, standard pitch or compressed pitch. Both types of bands have character pulse lines beneath each character on the band. Standard pitch print bands have one home pulse timing mark above the beginning of every font, compressed pitch bands have two timing marks above the beginning of every font. Statistical bands can be in standard or compressed pitch and are identified by three or more timing marks. The font speed is 120 inches per second and the maximum hammer repetition rate is 3.5 msec regardless of the band installed. Character sets of 48, 64, 96, 128, or 192 are available.

The printer is equipped with an early end of print detection (EEOP) feature. This is a technique used within the control electronics which senses the com· pletion of printing. For typical text patterns, thru· put increases of 15% or more may be realized because of this feature.

#### Statistical Band Option

With this option fonts may be grouped in an optimized fashion to increase print speed and/or print band life. The electronics will be capable of identifying a maximum of 256 different characters located in any of the 384 available character locations. The specific application in conjunction with the print band tailored for it. This option will work with either standard pitch or compressed pitch print bands, and is identified by 3 or more home marks above the characters.

These bands have character arrangements which minimize the number of low usage characters on the band (an example would be in a 64 character set there are 16 characters which are seldomly used) or maximize the number of high usage characters. This option requires the installation of the appropri· ate band and its corresponding PROM. The statistical band is also automatically sensed by the controller.

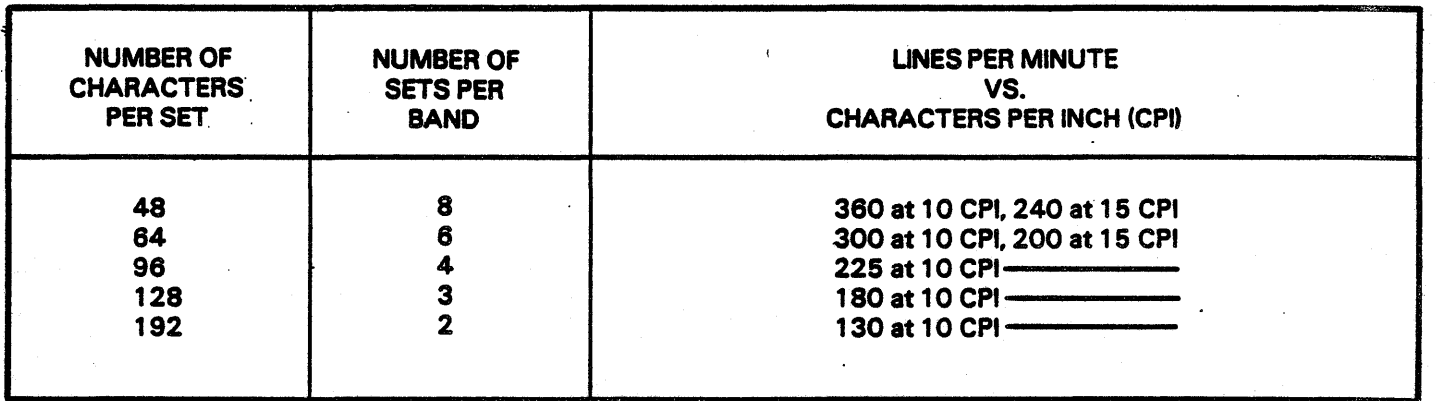

#### COLUMN CAPACITY

132 columns (66 hammers) or 136 columns (68 hammers) in standard pitch,

 $198$  columns  $(66$  hammers) or  $204$  columns  $(68)$ hammers) in compresaed pitch.

#### PAPER ADVANCE TIMING

The stepper motor forms advance will accomplish a single line advance in 30 msec (max). The average slew speed for paper motion through multiple line skips is 15 inches per second.

The maximum allowable continuous print rate of the printer is 500 lines per minute. Because of the Statistical Font and Early End of Print features in normal field applicatioaa some lines will be printed at a higher speed than 500 lines per minute.

#### VERTICAL MOTION FORMATTING

There are three types of vertical formatting available; FLC (Forms Length Control) switches on the Control Panel, IOVFU (I/0 Loadable Vertical Format) over the interface lines and TLVFU (Tape Loadable Vertical Format) which employs a tape reader and a punched format tape to load vertical format instructions.

#### FLC (Forms Length Select) Switches .

These switches are located on the right side of the Control Panel beneath the bonnet. The top switch allows selection of whole inches from 3 to 18 inches. The bottom switch allows fractional settings of 0, 1/8, 1/4, 1/3, 1/2, 2/3, 3/4 and 5/6 inch. The total form. length is the sum of the two switch settings. Before this feature can be used it will be necessary to set switches on the CPU board (1PC2} to the ON position. Refer to the Maintenance Manual (Fault Isolation section) for switch set up.

These switches should be set such that when added together they equal the form length (as measured from perforation to perforation). The printer automatically calculates the number of lines within the page based on the setting of the 6/8 LPI select switch and these switches. Note that the changing of the 6/8 LPI switch in mid page may cause the top of form (TOF) position to become misadjusted. A -PAGE• error will indicate this loss of TOF position on the Control Panel's display. It is recommended that the selection of 6 or 8 LPI occur only at the TOF position.

Perforation Skip Length Select Switches: These switches allow selection of the number of lines skipped over perforations between the bottom and top of forms. These switches select a 3,4,5 or 6 line skip. These are only active in the FLC mode and when the APS switch on the Control Panel is turned on.. Before this feature can be used it will be necessary to set switches on the CPU board (1PC2). Refer to the Maintenance Manual (Fault Isolation section) for switch set up.

#### 12 Channel Electronic Vertical Format

This option allows the substitution of the FLC switches on the Control Panel with an electronic data storage capability which allows the user to store a representation of channels or positions along the form which can then be selected by control codes. The channel information is stored in a RAM buffer and is available in an I/O loadable configuration CIOVFU) or a tape loadable version (TLVFU). The tape loadable version provides a 12 channel LED tape reader which loads automatically on power up or upon command from the operator. After loading, the tape drive unit does not move, thereby eliminating any tape or mechanism wear.

The buffer provides storage for up to a  $22^{\circ}$  form at 8 lines per inch. Selection of 6 or 8 lines per inch may be made by the Control Panel Select switch or via the I/O. The EVFU versions (IOVFU and TLVFU) are selected by the setting of DIP switches within the basic controller when the option feature has been installed. Refer to the Maintenance Manual <Fault Isolation section) for switch set up.

#### TABLE 3-1 EVFU LOAD FORMAT

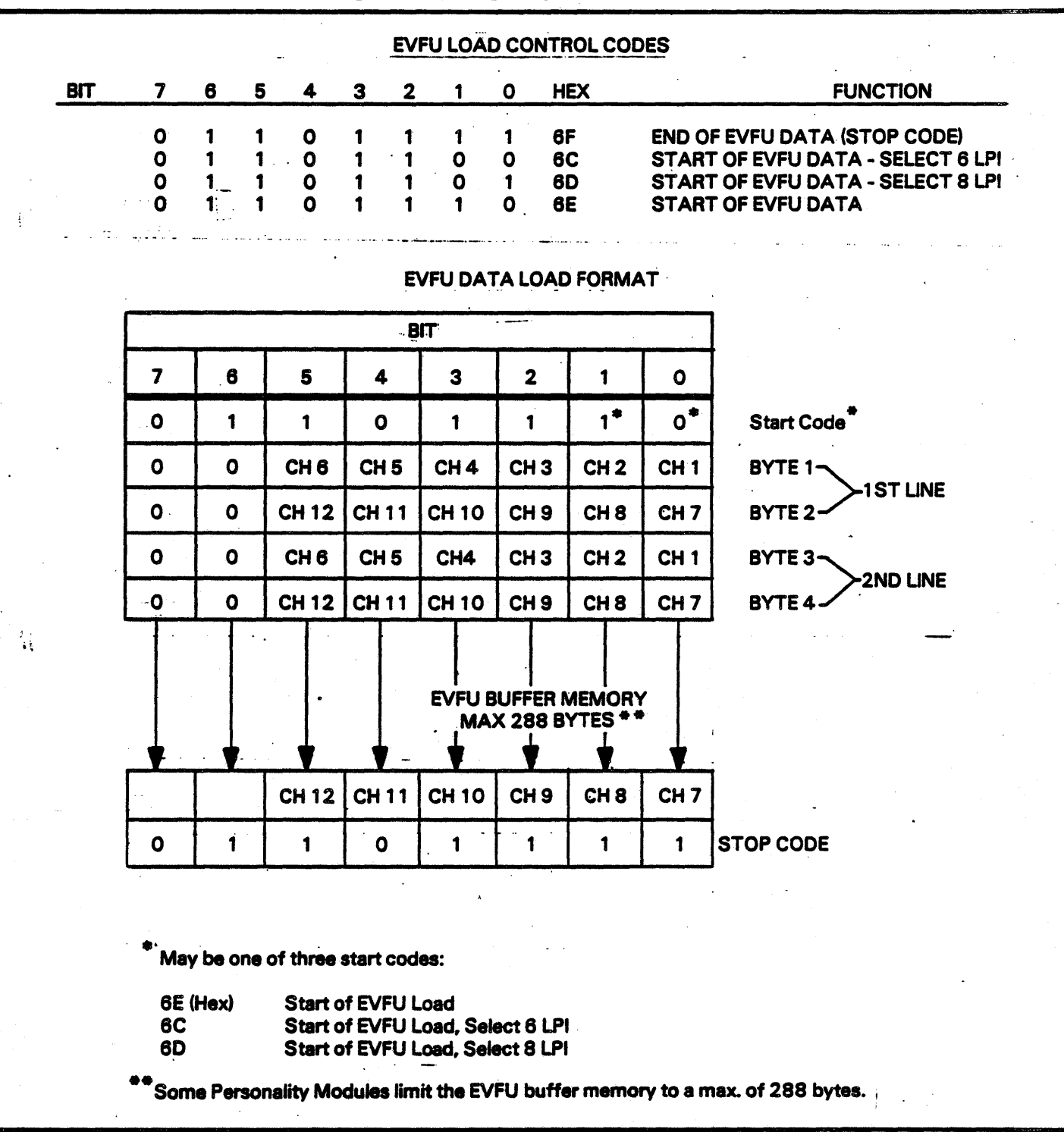

 $3-3$ 

 $\alpha$ 

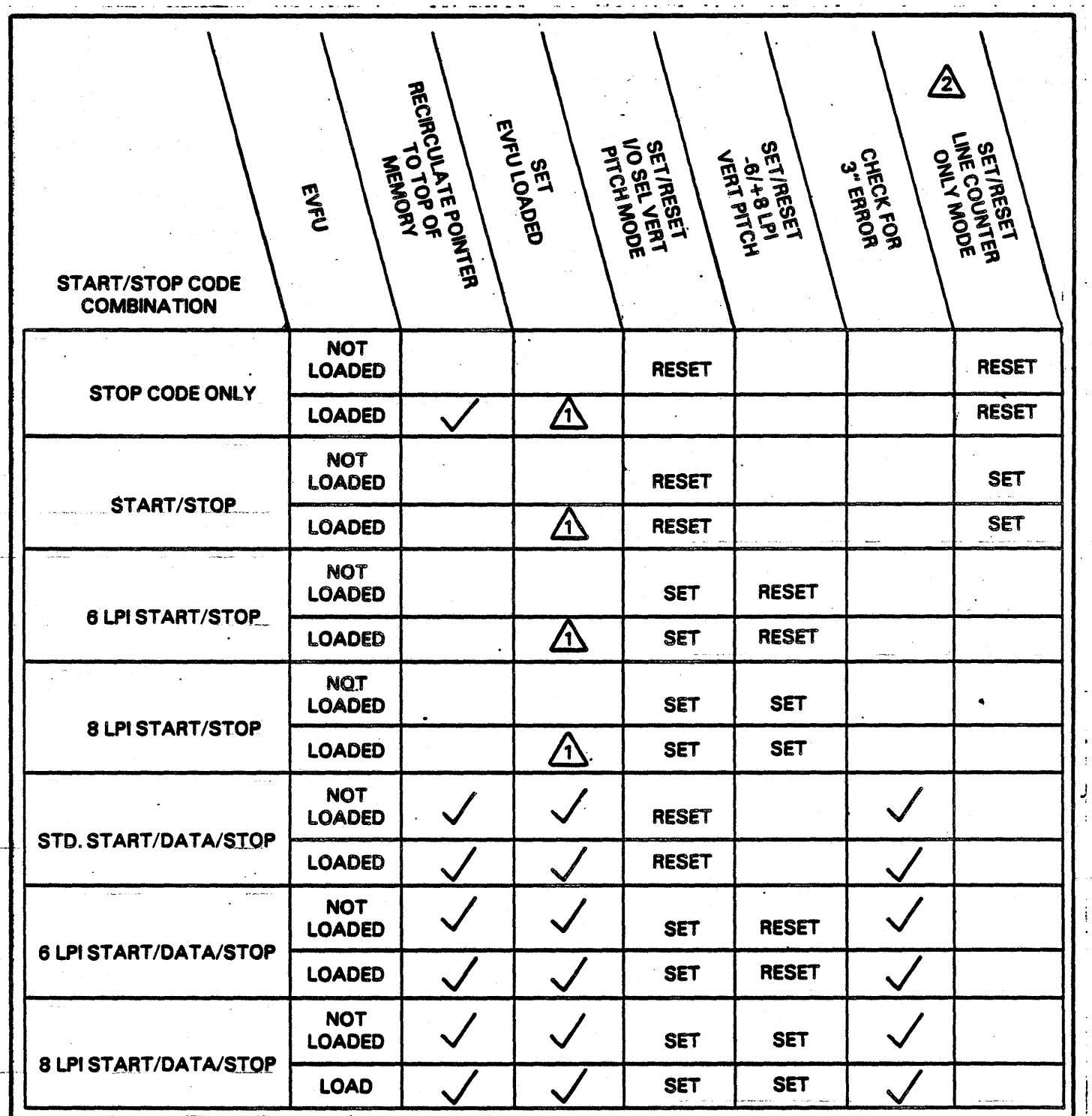

STAYS SET IF EVFU PREVIOUSLY LOADED.

 $\hat{\mathbf{\Omega}}$  LINE COUNTER MODE ONLY IS ALSO RESET IF EVFU LOAD ERROR OCCURS.

FIGURE 3·1. START/STOP CODE SUMMARY

I/O Loadable Vertical Format Unit (IOVFU): The I/O loadable version of EVFU provides memory storage for up to 176 lines (352 bytes of storage) at 6 or 8 lines per inch. Certain personality modules will limit the total lines to 144 (288 bytes of storage). Each data byte transferred provides 6 channels of vertical format data with channels 1 thru 6 represented by an odd byte, and channels 7 thru 12 represented by an even byte. A format channel selection is represented by a "1" bit in its respective location.

Data in the format buffer is formatted with a start code (6E HEX) followed by EVFU data followed by a stop code (6F HEX). Note, that the standard start code 6E HEX indicates the start of EVFU data while a 6C HEX in the start position indicates start EVFU data and select 6 lines per inch. and a 6D HEX indicates start EVFU data and select 8 lines per inch.

The first line of EVFU data transferred is maintained as the top of the EVFU memory. Normally. this first line would be Format Channel 1 (Top of Forms channel). The data in the EVFU memory can be recirculated to the top (first line received) by the reception of a stop code only during an EVFU transfer. See Figure 3-1.

Note, that the paper must be aligned such that the first line of EVFU data transferred is coincident with the paper position desired at the print station. This synchronization action can be done before or after EVFU load.

The EVFU data has to contain a Top of Forms channel (Channel 1). If no Channel 1 is received and a Form Feed Control Code is received from the I/O or if a Form Feed from the Control Panel is attempted, an error will be generated.

The stop code defines the end of the EVFU data. If the stop code is not found in the buffer, a format load error will be generated.

If the IOVFU mode is selected and the EVFU data is not loaded, format operations may be programmed according to Forms Length Control (FLC) switches but the diagnostic display will indicate "LVFU", load vertical format unit. The standard ASCII codes are then recognized as the paper motion codes and the forms length is defined by the FLC switches.

Note, that the stop code can be used to position the data in the EVFU buffer to the first line received. If a load EVFU occurs with a stop code as the only data received, the EVFU data will be repositioned such that the first line received will be at the top of the memory. (Corresponds to the position at the print station.)

#### Tape Loadable Vertical Format Unit (TLVFU):

A tape loadable version of EVFU is available which adds a tape reader, removes the requirement of loading the Format Buffer via the system interface. See Format Tape Preparation following for instructions on how to punch a format tape. The loading of the Format Buffer is initiated on power up or upon depression of the Load EVFU switch located near the vertical tape reader. The format tape is moved only during the load operation, and therefore is not coupled to the paper drive mechanism. The Load EVFU switch is only active when either of the EVFU modes (IOVFU or TLVFU) is selected, the printer controller is off line, and the diagnostic ROM is installed.

The Tape Loadable version of EVFU is selected via DIP switches within the basic controller. Refer to the Maintenance Manual (Fault Isolation section) for switch set up. Loading of the Format Buffer will occur automatically on power up or upon depression of the Load EVFU switch. The actual data loaded into the Format Buffer will start when a hole is detected in Channel 1 (TOF) and will continue until Channel 1 is again detected. The tape will continue to move and the second detection of a Channel 1 will initiate a verify load. If the tape data during a verify does not agree or if the tape is too long, a Load Error will be generated. Three LOAD/VERIFY attempts will be made before a fault is generated.

Note, that only one hole may be punched in Channel 1 (TOF) for the specified form length since this channel is used to initiate and verify load.

If the tape cannot be successfully loaded, the diagnostic display will indicate "TAPE", (tape error) and the printer will not go Ready. The operator may override this condition by pressing the Fault Reset switch. The printer will now operate in the Forms Length Control mode, and will also allow the loading of IOVFU data if initiated by the data souce.

Note, that the diagnostic ROM must be installed to load the tape. If it is not installed, a "NOLD", no load error will be displayed. Pressing the Fault Reset switch will clear this error and the printer will operate in the Forms Length Control mode.

Format Tape Preparation: Format tapes are punched to let the printer know where to advance and stop paper. There will always be a first line of print (top of forms) and a last line of print (bottom of forms) that will have to be punched and layed out for your specific application/s.

Once familiar with punching tapes, you will know to off set the tape by 3 spaces so the splice falls into an area where there are no punched holes. This will eliminate the need for repunching holes over the area where the tape has been glued.

#### **NOTE**

FORMAT TAPES ARE ALWAYS PUNCHED IN THE 6 L.P.I. MODE. EVEN FOR USE WHEN THE PRINTER IS IN THE 8 L.P.I. MODE. BEFORE PUNCHING THE FORMAT TAPE THE TOP OF FORMS (CHANNEL 1), AND THE BOTTOM OF FORMS (EITHER CHANNEL 2, 8, or 12) SHOULD BE KNOWN. CONTACT YOUR CUSTOM-ER ENGINEER TO DETERMINE WHICH CHANNELS ARE DESIGNAT-ED AS TOP AND BOTTOM OF FORMS. NO OTHER PUNCHES SHOULD APPEAR IN THE LINES (ACROSS THE TAPE) WHERE THE TOP AND BOTTOM OF FORMS IS PUNCHED.

Every line on the 6 L.P.I. or 8 L.P.I. side of the format tape represents a potential line of print when printing in either the 6 L.P.I. or 8 L.P.I. mode. The printer's electronics will interpret only the 6 L.P.I. side of the tape.

Every hole punched represents a specific line on the paper. The paper advances to the desired line, prints the data and scans the format memory for the next channel selected where data should appear.

For example, if channel 1 is designated as the first line of print and channel 2 is designated as the last line of print, 10 channels are left that can reflect different line spacing combinations for different forms that are being printed. If data is to be printed on lines 5, 7, 15, 18, 29, 50, and 61, channel 3 could be selected and punched for this specific format, leaving 9 channels open for different formats.

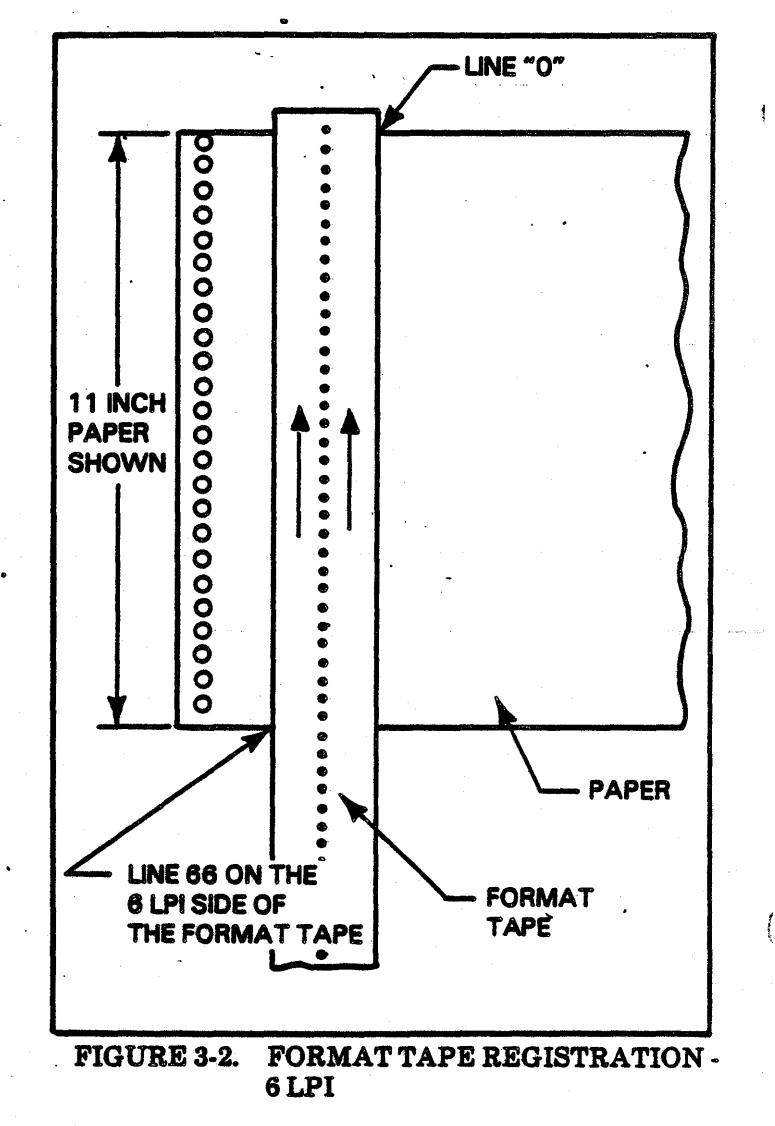

If printing in the 6-L.P.I. mode:

- $1.$ Measure the paper from perforation to perforation. If the paper measures 11 inches or more, it will not be necessary to make a multiple form length tape.
- $2.$ If the paper measures less than 11 inches, it will be necessary to punch multiple lengths of the paper (identical hole pattern) in order to get a tape length that measures at least 11 inches. It may be necessary on shorter papers to repeat the punched hole pattern 3 or 4 times until the tape measures at least 11 inches.

#### **CAUTION**

DO NOT CUT THE TAPE UNTIL ALL **HOLES ARE PUNCHED.** 

- 3. Lay the format tape over the paper. Align line •o• directly over the top edge· of the paper.
- 4.. Mark the 6 L.P.L side of the tape where the desired first line of print (top of forms) should appear. Normally this mark would appear within the first 3 lines of the top of the paper. Next to the mark write T.O.F. or first line of print to designate this specific mark aa the first line of print.
- 5. Make sure the line "0" is still registered directly over the top edge of the paper.
- 6. Mark the 6 L.P.i. side of the tape where the desired last line of print should appear. Normally this mark would appear within the last 3 lines of the bottom of the paper. Next to the mark write B.O.F. or last line of print to desigmark write B.O.F. or last line of print to designate this specific mark as the last line of print.
- 7. On paper that meaaures less than 11 inches, this-pattern must be repeated until the format tape length measures at least 11 inches. Each form length punch pattern must be complete from top of paper to bottom of paper.

If printing in the 8 L.P .L mode:

- 1.. Measure the paper from perforation to perforation.. If the paper measures 11 inches or more, it will not be necessary to make a multi· ple form length tape.
- 2. If the paper measures less than 11 inches, it will be necessary to punch multiple lengths of the paper (identical hole pattern) in order to get a tape length that measures at least 11 inches. It may be necessary on shorter papers to repeat· the punched hole pattern 3 or 4 times until the tape measures at least 11 inches.

#### CAUTION

#### DO NOT CUT THE TAPE UNTIL ALL HOLES ARE PUNCHED.

- 3. Lay the format tape over the paper. Align line •o• directly over the top edge of the paper.
- 4. Note the line number designation on the 8 L.P..I. side-of the tape where the desired first line of print (top of forms) should appear. Nor· mally this mark would appear within the first 4 lines of the top of the paper.

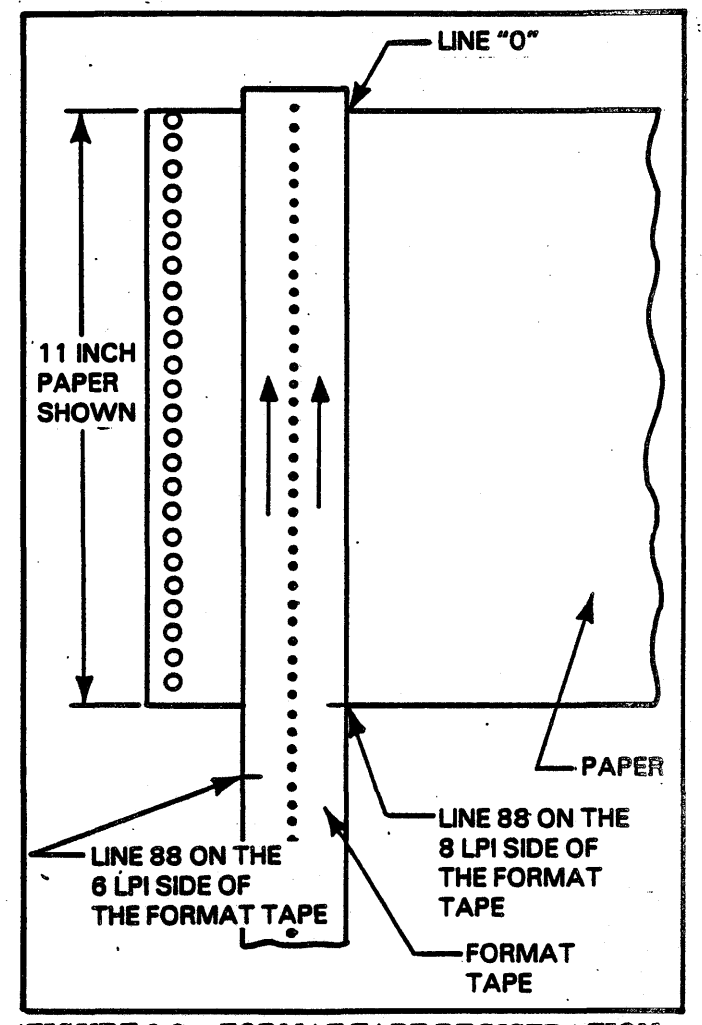

FIGURE 3-3. FORMAT TAPE REGISTRATION -8 LPI

- 5. Mark this 8 L.P.I. line number designation on the 6 L.P.I. side of the tape. Next on the mark write T.O.F. or first line of print to .designate this specific mark as the first line of print.
- 6. Make sure the line "0" is still registered directly over the top edge of the paper.
- 7. Note the line number designation on the 8 L.P.I. side of the tape where the desired last line of print should appear. Normally this mark would appear within the last 4 lines of the bottom of the paper.
- 8. Mark this 8 L.P.I. line number designation on the 6 L.P.I. side of the tape. Next to the mark write B.O.F. or last line of print to designate this specific mark as the last line of print.

9. On paper that measures less than 11 inches, this pattern must be repeated until the format tape length measures at least 11 inches. Each form length punch pattern must be complete · from top of paper to bottom of paper.

#### *Format Tape Punching:*

- 1. Using the square hole format tape punch as illustrated, punch the channels marked on the format tape as follows:
- a. Position the Line Selector to 6 L.P.I. Slide the format tape until the line to be punched is centered under the punch bar. Engage the format tape with the sprocket pins. Set the Channel Selector to the number of the channel to be punched. Punch the hole by pressing down on the punch bar.
- b. Advance the tape to the next line to be punched with the Line Advance Tape Control. Select the channel to be punched.

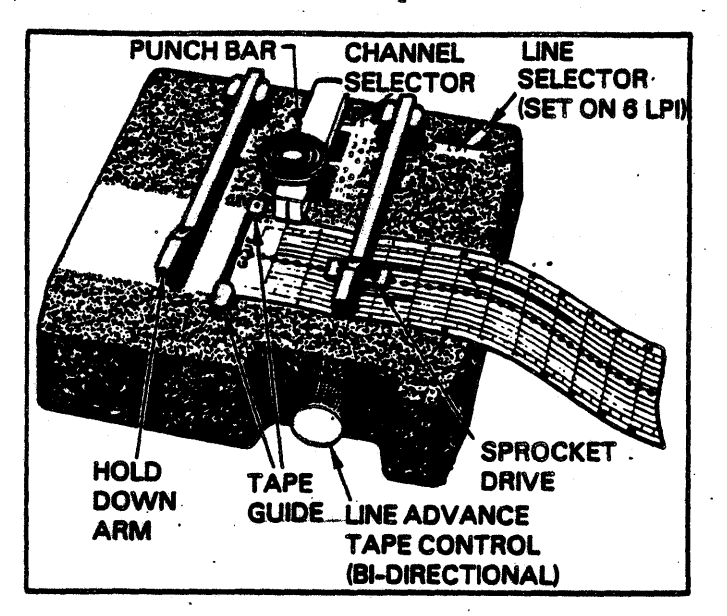

FIGURE 3-4. FORMAT TAPE PUNCH

c. Repeat steps a and b until all the desired lines are punched.

If a punch other than the 44681276 is used, refer to the illustration, then use the punch manufacturer's instructions.

- 2. To splice the tape into a loop, apply a thin coat of adhesive across the width of the tape at each end as indicated. Allow the adhesive to dry until tacky. A soft-hardening adhesive should be used-for maximum tape life. Recommended adhesives are Carter's Rubber Cement or Duco Cement. If the tape is equipped with self stick tape, peel off the backing and register per step 3.
- 3. Place the bottom end of the tape over the top end so that the edge butts against the zero sprocket hole line and so that the overlapping sprocket holes compliment each other.
- 4. Apply pressure to the union until the tape is firmly bonded. Remove excess adhesive.
- 5. Repunch any holes that were covered up when the tape was glued.

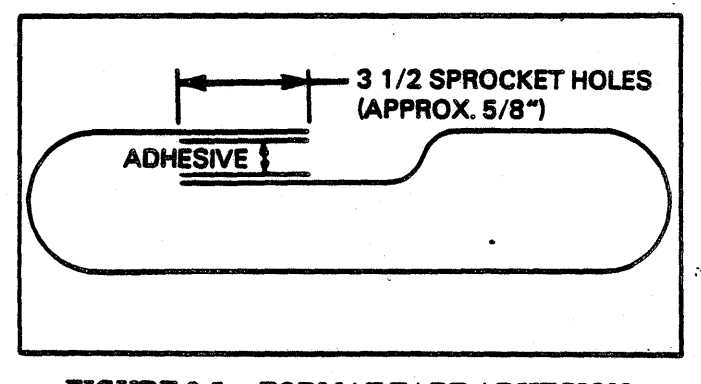

FIGURE 3-5. FORMAT TAPE ADHESION

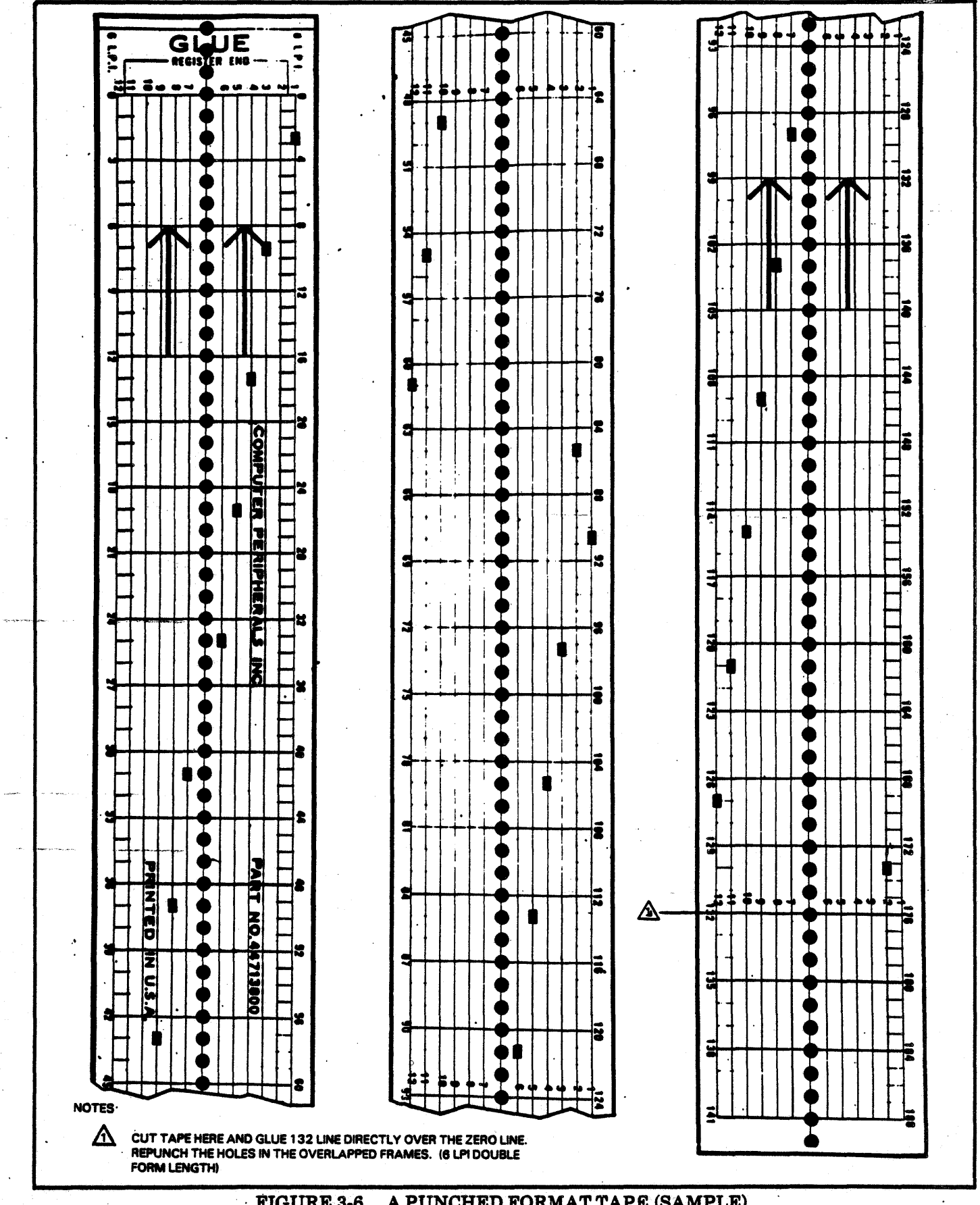

 $\mathcal{A}$ 

 $\ddot{\phantom{a}}$ 

FIGURE 3-6. A PUNCHED FORMAT TAPE (SAMPLE)

#### Paper Motion Commands and€ontrol Codes

The basic ASCII control codes allow the selection of Line Feed (LF), Vertical Tab.(VT), Form Feed (FF), and Carriage Return (CR). In addition, if the eighth bit is a "1", the low order 7 bits indicate the selection of line counter mode, and if the eighth bit is a "0" and the seventh bit is a "1", one of the 12 format channels is selected. The control code configuration is the same for TLVFU and IOVFU. See Table 3-2.

The transmission of a STD START code (6EH) followed by a STOP code (6FH) will place the printer controller in the line counter only mode. In this mode it is possible to select line counter commands without loading the EVFU. This mode may be reset by the transmission of a STOP code only. Note also that line counter commands are always valid if the EVFU has been properly loaded.

#### 1/0 Selectable 8/8 LPI

When either of the EVFU modes (IOVFU or TLVFU) is selected, the I/O may select the vertical pitch by the use of control codes. These codes allow the selection of 6 or 8 lines per inch at the discretion of the data source. Thia feature may be used in one of two ways. First, the appropriate start code can be placed at the beginning of the EVFU data automati· cally selecting the desired lines per inch for that particular EVFU load. Secondly, if the EVFU is not loaded, it is possible to select the vertical pitch when operating in the default mode of Forms Length Con· trol (FLC). In this case, and EVFU load with a vertical pitch select start code (6C or 6D HEX) followed by a stop code will select the appropriate vertical pitch (See Figure 3-1 for setting/resetting of 1/0 select pitch mode).

Note, that the I/O selectable pitch mode requires that the data source insure that the number of lines at 6 LPI and the number at 8 LPI, for a given page length, are an even multiple for that page length. If this does not occur, the Top of Form to paper position alignment will be disturbed and a "PAGE" error will· result. To help insure that the data souce has total control over the page configuration, the Auto Perf Skip is disabled when the  $1/0$  has selected the vertical pitch.

When I/O selectable pitch mode is selected, the 6/8 LPI select switch on the Control Panel is disabled. For this reason, the I/O should always remove the I/O selectable mode by the sending of a standard start/stop code when terminating a particular job.

#### OPERATOR CORRECTABLE FAULTS

There are 25 operator correctable faults sensed by the printer. These are listed alphabetically in the Operator Cards located in the band cover, beneath the printer's bonnet.

#### CE CORRECTABLE FAULTS

There are 22 Customer Engineer faults sensed by the pritner. These are documented in the Maintenance Manual (Fault Isolation section).

#### STATUS DISPLAYS

There are 21 status displays which are normal operating codes. They are listed in Table 3-3.

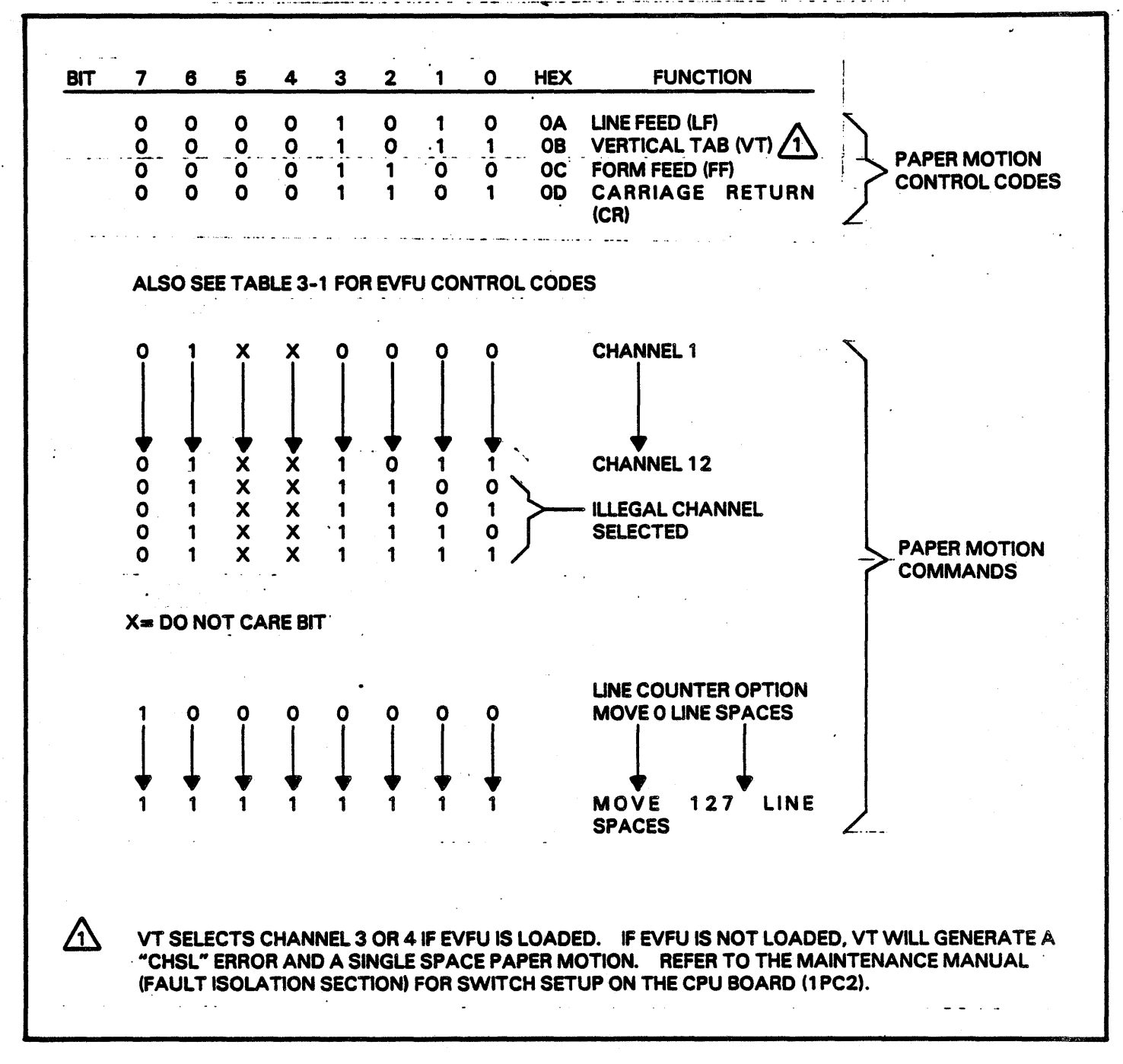

TABLE 3-2. PAPER MOTION COMMANDS AND CONTROL CODES

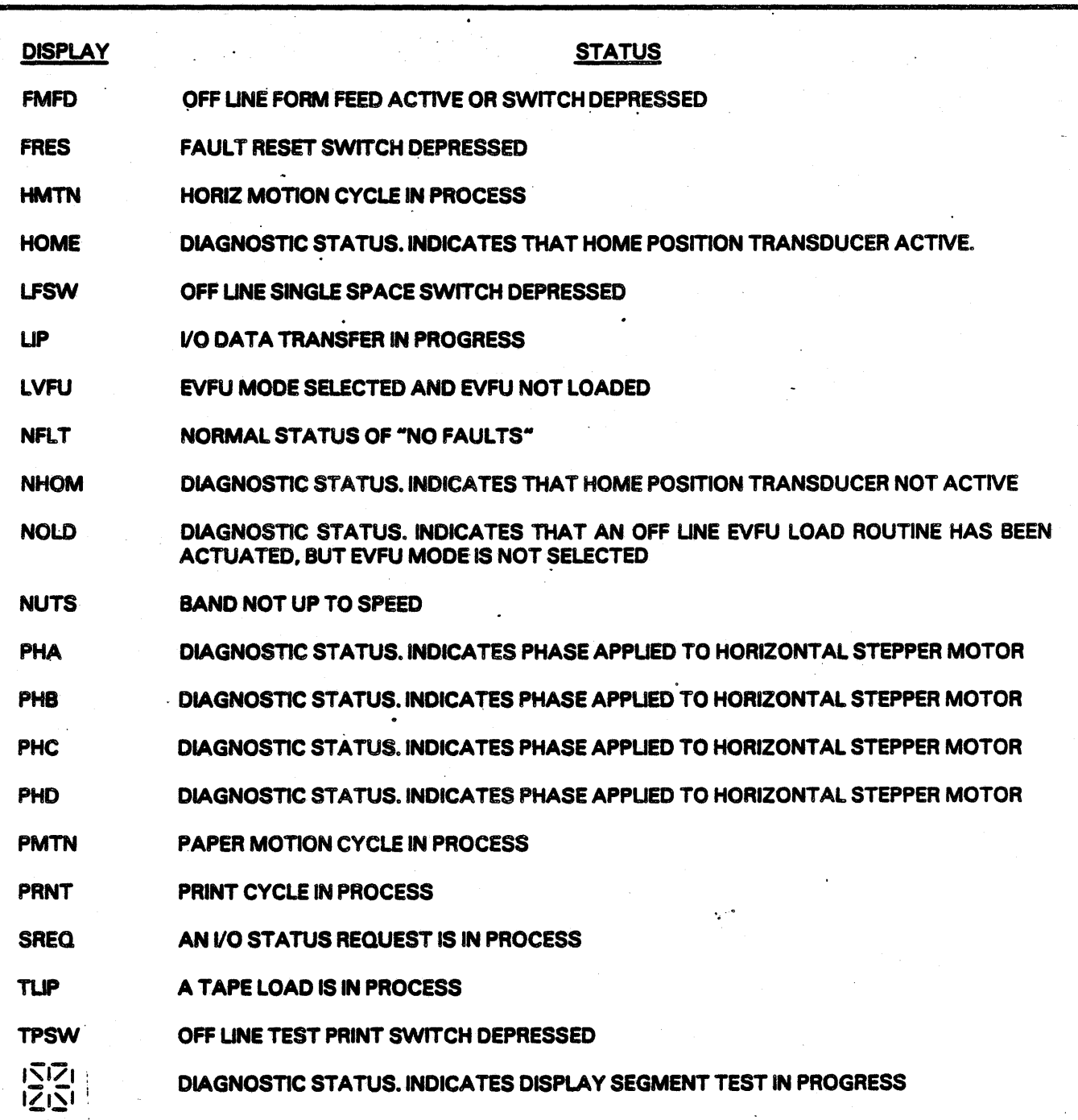

### TABLE 3-3. STATUS DISPLAYS .

#### TEST PRINT FEATURES

There are built in printer tests which are available to the Customer Engineer. These tests are used in conjunction with the Test Print switch on the Control Panel and require certain switches on the CPU: board to be set up. The available tests are documented in Section 6 and listed as follows:

- a. All one character<br>b. Sliding Alphabet
- b. Sliding Alphabet<br>c. Horizontal Motion
- Horizontal Motion (Move Hammer Bank)
- d. Horizontal Set-Up
- e. Vertical Motion (Exercise Vertical System)<br>f. Load EVFU (Off Line EVFU Load)
- Load EVFU (Off Line EVFU Load)
- g. Display Test (Control Panel Lamp Test)
- 
- h. Run Ribbon and Band<br>i. Examine Print/EVFU
- i. Examine Print/EVFU Memory<br>j. Configuration Printout (Print Configuration Printout (Print out configuration·of printer).

 $\frac{1}{2} \left( \frac{1}{2} \right)$  ,  $\frac{1}{2} \left( \frac{1}{2} \right)$  $\label{eq:2} \frac{1}{\sqrt{2}}\sum_{i=1}^n\frac{1}{\sqrt{2}}\sum_{j=1}^n\frac{1}{j!}\sum_{j=1}^n\frac{1}{j!}\sum_{j=1}^n\frac{1}{j!}\sum_{j=1}^n\frac{1}{j!}\sum_{j=1}^n\frac{1}{j!}\sum_{j=1}^n\frac{1}{j!}\sum_{j=1}^n\frac{1}{j!}\sum_{j=1}^n\frac{1}{j!}\sum_{j=1}^n\frac{1}{j!}\sum_{j=1}^n\frac{1}{j!}\sum_{j=1}^n\frac{1}{j!}\sum_{j=1}^$  $\frac{1}{\sqrt{2}}\sum_{i=1}^n\frac{1}{\sqrt{2}}\sum_{i=1}^n\frac{1}{\sqrt{2}}\sum_{i=1}^n\frac{1}{\sqrt{2}}\sum_{i=1}^n\frac{1}{\sqrt{2}}\sum_{i=1}^n\frac{1}{\sqrt{2}}\sum_{i=1}^n\frac{1}{\sqrt{2}}\sum_{i=1}^n\frac{1}{\sqrt{2}}\sum_{i=1}^n\frac{1}{\sqrt{2}}\sum_{i=1}^n\frac{1}{\sqrt{2}}\sum_{i=1}^n\frac{1}{\sqrt{2}}\sum_{i=1}^n\frac{1}{\sqrt{2}}\$  $\mathcal{L}(\mathcal{A})$  . 

# SECTION IV  $I$ NPUT POWER BOARD + AC/DC DISTRIBUTION

This section contains information on the input power voltages, optional input voltages and D.C. voltages necessary to drive the printer's electrical components. Refer to Logic Schematic section for wiring information.

#### INPUT POWER

The printer can be equipped with a 60 Hz transformer, a 50 Hz transformer or an optional 50/60 Hz transformer. Units equipped with a 60.Hz transformer are hard wired at the factory for 60 Hz 120 VAC. For the unit to function however, SWl on the backplane board (lBPl) must be set to the 120/220 setting. Units equipped with a 50 Hz transformer are hard wired at the factory for 50 Hz, 220 VAC or 240 VAC. Selection between 220 VAC and. 240 VAC is accomplished by setting SW1 on the backplane board (lBPl) to either the 120/220 set· ting or to the 240 setting. Units equipped with an optional 50 and 60 Hz transformer can be programmed from one frequency of operation to another by use of a universal programming board (4PC1) and a programming plug (installed in the printer when this option is used) to select the proper voltage. Input power coversions are documented in the printer's Installation and Checkout Instructions. The following voltages are available with the optional 50/60 Hz transformer:

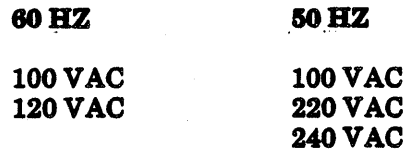

Voltage regulation is achieved by the use of a ferroresonant transformer and a resonating capacitor. This resonant circuit increases the flux density, saturating the transformer core on the peaks of the AC alternation producing a near square wave output. By saturating the transformer on the voltage peaks, normal voltage variations in the primary winding will not he present in the output. Therefore, the transformer output will remain almost constant.

#### AC Output (See Figure 4-1)

The transformer supplies 110 VAC to the blow®r, band and ribbon motors. The AC power to these motors is controlled by solid state relays (SSR's).

#### DC Output (See Figure 4-2)

The AC is converted to DC on the Input Power Board. It provides 50V, 25V and lOV to various components. The fused 50V circuit is converted to + 36V on the hammer driver board. There is a fused 25V circuit which is used for the vertical and horizontal stepper motors and a 25V unfused circuit which supplies power to the regulator circuitry. There are two 10V fused circuits. One provides power for the paper clamp system, the other provides a regulated  $+5V$  which is converted from 10V to  $5V$ on the Print Head board. From there it provides power for the backplane board.

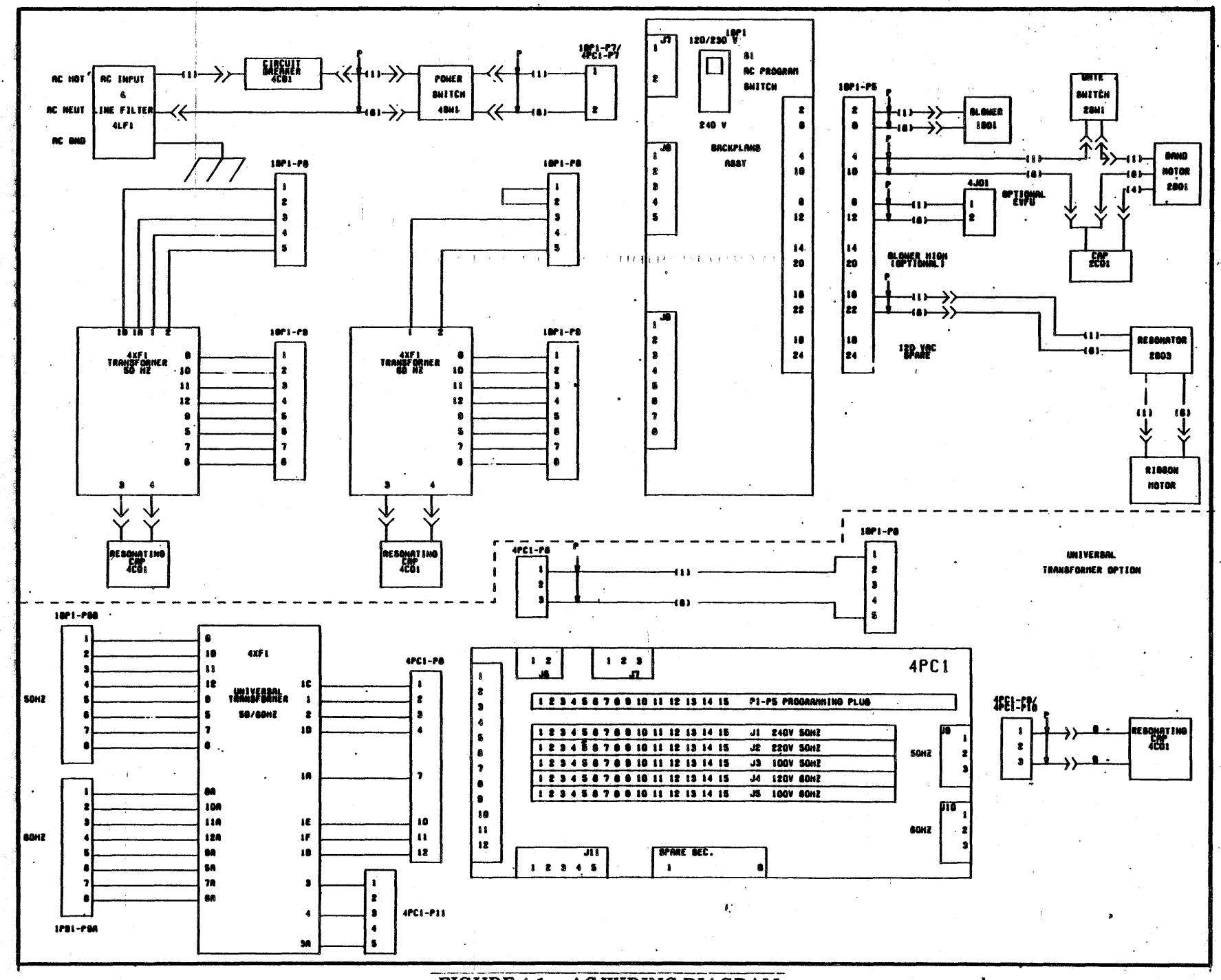

FIGURE 4-1. AC WIRING DIAGRAM

 $\ddot{\phantom{0}}$ 

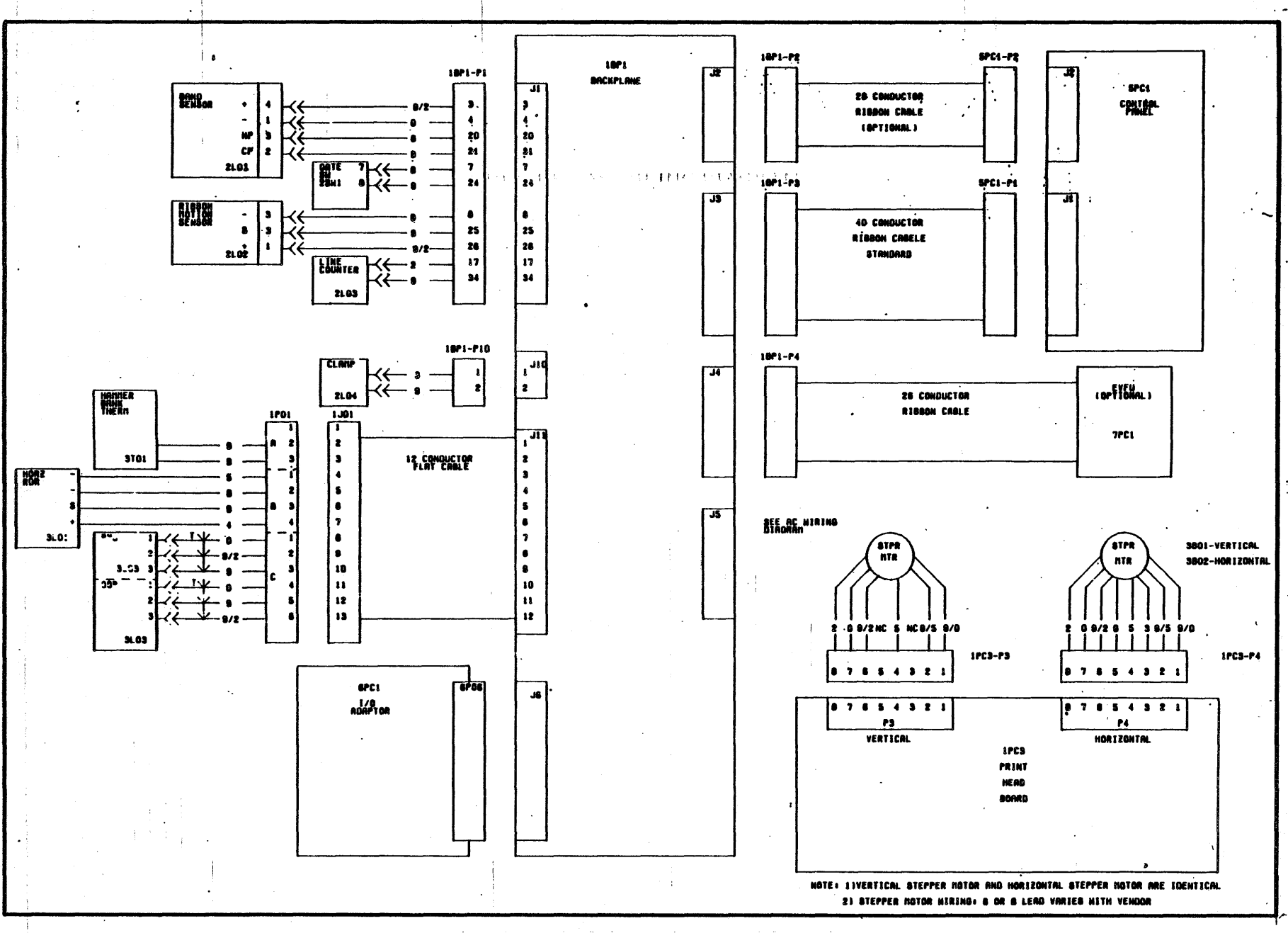

FIGURE 4-2. DC WIRING DIAGRAM

 $4 - 3/4 - 4$ 

 $\label{eq:2.1} \mathbf{A} = \begin{bmatrix} \mathbf{A} & \mathbf{A} & \mathbf{A} \\ \mathbf{A} & \mathbf{A} & \mathbf{A} \\ \mathbf{A} & \mathbf{A} & \mathbf{A} \end{bmatrix} \begin{bmatrix} \mathbf{A} & \mathbf{A} & \mathbf{A} \\ \mathbf{A} & \mathbf{A} & \mathbf{A} \\ \mathbf{A} & \mathbf{A} & \mathbf{A} \end{bmatrix}$  $\mathcal{A}^{\mathcal{A}}$  $\label{eq:2.1} \frac{1}{\sqrt{2\pi}}\int_{0}^{\infty} \frac{1}{\sqrt{2\pi}}\left(\frac{1}{\sqrt{2\pi}}\right)^{2\alpha} \frac{1}{\sqrt{2\pi}}\int_{0}^{\infty} \frac{1}{\sqrt{2\pi}}\left(\frac{1}{\sqrt{2\pi}}\right)^{\alpha} \frac{1}{\sqrt{2\pi}}\frac{1}{\sqrt{2\pi}}\int_{0}^{\infty} \frac{1}{\sqrt{2\pi}}\frac{1}{\sqrt{2\pi}}\frac{1}{\sqrt{2\pi}}\frac{1}{\sqrt{2\pi}}\frac{1}{\sqrt{2\pi}}\frac{1}{\sqrt$  $\label{eq:2.1} \frac{1}{\sqrt{2}}\int_{\mathbb{R}^3}\frac{1}{\sqrt{2}}\left(\frac{1}{\sqrt{2}}\right)^2\frac{1}{\sqrt{2}}\left(\frac{1}{\sqrt{2}}\right)^2\frac{1}{\sqrt{2}}\left(\frac{1}{\sqrt{2}}\right)^2\frac{1}{\sqrt{2}}\left(\frac{1}{\sqrt{2}}\right)^2.$  $\mathcal{L}^{\text{max}}_{\text{max}}$  , where  $\mathcal{L}^{\text{max}}_{\text{max}}$  $\langle \rangle$  (  $\label{eq:2} \frac{1}{\sqrt{2}}\sum_{i=1}^N\frac{1}{\sqrt{2}}\sum_{i=1}^N\frac{1}{\sqrt{2}}\sum_{i=1}^N\frac{1}{\sqrt{2}}\sum_{i=1}^N\frac{1}{\sqrt{2}}\sum_{i=1}^N\frac{1}{\sqrt{2}}\sum_{i=1}^N\frac{1}{\sqrt{2}}\sum_{i=1}^N\frac{1}{\sqrt{2}}\sum_{i=1}^N\frac{1}{\sqrt{2}}\sum_{i=1}^N\frac{1}{\sqrt{2}}\sum_{i=1}^N\frac{1}{\sqrt{2}}\sum_{i=1}^N\frac{1$  $\label{eq:2.1} \begin{split} \mathcal{L}_{\text{max}}(\mathcal{L}_{\text{max}}(\mathbf{r})) = \mathcal{L}_{\text{max}}(\mathbf{r}) \end{split}$  $\label{eq:2.1} \frac{1}{\sqrt{2}}\int_{0}^{\infty}\frac{1}{\sqrt{2\pi}}\left(\frac{1}{\sqrt{2\pi}}\right)^{2}d\mu\,d\mu\,.$  $\label{eq:2.1} \frac{1}{\sqrt{2}}\left(\frac{1}{\sqrt{2}}\right)^{2} \left(\frac{1}{\sqrt{2}}\right)^{2} \left(\frac{1}{\sqrt{2}}\right)^{2} \left(\frac{1}{\sqrt{2}}\right)^{2} \left(\frac{1}{\sqrt{2}}\right)^{2} \left(\frac{1}{\sqrt{2}}\right)^{2} \left(\frac{1}{\sqrt{2}}\right)^{2} \left(\frac{1}{\sqrt{2}}\right)^{2} \left(\frac{1}{\sqrt{2}}\right)^{2} \left(\frac{1}{\sqrt{2}}\right)^{2} \left(\frac{1}{\sqrt{2}}\right)^{2} \left(\$  $\label{eq:2.1} \frac{1}{2}\sum_{i=1}^n\frac{1}{2}\left(\frac{1}{2}\sum_{i=1}^n\frac{1}{2}\sum_{i=1}^n\frac{1}{2}\sum_{i=1}^n\frac{1}{2}\sum_{i=1}^n\frac{1}{2}\sum_{i=1}^n\frac{1}{2}\sum_{i=1}^n\frac{1}{2}\sum_{i=1}^n\frac{1}{2}\sum_{i=1}^n\frac{1}{2}\sum_{i=1}^n\frac{1}{2}\sum_{i=1}^n\frac{1}{2}\sum_{i=1}^n\frac{1}{2}\sum_{i=1}^n\frac{1}{2}\sum$
# **SECTION V PERSONALITY MODULE**

This section contains information on the interface c. On Line<br>board (personality module) with which the printer d. Ident 0 and Ident 1 board (personality module) with which the printer d. Ident 0 and is equipped. The purpose of the interface board is to e. VFU RDY is equipped. The purpose of the interface board is to e. VFU<br>allow communication between the data source and  $\cdot$  f. BOF allow communication between the data source and  $\cdot$  f. BOF<br>the printer without changing the CPU (Controller)  $\cdot$  g. TOF the printer without changing the CPU (Controller) g.<br>board. h.

#### DATA PRODUCTS PERSONALITY MODULE

There are three switch networks (SWN1 thru SWN3) available to the Customer Engineer on the personality module which affect the printer's operation. See the Installation and Checkout Instructions for location of switch networks.

#### Switches

**Space Code Switches (SWN3, SW1 thru SW8, loca***tion AlB):* There are 8 DIP switches provided for. space code selection. When the code selected by these switches is sent from the data source, the personality module replaces the code sent with a blank code (normally 20 hex).

**Paper Instruction Disable (SWN1, SW1, location** *ClO):* This switch when active, disables the paper instruction signal on the personality module.

*Data Bit 8 Disable (SWNl, SW2, location ClO):*  This switch when active, disables the data bit 8 signal on the personality module.

*Low Tru (SWNl, SW3 loeation ClO):* This switch when active inverts the following signals on the per- .sonality module to active low logic levels.

- a. Demand
- b. Ready
- 
- 
- 
- 
- 
- Data Bits 1 thru 8
- Paper Instruction
- Strobe i.<br>j.

*VFU Verify (SWNl, SW4, location ClO):* This switch when active, indicates to the data source that the printer has EVFU capability.

**Buffer Clear Low True (SWN1, SW5, location** *ClO):* This switch when active, inverts the buffer clear signal on the personality card.

*Vertical Tab Enable (SWN2, SWS location* C10) This switch when active allows the personality module to recognize the Vertical Tab code (OB hex) as a valid paper motion control code.

*Control Code Enable (SWN2, SW6, location* C10): This switch when active, allows the personality

module to recognize the codes OAH, OBH, OCH and ODH (Line Feed, Vertical Tab, Form Feed and Carriage Return respectively) as paper motion control codes. When this switch is inactive, the personality module will terminate a.print line buffer (PLB) load with vertical format commands only and the OAH,OBH, OCH, and ODH codes are treated as print data and stored in the PLB.

*63* Liu *Count Enable (SWN2, SW7, location ClO):* This switch when active, disables the 6 bit line counter option and places the printer in a 4 bit line counter mode. When the switch is inactive the printer is in a 6 bit line counter option.

*Enable Character Tranalate Switehea (SWN2,*  SW1 *thru SW4*, *location C10*): These switches when active, allow characters from the data souce to be translated by the translator ROM's. When a switch is active and a print band with the corresponding character set is installed, the character codes from the data source will be translated by the ROM's before being stored in the PLB. The switches can be configured in any combination.

## INTERFACE CHARACTERISTICS

# -Transmitter/Receiver

The printer can have either short line interface or long line interface. Short line interface uses single ended transmitters and receivers, the long line interface uses differential transmitters and receivers.

**Short Line Interface: The transmitters and receiv**ers have a drive capability of up to 50 feet  $(15.3)$ meters). Figure 5-1 shows a typical transmitter and receiver and the recommended cable characteristics. When this recommended configuration is used, the line voltages will be as follows:

Logic " $1" = 3.25 \pm 0.5V$  (True or Active Level) Logic  $^40^* = 0.2 \pm 0.2V$  (False or Inactive Level)

*Long Line Interface:* The transmitters and receivers used on the long line interface have a drive capability of up to 500 feet  $(152.4 \text{ meters})$ . Figure 5-2 shows a typical transmitter and receiver, and the recommended cable characteristics. The signal is active when the  $(+)$  line is a higher voltage than the (.) line. The signal is inactive when the (.) line is a higher voltage than the  $(+)$  line. The long line interface components are mounted on the I/O connector board.

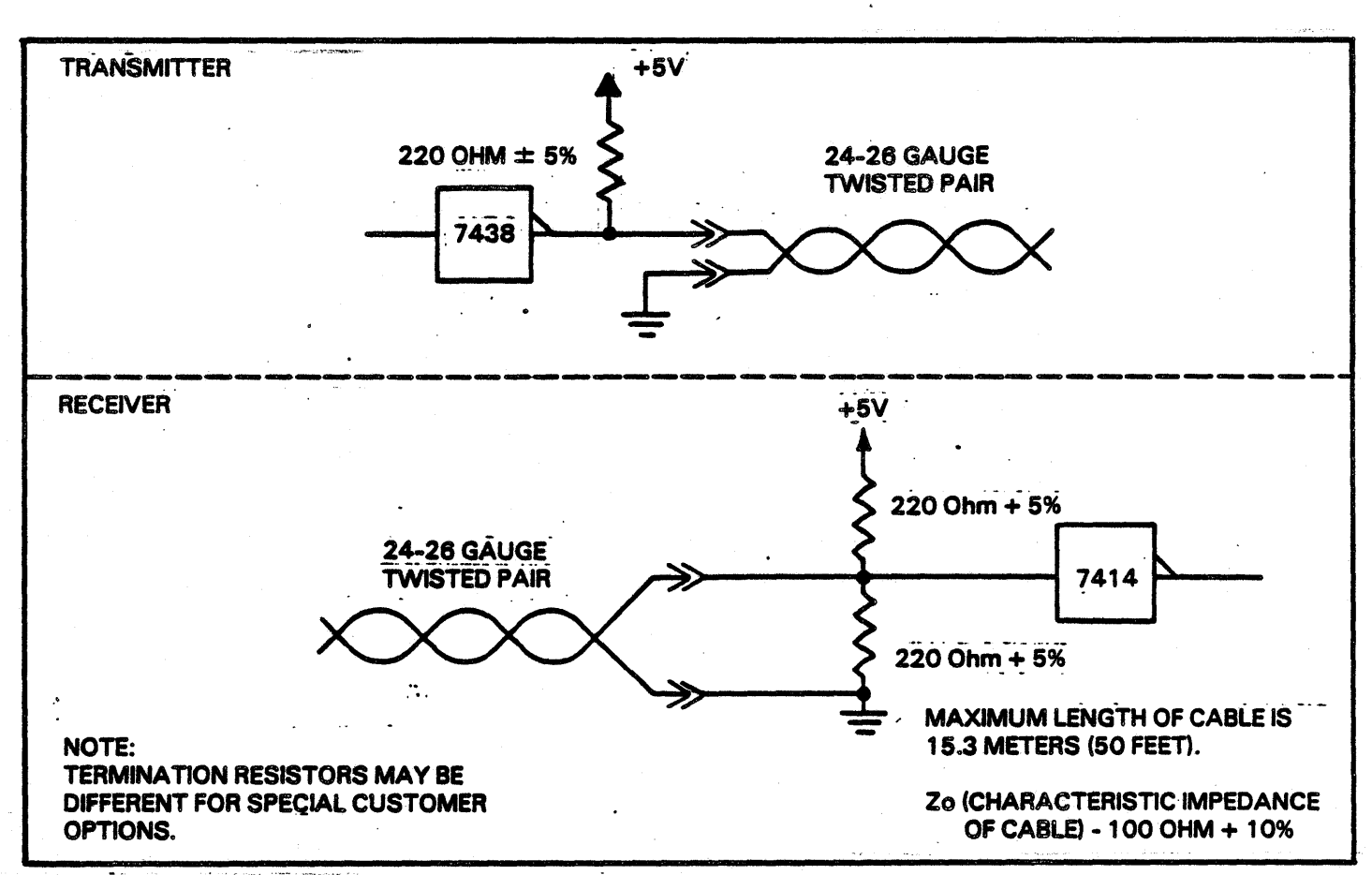

FIGURE 5-1. STANDARD TRANSMITTERS AND RECEIVERS FOR SHORT LINE INTERFACE

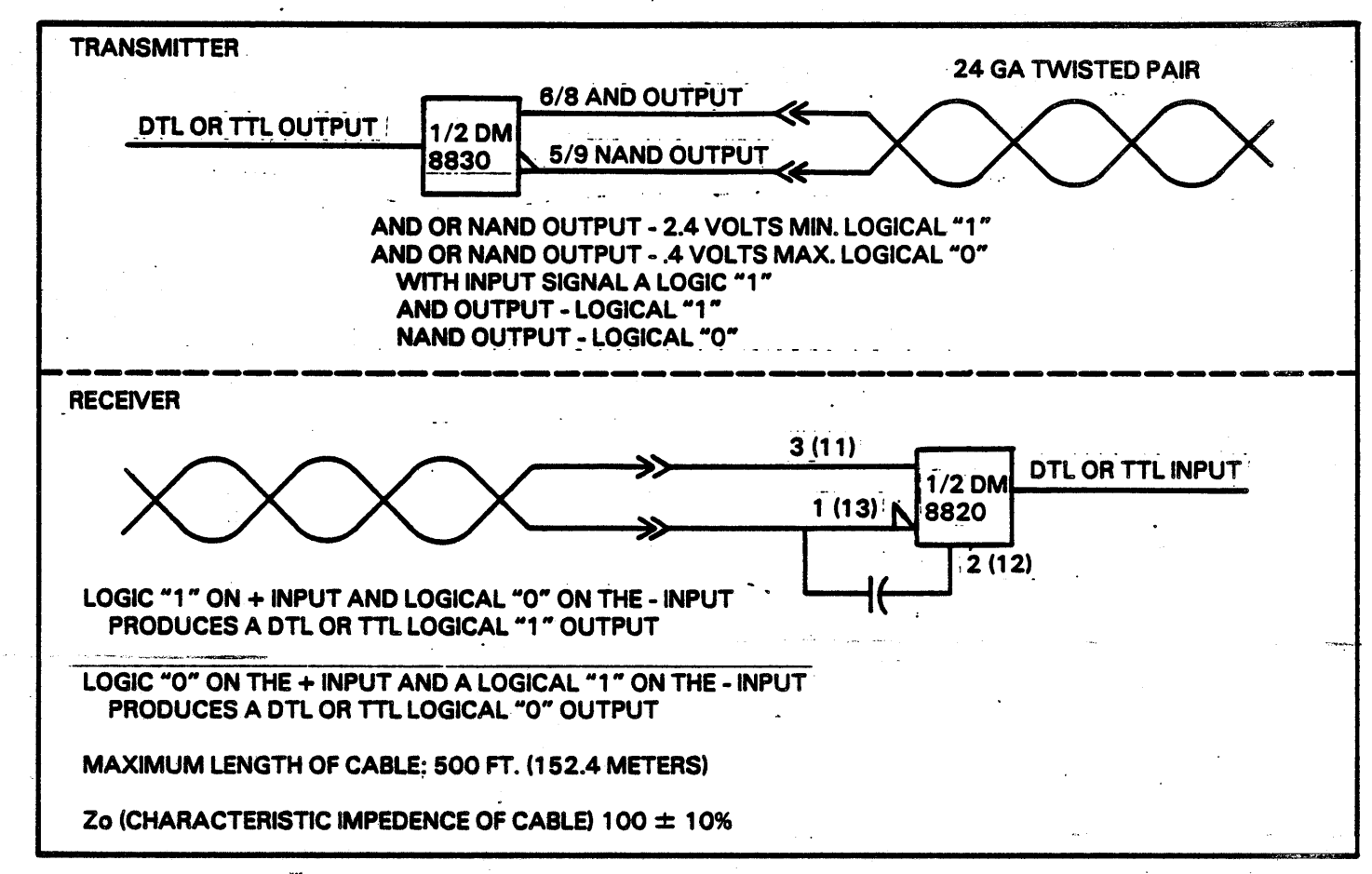

FIGURE 5-2. OPTIONAL TRANSMMITTERS AND RECEIVERS FOR LONG LINE INTERFACE

0

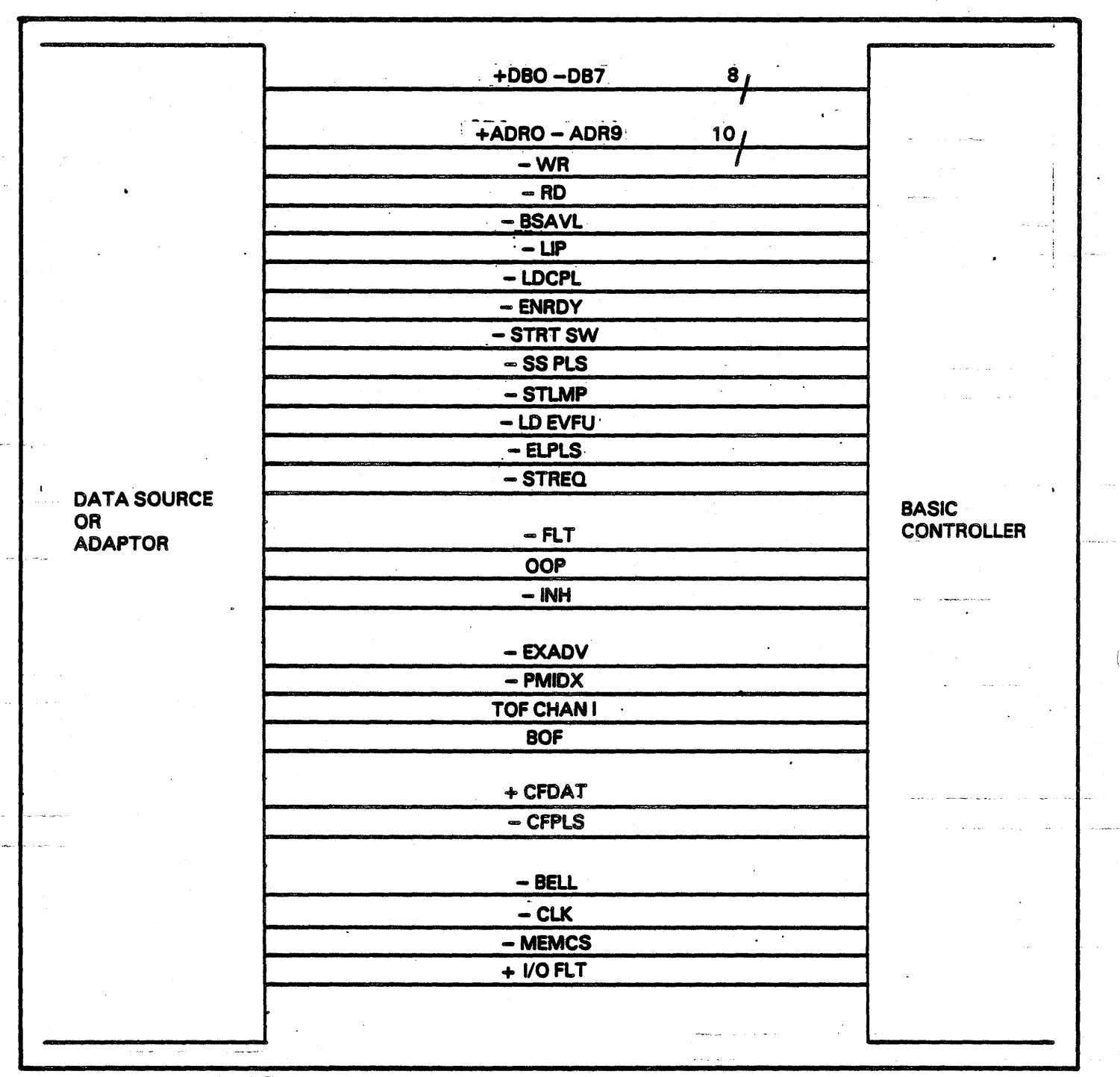

 $\mathcal{L}_{\mathcal{A}}$ 

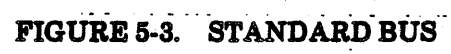

 $5 - 4$ 

# INTERFACE SIGNALS (See Figure 5-4)

The minus sign before a signal name indicates the actual signal line has a negated logical sense being active when logical " $0$ ". A plus indicates positive logical sense being active when at a logical "1". Tables 5-4 thru 5-7 show connector pin assignments. Figure 5-5 shows timing relationships. Figure 5-4 shows data source to printer interface lines.

#### ·Ready

A signal from the printer which when active (logic 1) indicates that no faults exist within the printer, paper is loaded and the printer is ready to be placed On Line.

#### On Line

A signal from the printer which, when active {logic 1) indicates to the data source that the printer has been placed On Line. When On Line is active, the following conditions exist:

- a. The printer is READY.
- b. The START switch has been activated and the controller has responded. by making (.) ENRDY active. On Line remains active if (-) ENRDY goes inactive and· print line buffer CPLB) load is in progress.

#### Demand

A signal from the printer which is used to synchronize data transfer from the data source to the per· sonality module. If the printer is On Line, the Demand line will go active to request a character from the data source. Demand will then drop. When Demand has dropped., the Data Strobe may be dropped. Note that another Demand will not be generated until Data Strobe has dropped. See Figure 5-5 for timing details.

#### Data Strobe

A signal from the data source to the printer which indicates that a data character has been placed on the data lines. When a Data Strobe occurs, the printer samples the data lines and brings the Demand line inactive.

#### Data 1 Thru 8 and Paper Instruction

These are signal lines from the data source to the printer which carry the codes for print data and forms motion commands. Data on these lines must be stable for at least 50ns prior to and-after the Data Strobe. See Figure 5-5 for timing details.

#### Ident 0 and Ident 1

Two signal lines from the printer to the data source contain binary coded information which identifies the type of band currently on the printer. Ident 0 and Ident 1 are valid only when On Line is active.

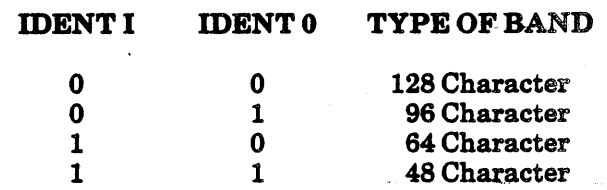

#### -Buffer Clear

A signal from the data source  $(logic 0)$  to the printer that resets the print line buffer to column one if a forms motion command has not yet been received. (-)Buffer Clear must be active for a-minimum-of two microseconds.

#### Bottom of Forms (BOF)

This is a status line which is active  $logic 1$  when the forms are at the Bottom of Forms position. The line goes active when the form moves to the Bottom of Forms position, and goes inactive when it leaves this position. In non EVFU machines, Bottom of Forms is defined as being 3,4,5, or 6 lines (defined by DIP switches on the CPU. board) before the Top of Forms position for either the Fixed Forms Length or the Selectable Forms Length Control Mode.

When the EVFU option is loaded, the Bottom of Forms location is defined by either Channel 2,8, or 12 by use of DIP switches on the CPU board.

#### Top of Forms (TOF)

This is a status line which is active  $logic$  "1") when the forms are at the Top Of Forms position. The line goes active when the form moves to the Top Of Forms position, and goes inactive when it leaves this position. The Top of Forms location is defined by a counter in Forms Length Control mode, or by Channel 1 when the EVFU is loaded.

# **VFURDY**

This is a status line to the data source that when active indicates that the VFU is ready. This signal goes inactive when a start DAVFU load code is sent by the data source. VFU RDY then goes active after a stop DAVFU load code is sent by the data source, and the EVFU data has been verified to be valid.

# **Interface Verify**

This allows the data source to verify that the I/O connector has been attached by jumpering pins 46 and 45 on the I/O connector together on the personality module.

# **EVFU Installed and EVFU Verify**

In order to allow the data source to verify that the printer has an EVFU capability, the EVFU verify switch on the personality module must be closed.

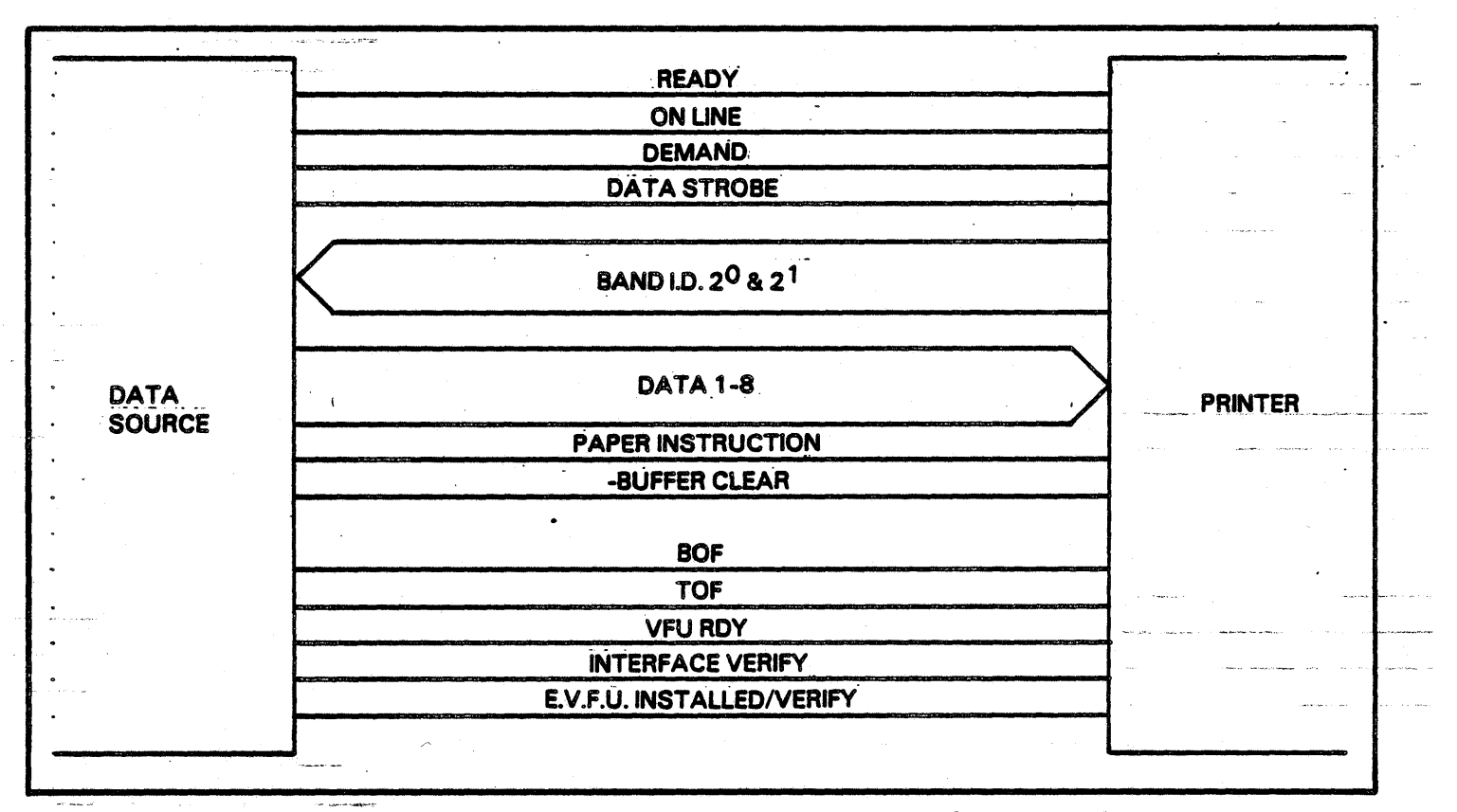

# FIGURE 5-4. DATA SOURCE TO PRINTER INTERFACE LINES

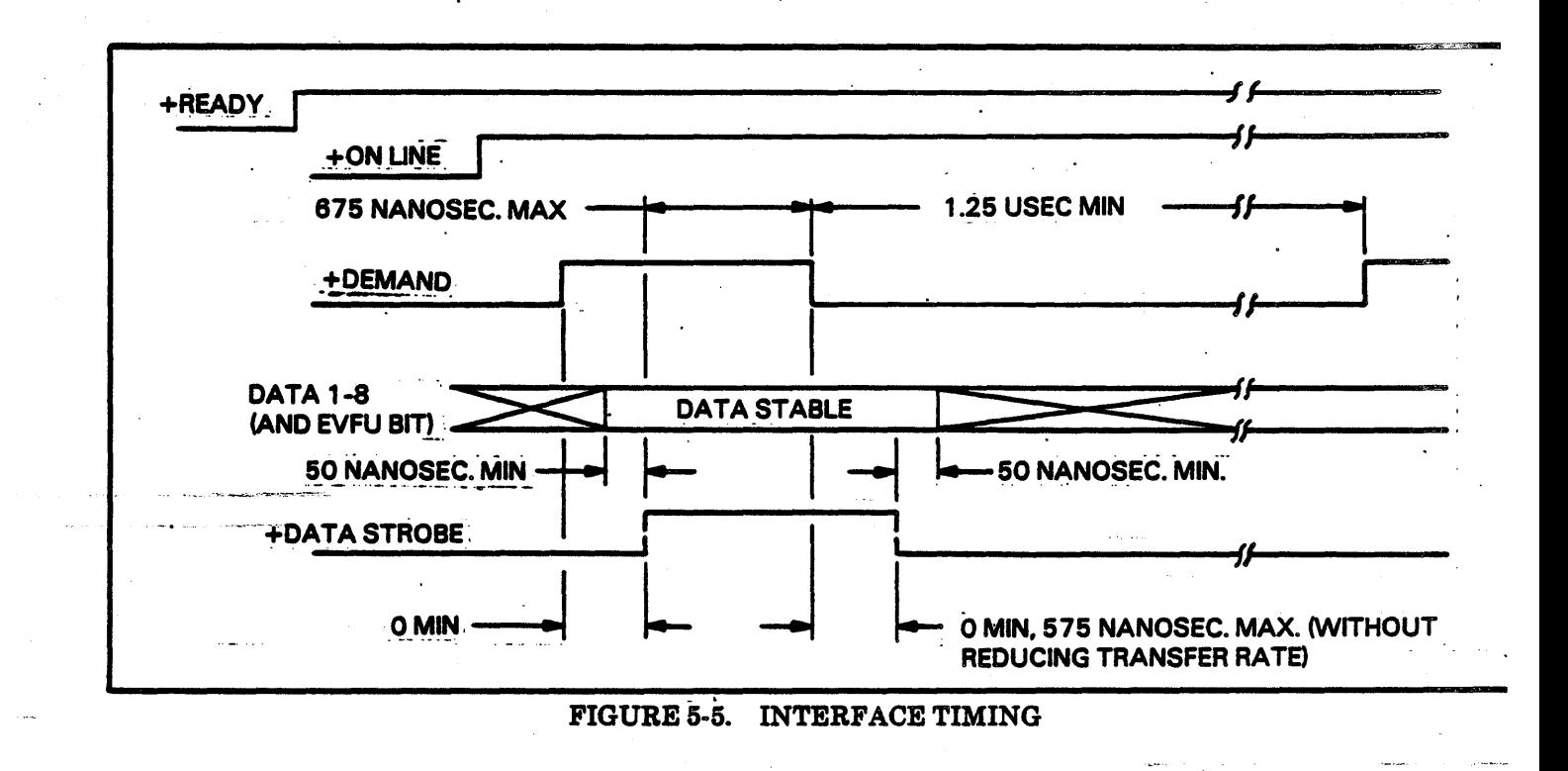

#### DATA INTERCHANGE TECHNIQUE

Three different types of information can be sent to the printer.from the data source using the data lines and vertical format lines. The types of information are:

- a. Print data for a line of print
- b. Forms motion commands
- c. DA VFU data

# Print Data for a Line of Print (see Table 5-1)

When the personality module is Ready and has been placed On Line, the personality module will enter the Print Line Buffer load (PLB) mode. In this mode, the first character transfered ia stored in the PLB for column one. The second for column two etc., until the Print Line Buffer is full. (Normally 132 characters in standard pitch, but depends on the number of columns and the horizontal pitch). All excess characters are not printed, although the per· sonality module will continue to accept them. No printing will occur until a Forms Motion Command is sent. All print data must be sent with paper instruction signal false (logic 0). See Table 5-1 for print codes.

# Forms Motion Commands (see Table 5-2)

Once the PLB load has begun, the personality module will continue to accept print data until a Forms Motion Command is received. Forms Motion Commands are Paper Motion Control codes or Verti· cal Format Commands. When the paper instruction signal is active, the data on the data lines are interpreted as Vertical Format Commands. When paper instruction is false, the following Paper Motion Con° trol codes will terminate the data transfer:

- a. Paper Feed (PF): 0A (Hex)
- b. Form Feed (FF): OC (Hex)
- c. Carriage Return CCR): OD (Hex)
- d. Vertical Tab (VT): The OB (Hex) code causes the data transfer to terminate if the Vertical Tab Enable Switch on the personality module is active.

*DAVFU Data:* The DAVFU load may begin when Demand is active and the PLB is not being loaded by sending one of the three start codes. After receiving a start code, ·the personality module will interpret the data on the data lines as VFU information and store the data in the VFU memory on the CPU board. The personality module will continue to accept the VFU data until a stop code is received.

The personality module will load the start code, 144 lines (maximum) of VFU data, and the stop code into the VFU memory of the controller board.

*Stop Code Only:* Stop code only is used to recirculate the DAVFU memory to the first line loaded position. See the printer product specification for details.

## EVFU Load Errors (see Table 5-3)

If the EVFU data has not been loaded properly (data format error or an overflow error), the printer will be placed in an Off Line condition. A data format error is defined as a Stop code having been loaded into an odd byte location. An Overflow error is defined as an EVFU load greater than 144 lines.

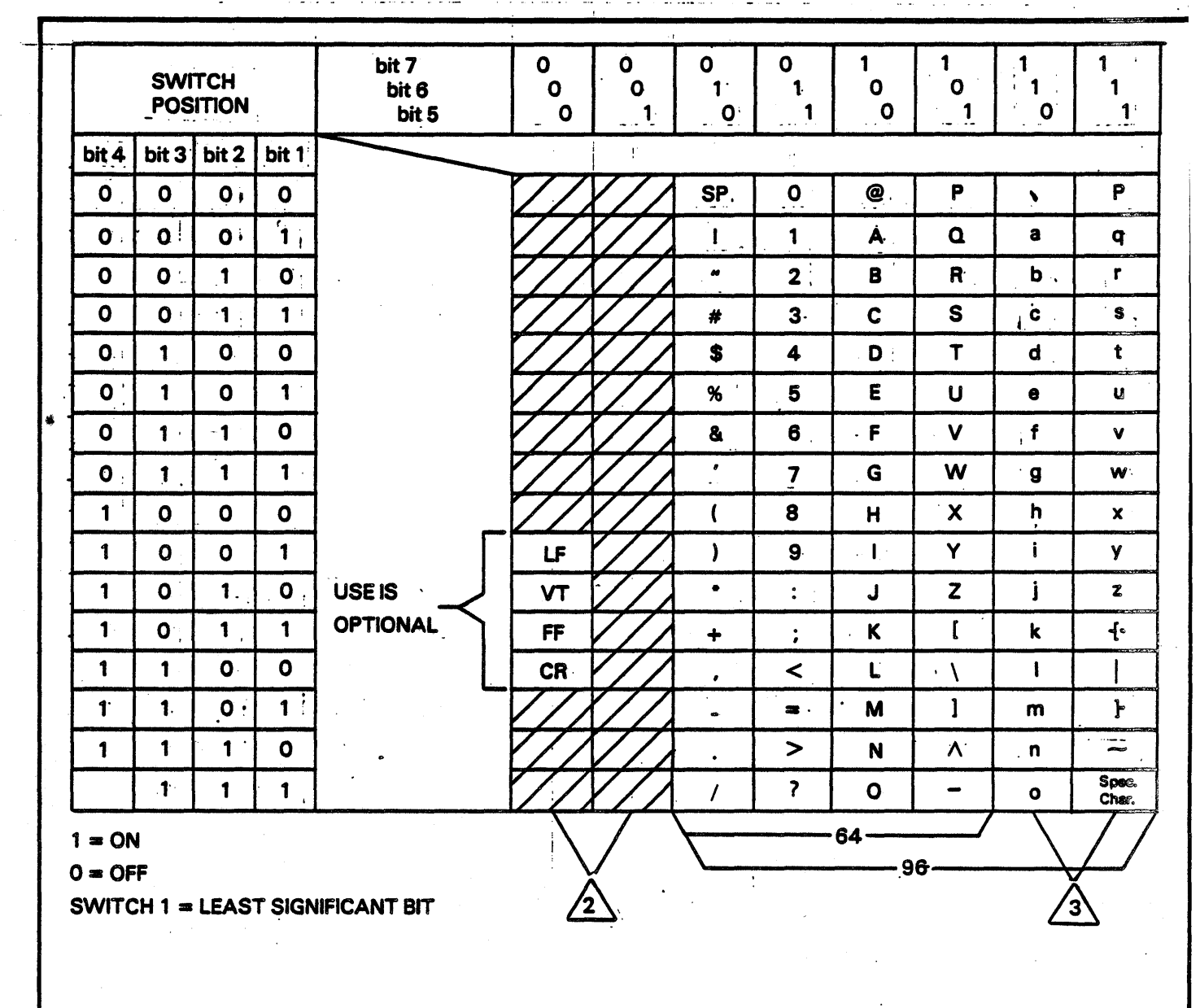

TABLE 5-1. STANDARD CHARACTER AND CODE SET FOR PRINT DATA

# **NOTES:**

1

THE ABOVE CHARACTER AND CODE SET IS USED INTERNALLY WHEN THE BAND **CODE TRANSLATER ROM's ARE DISABLED.** 

 $\mathbf{2}$ 

ALL UNDEFINED CODES IN THE FIRST TWO CHART COLUMNS WILL BE TREATED AS A SPACE CODE WHEN ASCII CONTROL CODES ARE USED. WHEN ASCII CON-TROL CODES ARE NOT USED, CHARACTER CODES FOR 128 CHARACTER **BANDS CAN BE ASSIGNED.** 

′3`

ALL CODES IN THE LAST TWO COLUMNS WILL BE TREATED AS SPACE CODES WHEN A 64 CHARACTER BAND IS INSTALLED.

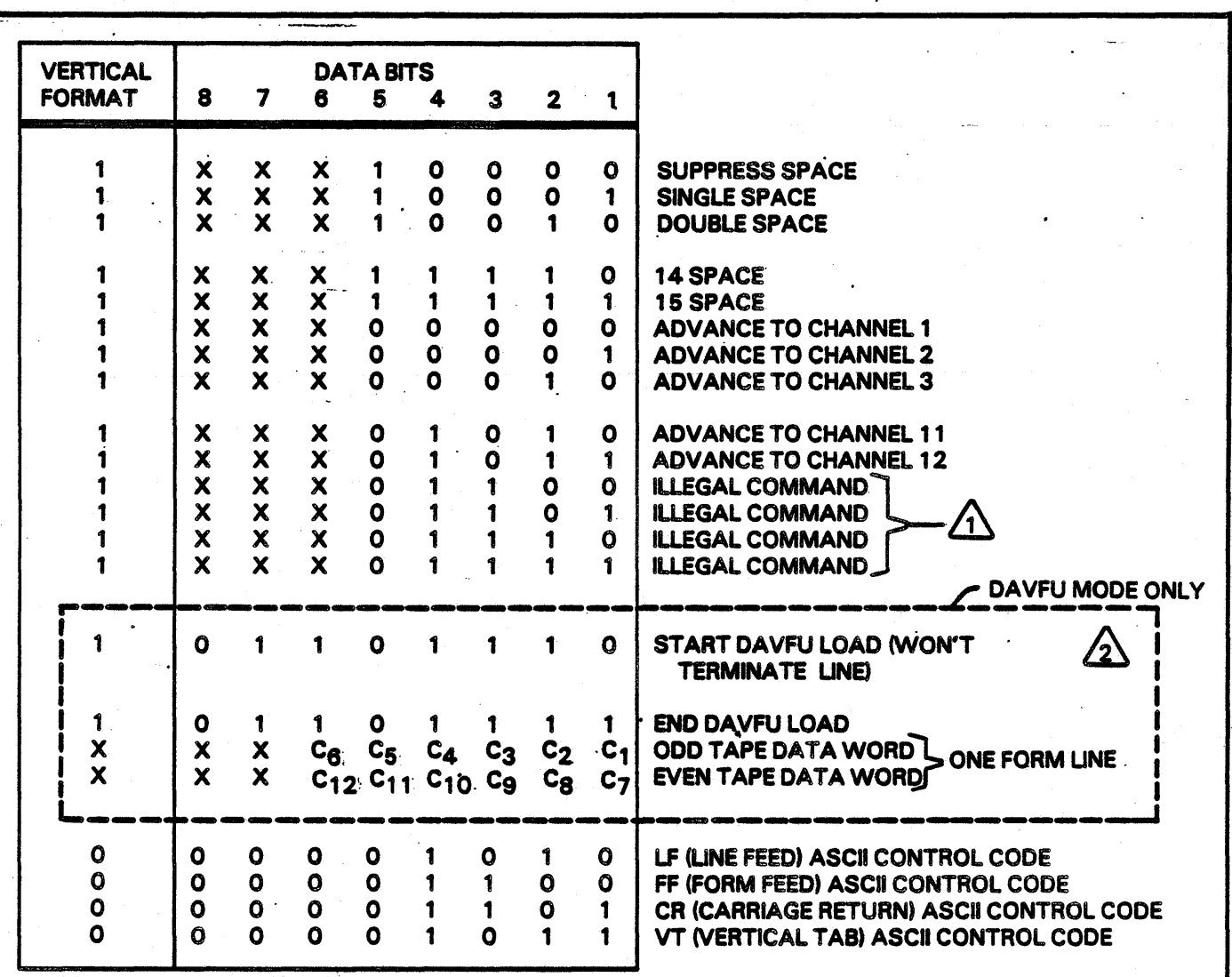

# · -- TABLE 5-2. FORMS MOTION COMMANDS

المستحدث للمراد الرادا

NOTES:

 $\sqrt{1}$  PRINTER WILL GO TO "STOP" MODE AND DISPLAY ILCH (ILLEGAL CHANNEL SELECTED).

 $\sqrt{2}$  CODE 6E (HEX) WILL DEFAULT TO THE 6/8 LPI SWITCH, CODE 6C (HEX) WILL SET THE PRINTER TO 6 LPI, CODE 6D (HEX) WILL SET THE PRINTER TO 8 LPI.

WHEN THE 63 LINE COUNT DISABLE SWITCH ON THE PERSONALITY MODULE IS IN THE INACTIVE POSITION, BITS 6 AND 7 ARE USED AS THE MOST SIGNIFICANT BITS.

WITH THE FORMAT OF ODD AND EVEN TAPE DATA WORDS AS SHOWN, IT IS POSSI-BLE TO GENERATE AN INVALIDE END DAVFU LOAD. IT IS UNDESIRABLE THEN TO USE 2F (HEX) FOR A VALID TAPE DATA WORD (DATA BITS 7 AND 8 AND PAPER INSTRUC-TION ARE DON'T CARE BITS).

X= DON'T CARE BIT.

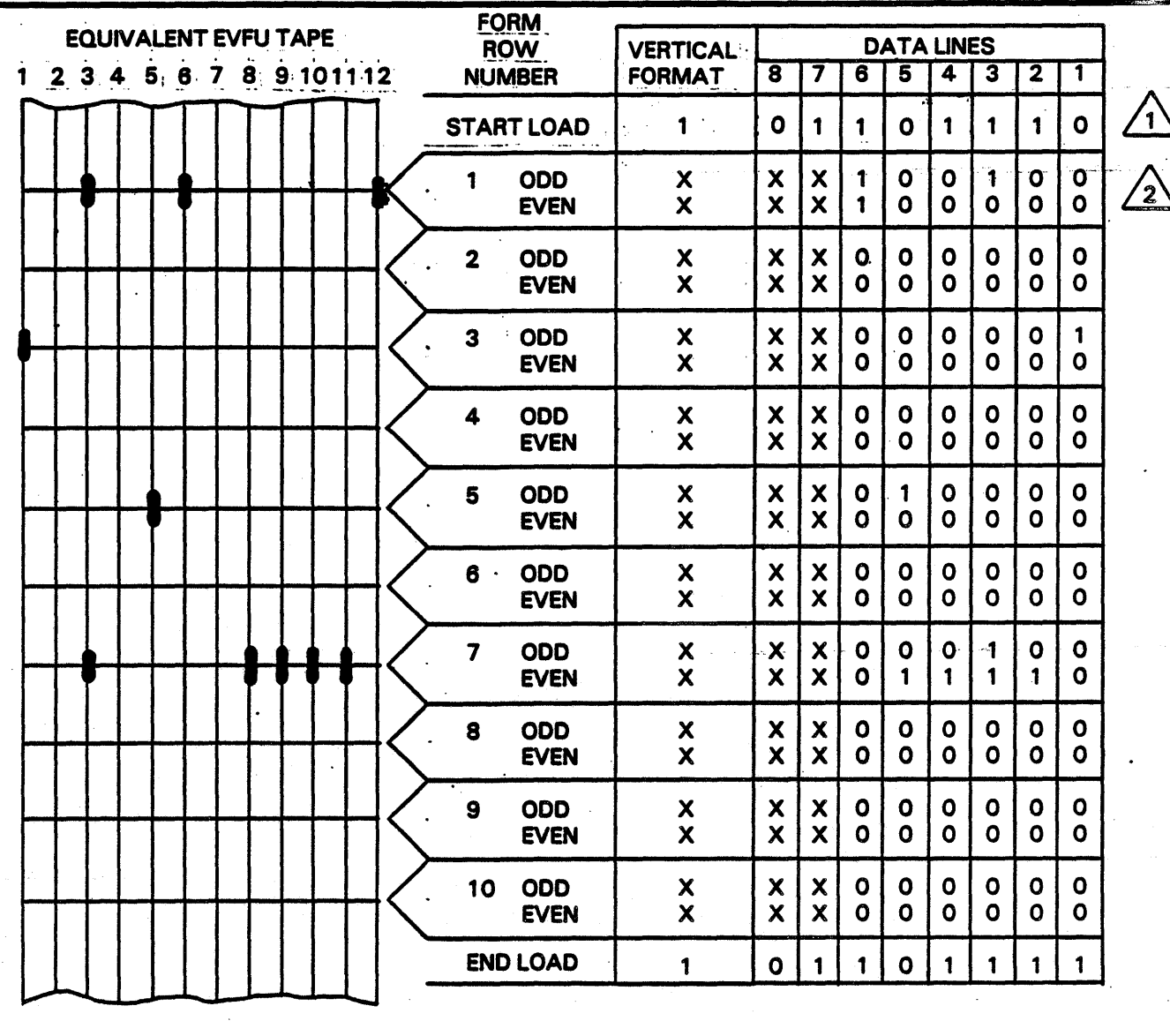

TABLE 5-3. TAPE LOAD EXAMPLE

Code 6E (Hex) will default to the 6-8 LPI switch, Code 6C (Hex) will set the Printer to 6 LPI, Code 8D (Hex) will set the Printer to 8 LPI.

 $\sqrt{2}$ 

八

With the format of odd and even tape data words as shown, it is possible to generate an invalid end DAVFU load. It is undesirable then to use 2F (Hex) for a valid tape data word (Data Bits 7 and 8 and Paper Instruction are don't care bits).

 $X =$  Don't Care Bit

# INTERFACE CONNECTORS

## **Standard Interface Connector**

The standard connector provided with the printer is an AMP 50 pin connector, AMP part number 745646-1. The connector is shown in Figure 5-6. Tables 5-4 and 5-5 show the interface signals and their associated connector pin assignments. No data cable or mating connector is provided with the printer.

## Optional Interface Connector

The optional connector is an AMP Type M Series Connector, AMP part number 200277-2. The connector is plug compatible with the Winchester 50 pin MRAC 50 SJ connector. The connector and its associated hardware are shown in Figure 5-7. Tables 5-6 and 5-7 show the interface signals and their associated connector pin assignments. No data cable or mating connector is provided with the printer.

 $\frac{1}{2}$ 

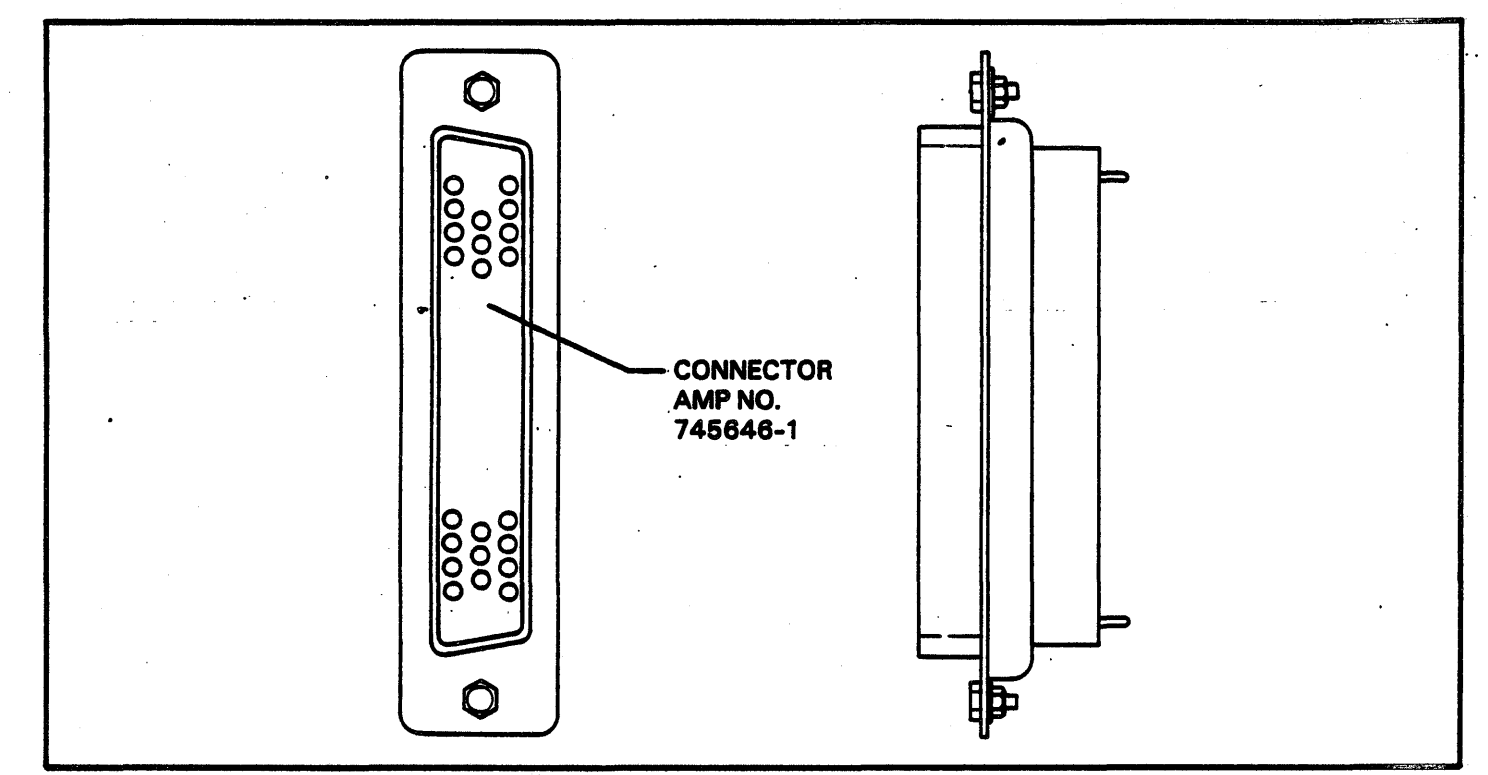

FIGURE 5-6. D-TYPE 1/0 CONNECTOR CONFIGURATION

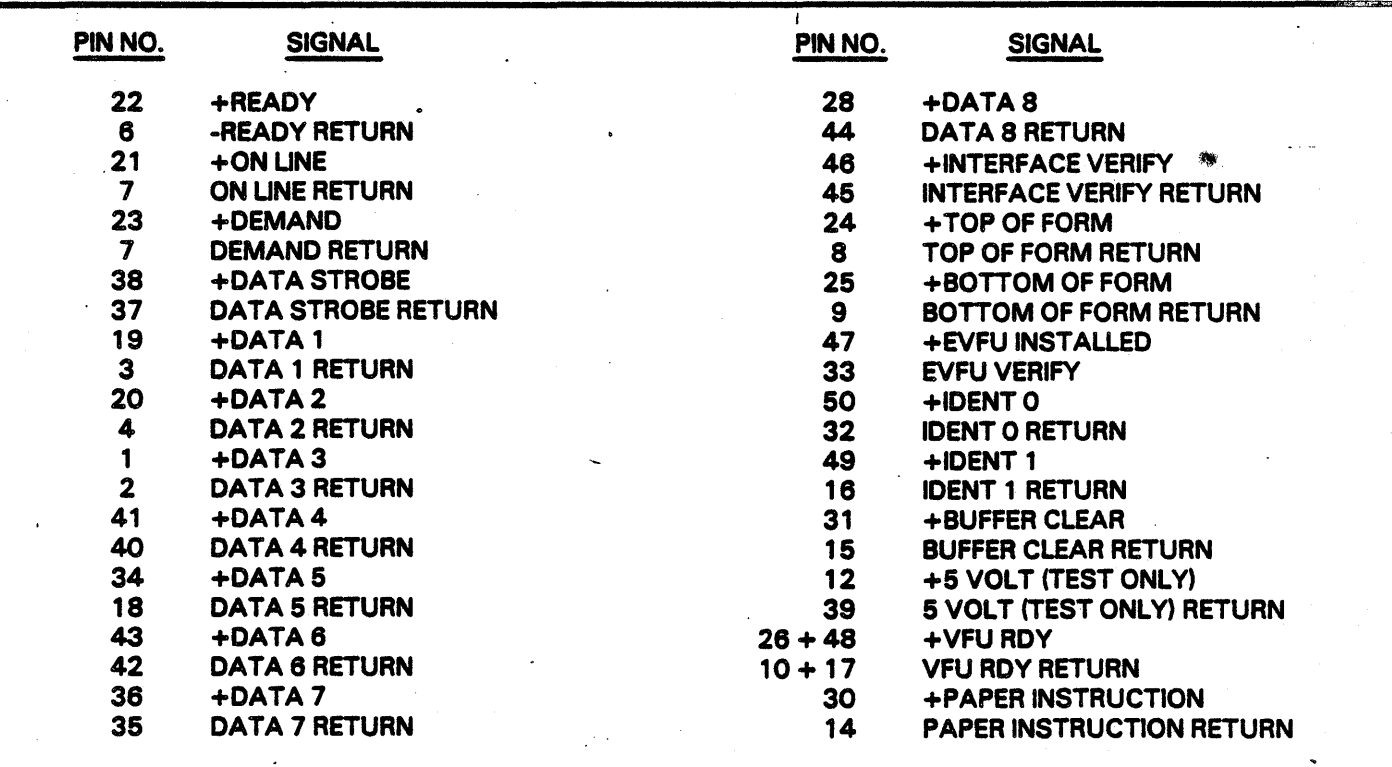

# TABLE 5-4. D-TYPE 1/0 CONNECTOR PIN ASSIGNMENTS (SHORT LINE)

# TABLE 5-5: --- D-TYPE I/O CONNECTOR PIN ASSIGNMENTS (LONG LINE)

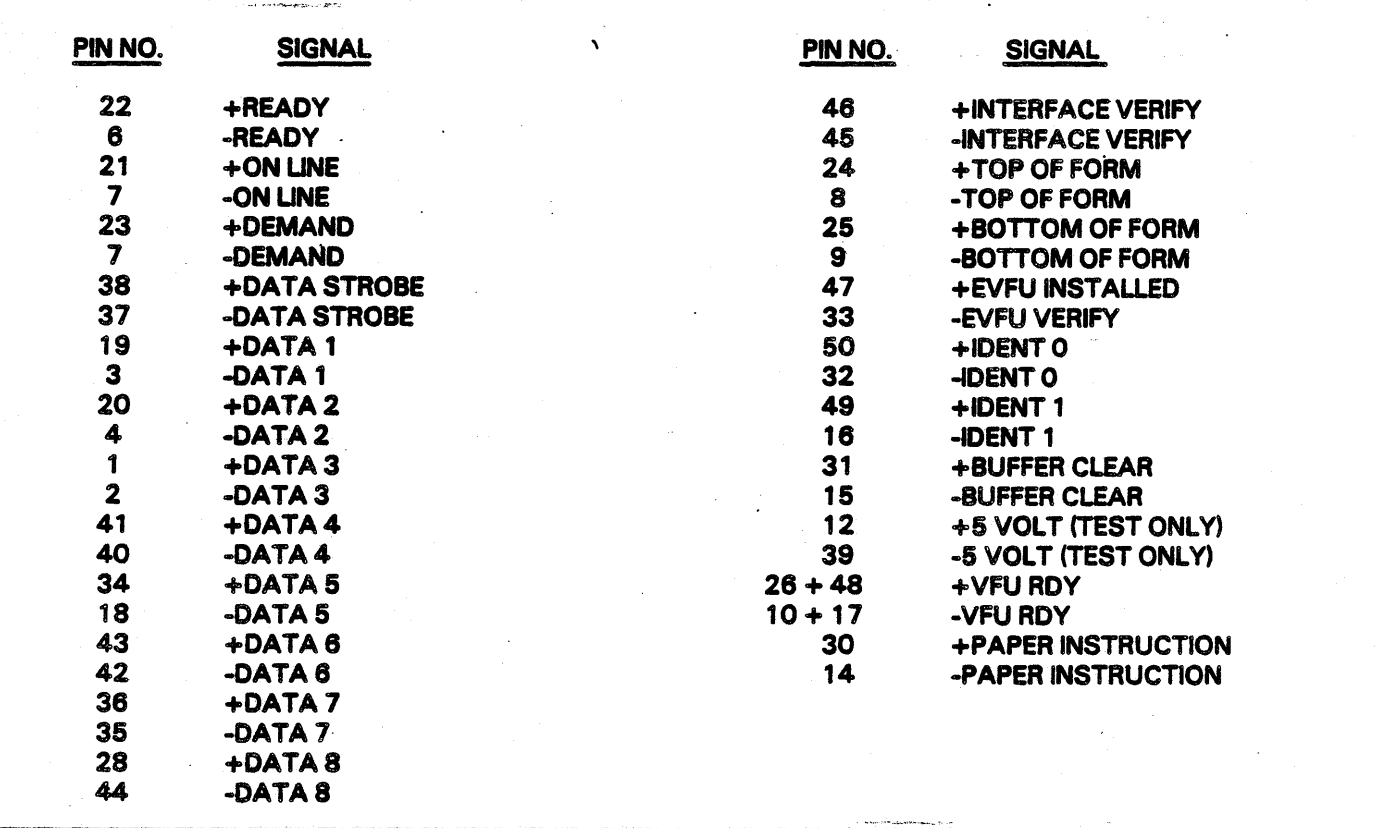

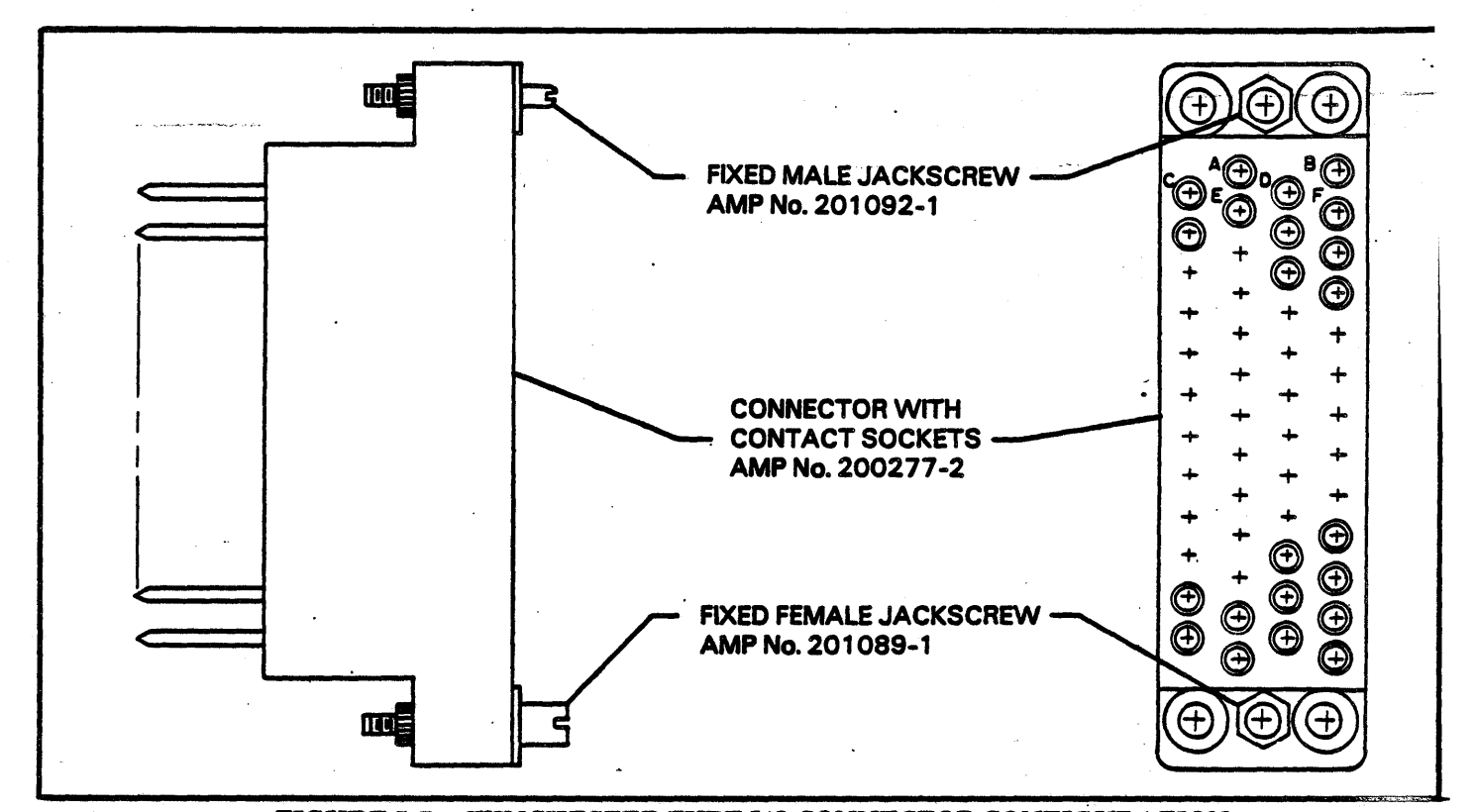

FIGURE 5-7. WINCHESTER TYPE I/O CONNECTOR CONFIGURATION

TABLE 5-6. WINCHESTER TYPE I/O CONNECTOR PIN ASSIGNMENTS (SHORT LINE)

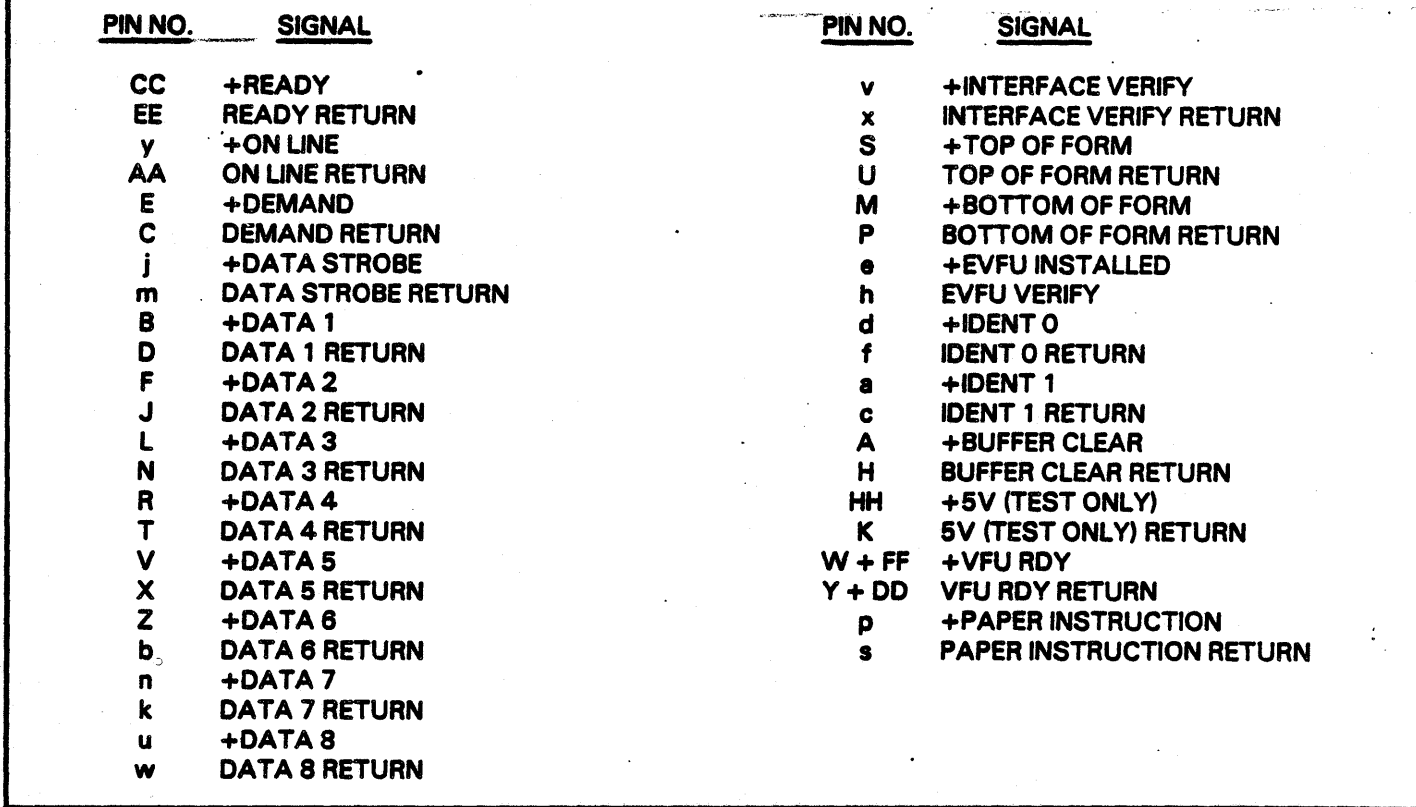

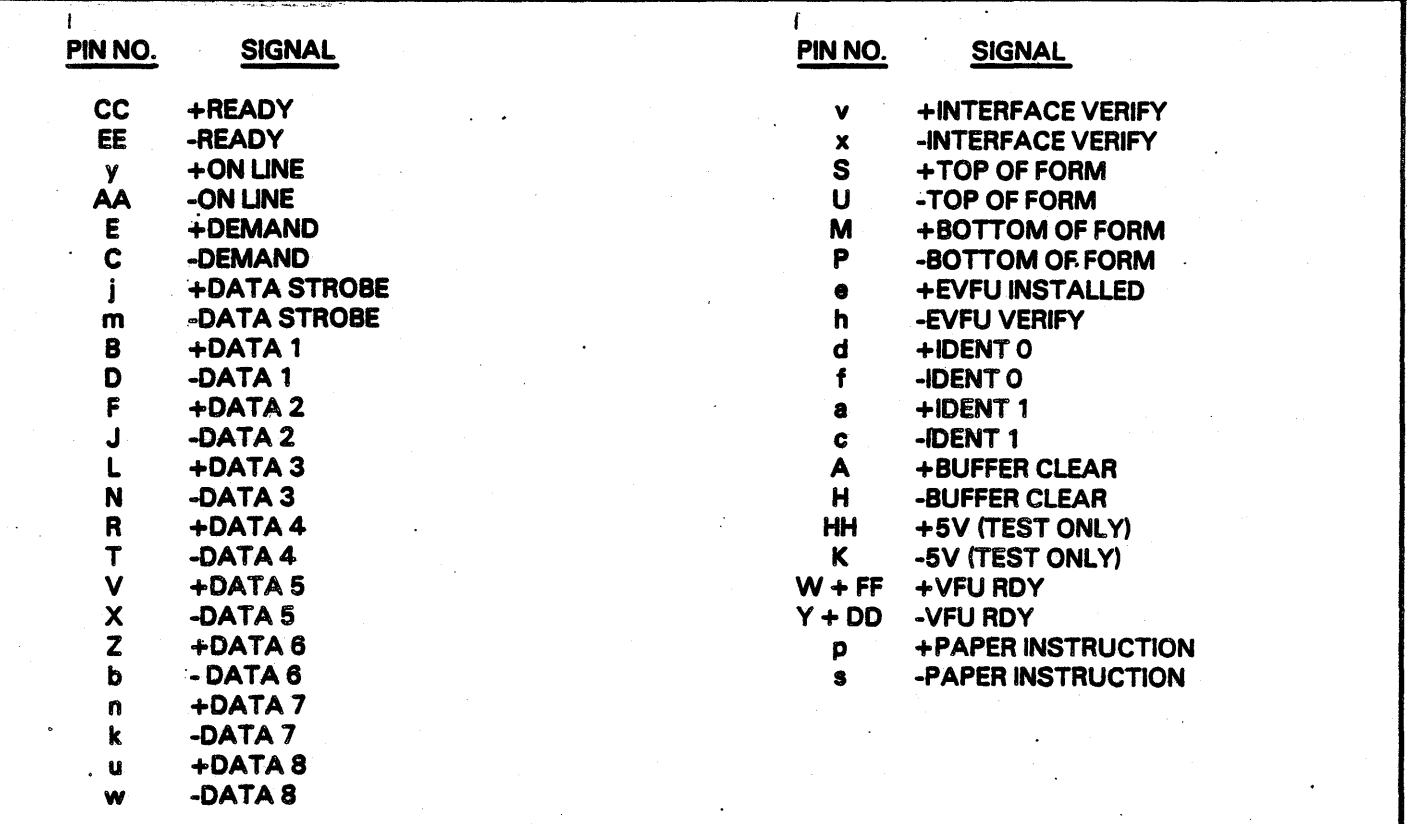

т.,

# TABLE 5-7. WINCHESTER TYPE I/O CONNECTOR PIN ASSIGNMENTS (LONG LINE)

# **SECTION VI<br>CPU AND PRINT HEAD ELECTRONICS BOARDS**

Thia section contains general information on the CPU board and the Print Head Electronics board. More detailed information will be· documented in the following sections.

The CPU board is controlled by an 8085 microprocessor. It works in conjunction with the personality module to set up the printer's configurations and is the "go between" for the printer and the data source. It sends all commands to the Print Head board, which actually controls the action of the printer.

CPU BOARD FUNCTIONS <See Figure 8-1 and ·8-2)

The CPU board contains the following major functions:

- a.. Contains the main microprocessor and program memory.
- b. Contains the print buffer and EVFU RAM.
- c. Contains the band tracking microprocessor.<br>d. Provides all clocks and timing.
- Provides all clocks and timing.
- e. Generates HEP pulses.

١

f. Provides fault sensing.

- g. Provides stepper motor controls.
- h. Controls the bus.<br>i. Generates the con
- Generates the compare pulses.
- j. Controls the status display.
- Controls the EVFU.

# PRINT HEAD BOARD FUNCTIONS (See Figure  $6-3$ )

The Print Head board contains the following major functions:

- a. Provides the drive for both the horizontal and vertical stepper motors.
- b. Provides control for the blower.
- c. -~ Provides ribbon drive.
- d. Provides band drive.
- e. Controls the paper clamps.<br>f. Controls the line counter.
- Controls the line counter.
- g. Contains the  $+5V$  regulator circuitry.
- h. Contains the power inhibits circuitry.<br>i. Contains the character and home po
- Contains the character and home pulse sync and the phasing circuitry.

The Print Head board· also contains an LED which indicates that  $+10V$  is present to the board. This  $+10V$  is an input to the  $+5V$  regulator.

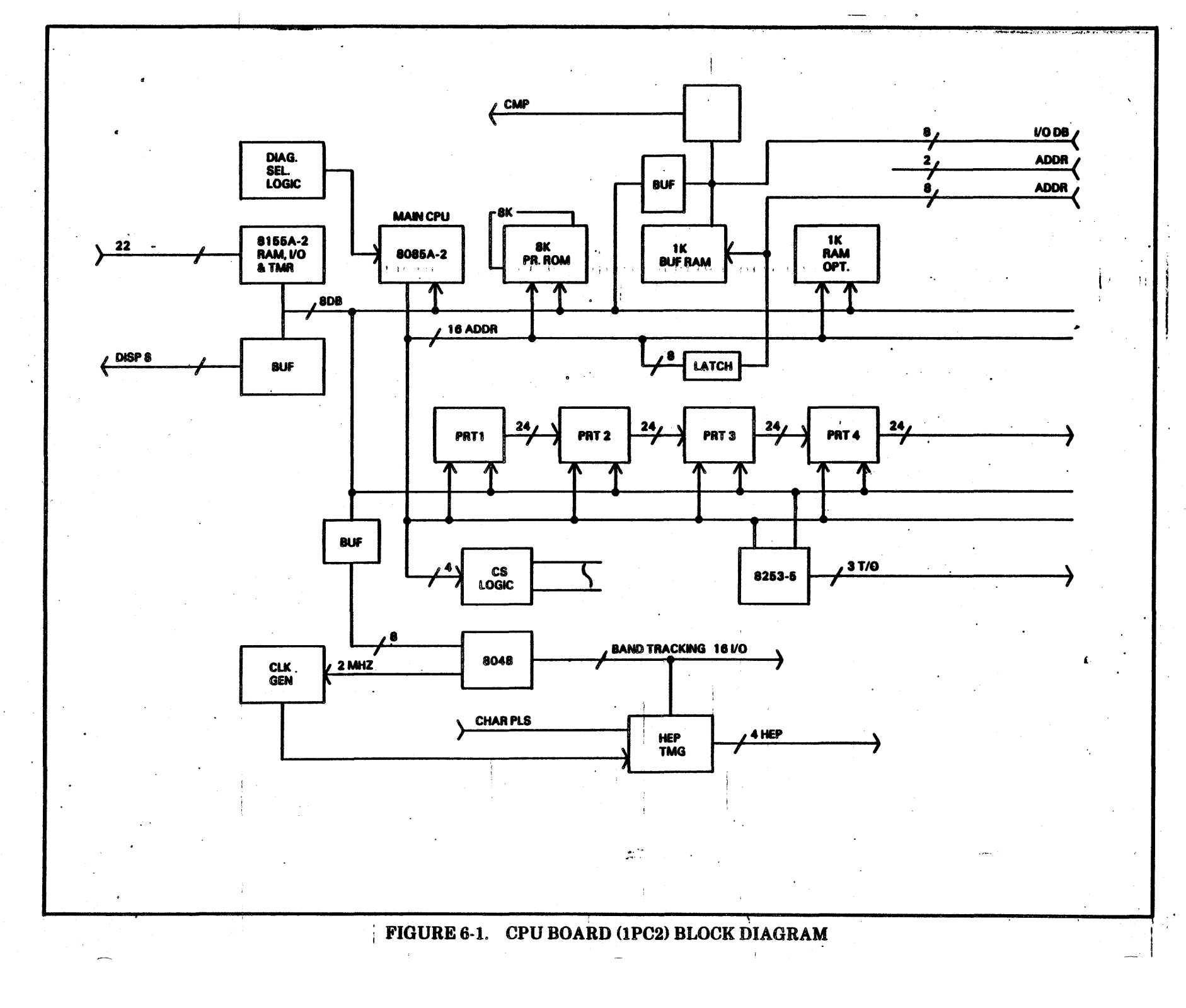

 $8-2$ 

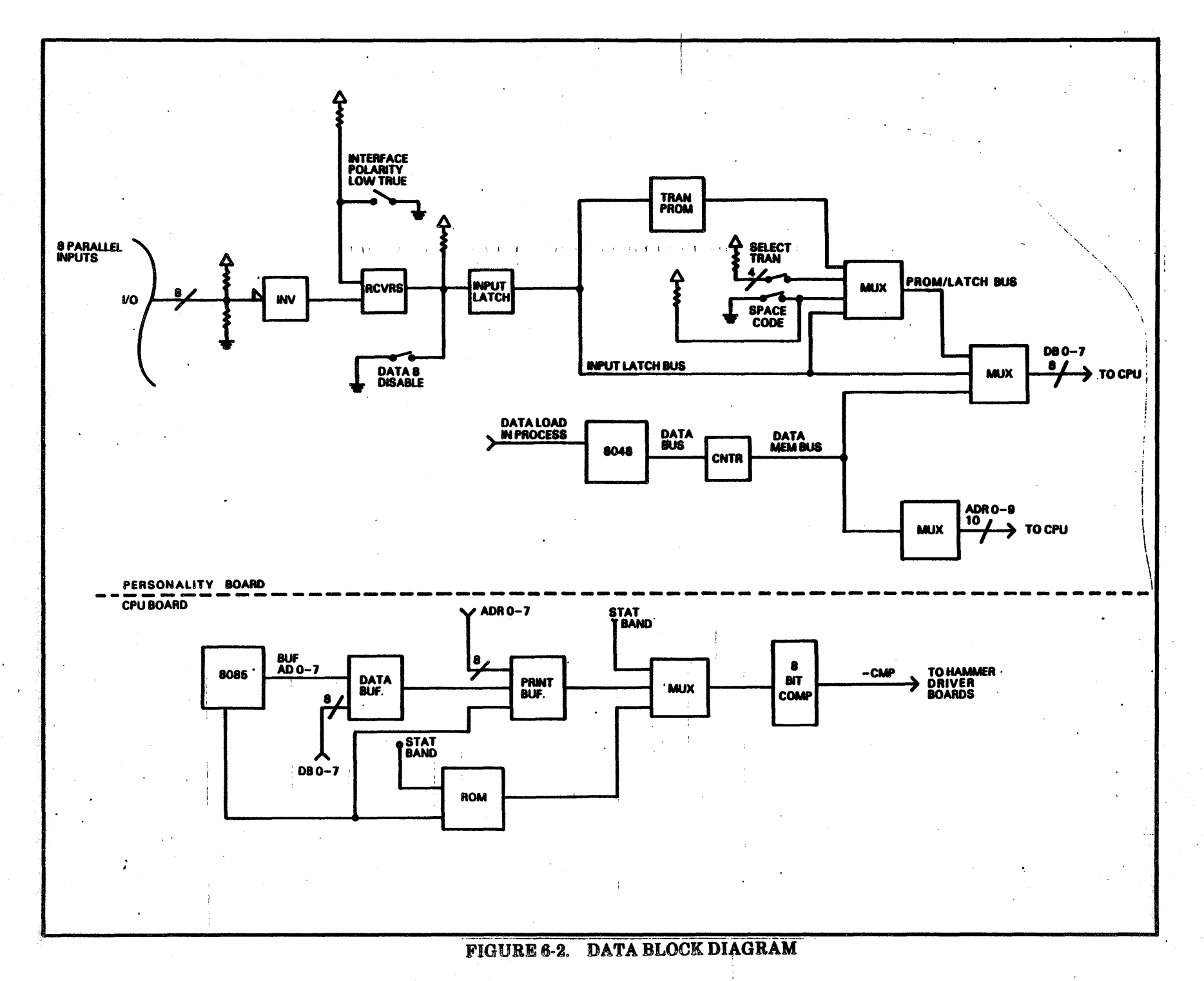

ဝှာ<br>မ

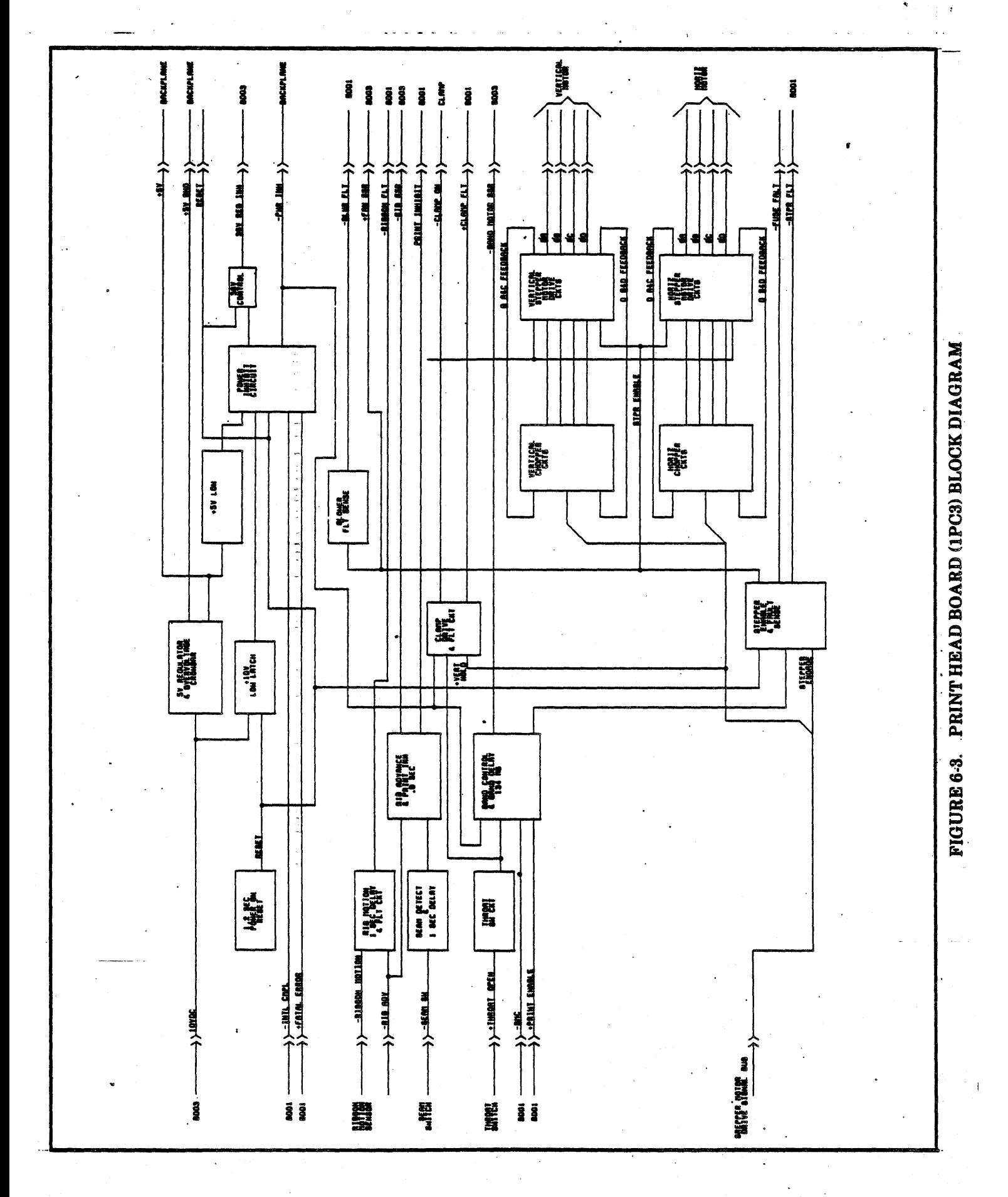

 $6 - 4$ 

# CPU BOARD

The CPU board contains a scratch pad RAM (Port 5) and Bus Control (Port 3) in addition to Ports 1, 2, and 4, which are documented in Section 7.

# Port 5  $(I/O$  and Scratch Pad RAM)

# *lnputs to Port 5:*

- . ' a. Control Panel
- b. Band ID<br>c. Horizoni
- Horizontal Reader

#### **Outputs from Port 5:**

- a. Page Length Identification
- b. Configuration Data and Pulse Synchronization
- c. Timer Start
- **Fault Indication**

#### Port 3: Gus Control Signal and Timers)

#### *lnputs to Port 3:*

- a. Timing Circuits<br>b. Statistical Band
- Statistical Band ID
- c. EVFU Load Information<br>d. Status Request.
- Status Request:

#### **Outputs from Port 3:**

- a. BSAVL (Bus Available)<br>b. PRTEN (Print Enable)
- PRTEN (Print Enable)
- c. Paper Control

#### CPU LED's

1

There are three LED's installed on the board which provide the ability to observe the Horizontal Hold, Vertical Hold and- Printing in Progress (PIP) functions.

*LED 1:* LED 1 is the right most LED as viewed from the component side of the board and is lit when Horizontal Hold is in progress.

LED 2: LED 2 is the middle LED and is lit when Vertical Hold is in progress.

LED 3: LED 3 is the left most LED as viewed from the component side of the board and is lit when printing is in progress.

There are three switch networks (SWN1 thru- $SWN3$ ) installed on this board which allow the Customer Engineer the ability to program the printer to various configurations. See the Installation and Checkout Instructions for locations of the switch networks on the CPU board. .

## Switches

**Auto Fine Feed Switch (SWN2, SW3, location : The auto line feed DIP switch allows the selec**tion of an automatic line feed upon recognition of a Carriage Return (CR) control code.

*1321136 Column, &lect Switch. (SWN3, SWS, loca*tion G13): The 132/136 column select DIP switch determines the print line length. This switch must be set before the printer is powered ON since it is only sampled during the Power On initialization sequence. The selection of this switch is based on the hammer configuration of the printer. It would not be possible for the unit to print 136 columns if the printer is equipped with only 66 hammers (132 column printer). It is possible, however, to have the printer print 132 columns (only use 66 of the 68 hammers) if the printer is equipped with 68 hammers (136 column printer) by setting this switch.

**Forms Control Select Switches (SWN3, SW1 and** *SW2, location G13):* These two switches determine the paper motion format code and must be set before the printer is powered ON, since they are only sampled during the Power On initialization sequence. The selectable modes are as follows:

- a. Forms Length Control Mode (FLC Mode). These two thumbwheel switches on the right side of the Control Panel allow the operator to select the form length in whole inches and fractional inches.
- b. I/O Loadable Vertical Format Unit Mode (IOVFU). Vertical format information is loaded into the printer's RAM buffer over the interface lines. The appropriate BOF switch must also be turned ON.
- c. Tape Loadable Vertical Format Unit Mode (TL VFU). Vertical format information is loaded into the printer's RAM buffer by adding a tape reader which reads a punched format tape into the printer's RAM buffer. The appropriate BOF switch must also be turned ON. .

Refer to the Maintenance Manual <Fault Isolation section) for switch set up on the CPU board. Refer to Section 3 <Vertical Motion Formatting) for additional information on switch functions.

**Bottom of Forms Select Switches (BOF Switches)** *(SWN2, SW1 and SW2, location F2):* These two switches select the channel to be used as the Bottom of Forms CBOF) when operating in the optional IOVFU or TLVFU modes. They must be set before the printer is powered ON, since they are only sampled during the Power On initialization sequence. Channels 2, 8, or 12 may be selected as the BOF channel by selecting different combinations of switches.

**Slew to Top of Forms (TOF) Select Switches** *(SlVN3, SWB, location G13):.This* switch allows the paper to advance to or through the Top of Forms position. In one mode the paper will slew through the top of forms to the line count specified in the line counter command. In the alternate mode, the paper slew will stop at the top of form position rather than the specified line count.

**Perforation Skip Length Select Switches (SWN3,** *SW3 and SW4, location G13): These two switches* are only active when in the Forms Length Control (FLC) mode and when the APS switch on the Control Panel is turned ON. By configuring these switches to various positions, a 3, 4, 5, or 6 line skip between top and bottom of forms (and over ·the paper perforations) can be performed. In the optional IOVFU or TL VFU modes, the perforation skip length is determined by the top and bottom of forms channels. Refer to the Maintenance Manual (Fault Isolation section) for switch set up on the CPU board.

**Vertical Tab (VT) Select Channel 3 or 4 Switch** *(SWN3, SW7, location G13):* This switch is only active in the optional IOVFU or TLVFU modes and allows a vertical tab (VT) command to select either channel 3 or channel 4 of the EVFU data. If the EVFU data is not loaded, the VT command will generate a channel select (CHSL) error and the printer will perform a single space paper motion. Refer to Table 3-1 for EVFU load format and Table 3-2 for paper motion commands and control codes.

*Teat Print Mode Select Switch (SWNl, SW9, loca ... tion top right side)*: This switch can be set to a special mode which allows special tests for diagnostic routines or a standard mode which allows various test print patterns. The special diagnostic routines are intended for C.E. usage only. This switch should always be left in the standard mode for operator usage. Refer to the Maintenance Manual (Fault Isolation section) for switch set up. See C.E. Diagnostic Routines following for a description of the routines available.

*Character Pattern Select Switches (SWNl, SW'a 1 tkrii 8, location top right aide):* These eight switches allow selection of special diagnostic routines when in the special mode or allow selection of a test print character when in the standard mode.

When the printer is put back into service, these switches should never be left in a position which selects a code whose position on the print band has no character. This could result in band or hammer damage if printing occurs at this character position. Refer to the Maintenance Manual (Fault Isolation section) for switch set up, for the diagnostic routines available and the ASCII character switch positions:

#### C.B. Diagnostic Routines

When the Test Print Mode Seleet switch is in the special mode position and when the Configuration Test switch on the Control Panel has not been selected, certain diagnostic routines are available to the Customer Engineer. These tests are selected by activating the appropriate DIP switch on the CPU board. After selecting the desired diagnostic routine, the function may be activated by pressing the Test Print switch on the Control Panel and exited by pressing the switch again. Most fault sensing is suppressed during these routines in order to allow fault diagnosing or set up to occur. The following diagnostic routines are available:

- Sliding Alphabet
- Horizontal Motion (Shuttle)
- Horizontal Set Up
- Vertical Motion (Exercise Vertical)
- LoadEVFU
- Display Test
- Run Ribbon and Band (Ribbon/Band Motion)
- Examine Print/EVFU Memory .

**Sliding Alphabet:** 

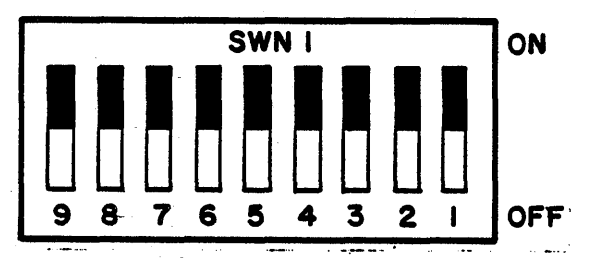

By setting the DIP switches on the CPU board as shown above, a sliding alphabet pattern is printed once the Test Print switch on the Control Panel is pressed. The sliding alphabet pattern will shift on character through the entire code set available on the installed print band.

#### *Horizontal Motion* (Shuttle):

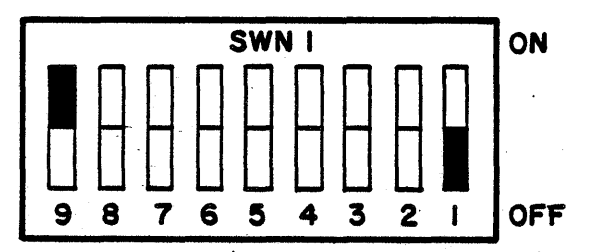

By setting the DIP switches on the CPU board as shown above, the printer exercises the horizontal system only once the Test Print switch on the Control Panel has been pressed. This is a horizontal shifting routine which shifts the hammer bar left to right and right to left.

*Horizontal Set Up:* 

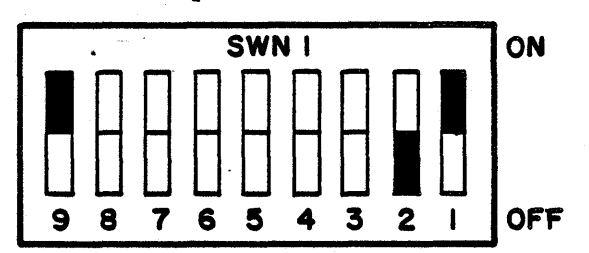

By setting the DIP switches on the CPU board as shown above, a horizontal set up routine is activated and may be used as an aid in the adjustment of the horizontal shift system once the Test Print switch on the Control Panel is pressed.

The first depression of the Test Print switch places the horizontal four phase stepper motor on phase A of its sequence. Subsequent depressions of the Test Print switch places the stepper motor in each of the possible full step positions (phases A, B, C, D, A', B', and C'), and some of the half step positions (phases AB and DA'). The actual phase or phases are displayed on the Control Panel's display. The phase position  $(A, B, C, etc.)$  is alternately displayed with the horizontal position transducer level (HOME or NHOM). The position C' represents the right most position of the hammer bar which is used in the compressed pitch mode. The next depression of the Test Print switch will cause the routine to be exited. Refer to the Hammer Bar Home Position Adjustment Procedure in Section 4 of the Maintenance Manual for further information.

#### Vertical *Motion. (Eurciae Vertical):*

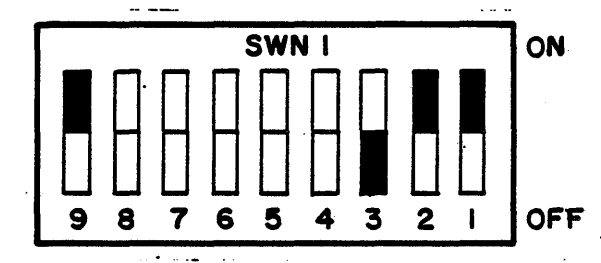

By setting the DIP switches on the CPU board as shown above, the printer will exercise the printer's vertical paper motion system in one of two modes once the Test Print switch on the Control Panel has been pressed.

- a. If the EVFU is not loaded, successive single line feeds will be performed.
- b. If the EVFU is loaded, a vertical slew to each channel loaded will occur with a printout of that channel selected at that line.

*Load.EVFU:* 

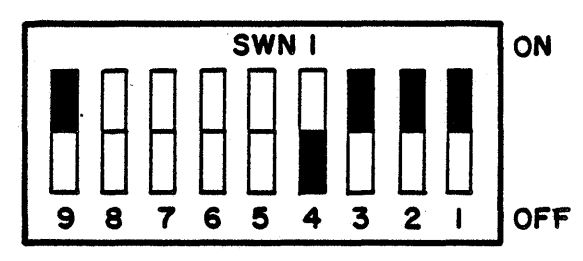

By setting the DIP switches on the CPU board as shown above, the printer Will load a "canned" program into the EVFU memory once the Test Print switch on the Control Panel has been pressed. This routine loads all channels into EVFU memory on half inch paper intervals. Starting with channel 1, each channel is loaded into memory and the selected BOF (bottom of forms) channel is positioned appropriately. Once this load is complete, the LVFU (Load VFU memory) status displayed on the Control Panel is no longer displayed.

If the EVFU mode is not selected (SWN3, SW?s 1 and 2) before executing this diagnostic, a NOLD (No Load) status will be displayed on the Control Panel for two seconds.

•

An On Line operation immediately after executing this diagnostic should not be attempted since the EVFU data may not be appropriate. The printer should be powered OFF prior to an On Line operation after using this diagnostic to erase the "canned" EVFU program.

Display *Test:* ·

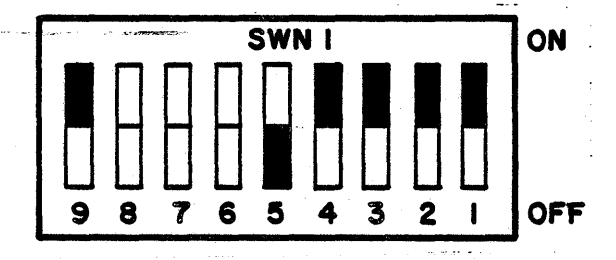

By setting the DIP switches on the CPU as shown. above, the printer will enter a test routine which exercises the Control Panel's diagnostic display once the Test Print switch has been pressed. Once the switch is pressed, all sixteen segments of the alphanumeric display will light. Pressing the switch again will blank the display until the switch is released, at which point the normal status of the printer will be displayed.

*R•n Ribbon a.nil Band <Ribbon/Band. MotionJ:* 

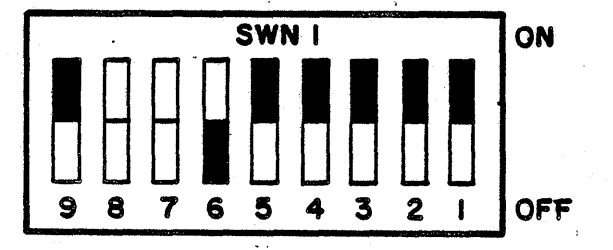

By setting the DIP switches on the CPU board as . shown above, the printer will enter a routine which activates only band and ribbon motion once the Test Print switch on the Control Panel is pressed. Since faults are ignored by the printer, this routine may. be used for fault diagnosing or adjustments.

#### *Ezamine Print/EVFU Memory:*

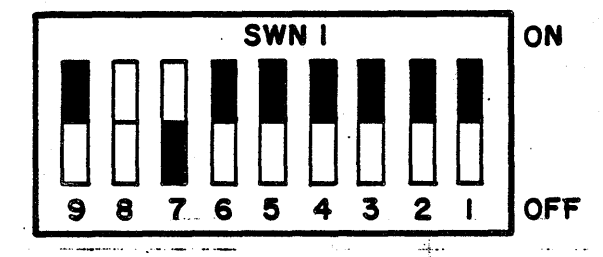

By setting the DIP switches on the CPU board as shown above, the printer enters a routine which allows either the print buffer memory or the EVFU data memory to be examined and displayed on the Control Panel's diagnostic display once the Test Print switch on the Control Panel is pressed.

The diagnostic display will alternately display "EVFU" and "BUFR." Depression of either the Form Feed switch or the Single Cycle switch while the selected memory segment. (EVFU or BUFR) is displayed will cause the printer to enter the read memory mode of the selected segment. In this mode the left two digits of display will provide the address of the memory location. The right two digits of the display will provide the hexidecimal representation of the data in memory.

When the print buffer (BUFR)<sup>it</sup> is the-selected segment, the address range is OOH to FFH. When the EVFU memory (EVFU) is selected, the address range is from OOH to 162H. Since the left two digits cannot display this range of addresses, the period of each digit will be lit when the EVFU address increments above FFH. The period will be displayed up to the maximum address of 62H which allows addressing up to 355 bytes of EVFU memory. The address may be incremented by pressing the Single Cycle switch or decremented by pressing the Form Feed Switch. Holding either switch down for more than .5 seconds will cause the routine to enter the auto increment/decrement mode, which will stop as soon as the switch is released.

# **SECTION VII VERTICAL AND HORIZONTAL SYSTEMS**

This section contains detailed information on the electronics required for vertical and horizontal movement. It also contains the control and drive circuits plus the drive mechanisms themselves.

#### **CONTROL SIGNALS (from CPU Board)**

## **Software of Port 2**

#### **Vertical Inputs to Port 2:**

- Forms Control Select (switches) a.
- Perforation Skip Select (switches) b.
- Out of Paper (OOP) c.

# **Vertical Outputs from Port 2:**

- Phases A through D а.
- b. **Vertical Hold**
- Vertical 2 phase motor c.
- **PIP (Printing in Progress)** d.

#### Horizontal Inputs to Port 2:

**Bus information**  $a$ .

# **Horizontal Outputs from Port 2:**

- Phases A through D a.
- Horizontal Hold b.
- Horizontal 2 phase motor. c.

#### Port 1

# Inputs to Port 1:

- 360 or 720 LPM Configuration a.
- PMV CLR (Paper Motion Verification Clear) b.
- Auto Line Feed (switch) c.
- Slew To or Slew Through Top of Form (switch) d.
- 132 or 136 column select (switch) e.

**Outputs from Port 1:** 

**Bus information** 

#### Port 4

#### **Inputs to Port 4:**

- Bottom of Form select (switches) a.
- Page Length select (switches) Ъ.
- Vertical Format Unit Channel c.

#### **Outputs from Port 4:**

- Vertical Format Unit motor control a.
- **Test Print Pattern select information** b.

## STEPPER MOTORS

The vertical and horizontal stepper motors used in this printer are identical. They move in 1.8 degree increments. It takes 200 steps for the motors to achieve a complete revolution (360 degrees).

For vertical motion to occur, it requires 32 steps of the motor for the paper to advance  $1/6$  inch (6 lines per inch), and  $24$  steps of the motor for the paper to advance 1/8 inch (8 lines per inch). See the Timing Diagrams in the logic schematics for timing relationships.

.•

## DRIVE SIGNALS (From the Print Head Electronics board)

The combination of two phases Horizontal Hold and Vertical Hold plus Band On allows the Stepper Enable signal to occur. The Horizontal or Vertical two phase signals and the Hold signals are routed through a Hybrid SMCC (Stepper Motor Constant Current) to one-shots (69 us for Horizontal, 35 us for Vertical) then they are "anded" with a motor phase and Stepper Enable. The output of this circuitry is applied to drive transistors for the vertical and horizontal drive motors. The drive transistors then feed back to the Hybrid SMCC. .

Phases A and C or B and D of the Vertical or Horizontal Phase signals are always "anded" to give one of the signals required for the Stepper Enable signal. This can be monitored at TP10 on the Print Head Electronics board.

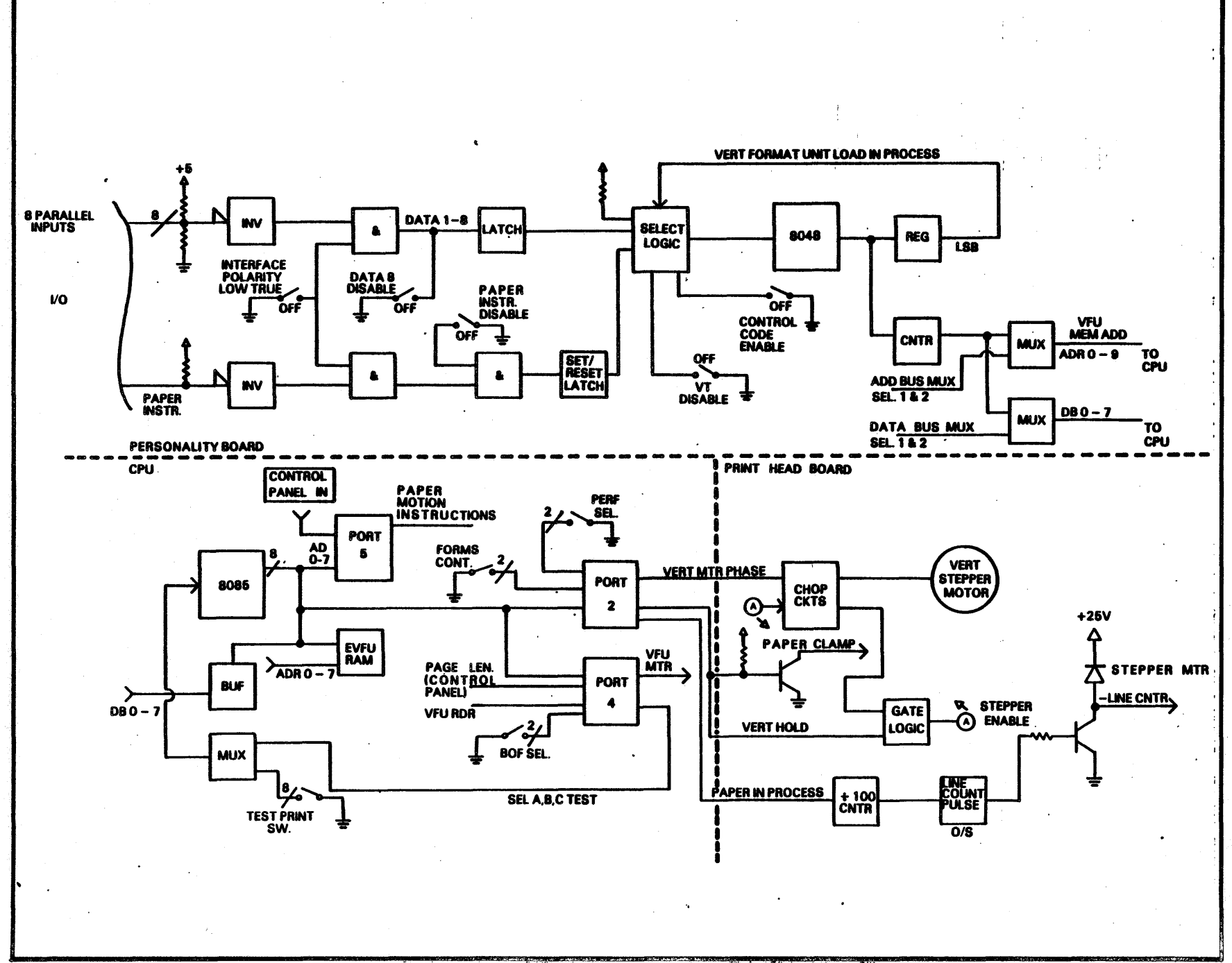

 $\mathbf{1}$ 

FIGURE 7-1. VERTICAL ADVANCE BLOCK DIAGRAM

A.

 $7-3$ 

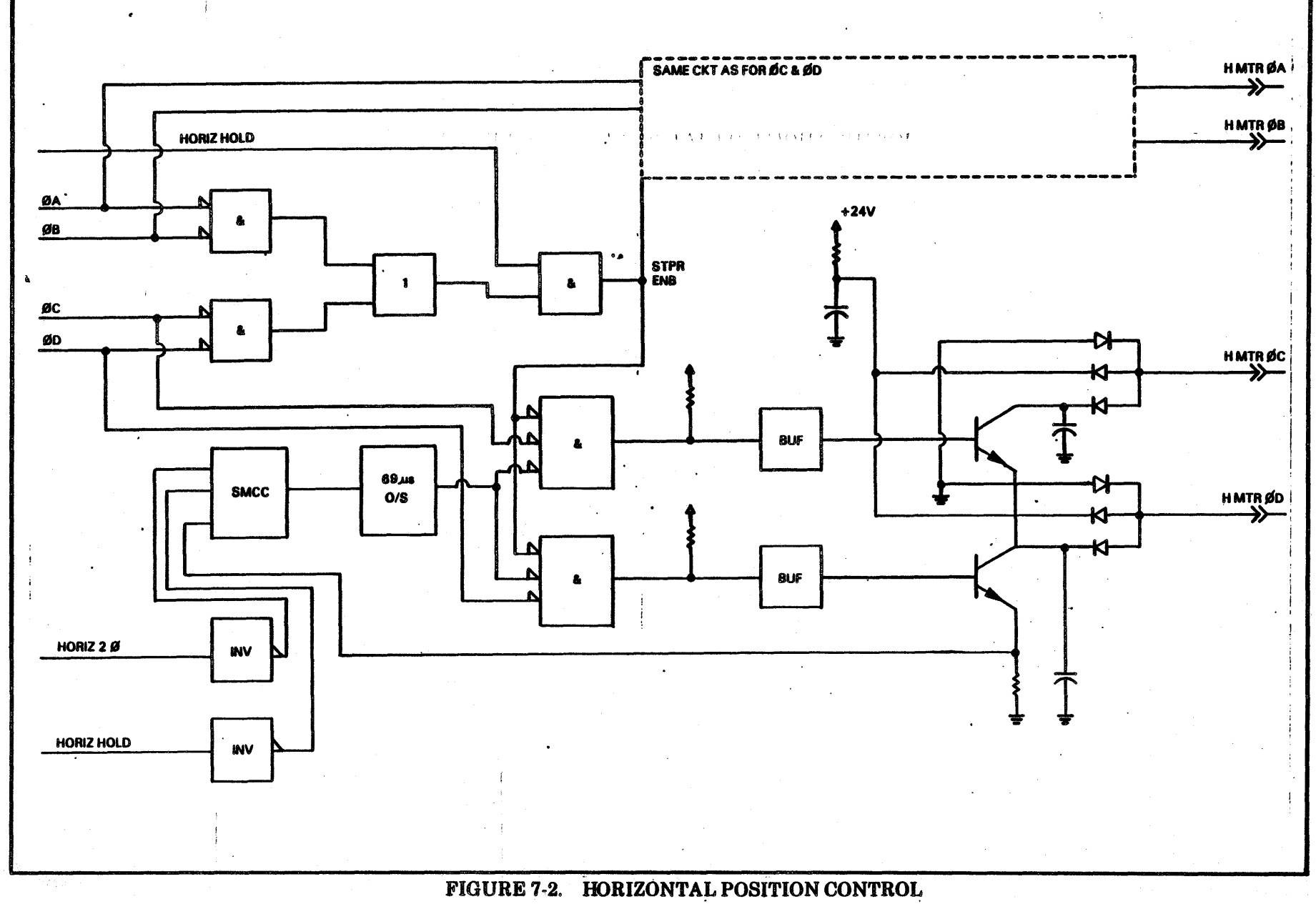

 $\vec{r}$ 

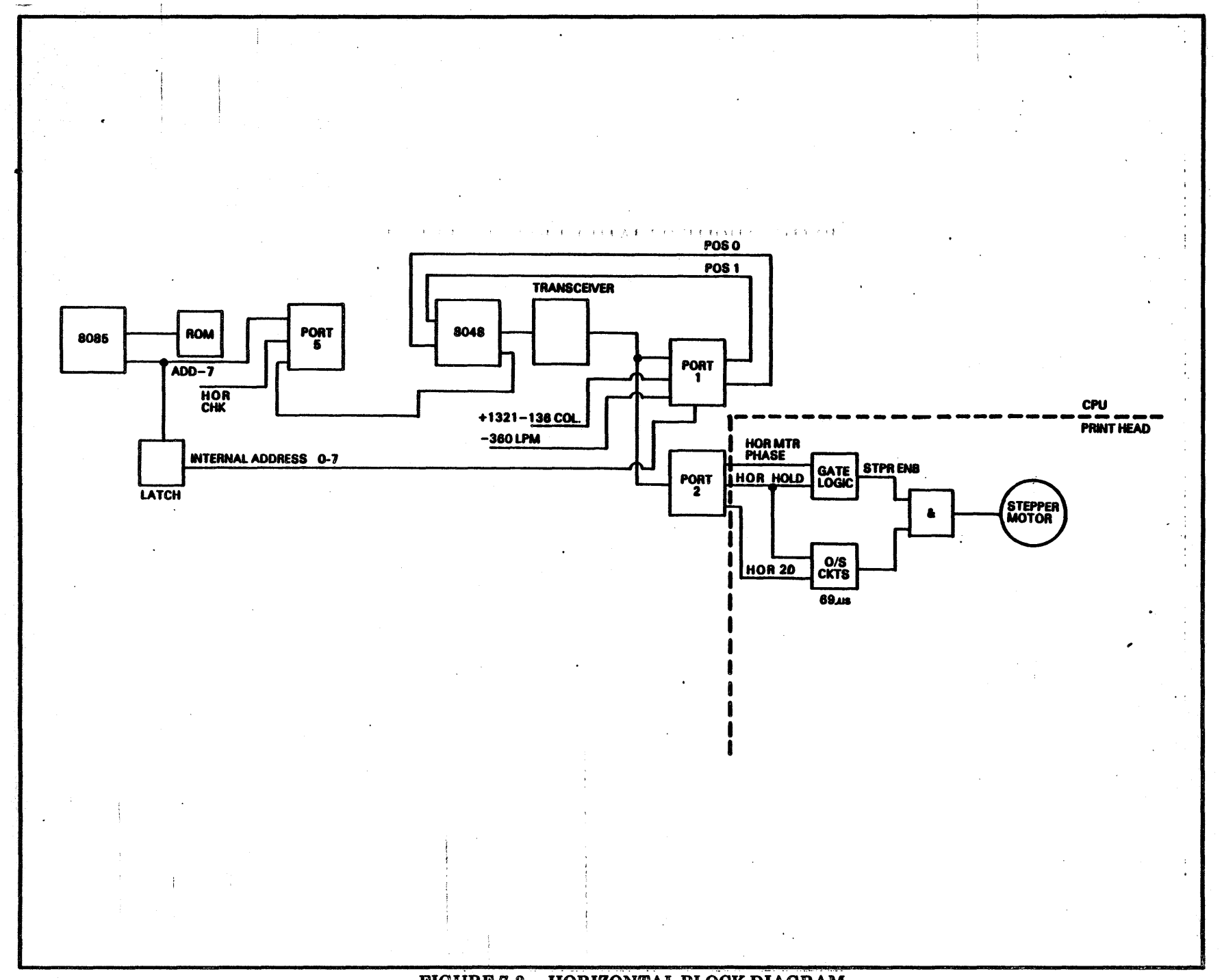

 $\mathbf{r}$ 

FIGURE 7-3. HORIZONTAL BLOCK DIAGRAM

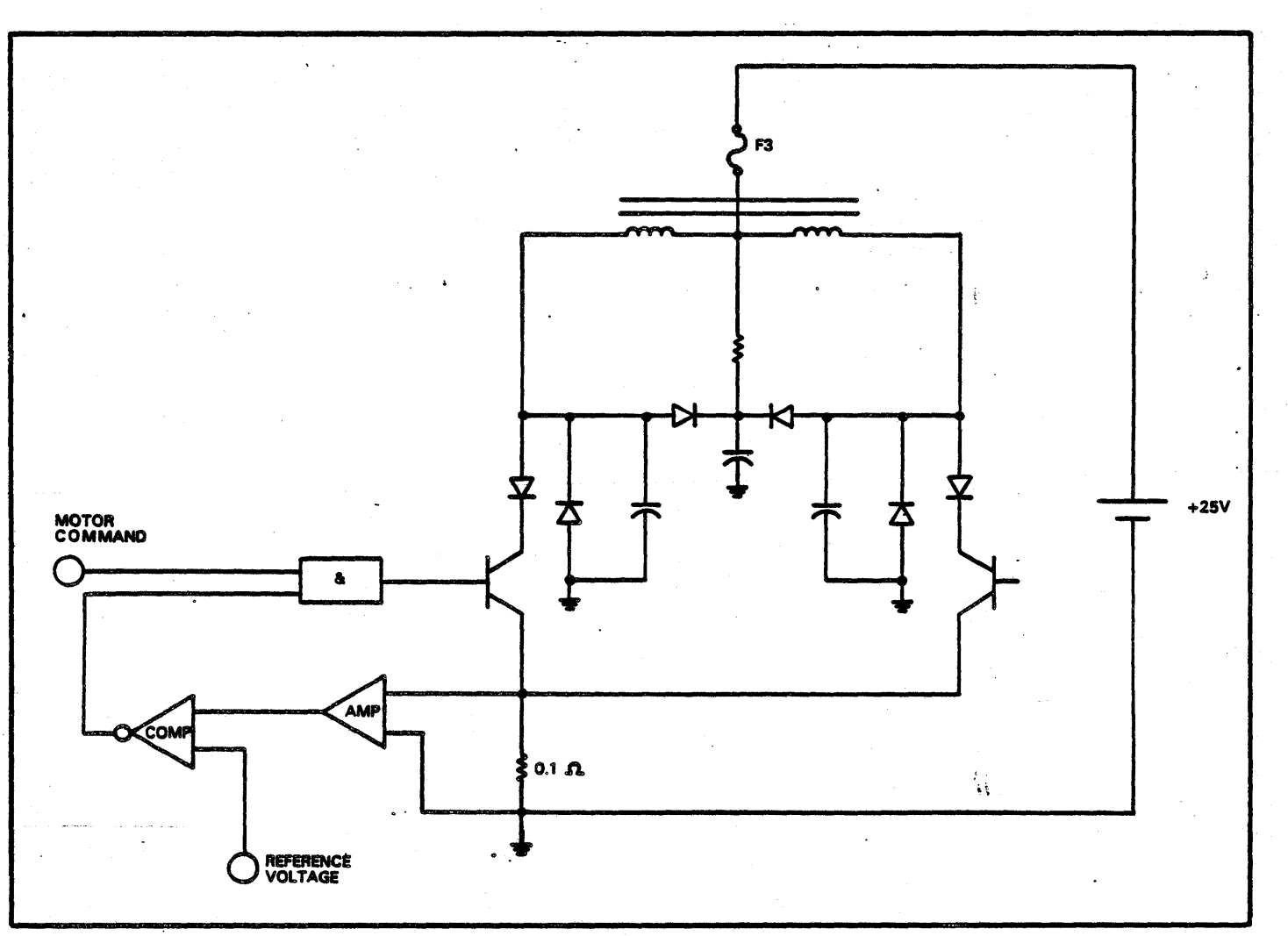

# FIGURE 7-4 STEP MOTOR DRIVE ELECTRONICS

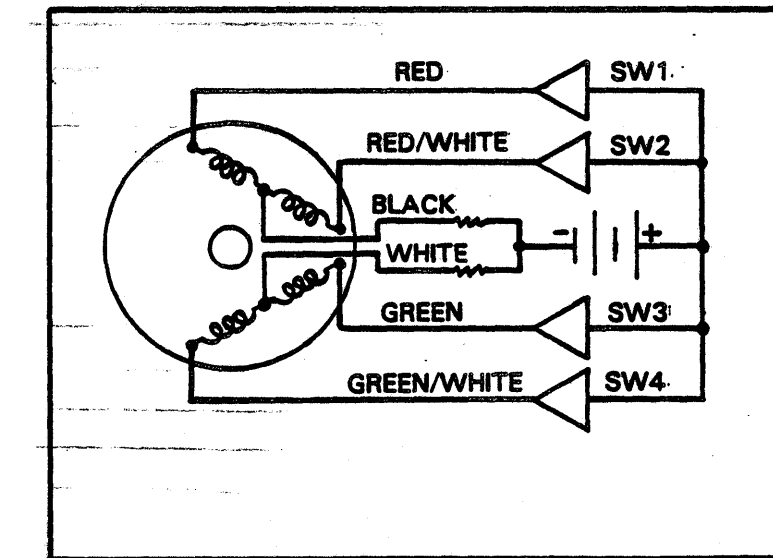

|                                  | <b>STATISTICS</b><br>m                                    | ð               |                 |            |
|----------------------------------|-----------------------------------------------------------|-----------------|-----------------|------------|
| <b>STEP</b><br><b>Land Color</b> | SW <sub>1</sub>                                           | SW <sub>2</sub> | SW <sub>3</sub> | <b>SW4</b> |
|                                  | ON                                                        | <b>OFF</b>      | ON              | <b>OFF</b> |
| 2                                | ON<br><b><i><u>CENTRAL CONTRACTORY COMPONENTS</u></i></b> | OFF             | <b>OFF</b>      | <b>OFF</b> |
| 3                                | ON                                                        | OFF             | <b>OFF</b>      | ON         |
| 4                                | <b>OFF</b>                                                | <b>OFF</b>      | OFF             | ON         |
| 5                                | <b>OFF</b>                                                | ON              | OFF             | ON         |
| 6                                | OFF                                                       | ON              | OFF             | OFF        |
| 7                                | <b>OFF</b>                                                | ON              | ON              | OFF        |
| 8                                | OFF                                                       | OFF             | ON              | <b>OFF</b> |
|                                  | ON                                                        | OFF             | ON              | <b>OFF</b> |

FIGURE 7-5. STEPPER MOTOR 8 STEP SEQUENCE

# **SECTION** VIII **BAND AND. RIBBON SY\$TEMS**

This section contains information on the band (band timing signals, band tracking) system and the ribbon system.

The print band is the key to all the timing in the printer. The band speed must be sensed by the printer in order to properly sequence hammer firing. The printer must also sense the number of characters in the font on the band so that the proper number of ASCII codes can be generated. The number of home marks or statistical font identification marks on the band must be identified in order to set up either standard or compresaed pitch and the proper print speed. The printer uses this control derived from the band for the print sequence to control ribbon motion.

#### PRINT BAND CONTROL

The print band is designed to be operator changable which allows maximum character set flexibility. The band is driven by an AC synchronous motor at a rate of 120 inches per second. The positions of the characters on the band is monitored through a band sensor assembly and raised lines on the band. The raised lines below the characters are character pulses. There is one line beneath every character on the band. The raised line(s) above the characters are home pulses and identifies the band two ways:

- 1. The line or lines above the characters identifies the beginning of each font or set of characters on the band. The character sequence of each font is identical (unless a statistical band is installed).
- 2. The line or lines above the characters identifies the band as a standard band, compressed pitch band or statistical band. Standard bands have one line above the beginning of each font, compressed pitch bands have two marks, statistical · bands have three or more marks.

Character pulses control band speed, home pulses control band detected. Band control is achieved by employing an 8748/8048 microprocessor chip on the CPU board. An 8255A-5 programmable interface (on the CPU board) uses signals from the 8748/8048 and the 8085A-2 (both on the CPU board) to provide BMC Chand motor control), RIB ADV (ribbon advance), and an input to statistical sequencing. See the timing diagrams and logic schematics.

#### *Outputs from 874818048:*

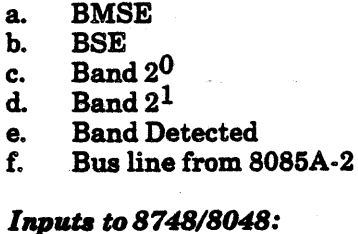

- 
- a. Pre Character Pulses
- b. Print Enable
- c. Home Sync Pulse
- Pos 1
- $e. P$ os $0$
- f. BMC (feedback)

## RIBBON CONTROL

The ribbon cassette and its rollers are operator changable. Ribbon. motion is achieved by an AC unidirectional motor which is started by a signal from the 8255A-5 chip, Port 1 as a result of the Print Enable signal. Ribbon motion stops 900 msec (approximately 1 second) after printing is complete. Ribbon motion and presence of ribbon is detected by a sensor which consists of a rotor and hall effect switch, housed in the pressure roller assembly.  $-\frac{1}{2}$ 

The useful ink life of the ribbon is 400,000 lines when printing a typical field pattern (400,000 lines is equivalent to  $18X10^6$  characters).

Ribbon jams are minimized by the use of a resonator on the right side of the cassette which allows the ribbon to "float" off of the bottom of the cassette thereby yielding smooth ribbon delivery.

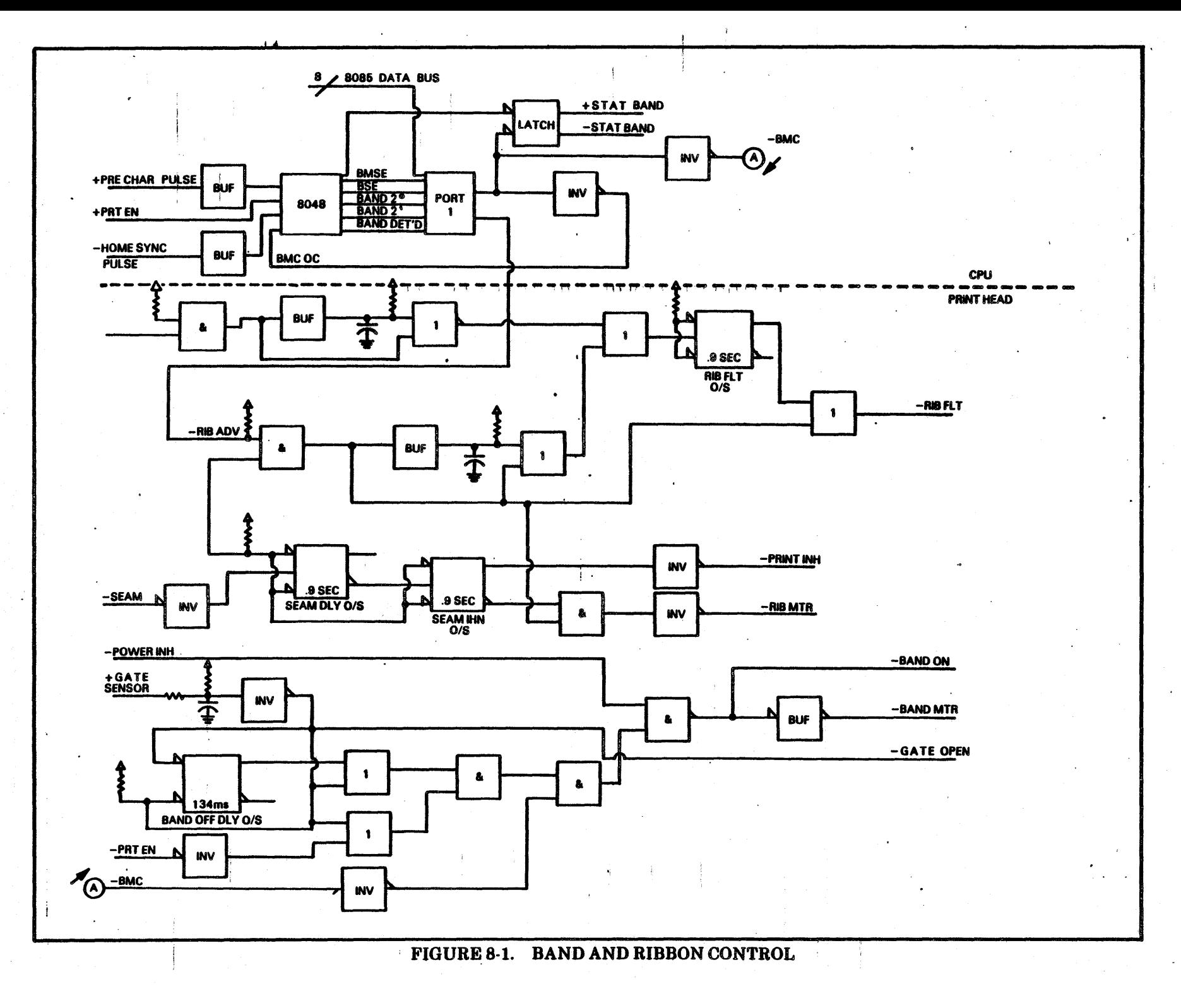

 $8.2$ 

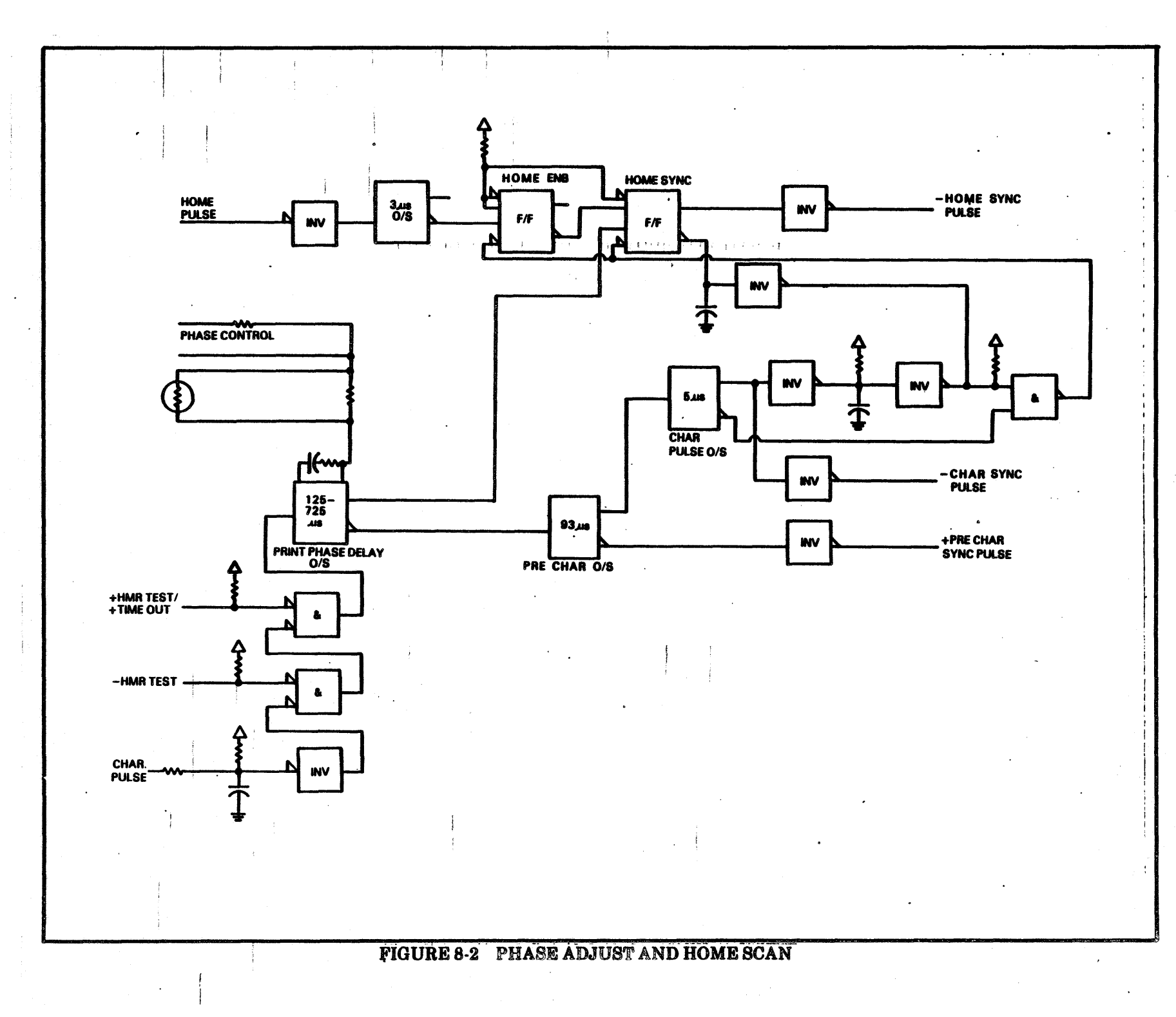

8-3/8-4

a sa mga bayang sa mga bayang sa mga bayang sa mga bayang sa mga bayang sa mga bayang sa mga bayang sa mga bay<br>Mga bayang sa mga bayang sa mga bayang sa mga bayang sa mga bayang sa mga bayang sa mga bayang sa mga bayang s  $\left\langle \right\rangle$  $\label{eq:2.1} \frac{1}{\sqrt{2}}\int_{\mathbb{R}^3}\frac{1}{\sqrt{2}}\left(\frac{1}{\sqrt{2}}\right)^2\frac{1}{\sqrt{2}}\left(\frac{1}{\sqrt{2}}\right)^2\frac{1}{\sqrt{2}}\left(\frac{1}{\sqrt{2}}\right)^2\frac{1}{\sqrt{2}}\left(\frac{1}{\sqrt{2}}\right)^2\frac{1}{\sqrt{2}}\left(\frac{1}{\sqrt{2}}\right)^2\frac{1}{\sqrt{2}}\frac{1}{\sqrt{2}}\frac{1}{\sqrt{2}}\frac{1}{\sqrt{2}}\frac{1}{\sqrt{2}}\frac{1}{\sqrt{2}}$  $\label{eq:2.1} \begin{split} \mathcal{L}_{\text{max}}(\mathbf{r}) = \mathcal{L}_{\text{max}}(\mathbf{r}) \mathcal{L}_{\text{max}}(\mathbf{r}) \,, \end{split}$  $\mathcal{L}^{\text{max}}_{\text{max}}$  ,  $\mathcal{L}^{\text{max}}_{\text{max}}$  $\label{eq:2.1} \frac{1}{\sqrt{2\pi}}\int_{\mathbb{R}^3}\frac{1}{\sqrt{2\pi}}\int_{\mathbb{R}^3}\frac{1}{\sqrt{2\pi}}\int_{\mathbb{R}^3}\frac{1}{\sqrt{2\pi}}\int_{\mathbb{R}^3}\frac{1}{\sqrt{2\pi}}\int_{\mathbb{R}^3}\frac{1}{\sqrt{2\pi}}\int_{\mathbb{R}^3}\frac{1}{\sqrt{2\pi}}\int_{\mathbb{R}^3}\frac{1}{\sqrt{2\pi}}\int_{\mathbb{R}^3}\frac{1}{\sqrt{2\pi}}\int_{\mathbb{R}^3}\frac{1$  $\label{eq:2.1} \frac{1}{2} \sum_{i=1}^n \frac{1}{2} \sum_{j=1}^n \frac{1}{2} \sum_{j=1}^n \frac{1}{2} \sum_{j=1}^n \frac{1}{2} \sum_{j=1}^n \frac{1}{2} \sum_{j=1}^n \frac{1}{2} \sum_{j=1}^n \frac{1}{2} \sum_{j=1}^n \frac{1}{2} \sum_{j=1}^n \frac{1}{2} \sum_{j=1}^n \frac{1}{2} \sum_{j=1}^n \frac{1}{2} \sum_{j=1}^n \frac{1}{2} \sum_{j=1}^n \frac{$ 

# SECTION IX HAMMER DRIVER BOARD AND HAMMER MODULE ASSEMBLIES

This section contains detailed information on the hammer bank components and Hammer Driver Board functions and signals required to fire hammers.

# PRINT HAMMEB SYSTEM

This printer uses a time-shared linear hammer technology to print a line of data by shifting the hammer bar left and right with a stepper motor. This shifting of the hammer bar allows each hammer to print more than one column. Each hammer prints two columns in standard pitch mode, and three columns in compresaed pitch mode. The stepper motor shifts the hammer bar in .100 inch increments when operating in the standard pitch mode, and .066 inch increments when operating in the compressed pitch mode. See Figure 9-1.

The print hammers are mounted in removable modules on the hammer bar with four hammers per module for 136 column (68 hammers) machines. For 132 column (66 hammers} machines there are four hammers per module except for the end module, which only has two hammers. See Figure 9-2.

A hammer bank and actuator assembly is located behind the hammer module mounting bar. This assembly contains the actuators and push rods that drive the print hammers. For each hammer there is one pushrod and one actuator assembly. Each actuator assembly is composed of an actuator, a striker, a coil and a pushrod. The coil is controlled by a hammer driver circuit located on the hammer driver board.. When the coil is energized by the drive circuit, it attracts the actuator, propelling the striker forward. The striker propels the pushrod forward against a spring loaded hammer. The hammer is then driven forward against the paper, ribbon and print band to print the character. Upon impact, the hammer rebounds to its original starting position. Its oacillations are dampened by the hammer return spring. The hammer is brought to a complete rest by the . spring before the next firing time of the hammer. See Figure 9-3 and 9-4.

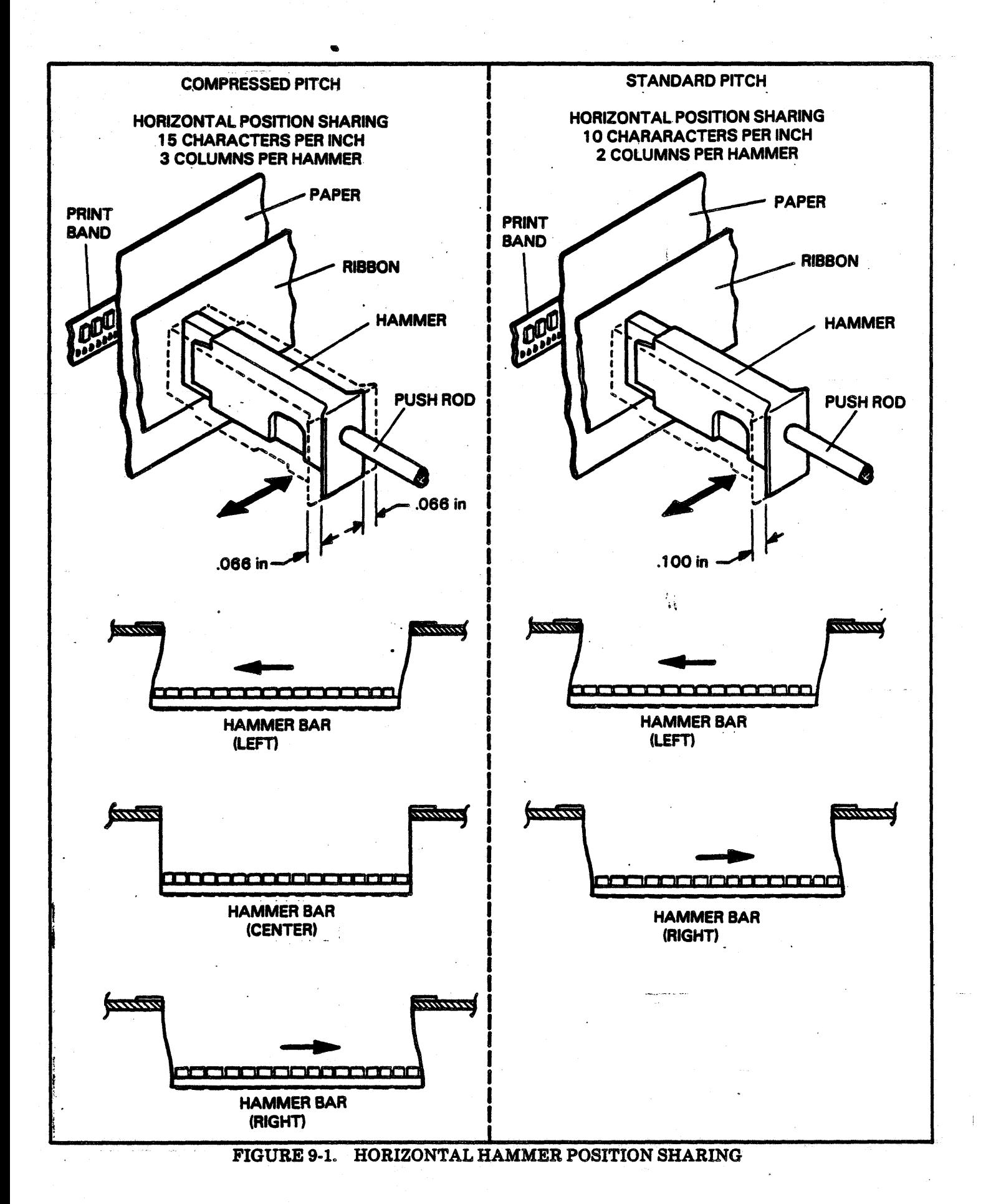

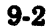
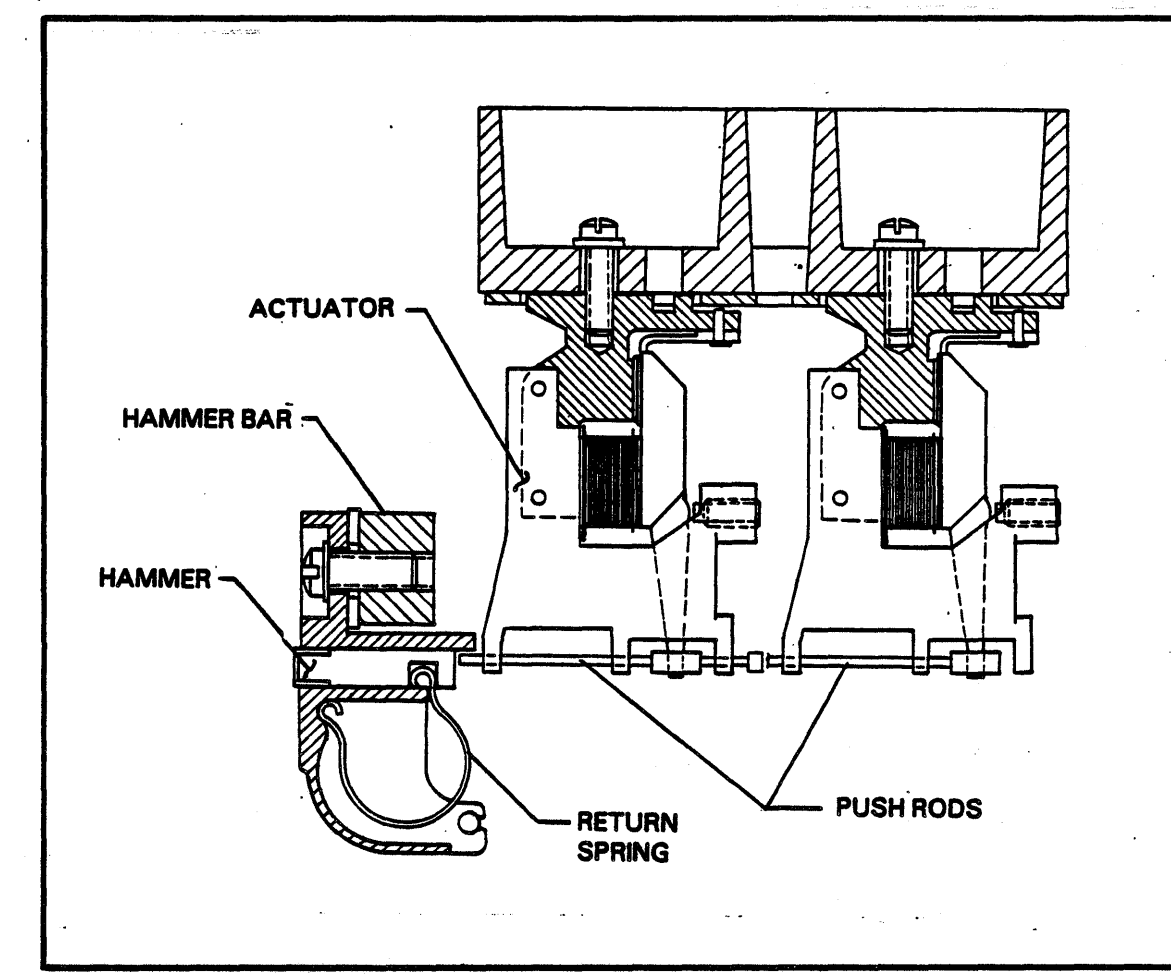

FIGURE 9-2. HAMMER BANK COMPONENTS

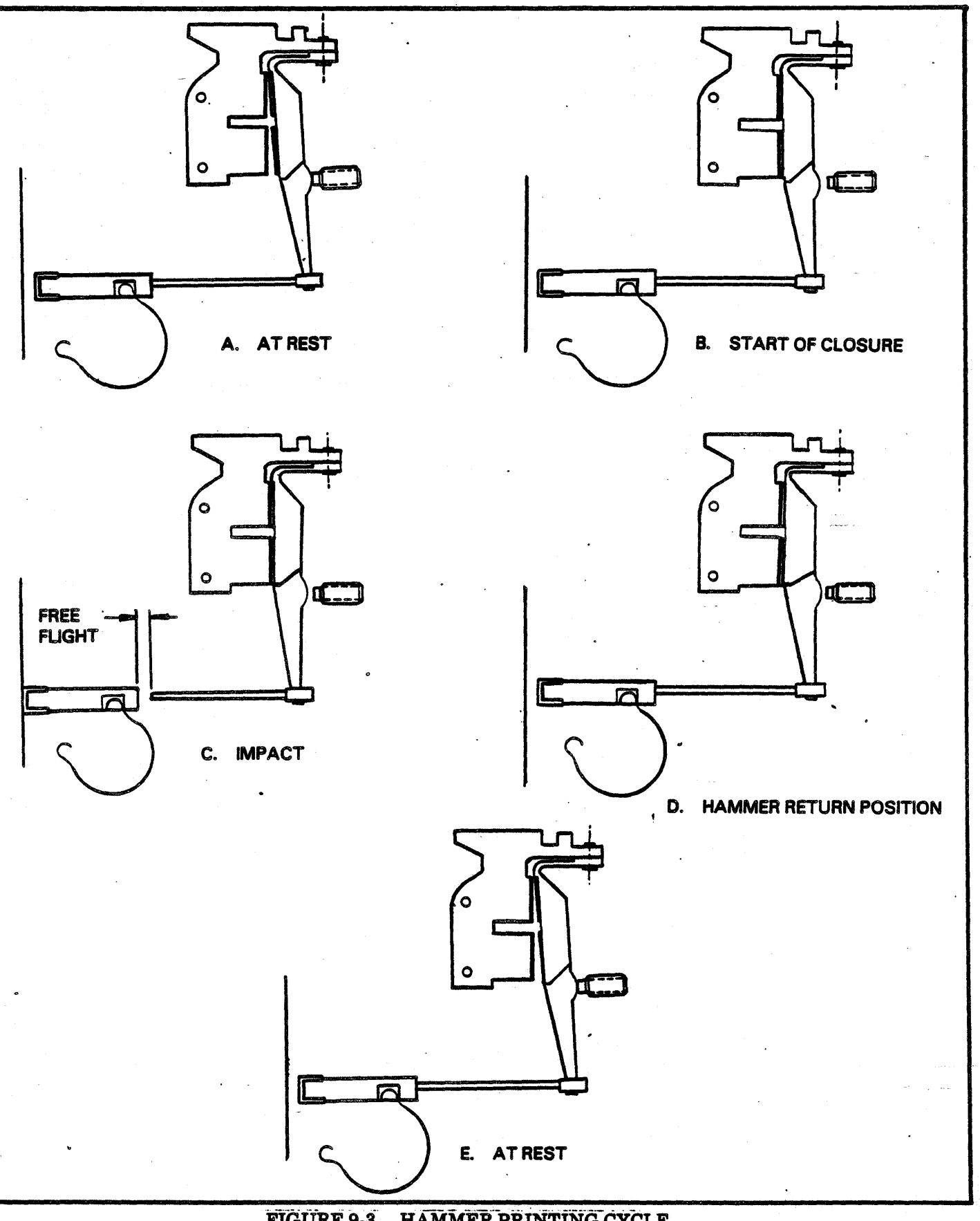

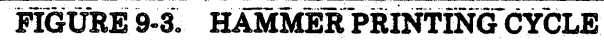

9.4

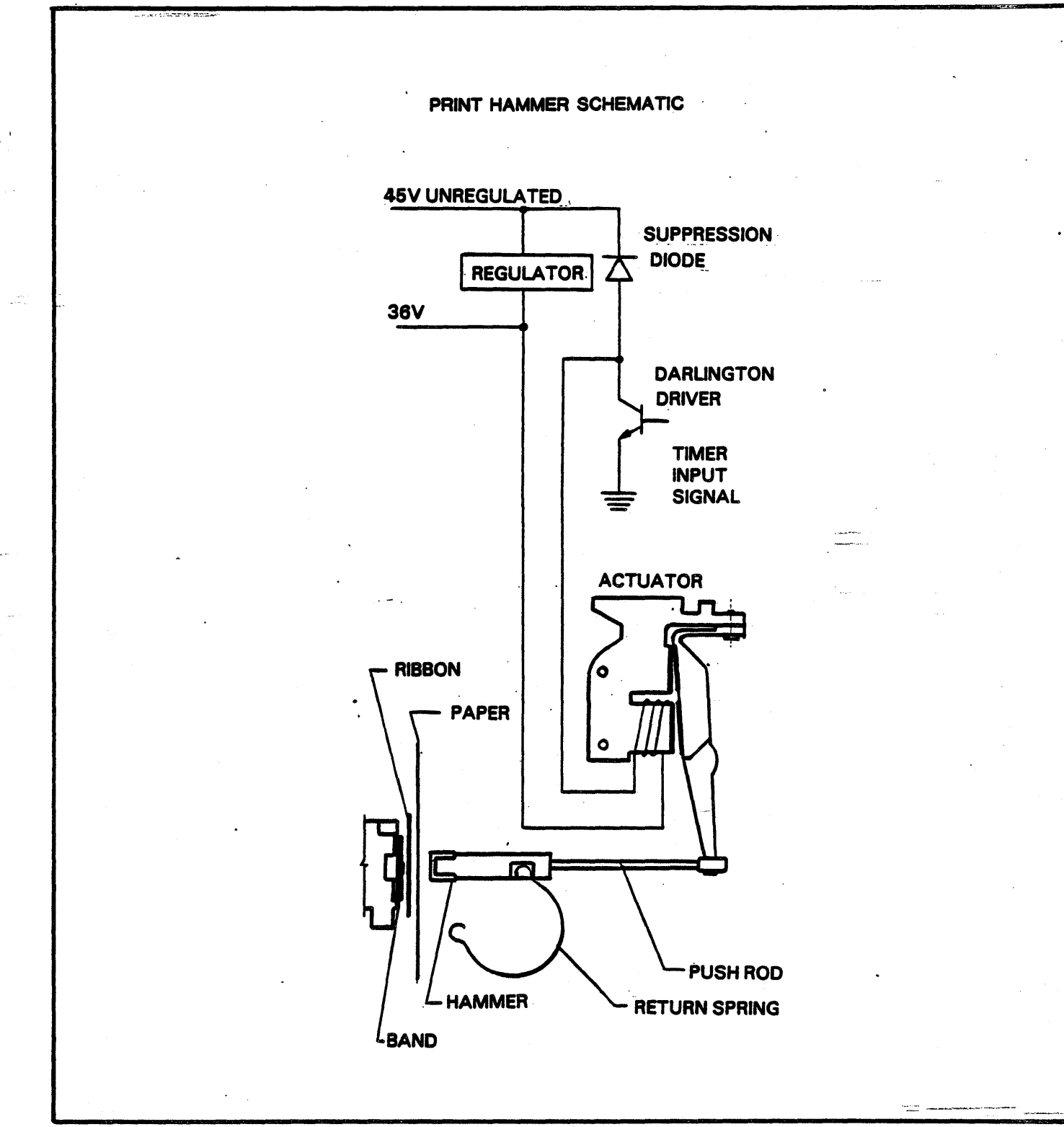

# FIGURE 9-4. PRINT HAMMER SCHEMATIC

## HAMMER DRIVER BOARD

The hammer driver circuits control the operation of the actuator assemblies which drive the print hammers forward. There are 68 driver circuits contained on this board. With a column capacity of 136 columns (two horizontal positions of 68 hammers), each driver circuit operates an actuator. When a smaller column capacity is used (132 columns with 66 hammers), two load resistors are installed on the hammer driver board connectors for the last columns not used. Two resistors are necessary because each hammer prints two columns.

The hammer driver board also provides the  $+36V$ regulator circuitry. This circuitry converts the  $+50V$  input power to the board to a regulated  $+36V$ with over/under voltage protection. The under voltage limit is  $+33V$ , the upper voltage limit is  $+39V$ . If voltage variances occur beyond these limits, the printer will crobar (lose its  $+36V$  supply). If the printer does crobar, the +36V can be restored by powering the printer OFF then ON.

There is a paper motion verification (PMV) circuit on this board which senses the movement of paper. The sensor is located on the inner throat plate and serves two functions: Paper motion sensing and out of paper (OOP) sensing. This PMV sense circuitry sends an output pulse from a hall effect sensor generated by a rotating wheel moved by the motion of the paper. Paper must move within 2.6 MSEC. If paper does not move within this time period, a fault condition (FRMS) will occur. This circuitry is only active when the printer moves, or tries to move paper.

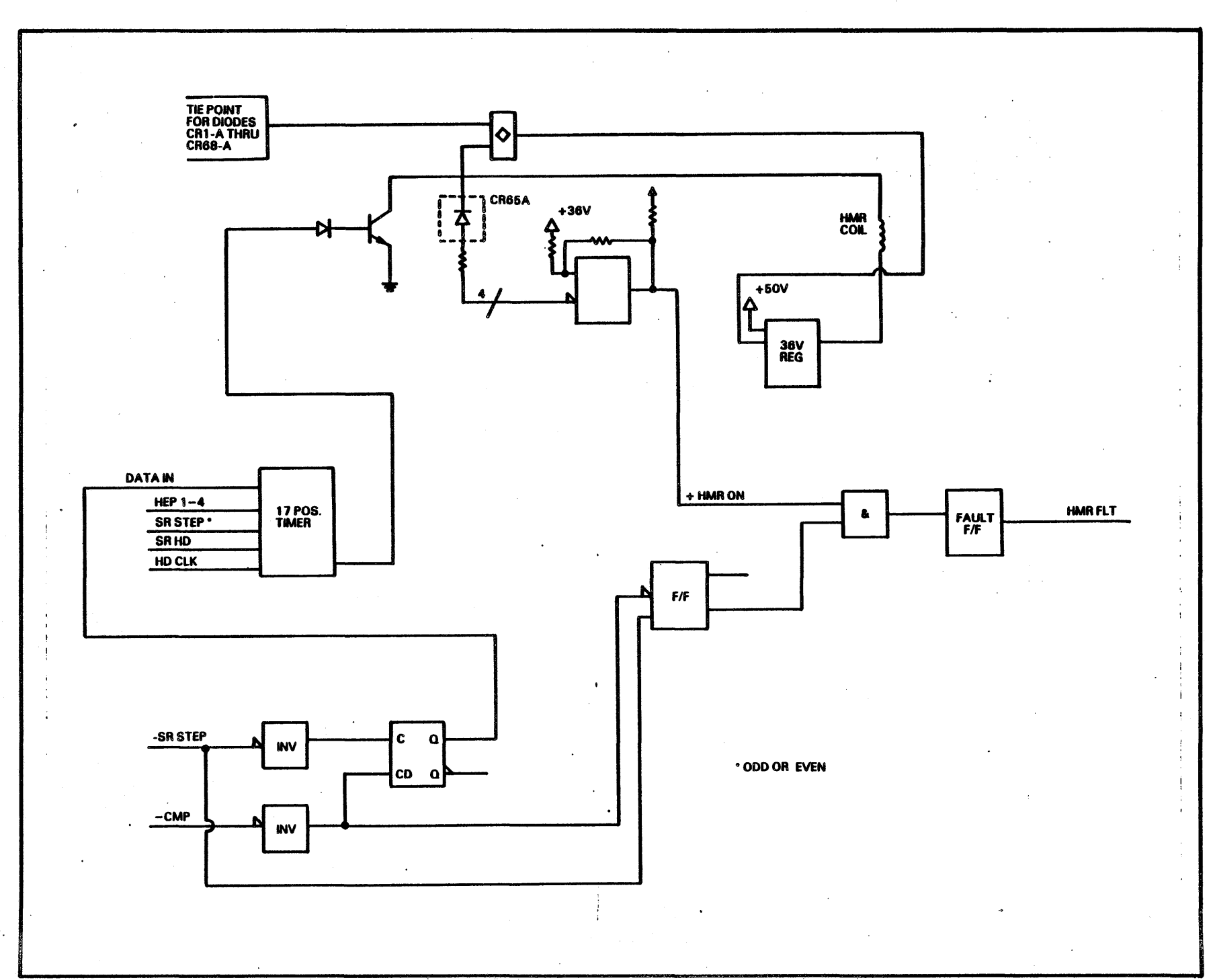

FIGURE 9-5. HAMMER DRIVER BLOCK DIAGRAM

-FUSE FLT -FUSE<br>FLT OVER/<br>UNDER<br>V FLT  $-PWRFLT$  $\frac{+50V}{+50V}$  $36V$ <br>REG  $\hat{q}=\hat{q}$  .  $\sim 3.7-3.2$  F  $\Sigma_{\rm eff}$  ,  $\chi\approx\frac{1}{2}$ +36V<br>TO HMR COILS TO HMR COLS 68<br>|OUTPUT<br>|DR. CKTS A HEP PULSES A-17 CKT<br>SHIFT REG<br>TIMER<br>PRE-<br>DRIVES  $\frac{+ \text{HD CLK}}{}$  $-CMP$  $\mathbf{\gg}$ **+HMRFLT 68 HMR<br>FLT DET<br>CKTS** HMRFLT<br>DLY<br>& LATCH SR STEP >> PMV OUT **PMV<br>SENSE<br>CKT**  $\frac{1}{2m}$  ,  $\frac{1}{2}$ 

FIGURE 9-6. HAMMER DRIVER BLOCK DIAGRAM

## RAMMER FIRING

A print cycle can be started once the printer has loaded a line of data, recognized a character pulse, and a compare timing sequence has been completed. A compare timing sequence is completed between every character pulse on the band. Its function is to load the hammer driver shift register with compares between the memory data code and the character generator (or Image ROM if using a statistical band). See Figure 9·10.

During a compare timing sequence, every other memory location depending on the current position of the hammer bar (either odd columns or even columns) is compared to a code generated by a char· acter generator. A character generator simulates band character codes for every character on the band. This sequence is repeated for every font (or sets of characters) on the band. At the beginning of every simulated font, the character generator is reset to a predetermined count: 20 hex for 48, 64, and 96 character bands; and 0 hex for 128 character bands. A total of 68\_compares are attempted for each compare timing sequence.

During the first compare timing sequence no printing is done because the shift register is being loaded with printable data. Compares are printed after the second and before the third character pulse. Printing of compares is always delayed by one character pulse. During the printing sequence another com· pare timing sequence is taking place so that printing can occur between the next two character pulses.

The HEP STB (Hammer Enable Pulse Strobe) · signal is a basic subscan clock signal which is coincident with the Subscan 1 thru Subscan 4 (SSl thru SS4) pulses. The time between two band character pulses is referred to as a scan time called the HEP STB signal. The HEP STB signal is divided into fourths and generates the SSl thru SS4 signals, making this a four subscan system. These subscans represent relative time intervals at which hammers can be fired.

This printer uses two horizontal printing positions in standard pitch; a home position of the hammer bar and a shifted position of the hammer bar. In each of these two positions there are hammers posi· tioned at every column. When the hammer bar is in the home position, the odd columns on the forms have hammers and those columns can be printed. When the hammer bar is in the shifted position, the even columns on the forms have hammers and those columna can be printed. However, due to the spacing between characters on the band, only every other hammer (or every fourth column on the forms) will be lined up with a band character during any one subscan. During either horizontal position this printer will print during two (of the four) subscans. Since the hammer and character alignment for both subscans takes place at the same time, the hammers for both subscans are fired at the same time. In the home position. SS1 and SS3 are fired together. In the shifted position, SS2 and SS4 are fired together. In both positions, every hammer is fired for every character compare.

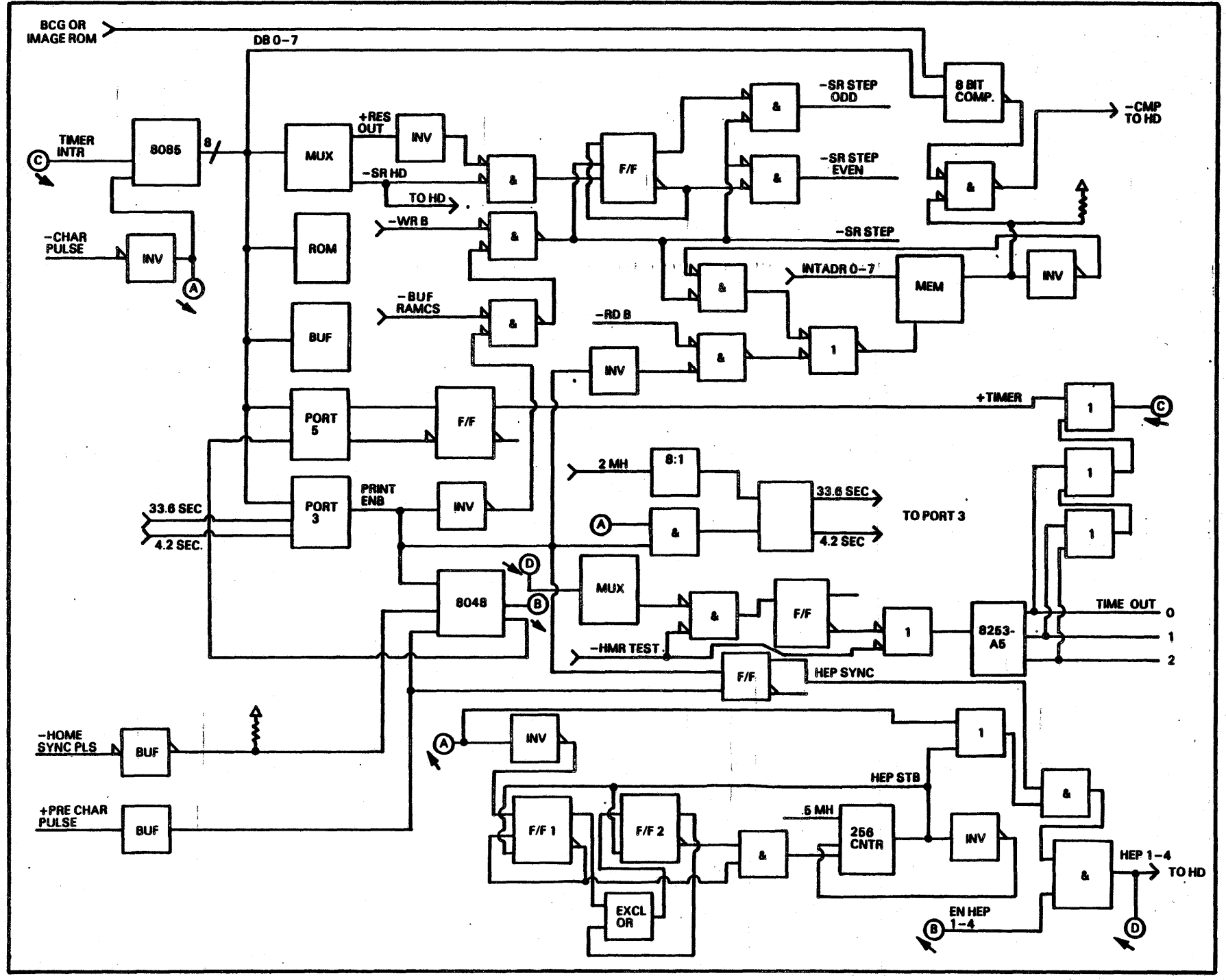

FIGURE 9-7. HEP AND COMPARE BLOCK DIAGRAM

 $\mathcal{L}$ 

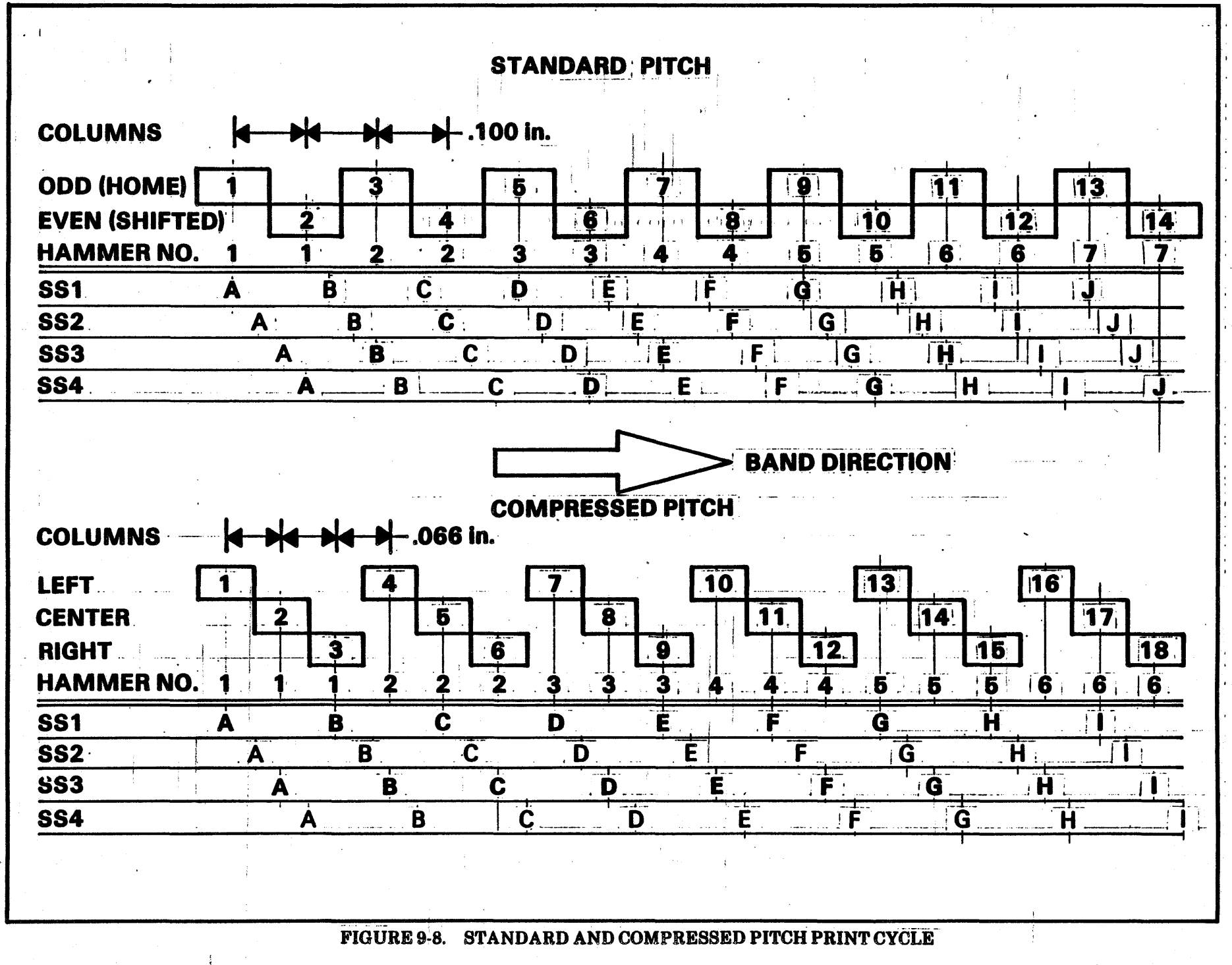

 $1.6$ 

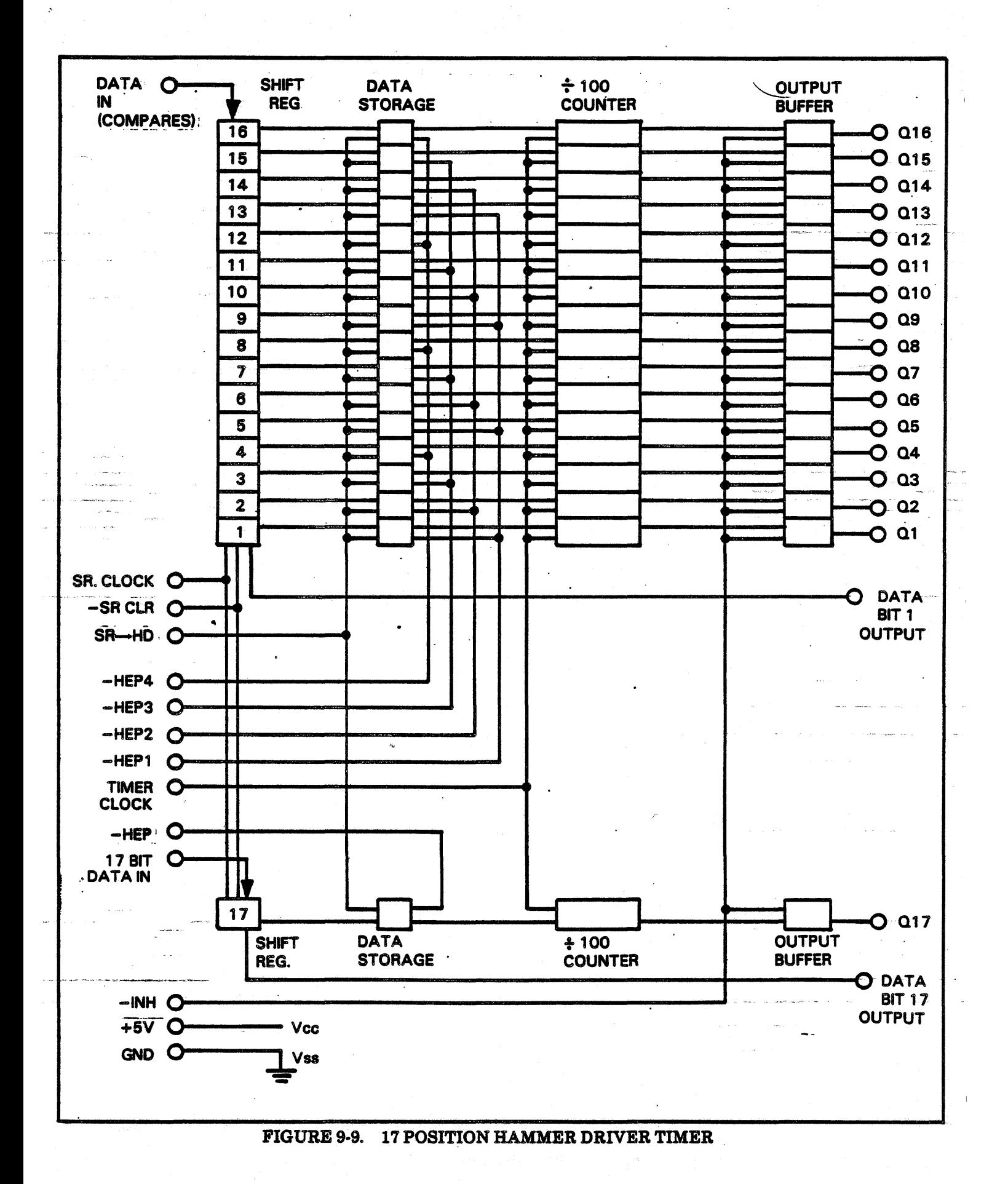

# **Specifications:**

- a. 0.2.in. spacing between hammers
- b. 0.1 in. hammer face
- c. Power stroke • .061 in.
- d. Free flight - .06 in.
- e. Flight time • 1820 usec
- f. Hammer settle time - 35 msec max.
- g. Hammer bar horizontal shift • (lOcpi) .100 in., (15 cpi) .066 hi.
- . h. Actuator coil resistance • 8.6 ohms
- i. Actuator arm closure time - 1480 usec
- j. Actuator spacing - .4 in. (2 rows)
- k. Maximum flight time adjustment - .03 in.

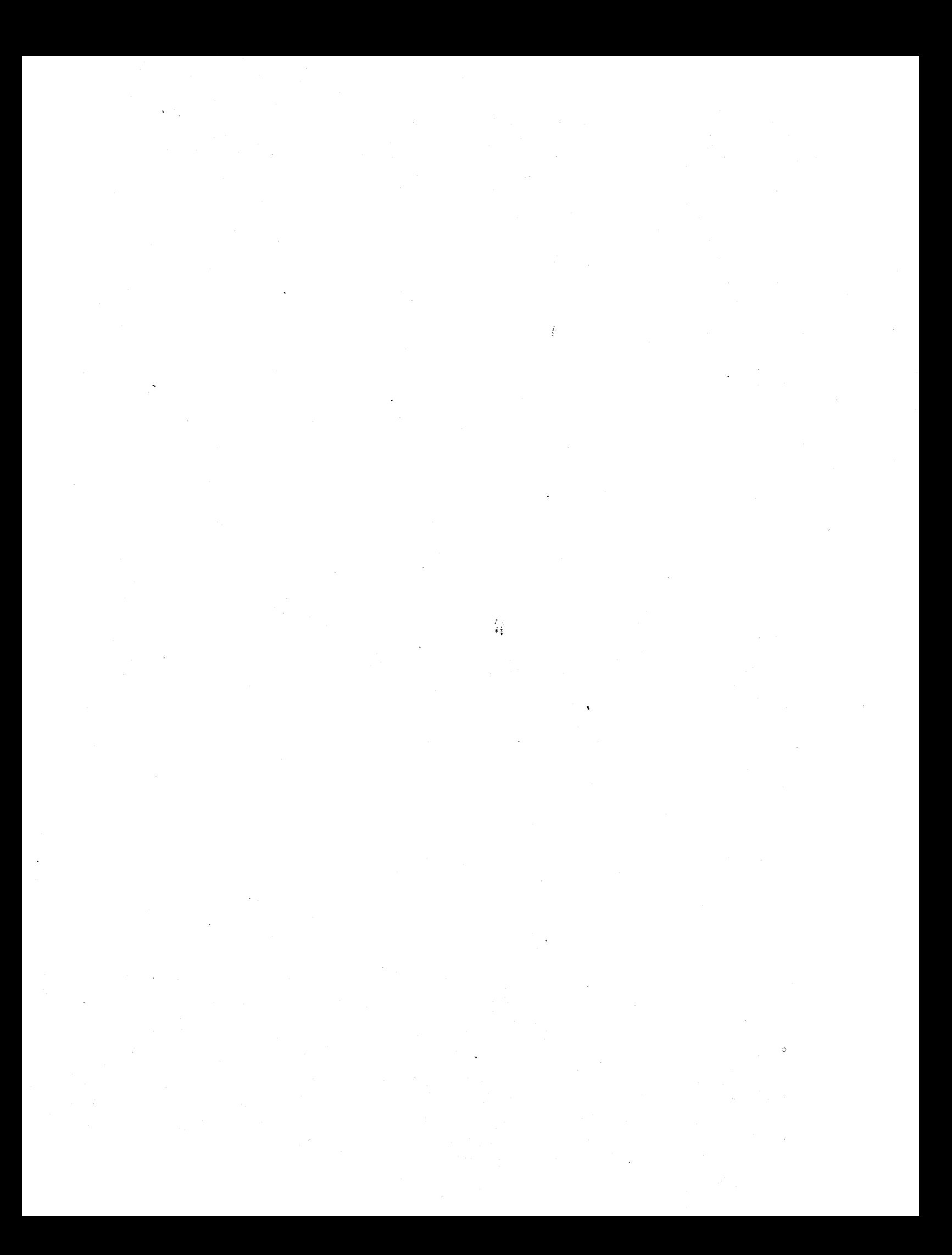

# **SECTION X FAULT ISOLATION AND SYSTEMS SAFETY**

The printer's diagnostic display on the Control Panel will indicate three groups of statuses and/or displays.

- a. Normal status of the machine. These statuses are documented in Section 3.
- b. Operator Correctable Faults. These faults are documented in the operator cards located in the printer's band cover beneath the bonnet.
- c. C.E. Faults. These faults require the removal of protective covers are therefore are not an operator's function. In many cases, the fault can be cleared by simply powering the printer OFF for a few seconds, then back ON. If that fails, read Systems Safety following, then proceed to Fault Isolation.

## SYSTEMS SAFETY

#### Hazardous Voltages and Mechanisms

Maintenance of these printers requires the removal of protective covers provided to protect the customer and field service repairman from hazardous voltages and mechanisms. Maintenance on these printers shall only be performed by trained field service repairman who have been trained to work on these printers with the protective covers removed. Whenever possible during maintenance operations, disconnect the printer power cord from its external power source or switch off the printers main circuit breaker (ON/OFF switch). When power is applied to the printer during maintenance operations, care must be taken to avoid contact with hazardous voltages such as mains circuits and the high voltage section of power supplies.

On low voltage circuits, an additional hazard exists due to the high short circuit current/energy (often 3. PCB's should never be installed or removed hundreds of amps) which can flow into a circuit and cause damage. Great care must be taken to avoid the short circuiting of these circuits by tools or personal metallic adornments such as rings or watchbands.

### Handling of MOS Components:

MOS <Metal Oxide Silicon) components are present on the printed circuit boards in your printer. MOS components may be damaged by static electrical charges which are commonly generated by human. movement such as walking over carpeted floors or by friction between clothing and chair seats or desk tops. Damage to MOS components may be minimized or eliminated if the following component and board handling precautions are observed.

## *MOS Component Handling:*

- 1. Before handling MOS components, personnel should ground themselves via earth ground to the printer frame or other earthed metalwork.
- 2. MOS components should never be removed or installed on boards when printer power is ON.
- 3. MOS components should be stored in conductive trays (metal or foil lined containers) or have their pins joined by conductive foam.
- 4. High static materials should be excluded from the working area.

## **Handling of Printed Circuit Boards With MOS** *Component Installed:*

- 1. The PCB must always be transported in the container provided.
- 2. There is no easy way of recognizing a MOS component, so if in doubt, assume that one is fitted to the PCB you are handling.
- from the printer when the printer is powered ON.
- 4. When a replacement board is to be installed in a printer, the installer must first touch bare earthed metal frame to discharge any static electric charge he is carrying. Having done so, he should avoid taking any more steps on the floor prior to installing the PCB into the printer. He should then remove the PCB from its container, handling it in a way which avoids any contact with any conducting part of the PCB. He should then remove any protective Clip, if fitted. to the MOS device and insert the PCB.
- 5. Prior to removing a PCB, the person removing the PCB must again touch a bare earthed metal frame, avoid taking any further steps on the floor, remove the PCB from the printer, handling it as described above, fit protective clips where appropriate, and place the PCB in the container provided for the purpose.

## Reconnecting Ground Straps After Servicing

All covers and major assemblies are grounded to the printer frame (earth ground) with ground straps. These ground straps are used to provide the printer with Electro Static Discharge and Safety Ground. Assure that all ground straps are reconnected to frame ground after servicing.

## FAULT ISOLATION

Table 10-1 lists all of the C.E. Faults as they appear on the Control Panel's diagnostic display. Before attempting the replacement of a component or a board, power the printer OFF for a few seconds then power ON. If fault is still present, perform action item number 1 then 2, etc., until the fault is cleared.

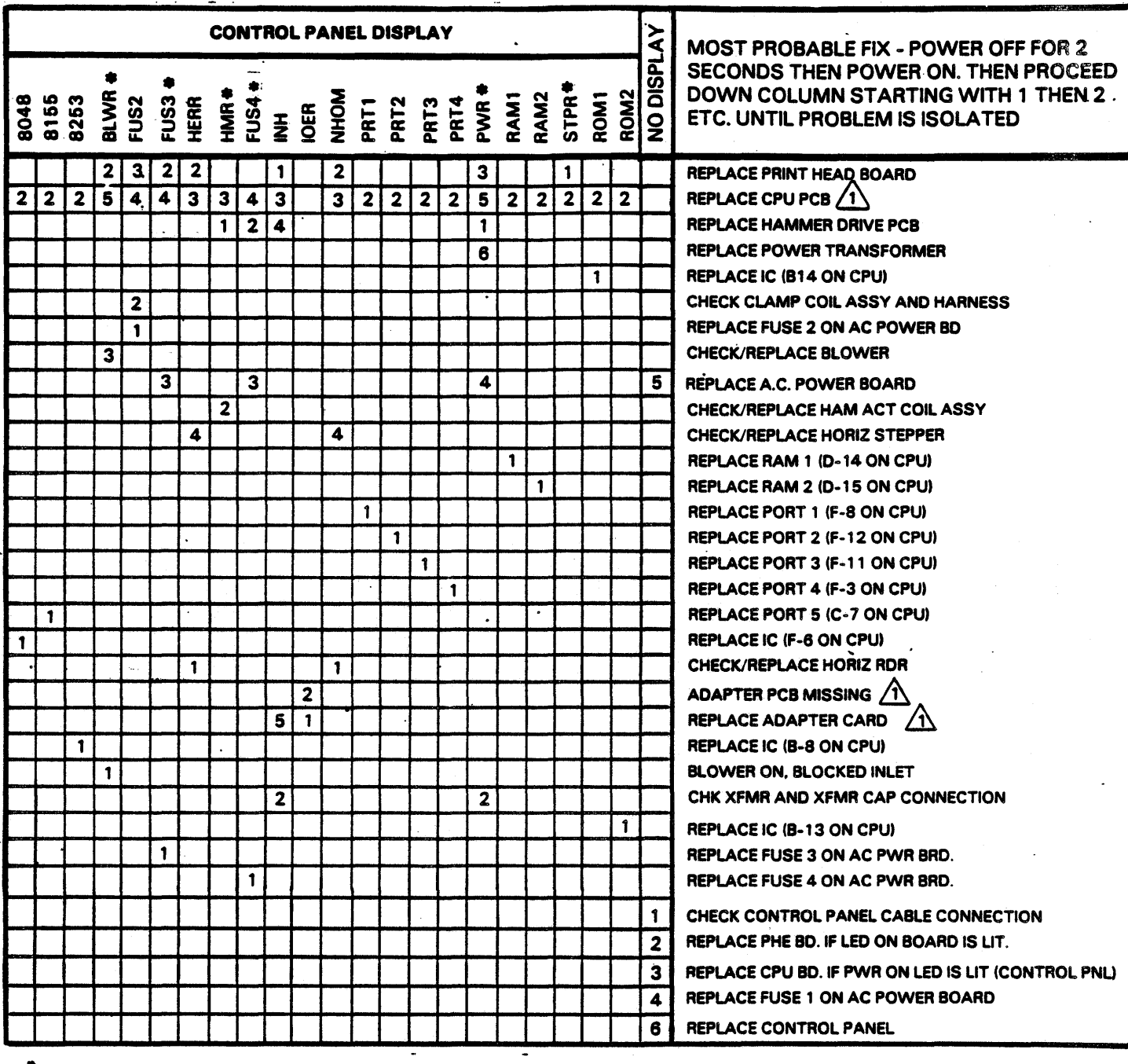

# TABLE 10-1. BOARD AND COMPONENT SUBSTITUTION GUIDE

**ELASHING DISPLAY** 

 $\bigwedge$ 

SWITCHES WILL HAVE TO BE RESET. SEE SECTION 2 OF MAINTENANCE MANUAL

 $\label{eq:2.1} \frac{1}{\sqrt{2}}\int_{\mathbb{R}^3}\frac{1}{\sqrt{2}}\left(\frac{1}{\sqrt{2}}\right)^2\frac{1}{\sqrt{2}}\left(\frac{1}{\sqrt{2}}\right)^2\frac{1}{\sqrt{2}}\left(\frac{1}{\sqrt{2}}\right)^2.$  $\label{eq:2.1} \begin{split} \mathcal{L}_{\text{max}}(\mathbf{r}) = \mathcal{L}_{\text{max}}(\mathbf{r}) \mathcal{L}_{\text{max}}(\mathbf{r}) = \mathcal{L}_{\text{max}}(\mathbf{r}) \mathcal{L}_{\text{max}}(\mathbf{r}) \mathcal{L}_{\text{max}}(\mathbf{r}) \mathcal{L}_{\text{max}}(\mathbf{r}) \mathcal{L}_{\text{max}}(\mathbf{r}) \mathcal{L}_{\text{max}}(\mathbf{r}) \mathcal{L}_{\text{max}}(\mathbf{r}) \mathcal{L}_{\text{max}}(\mathbf{r}) \mathcal{L}_{\text{max}}(\mathbf{r})$  $\label{eq:2.1} \mathcal{L}(\mathcal{L}^{\text{max}}_{\mathcal{L}^{\text{max}}_{\mathcal{L}^{\text{$ 

# **SECTION XI LOGIC SCHEMATICS**

This section contains the logic diagrams for the  $(C)$ printer. The logic diagrams are presented in a signal index and modular logic format, which will be introduced and explained in this section.

## SIGNAL INDEX AND MODULAR LOGIC INTRODUCTION

The logic for each printed circuit board is shown in a set of schematic diagrams. Each schematic set is called a logic module. In front of each logic module is a list of signals entering and leaving that particular printed circuit board. This list is called the signal index. These 2 elements make up the signal index and modular logic format. Some of the printed circuit boards will have a signal index and logic module. Other circuit boards will have the signal's input and output intemal to the module without the signal index listing.

Figures 11-1 and 11-2 show examples of the signal index headings. Figure 11-3 shows the title block of the logic module. The following information will explain these Figures.

#### **Figure 11-1**

- CROSS REF NO: This number designates  $(i)$ (A) which logic module is described by the signal index. The module numbers, locations and names are listed in Table 11-1.
- ® PART NUMBER: This is the 8 digit part number of the signal index.
- MODULE LOC: This code identifies the printed circuit board which the signal index is describing.
- @ REV: This letter indicates the current revision level of the signal index.
- © SCHEMATIC NO: This is the 8 digit drawing number of the schematic diagrams for the logic module being described. It should match the number in block E of Figure 11-3.
- $(F)$ MODULE INPUTS: This title indicates the signals listed below it are signals entering the board. Normally they enter on the left side of the schematic diagram.
- (G) SOURCE: This column indicates where each signal comes from. Signals coming from components will be shown like this: 1TB3, 3LO1, 4SW2. Signals coming from other boards will be shown like this: 0100-1BP1, 0200-1PC2, 0300-1PC3.
- $\epsilon$ SIGNAL NAME: Self explanatory.

MODULE CROSS REF NO: This column indicates where the signal is found in the logic module. It will appear in this form: 0801-Pl-44. 0801 is the number that will match block G of Figure 11-3. Pl is the connector on the printed circuit board, and 44 is the pin number of that connector.

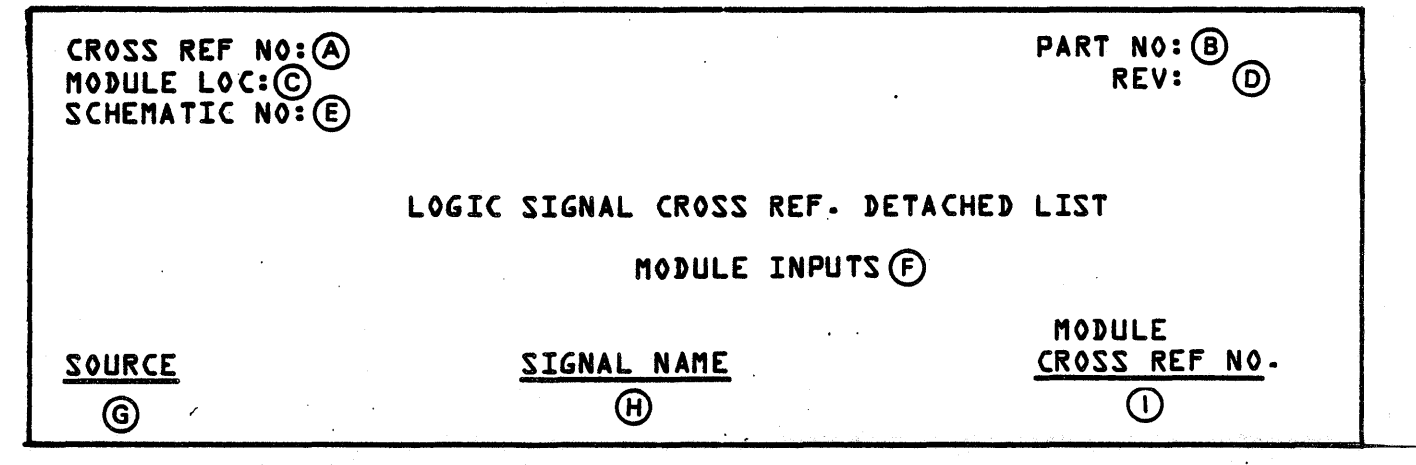

### FIGURE 11-1. SIGNAL INDEX HEADING-INPUT

## Figure 11·2

- (A) CROSS REF NO: This number designates which logic module is described by the signal index. The module numbers, locations and names are listed in Table 11-1.
- @ PART NUMBER: This is the 8 digit part number of the signal index.
- © MODULE LOC: This code identifies the printed circuit board which the signal index is describing.
- @ REV: This letter indicates the current revision level of the signal index.
- $\mathsf{E}$ SCHEMATIC NO: This is the 8 digit drawing number of the schematic diagrams for the logic module being described. It should match the number in block E of Figure 11-3.
- (F) MODULE OUTPUTS: This title indicates the signals listed below it are signals leaving the board. Normally they leave on the right side of the schematic diagram.
- @ MODULE CROSS REF NO: This column indicates where the signal is found in the logic module. It will appear in this form: 0801-Pl-44. 0801 is the number that will match block G of Figure 11-3. P1 is the connector on the printed circuit. board, and 44 is the pin number of that connector.
- ® SIGNAL NAME: Self explanatory.
- <D DESTINATION: This column indicates where the signals are going. Signals going, to components will be shown like this: 1TB3, 3LO1, 4SW2. Signals going to other boards will be · shown like this: 0100-lBPl, 0200-1PC2, 0300-lPCS.

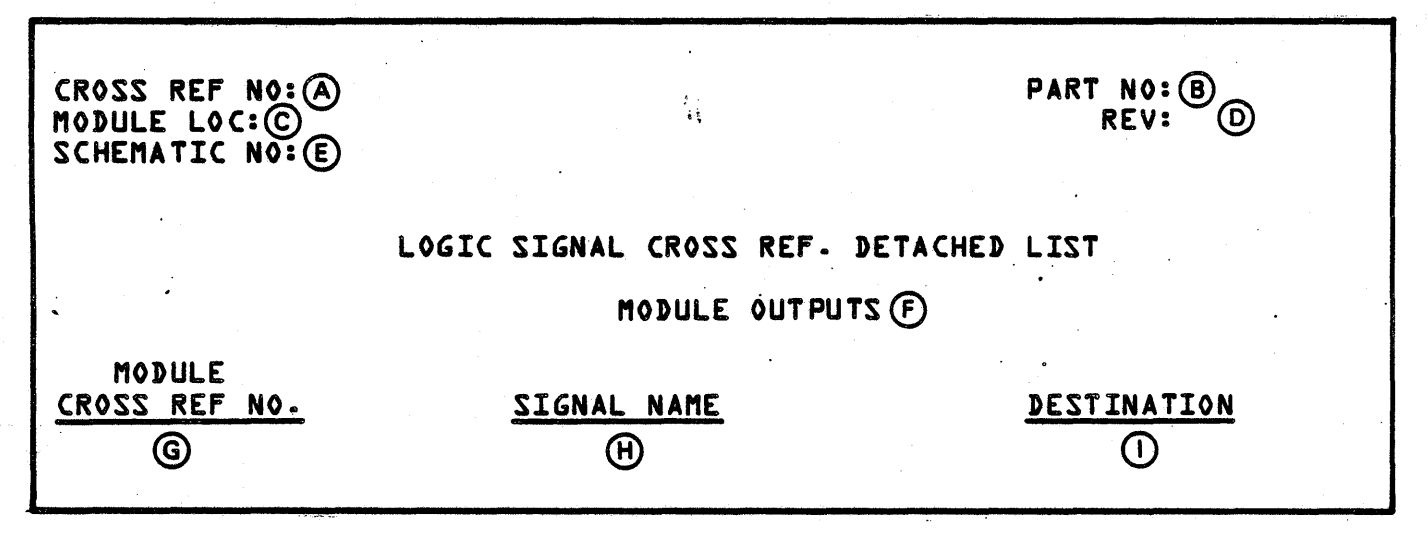

FIGURE 11-2. SIGNAL INDEX HEADING-OUTPUT

## Figure 11·3

- A) This is the title block of the schematic sheet and normally describes what is in the drawing.
- @ This code identification block is for use by the manufacturing facility only.
- © This block indicates. the size of the original, drawing.
- *@)*  Some drawings show this 8 digit part number for the printed circuit board ·WITHOUT COMPONENTS.

## NOTE

DO NOT USE THIS NUMBER TO ORDER A REPLACEMENT FUNC-TIONAL BOARD. REFER TO THE PARTS MANUAL FOR THE COMPLET-ED BOARD ASSEMBLY PART NUMBER.

- @ This is the 8 digit part number assigned to the drawing set. See note above.
- ® This block indicates the current revision level of the drawing.
- @ This block is the reference find number for signals designated by I of Figure 11-1 and G of Figure 11-2.
- ® This block indicates the individual sheets' numbered location within the complete set.
- $\left( 0\right)$ This block shows the module location. It should match C of Figures 11-1 and 11-2.

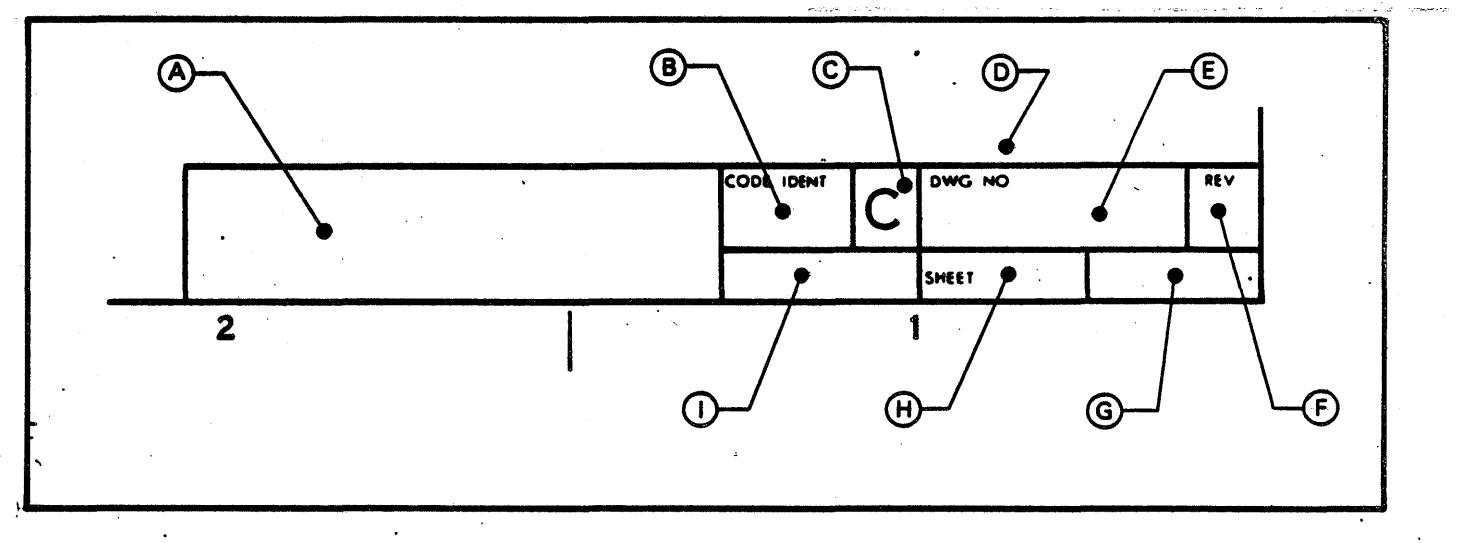

FIGURE 11-3. LOGIC MODULE TITLE BLOCK

| CROSS REF. NO. | MODULE LOC.      | <b>NAME</b>                   |
|----------------|------------------|-------------------------------|
| 0100           | <b>1BP1</b>      | <b>Backplane</b>              |
| 0200           | <b>1PC2</b>      | <b>CPU</b>                    |
| 0300           | 1PC <sub>3</sub> | <b>Print Head Electronics</b> |
| 0400           | 1PC4             | <b>Hammer Driver</b>          |
| 0500           | <b>5PC1</b>      | <b>Control Panel</b>          |
| 0600           | <b>1PC6</b>      | <b>Input Power</b>            |
| 0700           | 6PC1             | <b>Interface Adapter</b>      |
| 0800           | <b>1PC1</b>      | <b>Personality Module</b>     |
| 0900           | 4PC1             | <b>AC Program</b>             |
| 3100           | <b>7PC1</b>      | <b>EVFU</b>                   |

TABLE 11-1. CROSS REF. NO. CODES

#### **GENERAL NOTES**

- 1. Each logic symbol in the schematic diagram reflects the function being performed, (A) component type,(B) and board location of the device CC). See Figure 11-4.
- 2. Information of device operation is available in the key to logic symbols, manual number 95390100.
- 3. All standard devices have the following DC power connections which are not shown aa part of the logic symbols:.

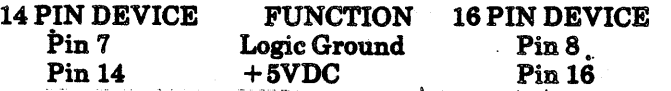

4. Digital Logic Levels:

Input  $HI =$  greater than 2.0 VDC  $LO =$  less than 0.8 VDC

Output  $HI = greater than 2.4 VDC$  $LO =$  less than 0.4 VDC

 $-5.$  --- DC Filtering:

- a. Filter capacitors are generally located near the input power connections.
- b. High frequency decoupling capacitors are located between devices, approximately 1 capacitor for every 3 devices.
- 6. Square pads on the printed circuit board indicate:
	- a. Pin 1 of an IC device.
	- b. Pin 1 of connectors.
	- c. Cathode of a diode.
	- d. Positive terminal of· electrolytic capacitors.

7. Signals are connected by way of the backplane, or interconnections described in the wiring diagrams.

·. 8. Signals shown in the timing diagrams have been simplified for illustration and are not true images of the actual signals they represent.

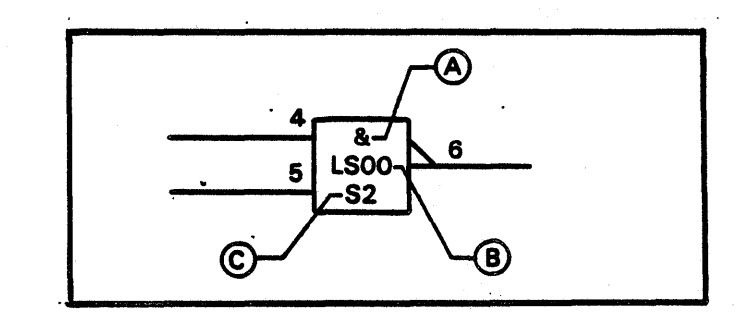

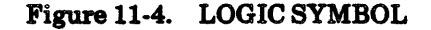

# PRINTER SCHEMATICS

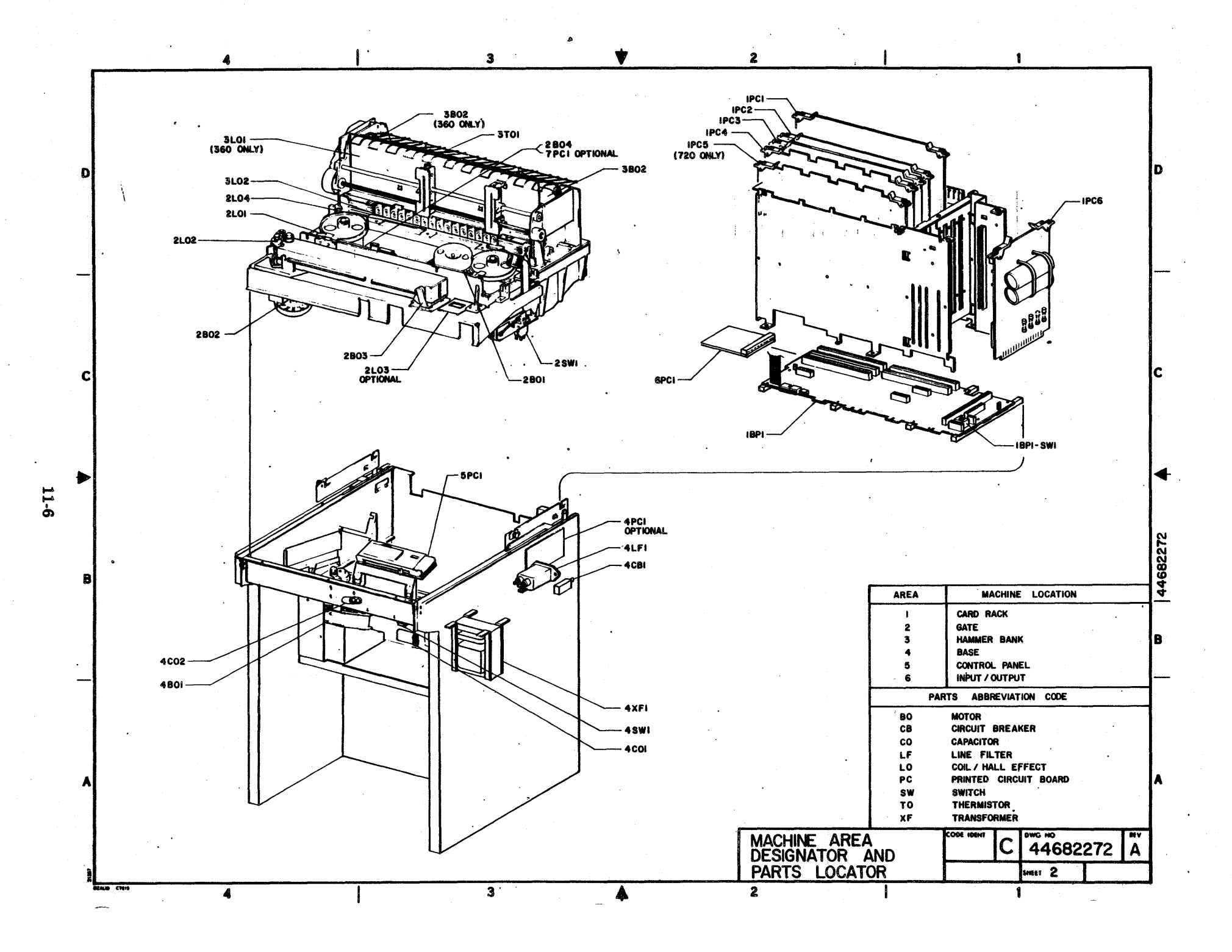

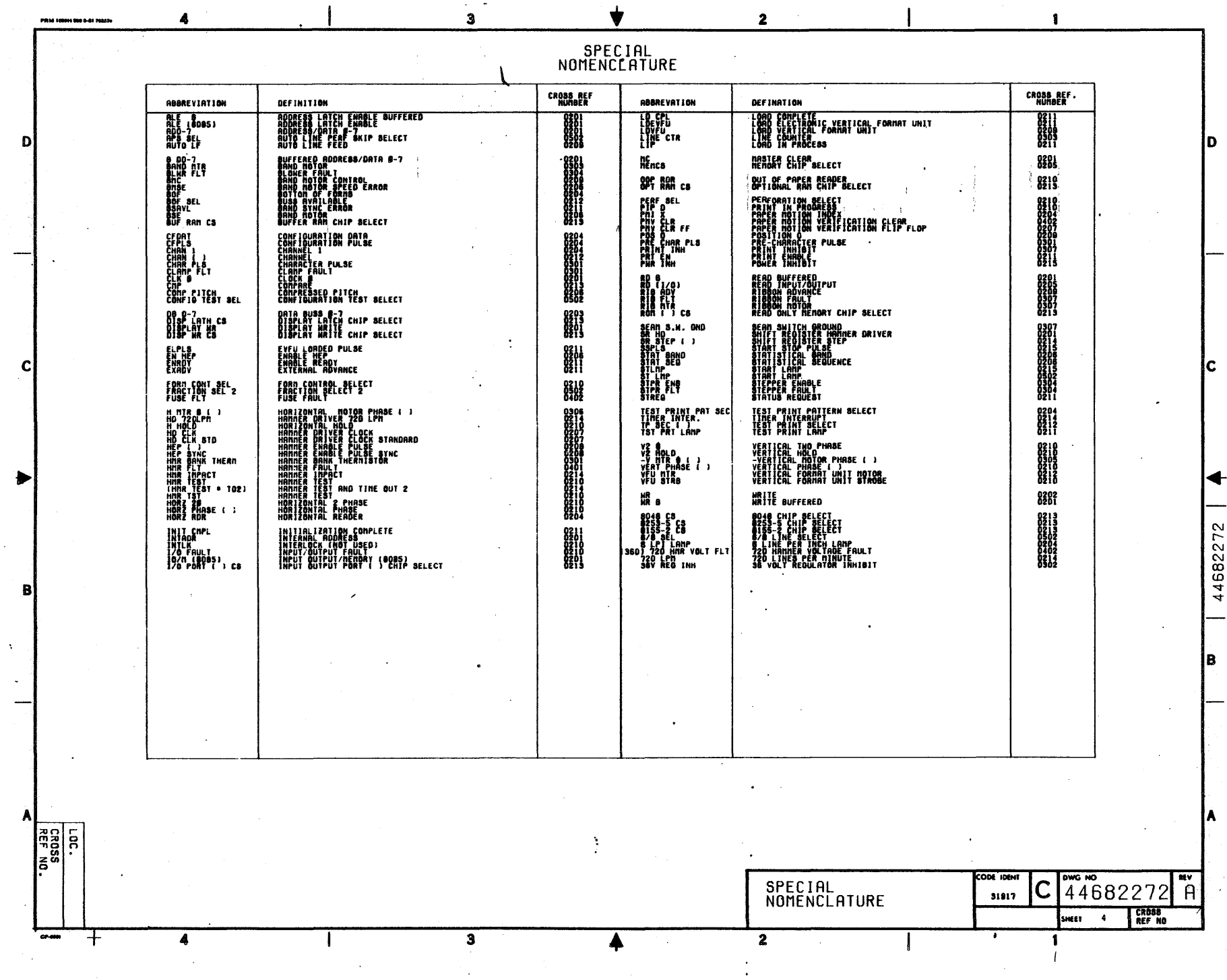

 $11.7$ 

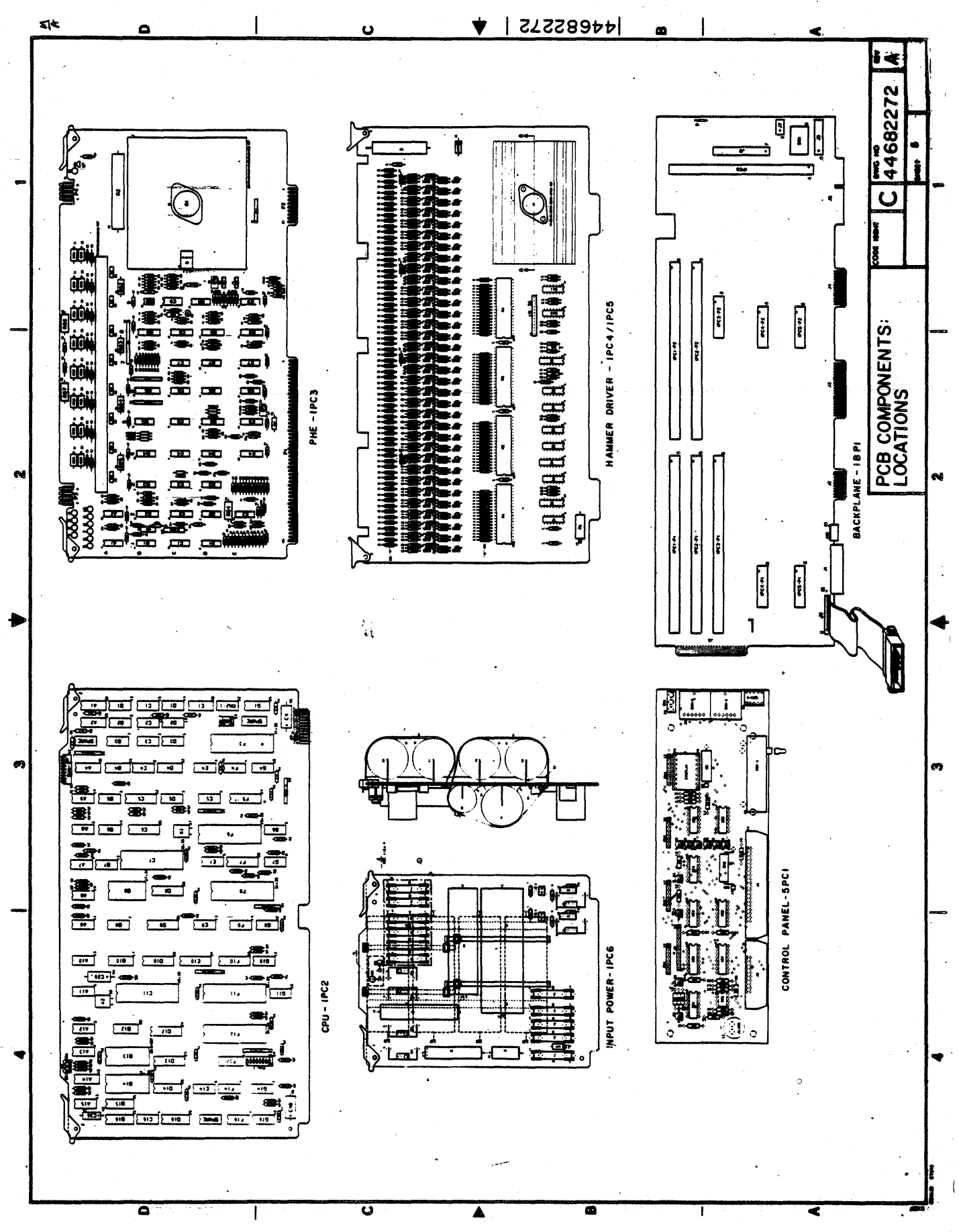

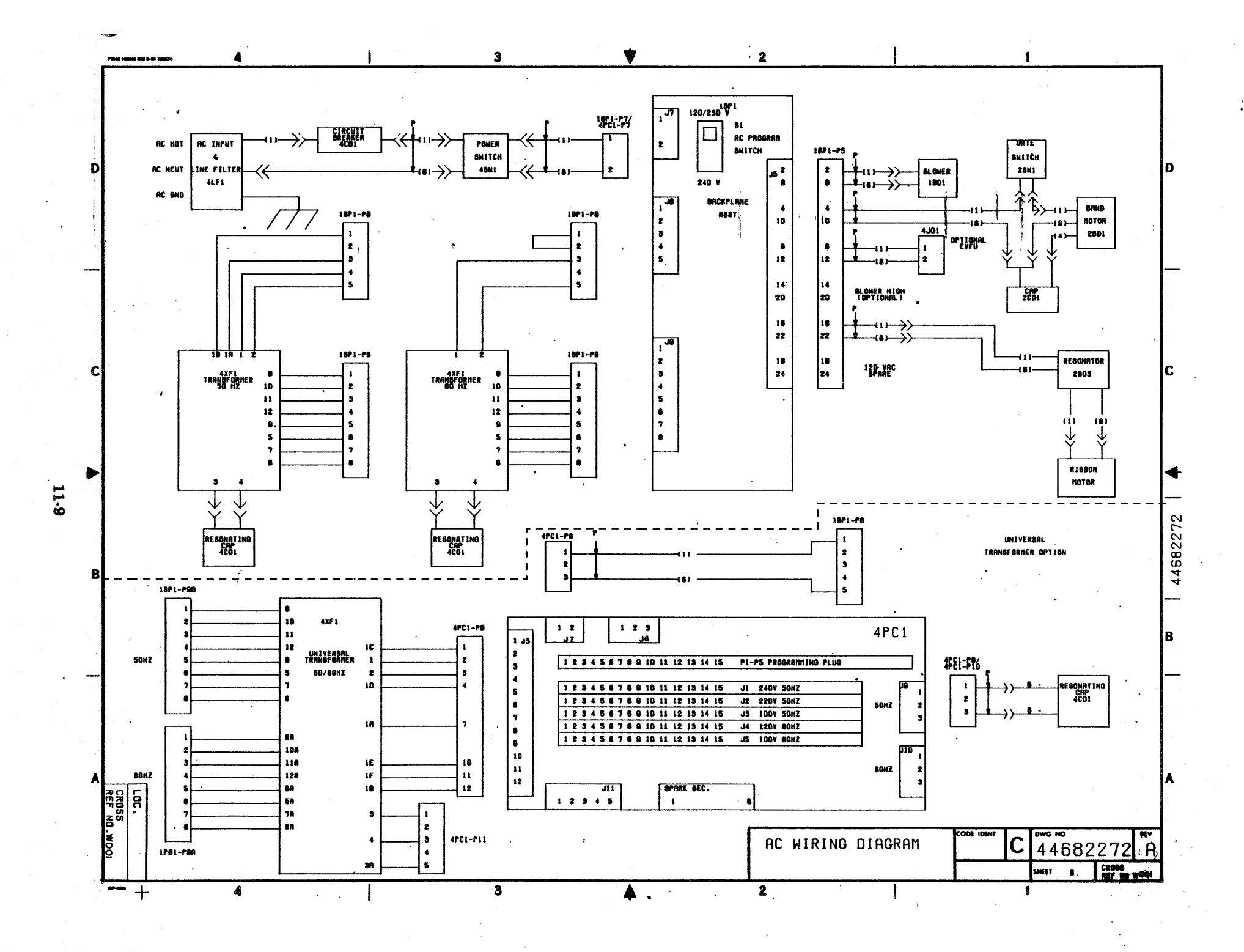

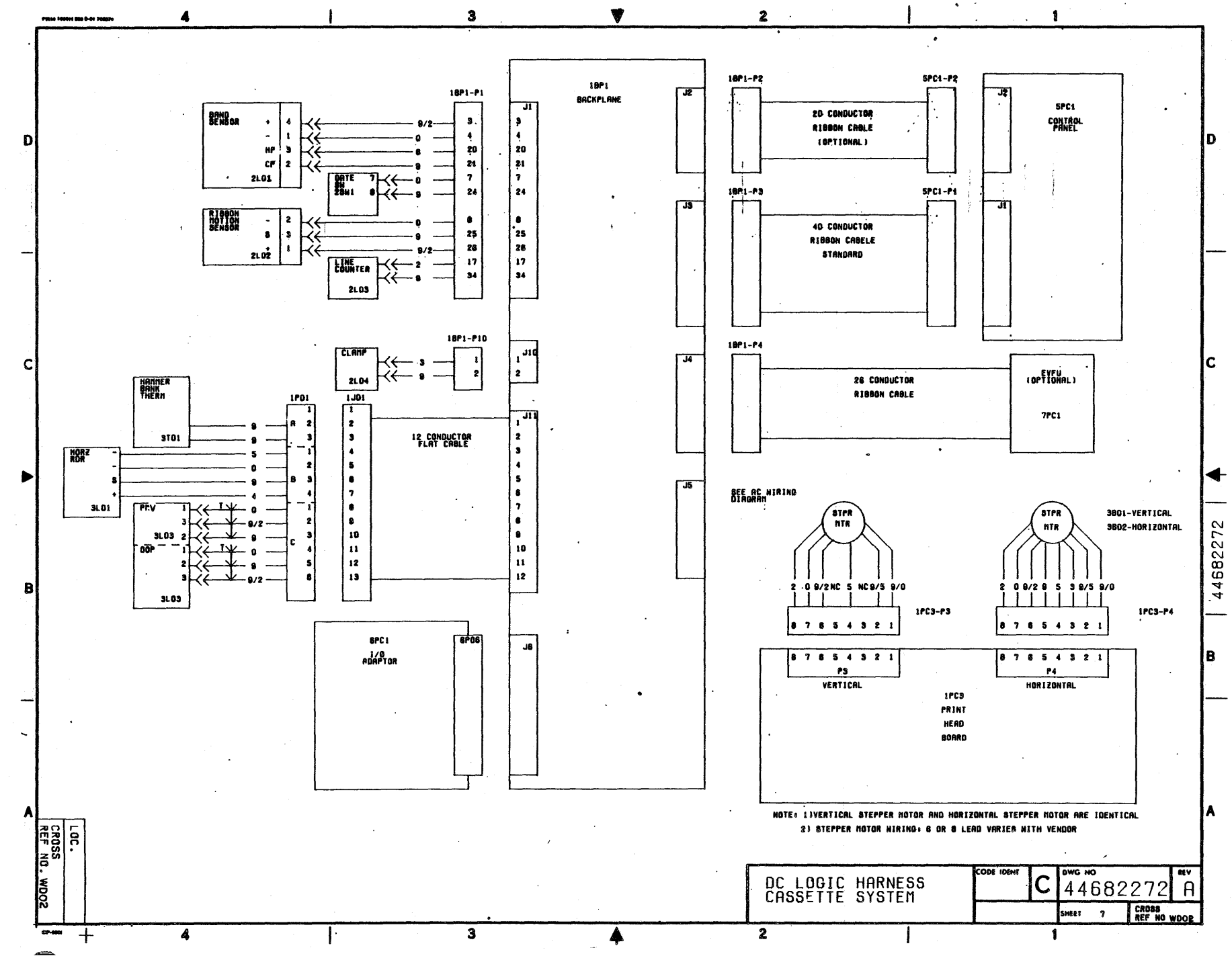

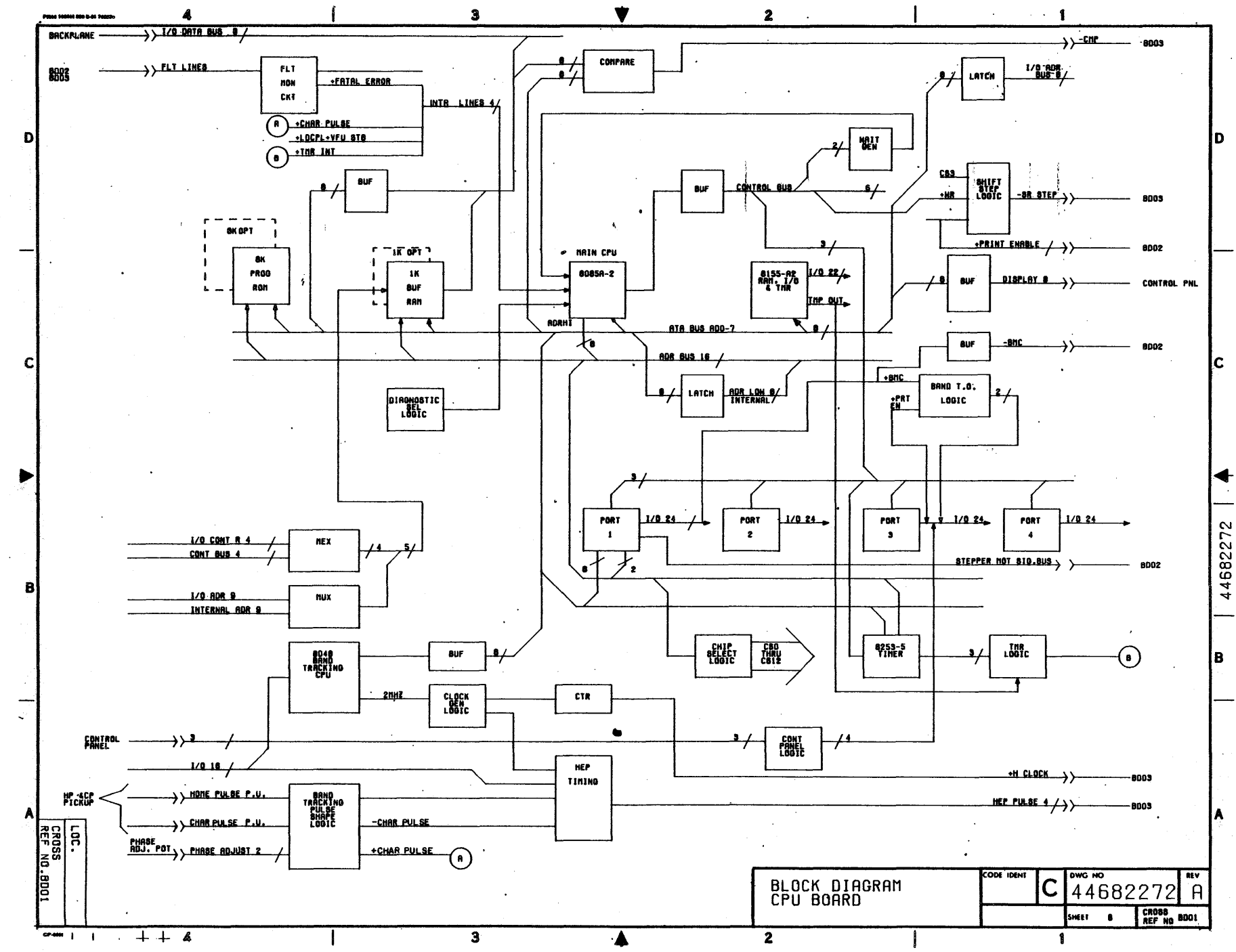

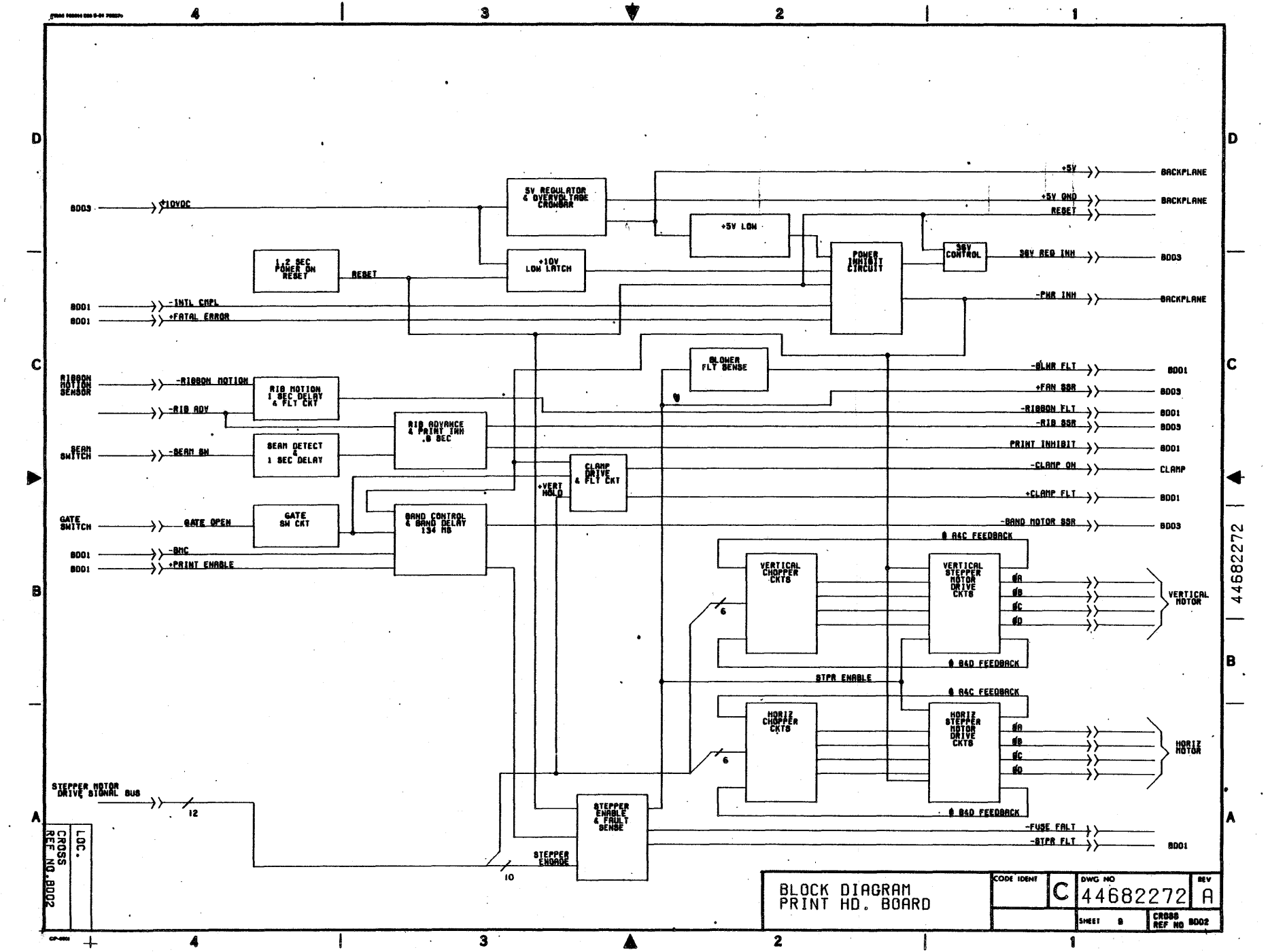

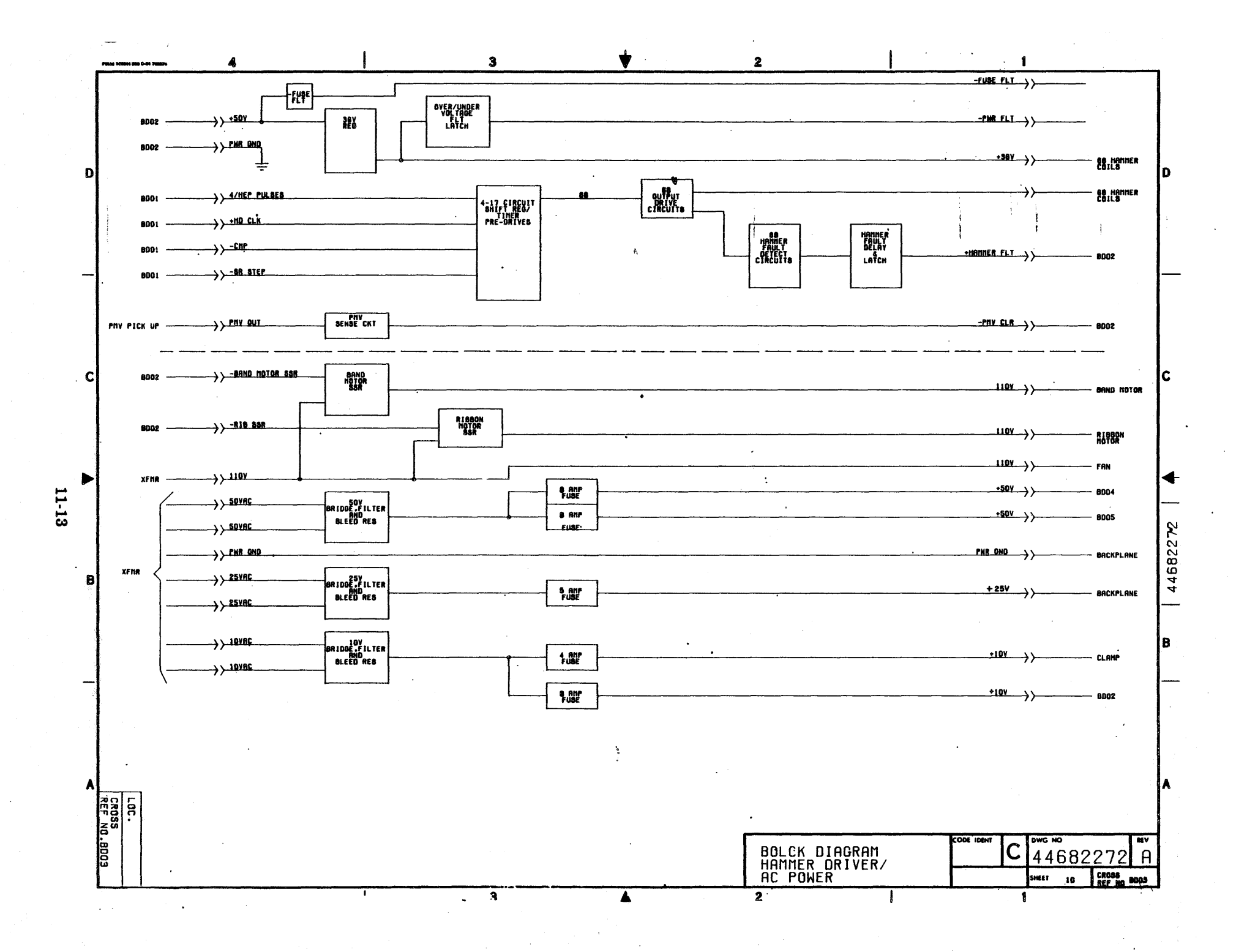

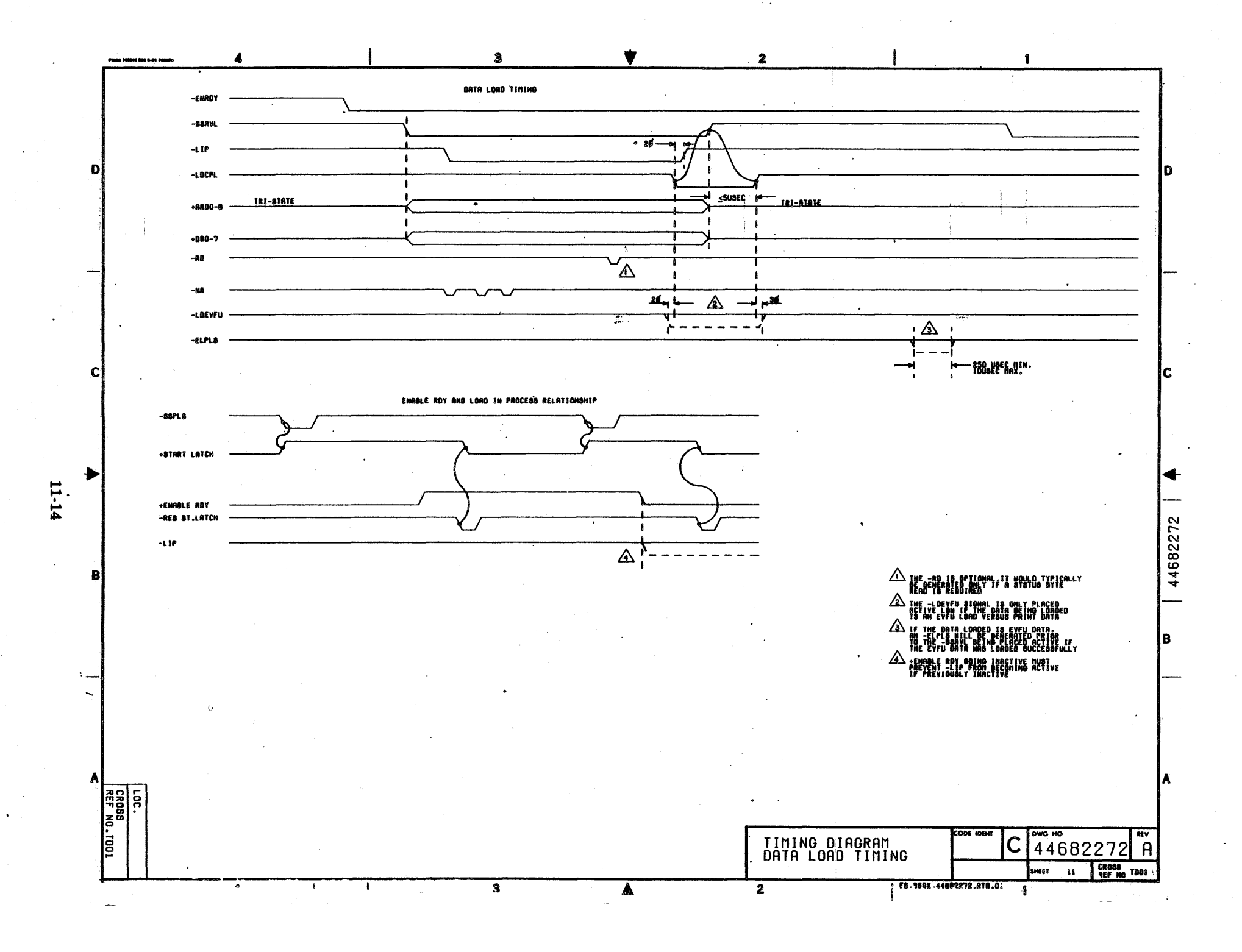

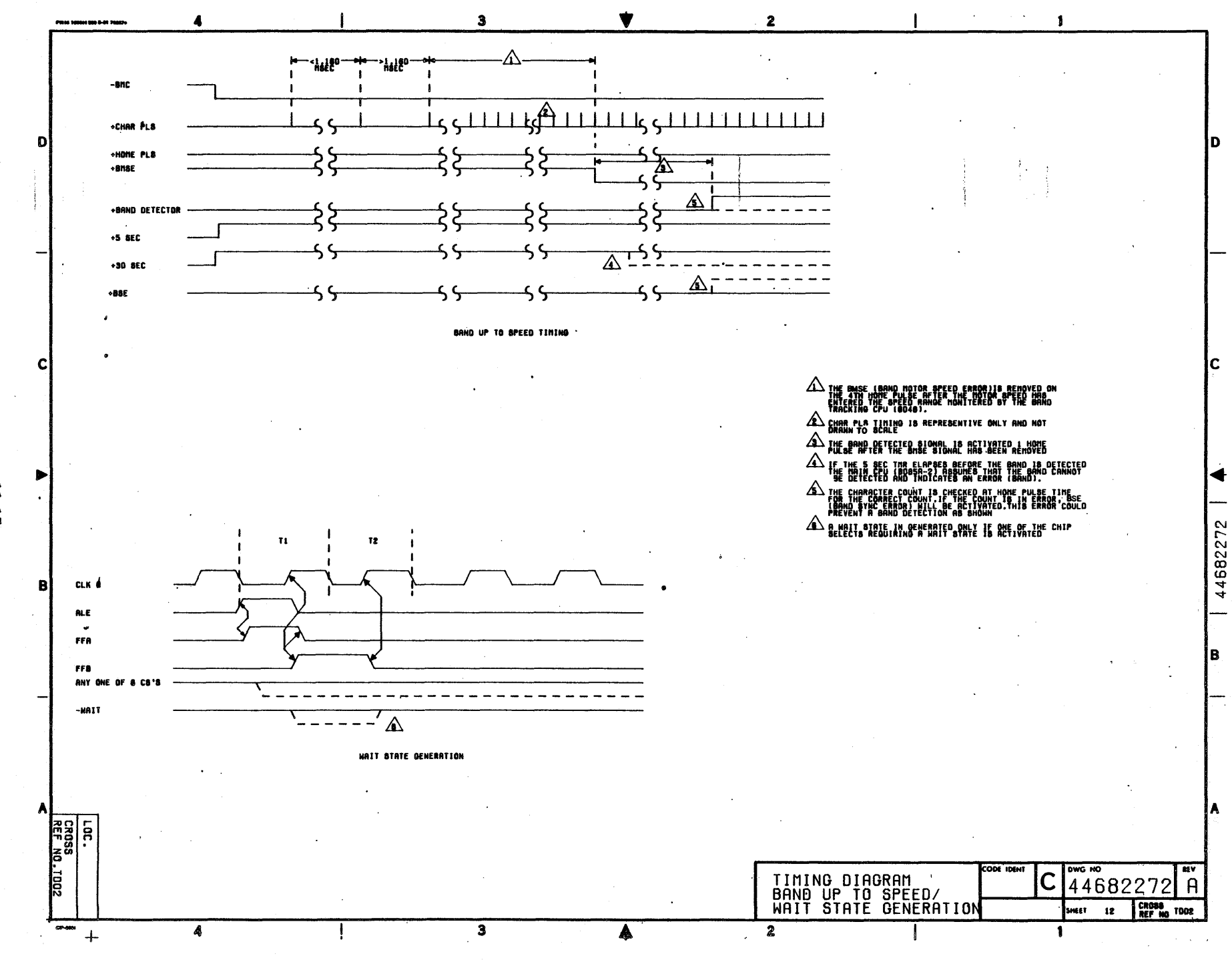

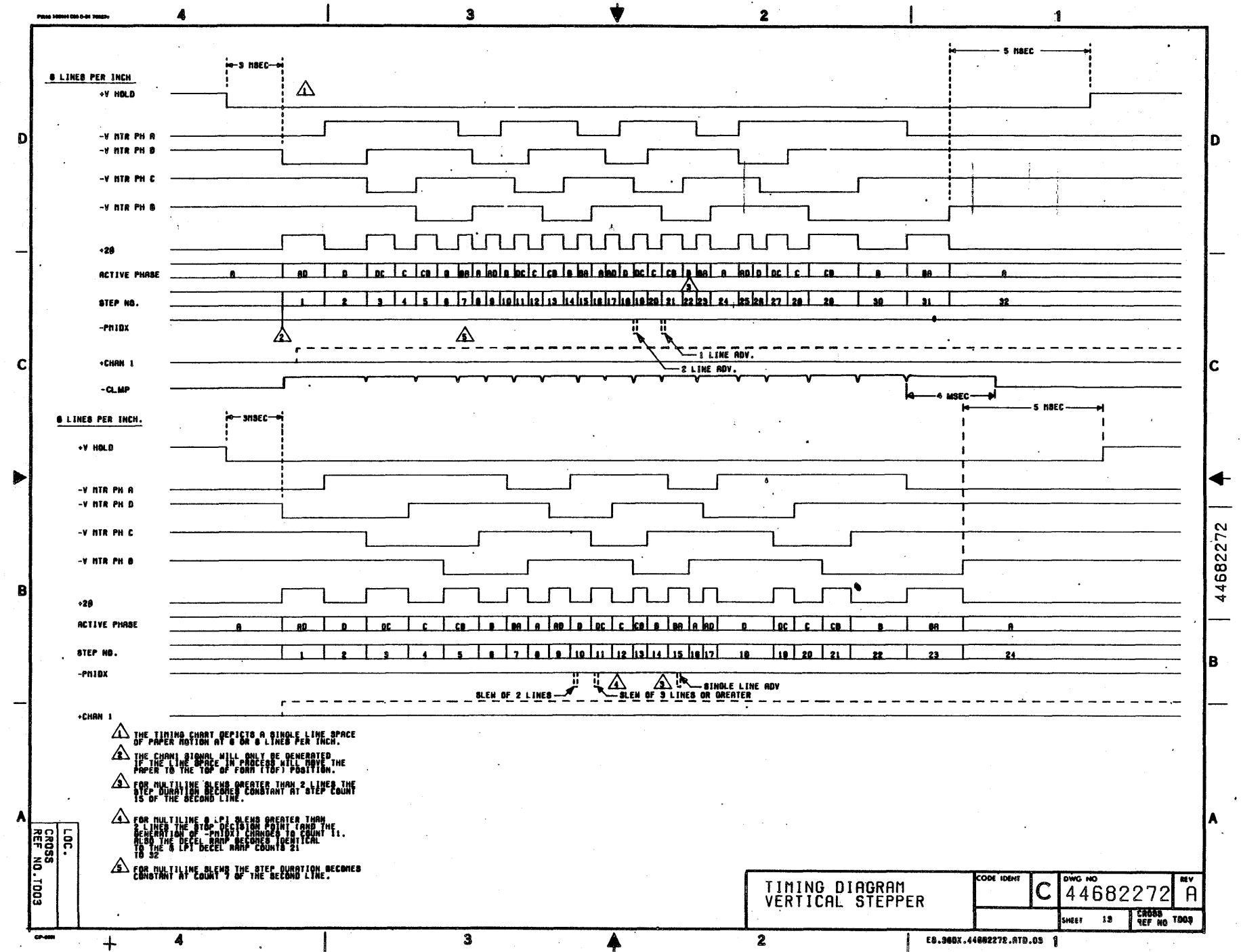

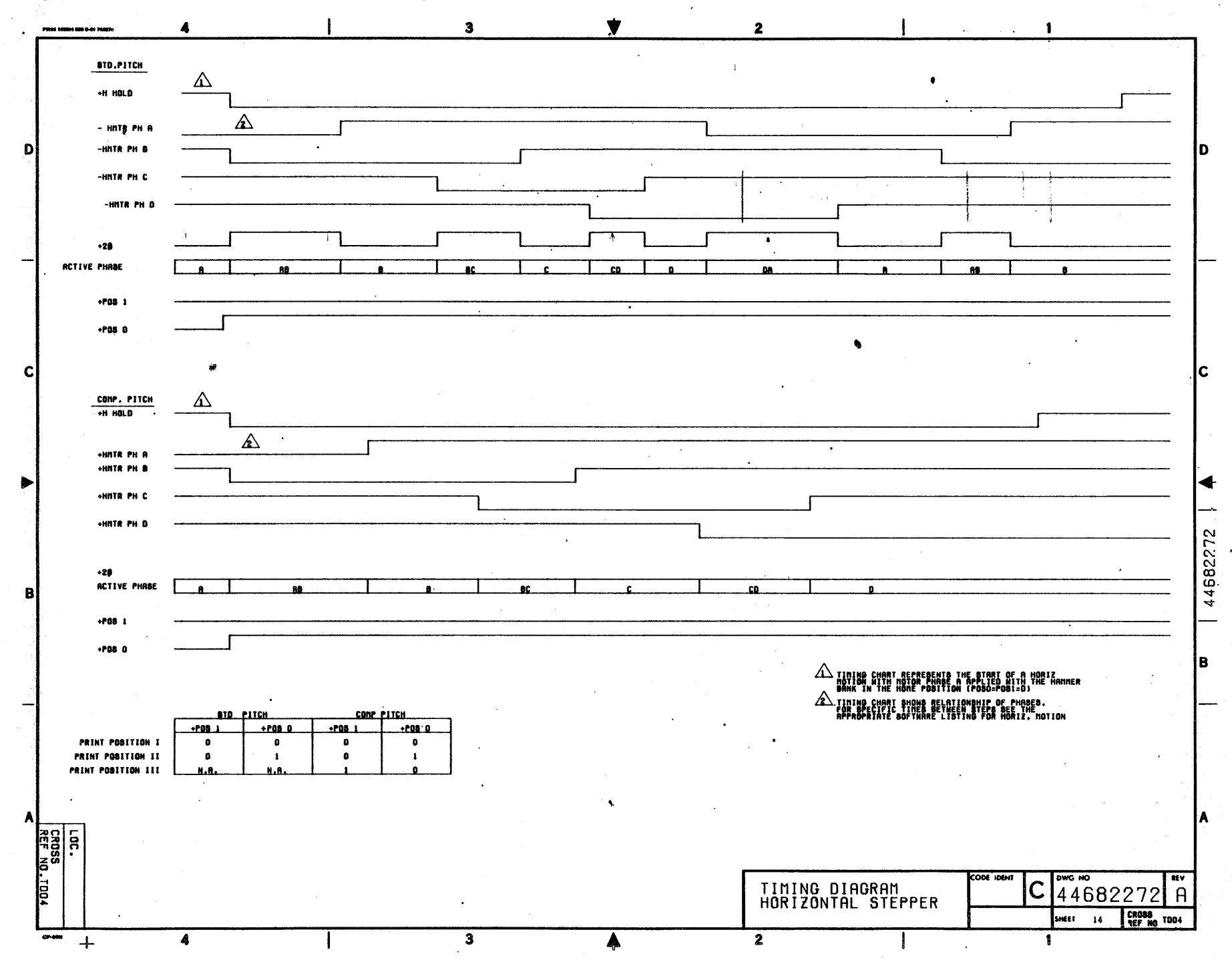

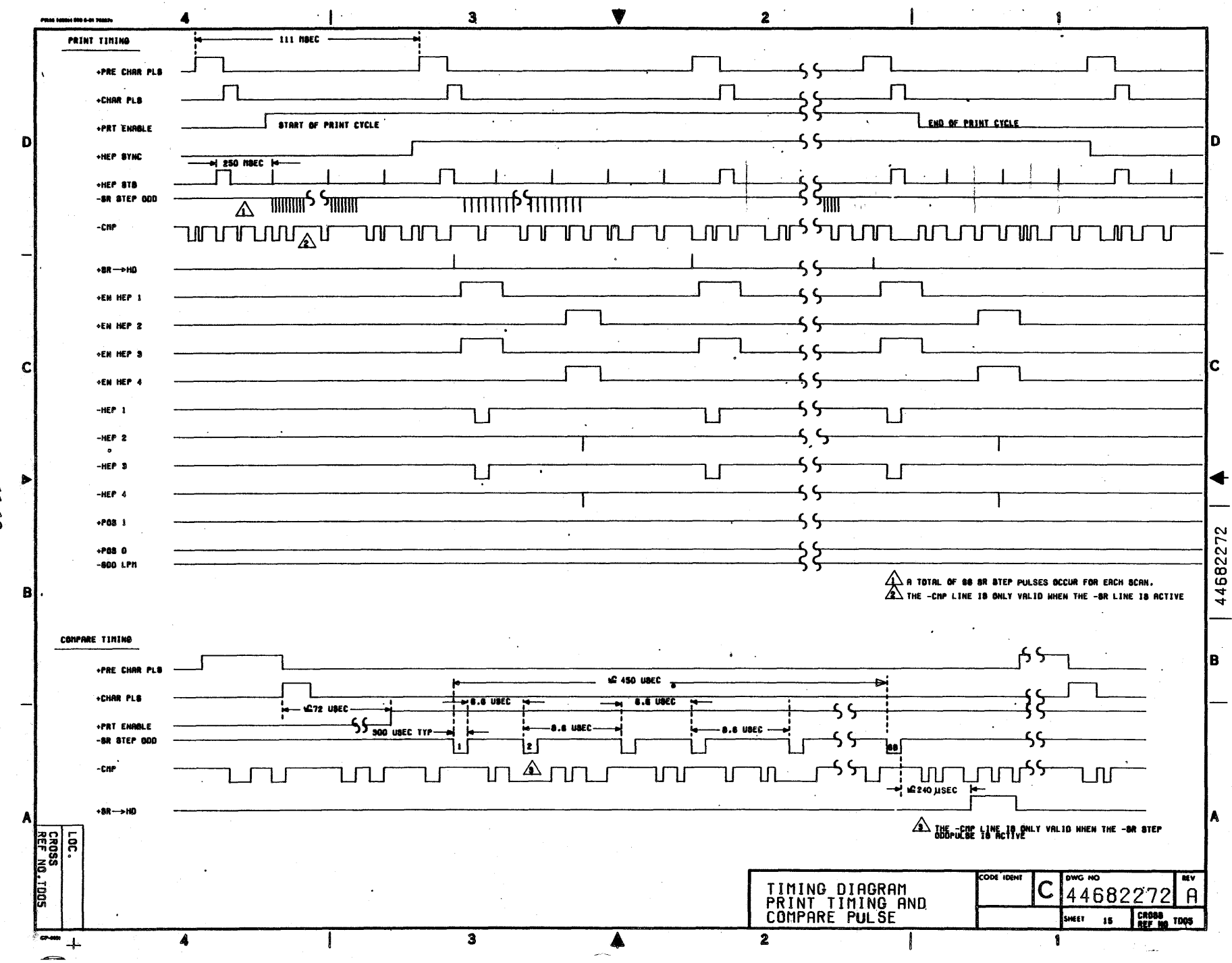

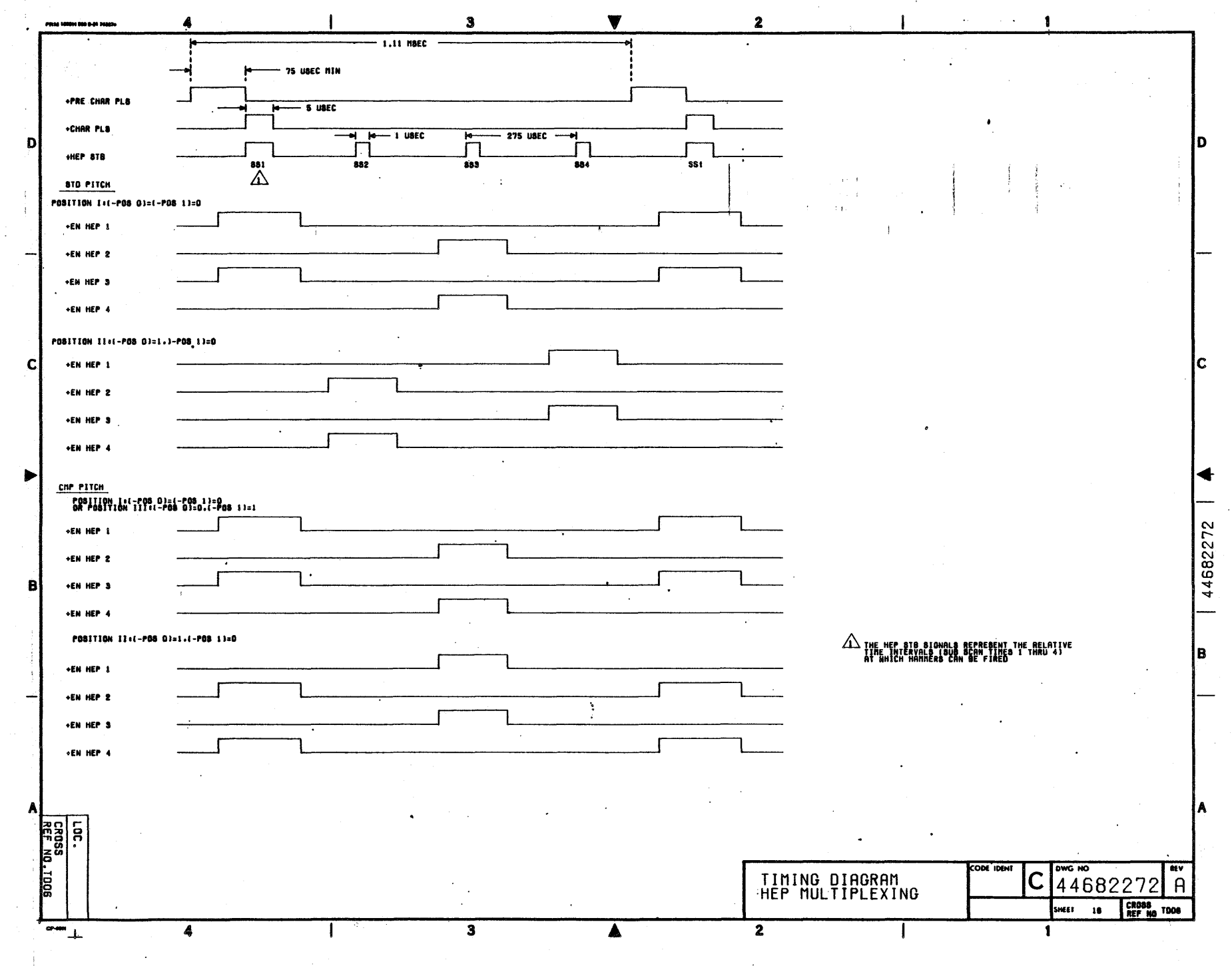

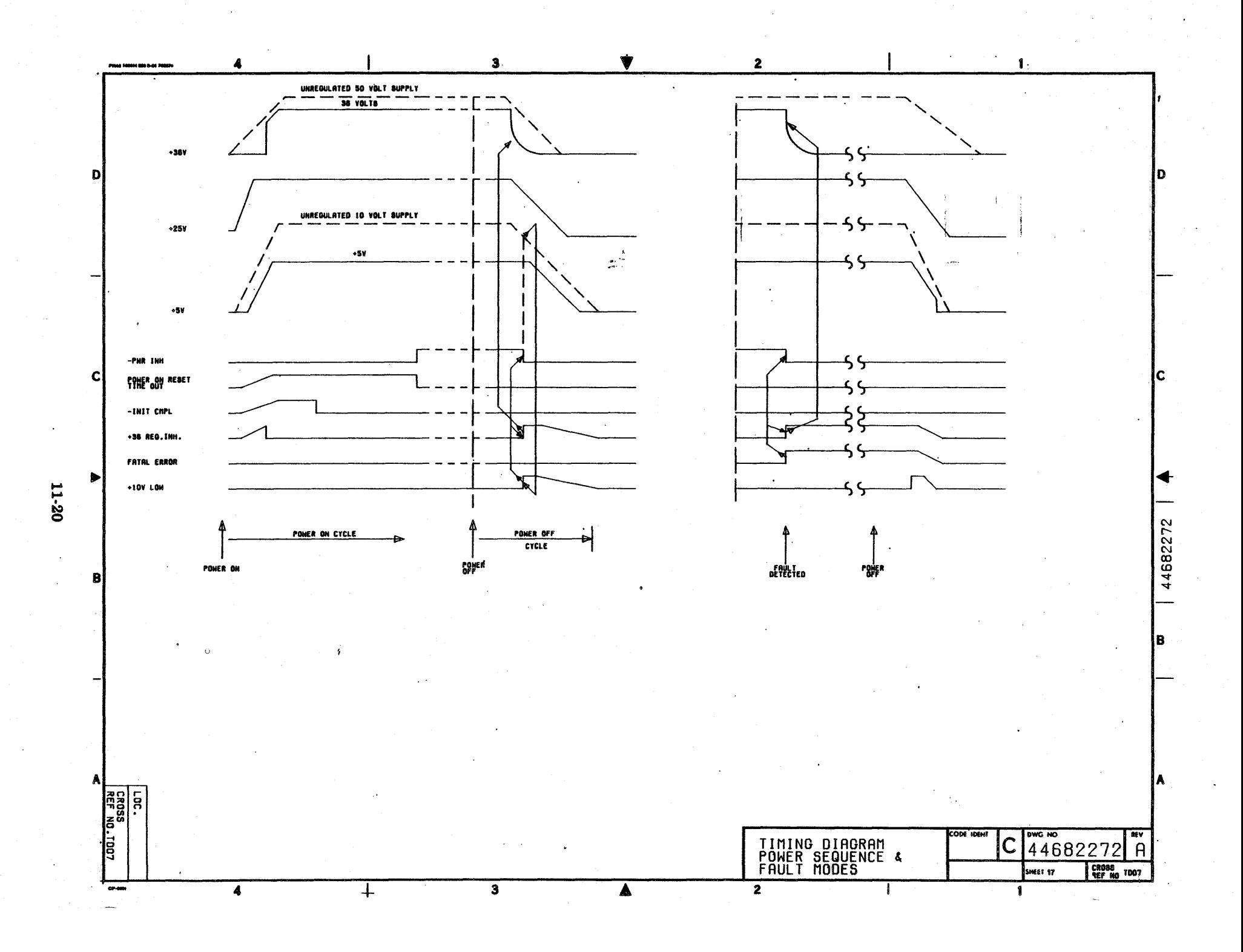
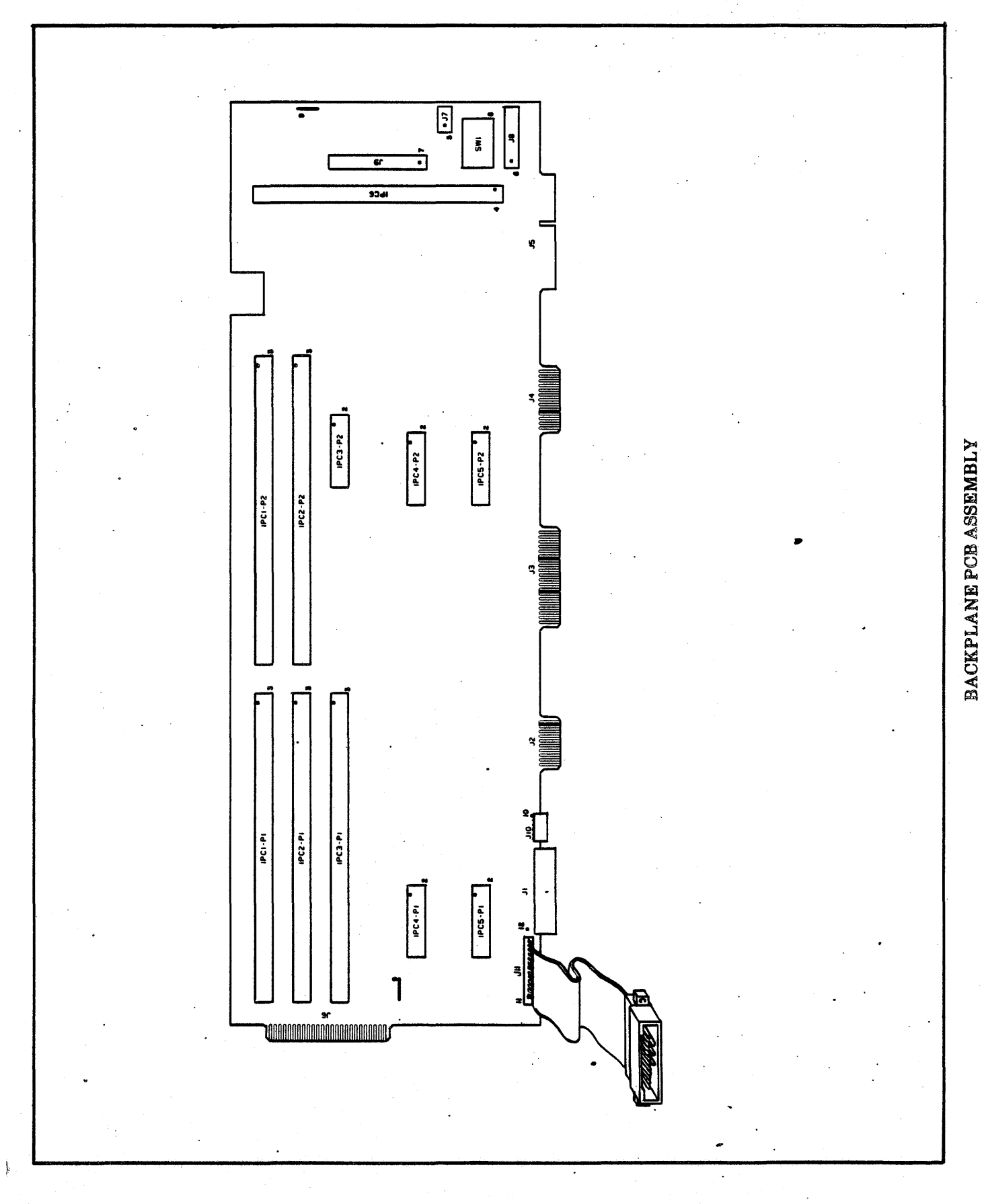

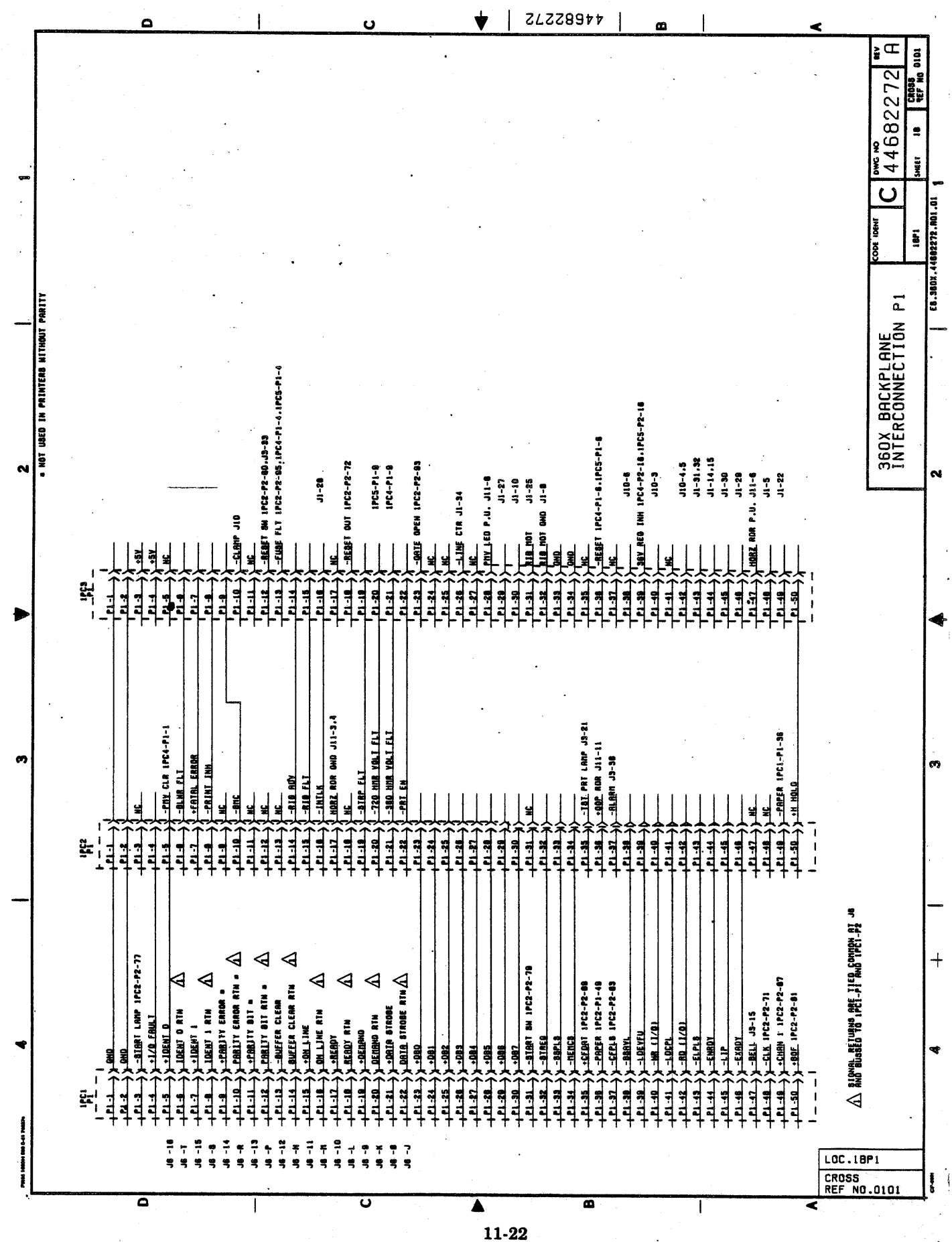

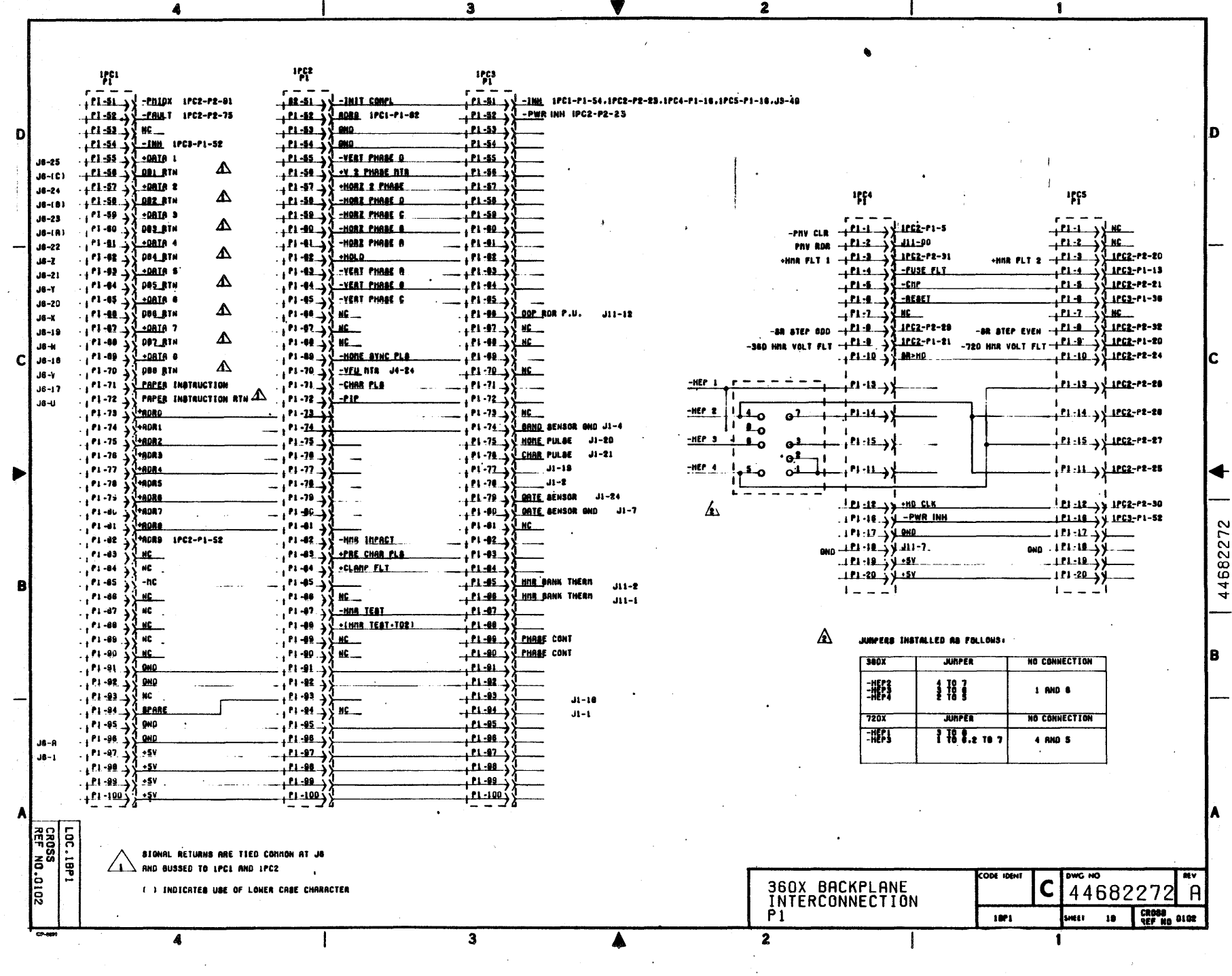

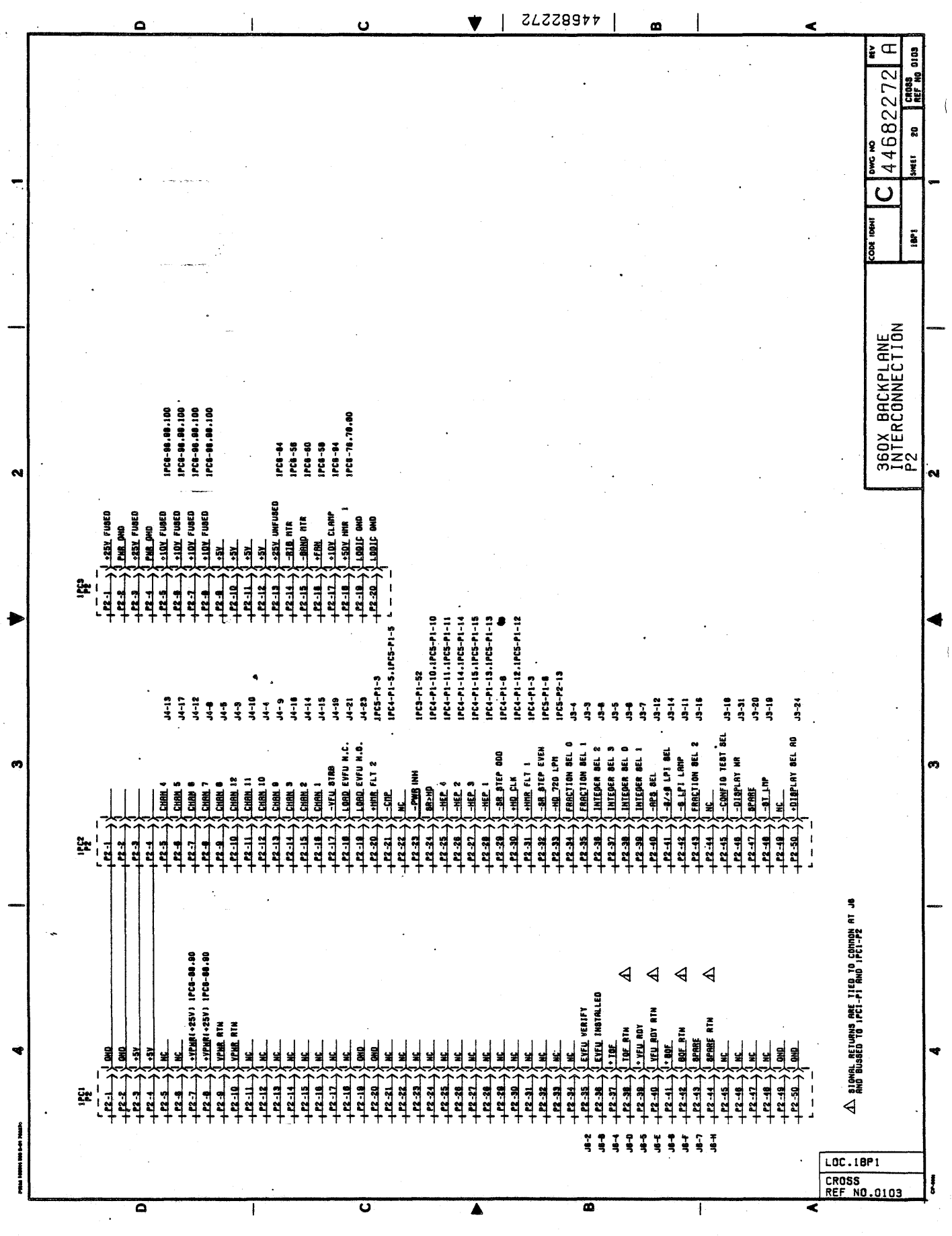

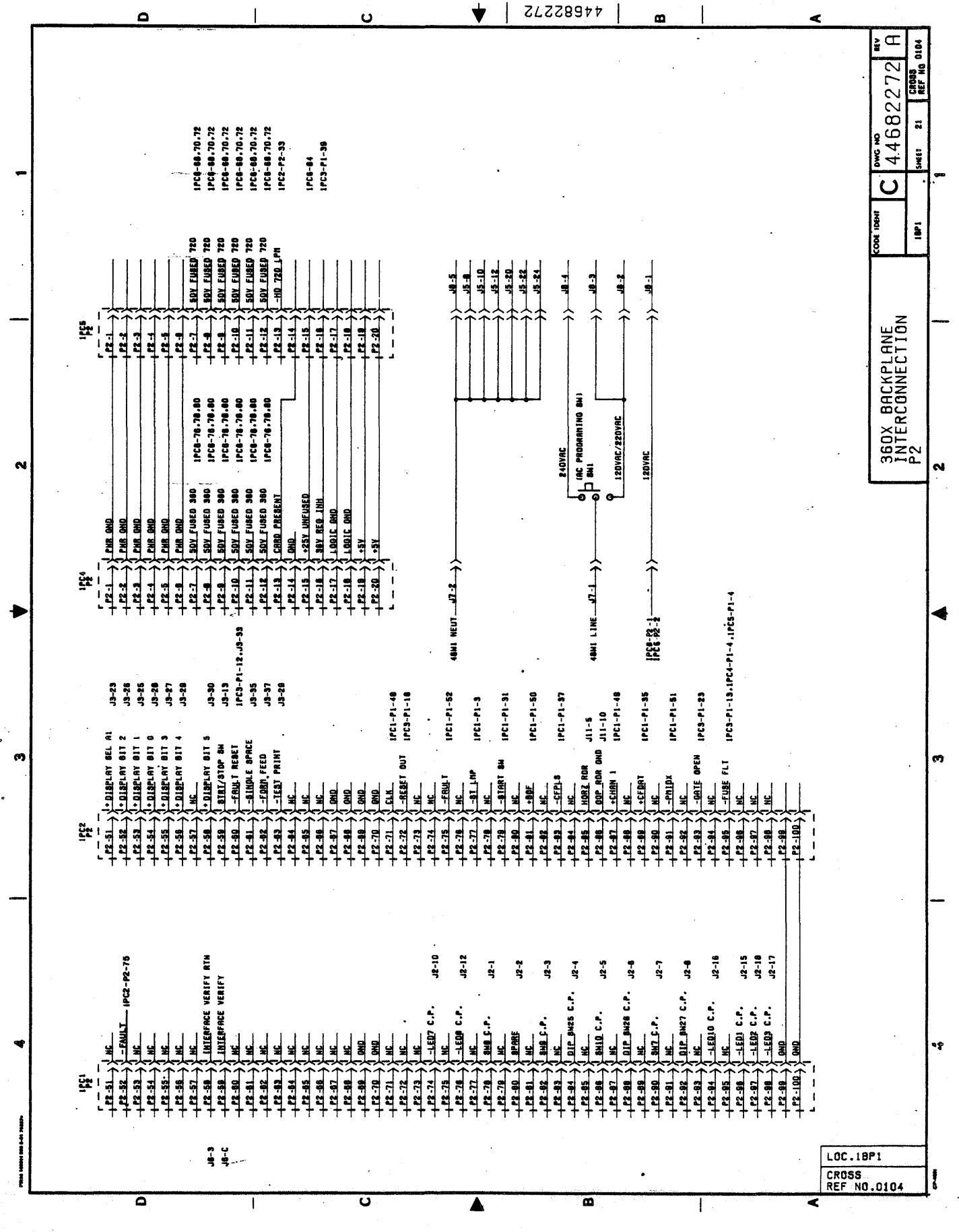

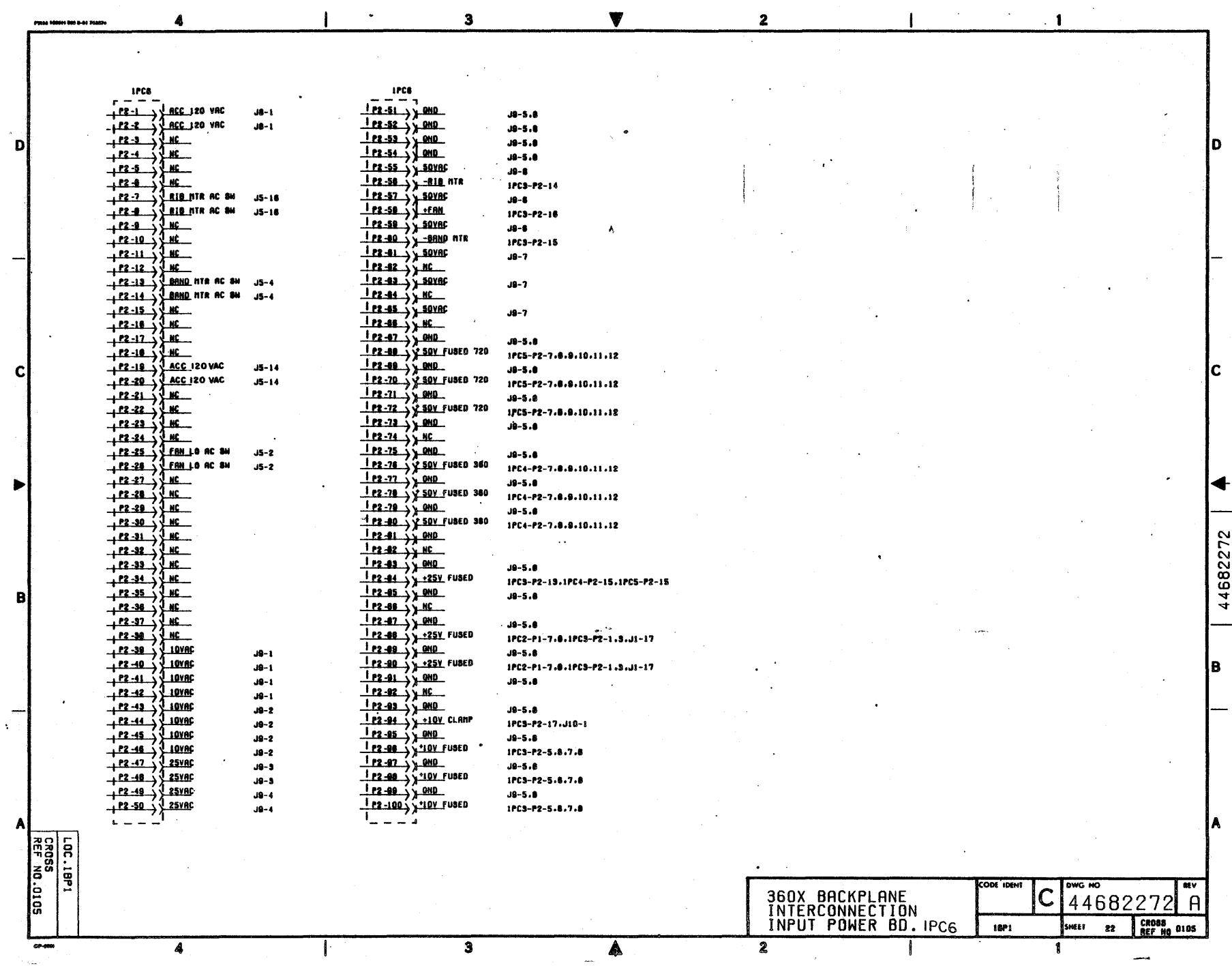

 $\sim$  .

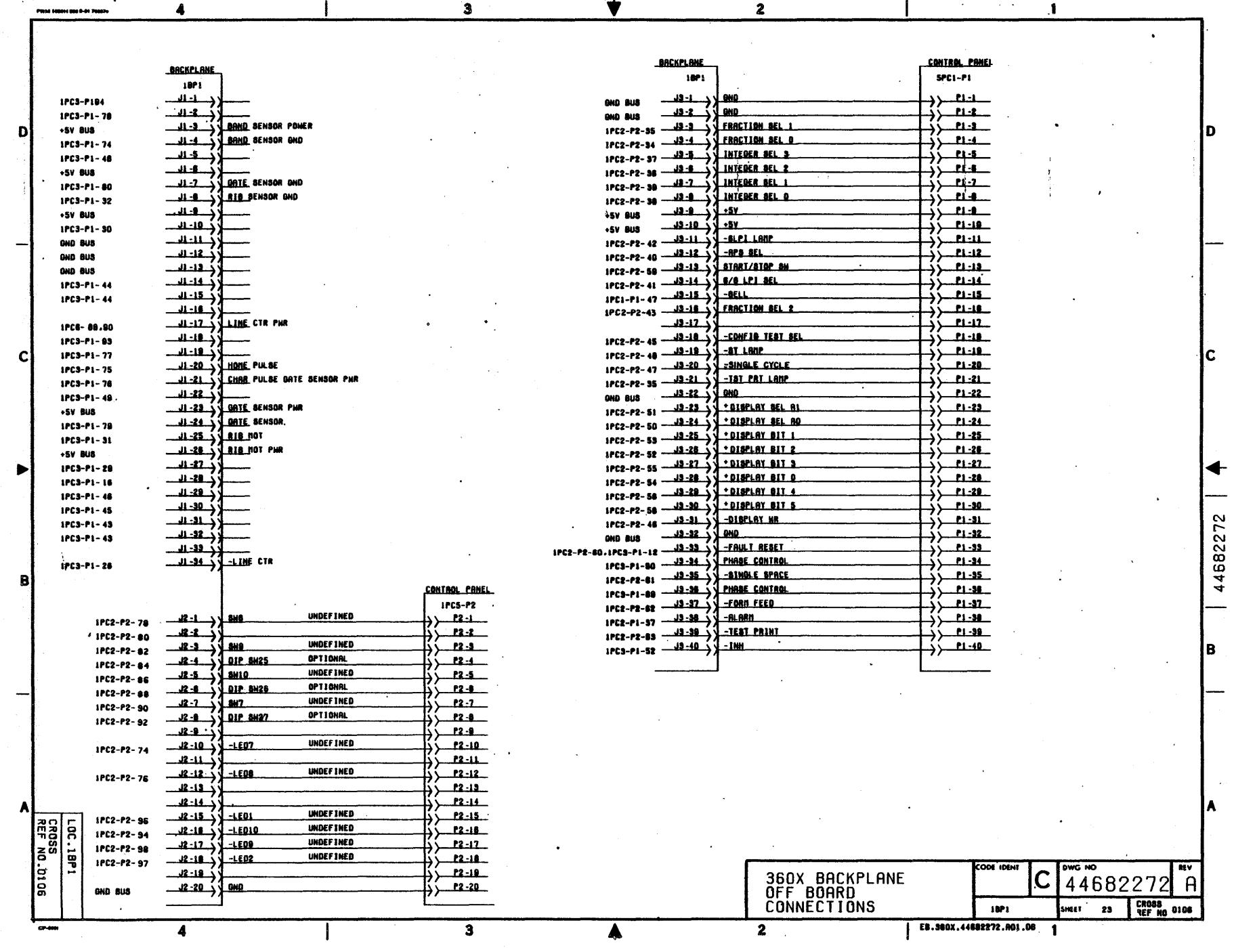

 $\bullet$ 

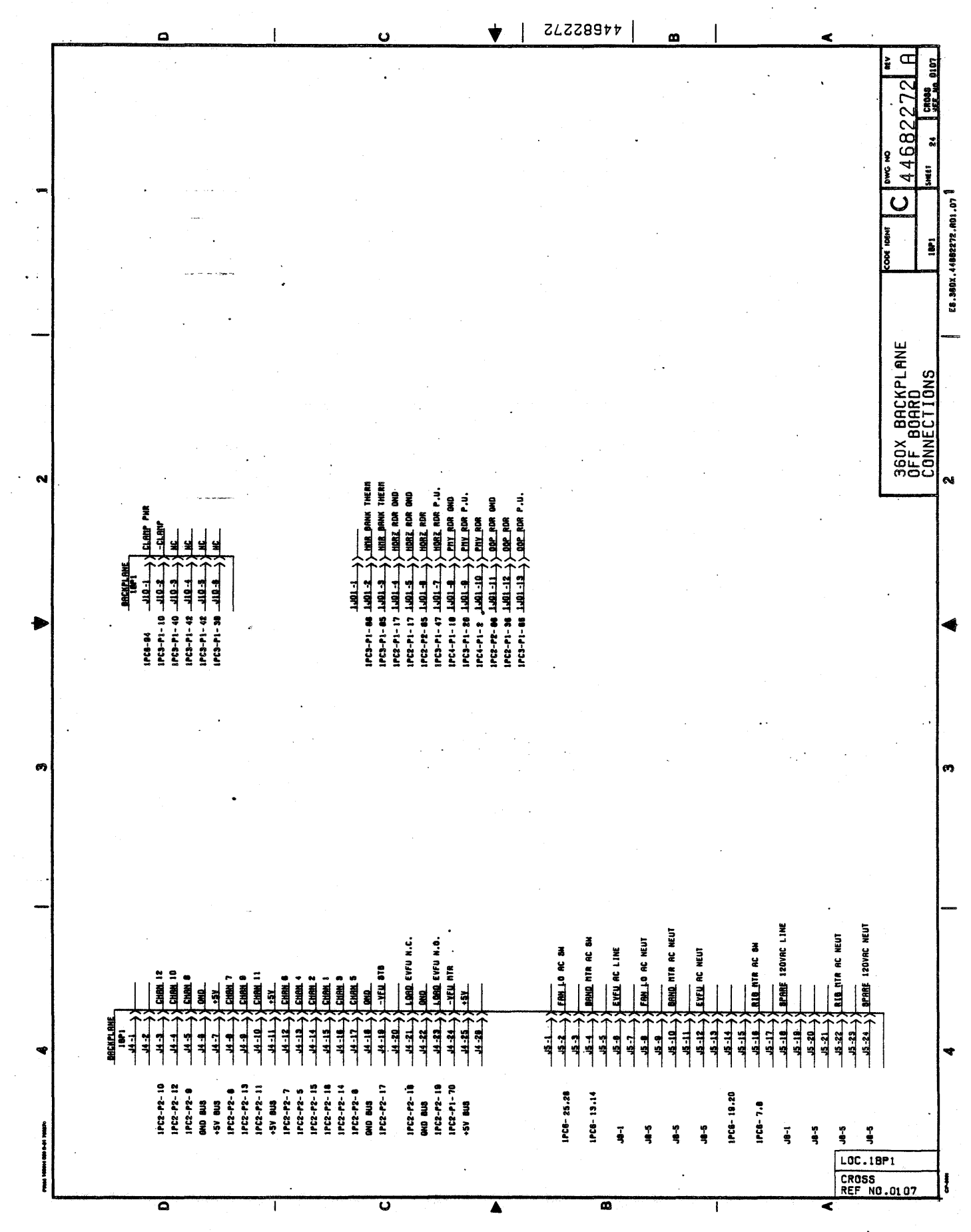

 $\vec{\theta}$ ∫°  $\overline{\mathbf{g}}$  $\overline{10}$  $\overline{E1}$  $845 - 1$  $\overline{19}$  $\mathbf{IV}$ to  $\frac{1}{2}$  $\circ$  $\frac{1}{2}$  $\vec{c}$  $\overline{22}$   $\rightarrow$  $\overline{20}$ ≃ר **SPARE**  $\overline{\mathbf{54}}$  $\overline{e}$  $\overline{c}$  $\ddot{ }$  $\overline{\mathtt{m}}$  : £9 εo εa **39ARE** £3 ֡֞֓֕׆ֺֺ֧֛֪<br>ֺׅׅׅ֩֕֩֓֘֘֘֘֘֘֘֘֘֘֘֘֓֘֩֓֘֩֓׆ֺֺׅׅ֩֕֩֩֕֩֕֩֕  $\overline{b}$  $b$  $\overline{b}$  $h3$  $\mathbf{b}$   $\mathbf{d}$  $H<sub>0</sub>$  $\vec{\mathfrak{g}}$  $\mathbf{h}$   $\forall$  $\begin{array}{c} \boxed{1} \\ \boxed{1} \\ \boxed{1} \end{array}$  $-0.0000 - 0.0000$ 珊 ₿  $\overline{\mathbf{g}}$  $\overline{\mathbf{s}}$  $\overline{\mathbf{S}}$  $53$  $\overline{\mathbf{s}}$  $S_{\forall}$  $\frac{1}{2}$ 睡 黑  $5 - 204$  $7 - 20$  $9V$ 98  $90$  $\tilde{\mathbf{x}}$ 99  $9\,\pm\,$  $\frac{1}{\sqrt{2}}\sum_{i=1}^{n}a_{i}^{(i)}\left| \begin{array}{c} a_{i}^{(i)} \end{array} \right|_{i}$  $-\overline{\text{cm}}$   $\overline{\text{c}}$  $\frac{1}{2}$ 珊  $\begin{array}{c}\n\text{where}\n\end{array}$  $-TT T$  $\overline{c}$  $\overline{c_1}$  $\sqrt{2}$  $\bar{L}$  .  $\overline{49}$  $\sqrt{v}$  $\frac{1}{\sqrt{100}}$   $\frac{1}{\sqrt{100}}$   $\frac{1}{\sqrt{100}}$   $\frac{1}{\sqrt{100}}$   $\frac{1}{\sqrt{100}}$   $\frac{1}{\sqrt{100}}$   $\frac{1}{\sqrt{100}}$   $\frac{1}{\sqrt{100}}$   $\frac{1}{\sqrt{100}}$   $\frac{1}{\sqrt{100}}$   $\frac{1}{\sqrt{100}}$   $\frac{1}{\sqrt{100}}$   $\frac{1}{\sqrt{100}}$   $\frac{1}{\sqrt{100}}$   $\frac{1}{\sqrt{10$  $\ddot{c}$  $-020 - 7$  $\ddot{3}$ :挪  $\vec{B}$ 88  $\overline{80}$  $8 - 1$  $8<sub>A</sub>$  $-$ **THEF!**  $-0.0023 - 0.0003$ **CIZID-7** ់ធ្វី<br>រ ŗ 68  $6\Box$ 63  $6J$ 69.  $6V$  $\frac{1}{2}$   $\frac{1}{2}$   $\overline{019}$ τ  $\overline{010}$  $01V$  $\overline{013}$  $\overline{013}$  $019$  $2 - 4 - 20$  $\frac{1}{2}$  -comp-  $\frac{1}{2}$ 28.39  $623 +$  $-0.000 - 0.000$  $\mathbf{H}_{\mathbf{q}}$  $118$  $\mathbb{S}$  $\overline{11}$  $\overline{119}$  $11.4$  $\tilde{\mathbf{x}}$  $\mathbb{H}$  is  $-\frac{1}{2}$ நி **21V** 319 ς  $\overline{\overline{\mathbf{S}}\mathbf{S}}$ E15 摇篮 ¥  $\mathbf{E}$  $\vec{B}$ ε i ν  $7 - 700$  $\epsilon$  19 **poooooog**  $-TZZT$ εια  $\epsilon$ i $\pm$  $\mathbf{u}$  $b1A$  $b18$  $-0000$ 霊: g<br>d  $bIO$  $b13$  $\blacktriangleright$  1.4  $H_{0}$ ۳  $-0.0281 - 4$ + 1999年 SIW sie  $+ C40$  $+$ cae $-$ Ē  $919$  $913$  $910$  $911$ **SPARE**  $919$ ō

CPU ASSEMBLY PCB

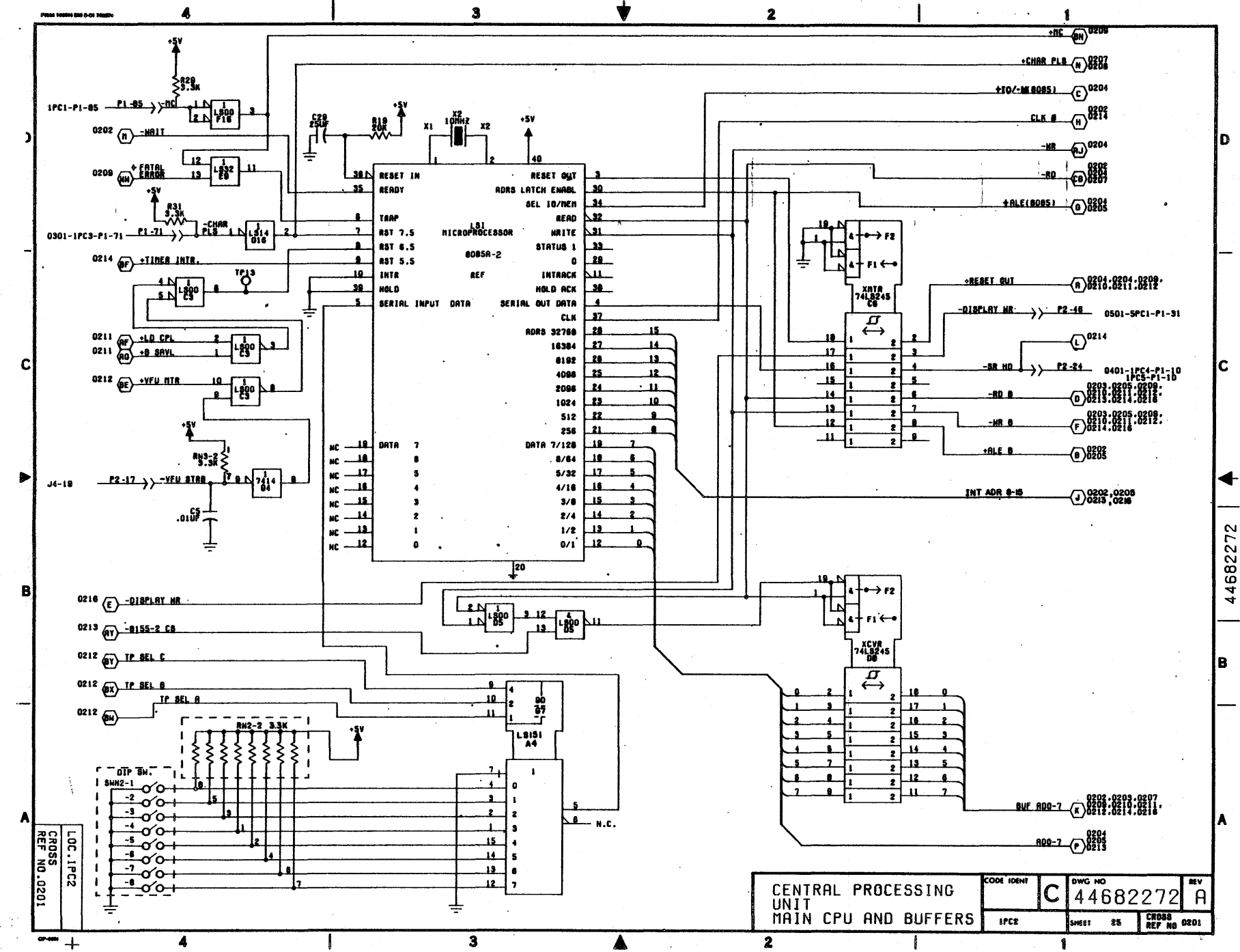

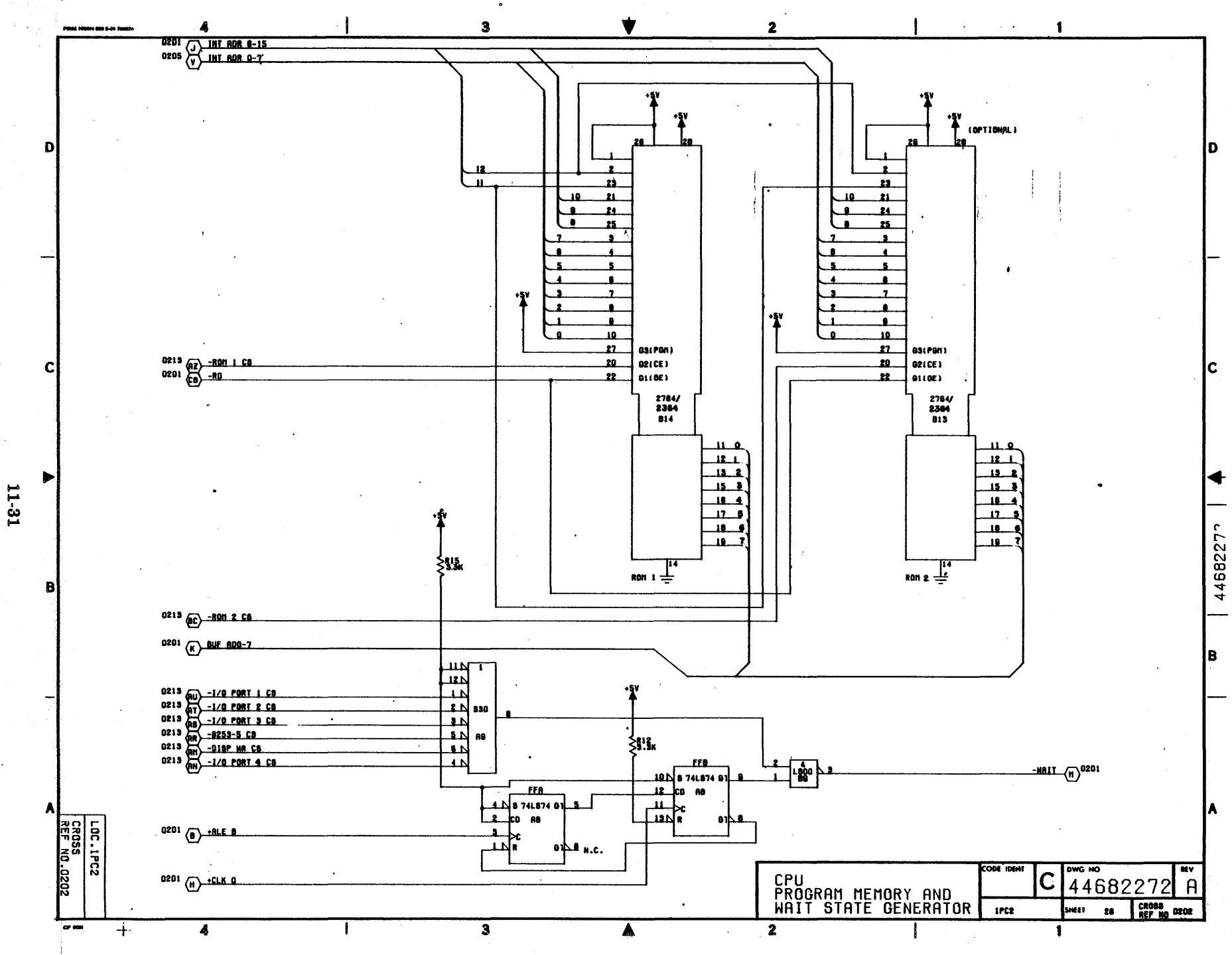

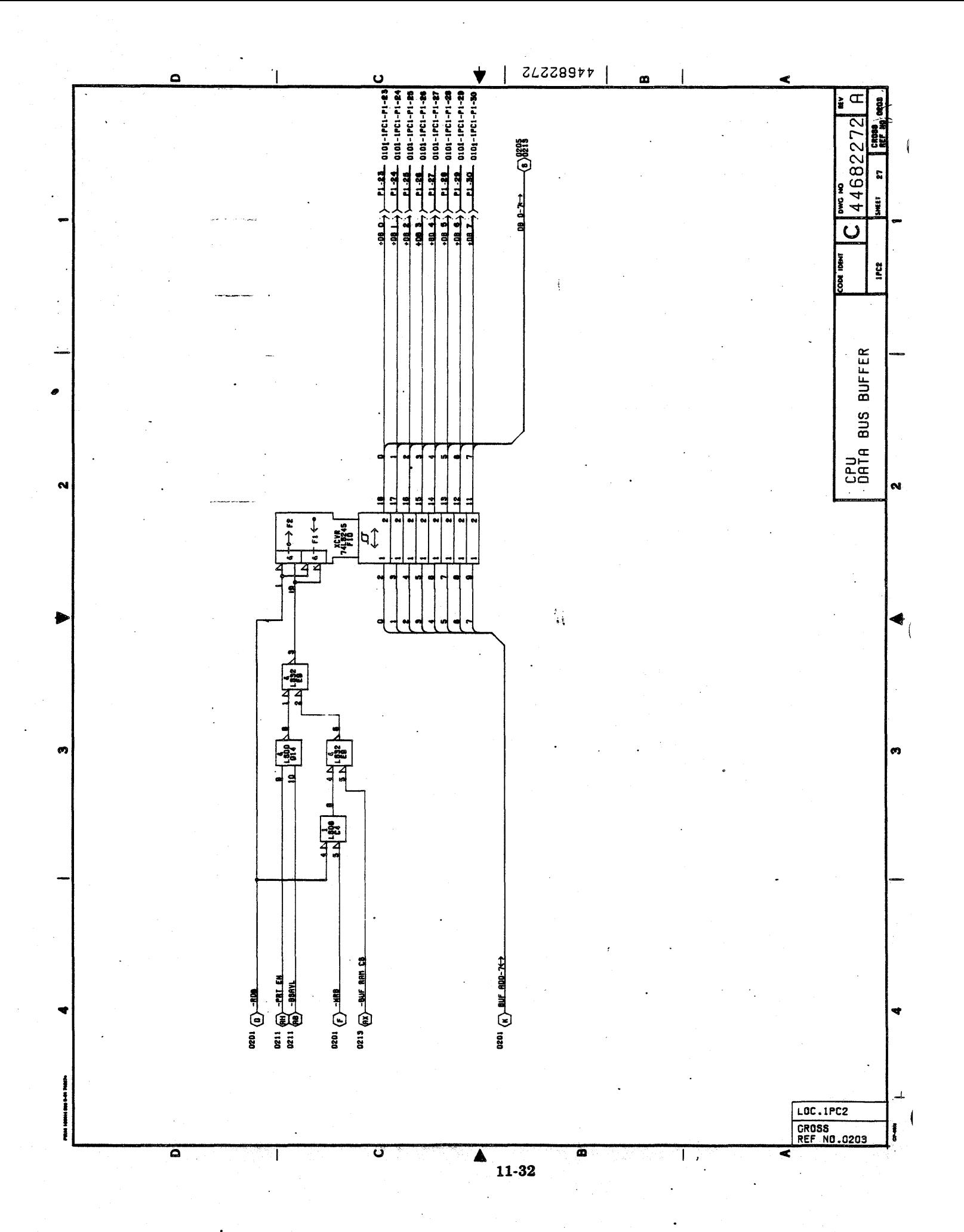

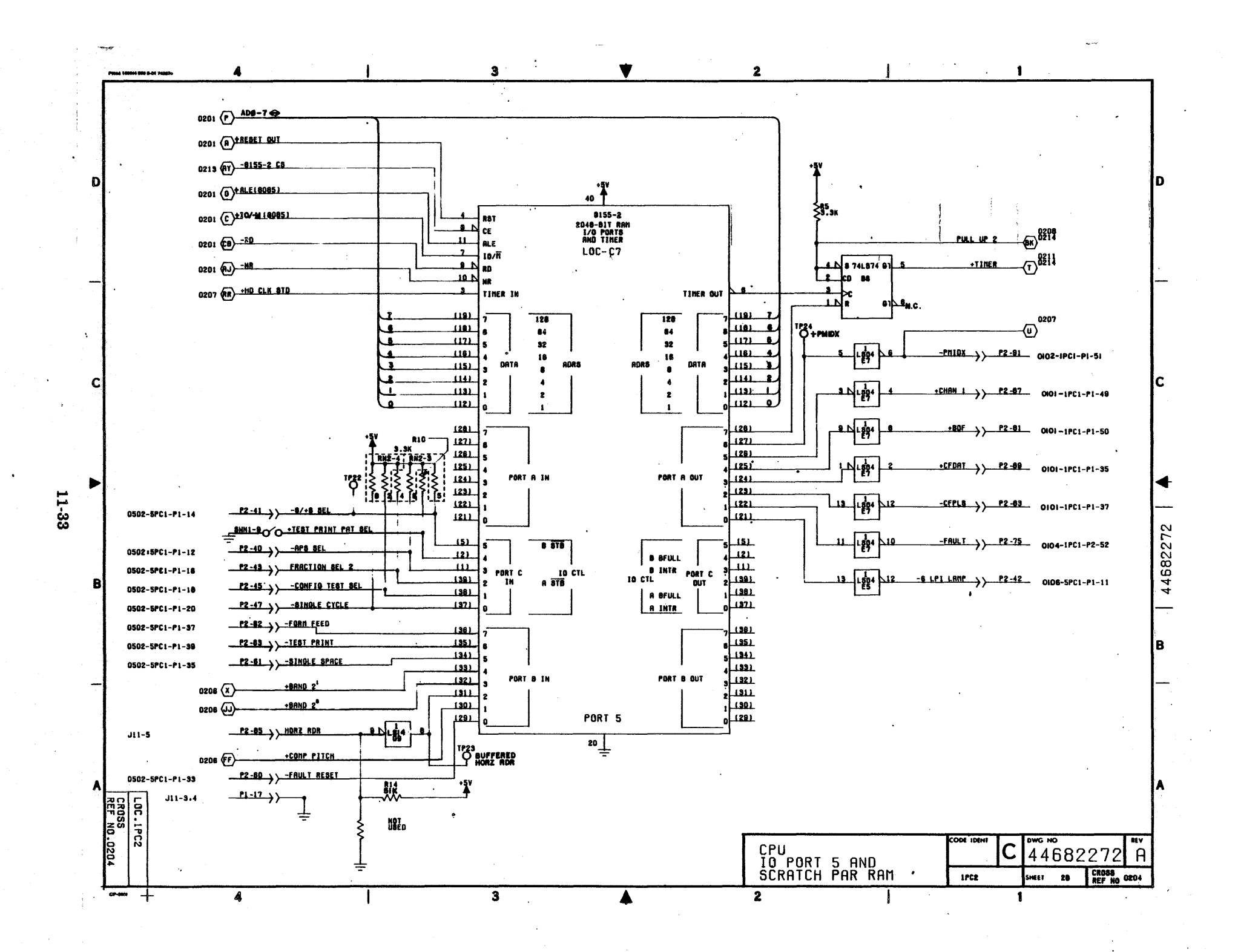

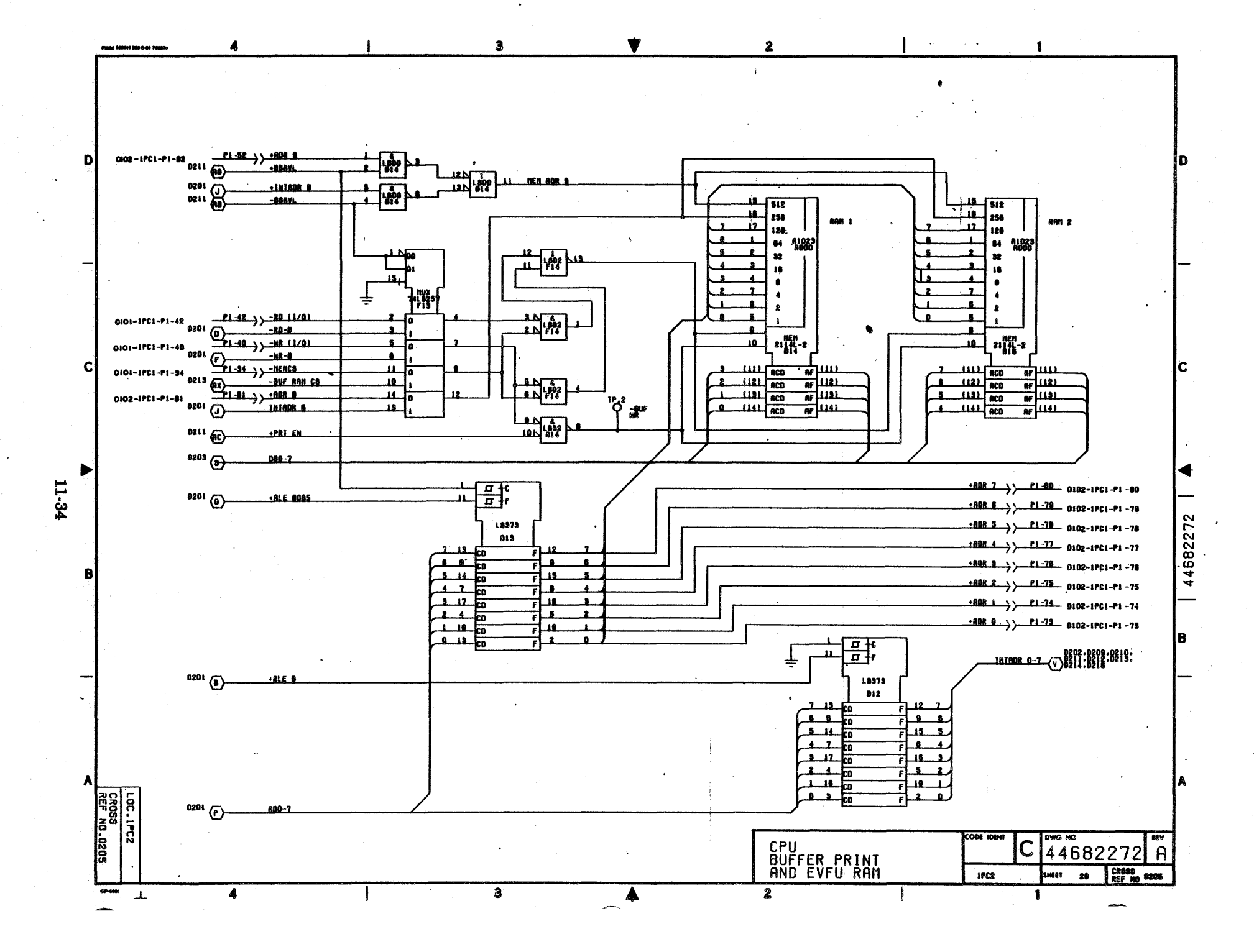

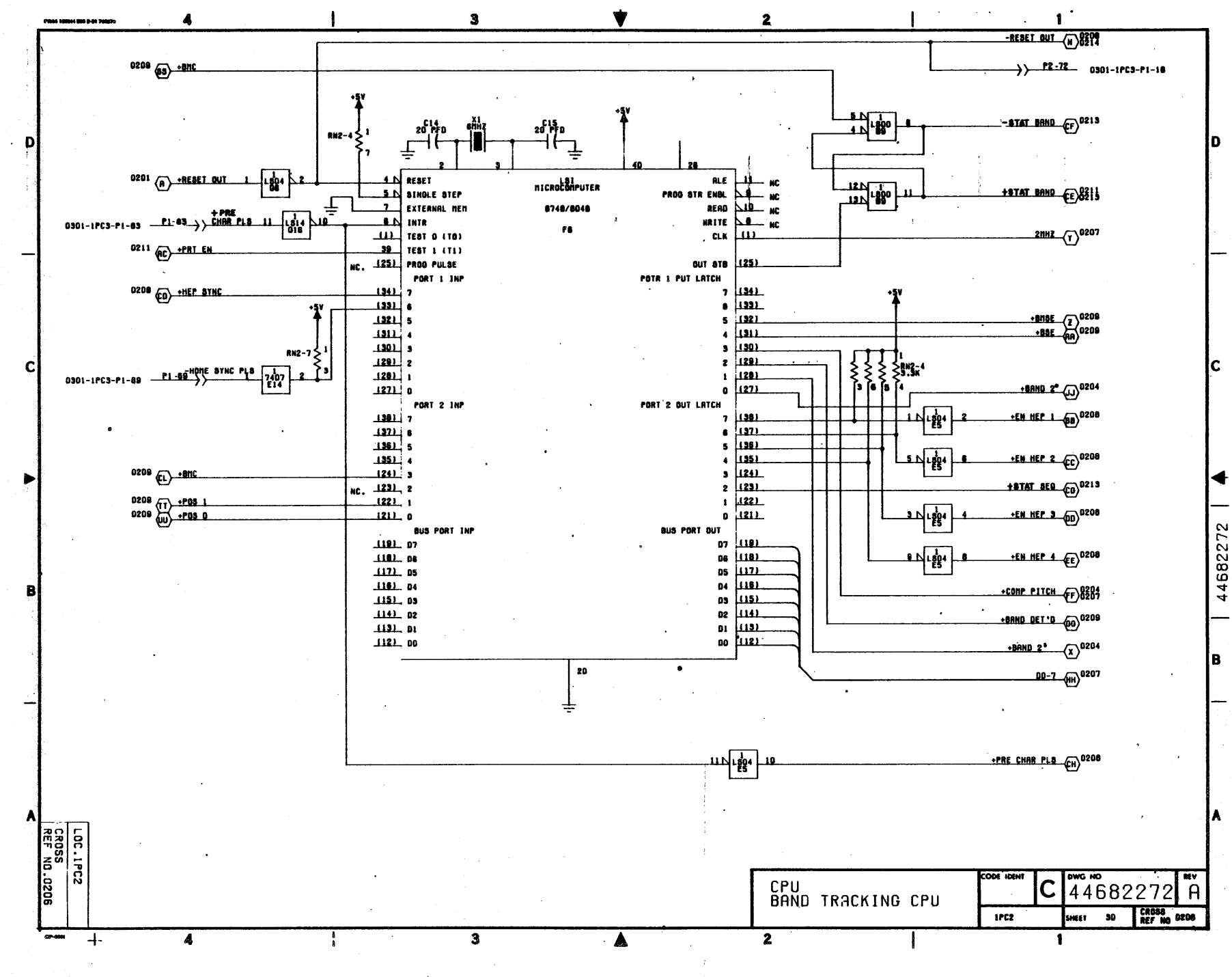

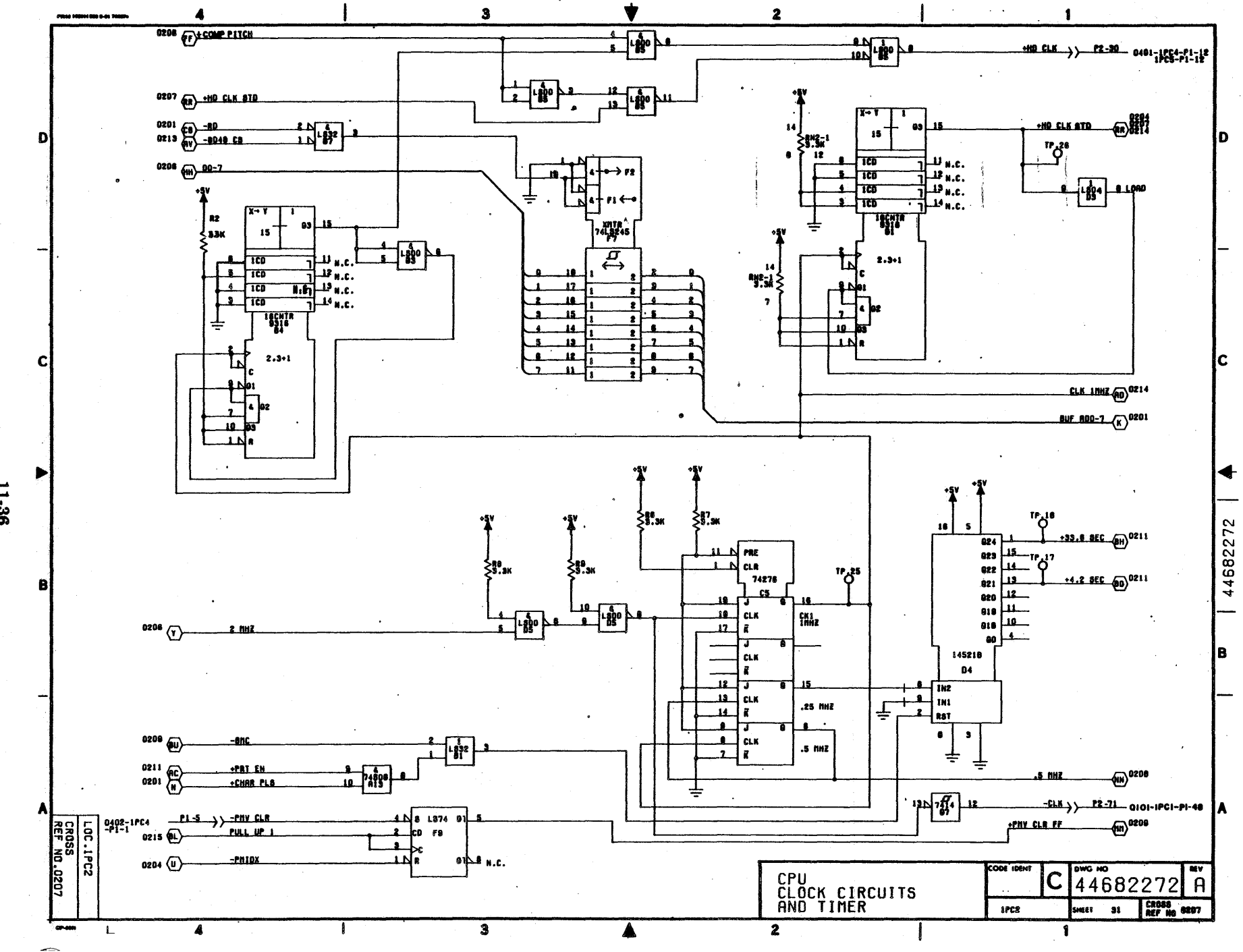

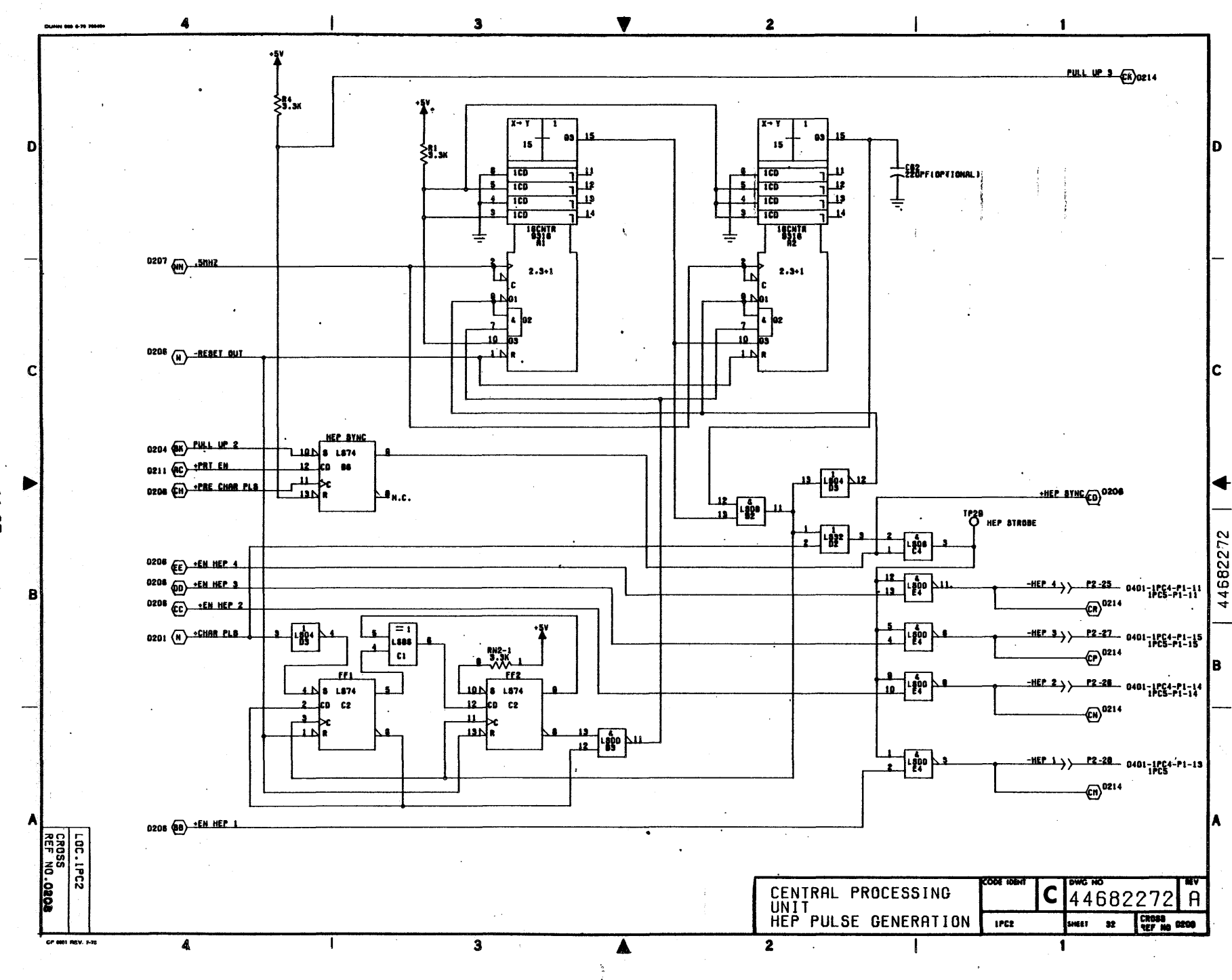

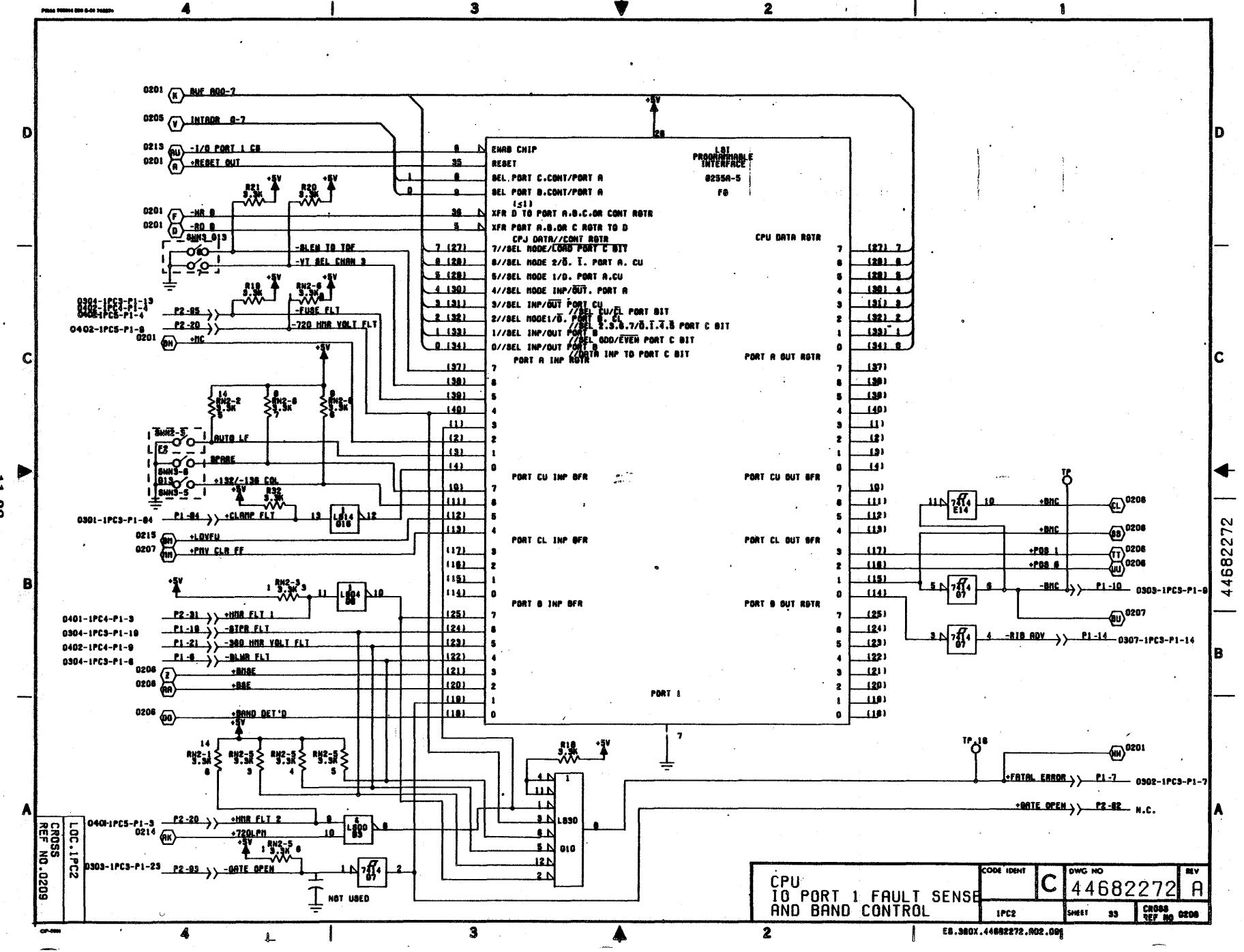

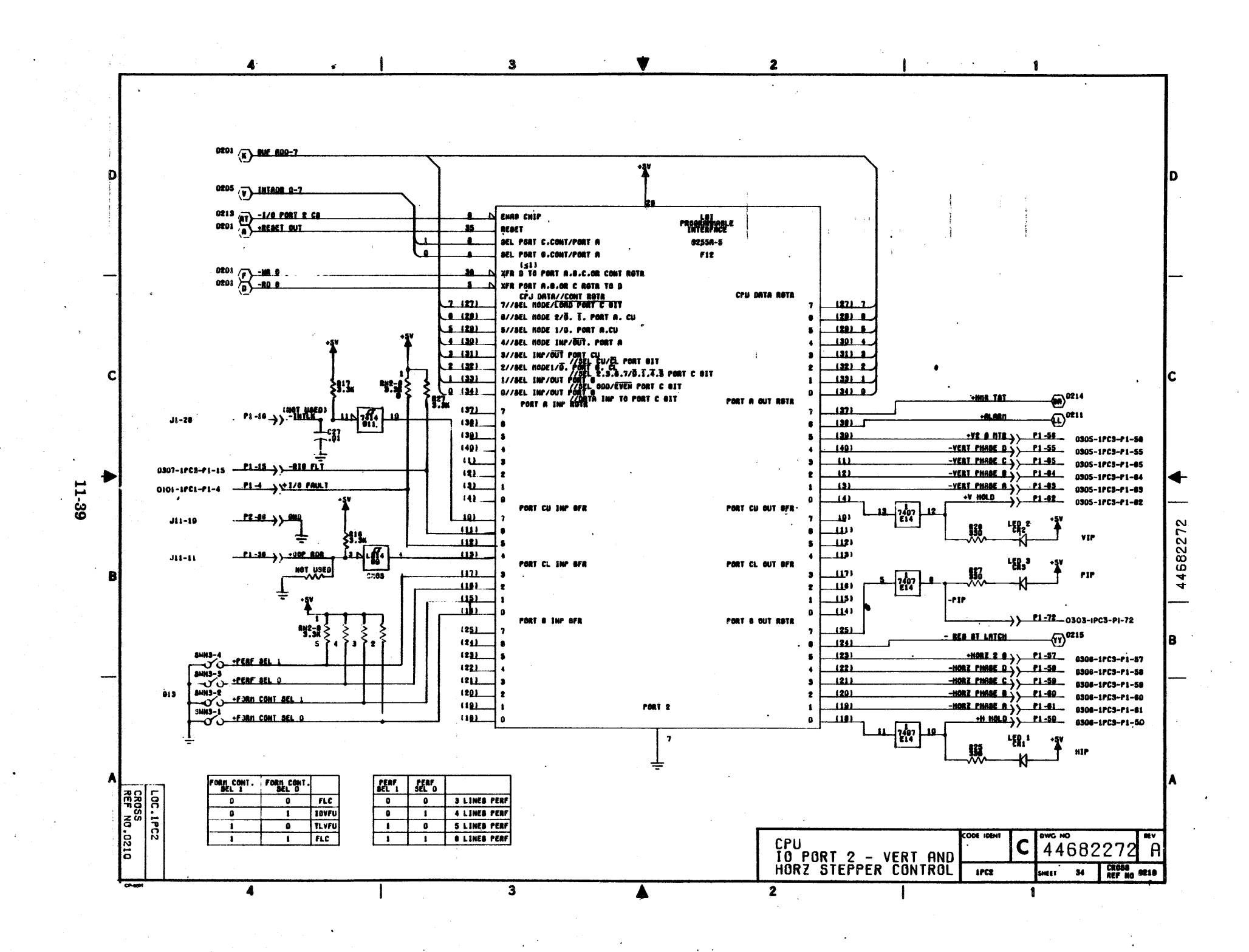

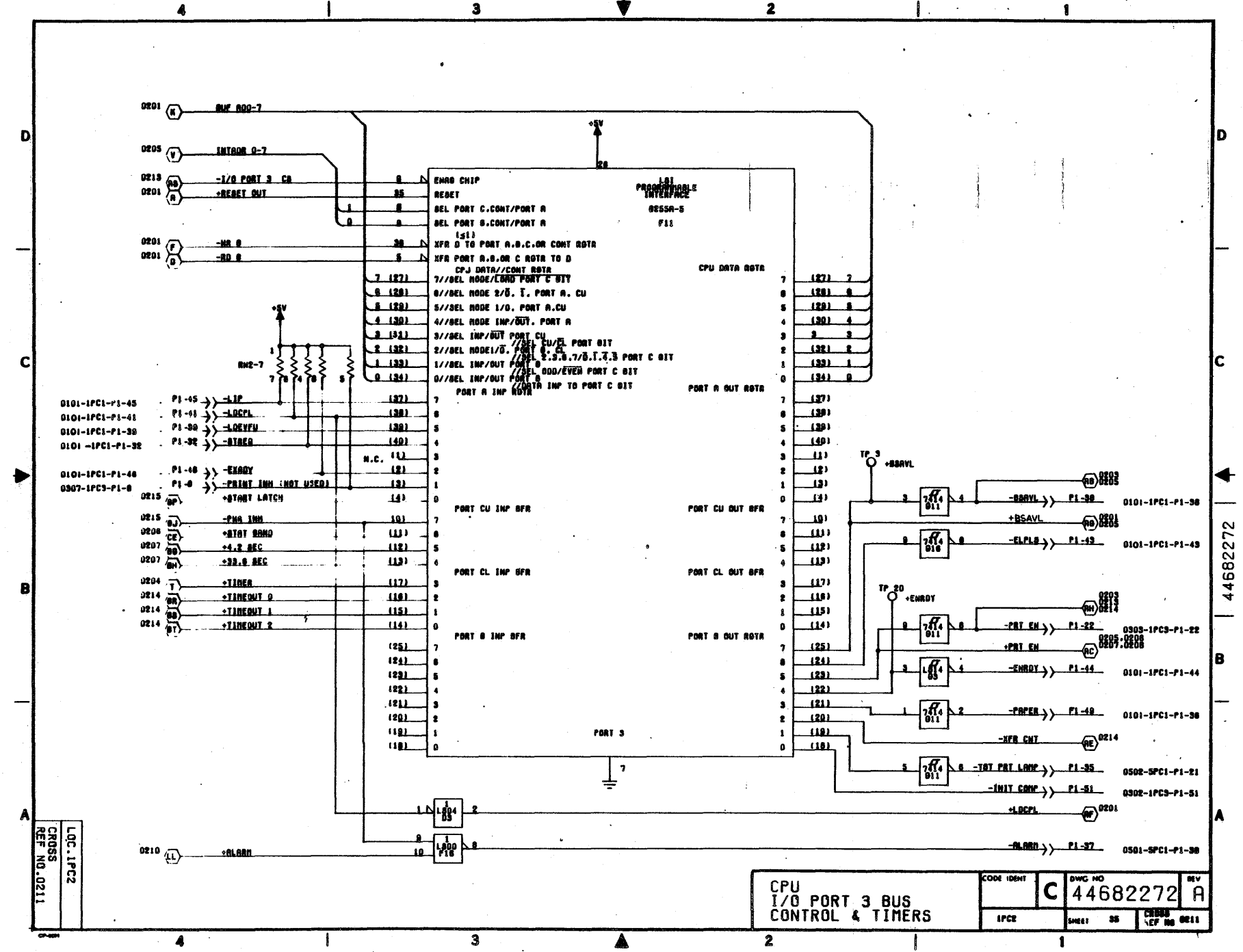

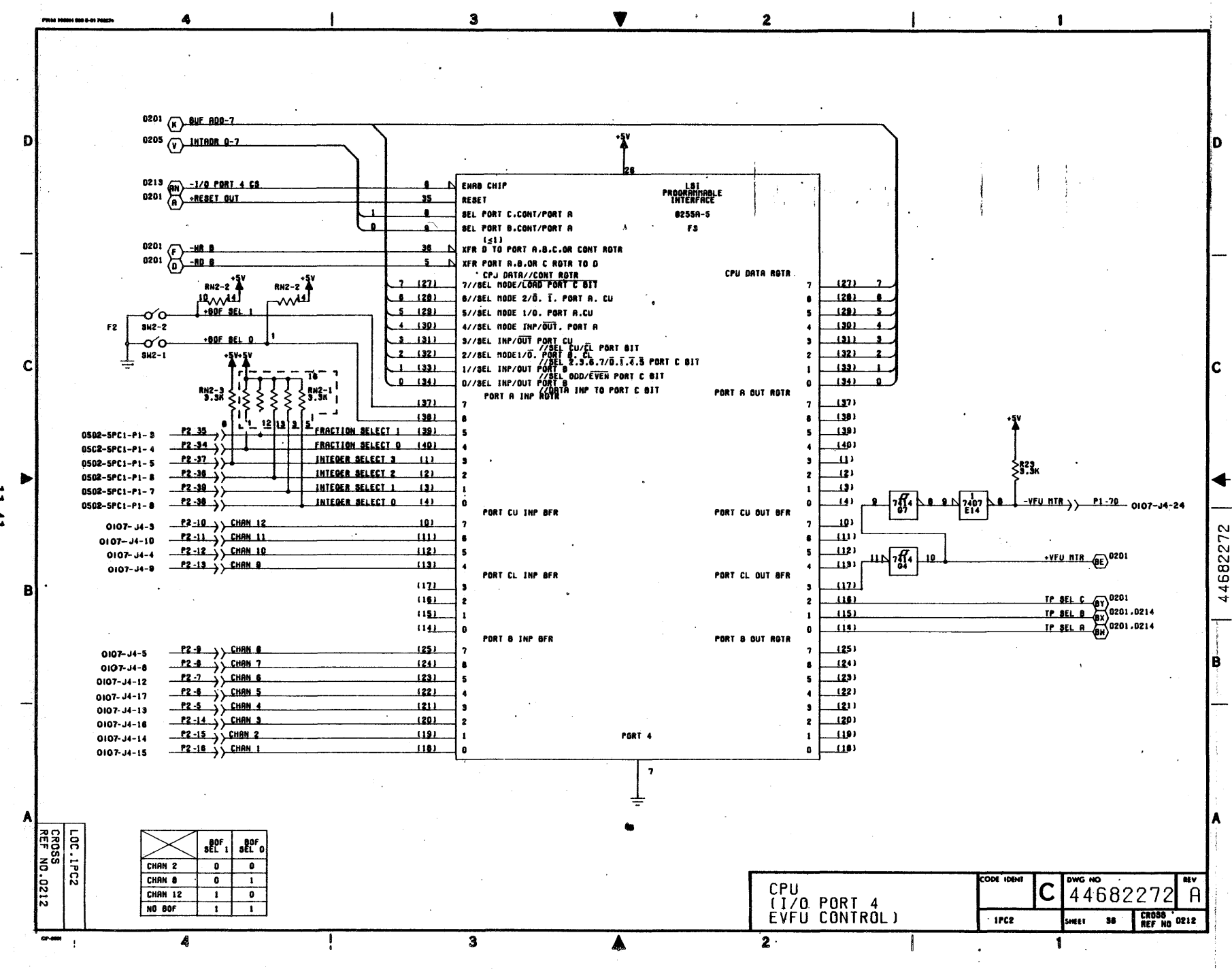

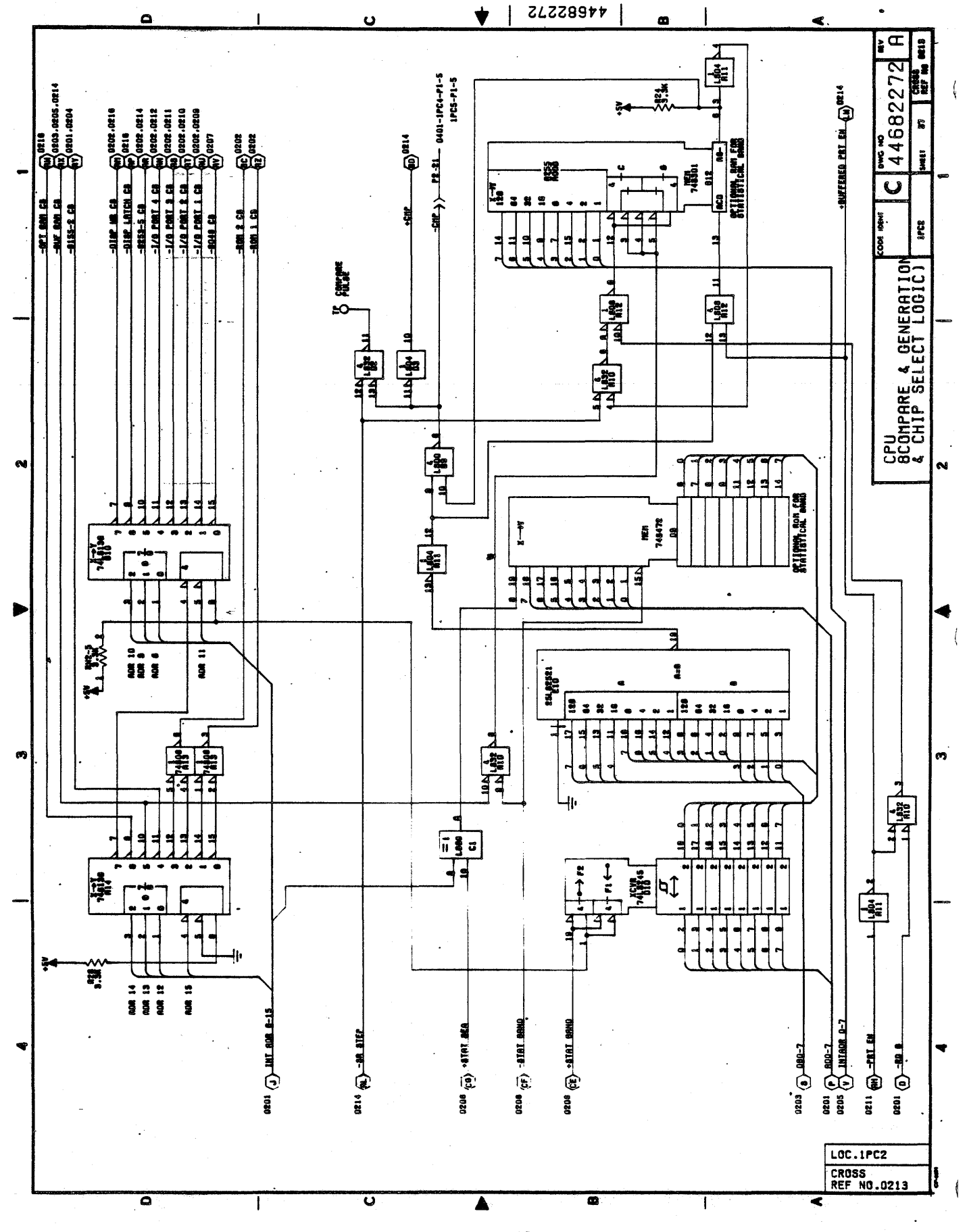

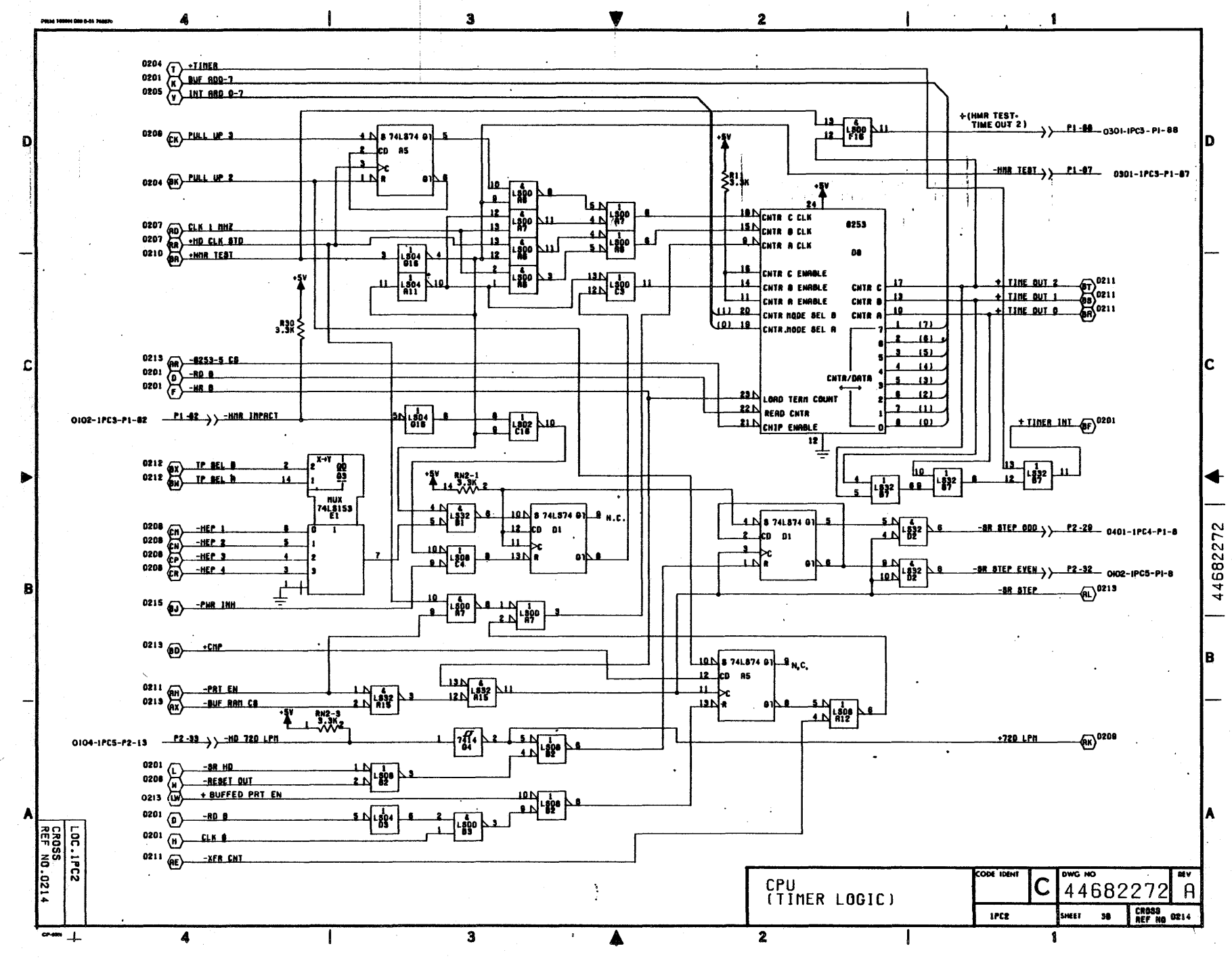

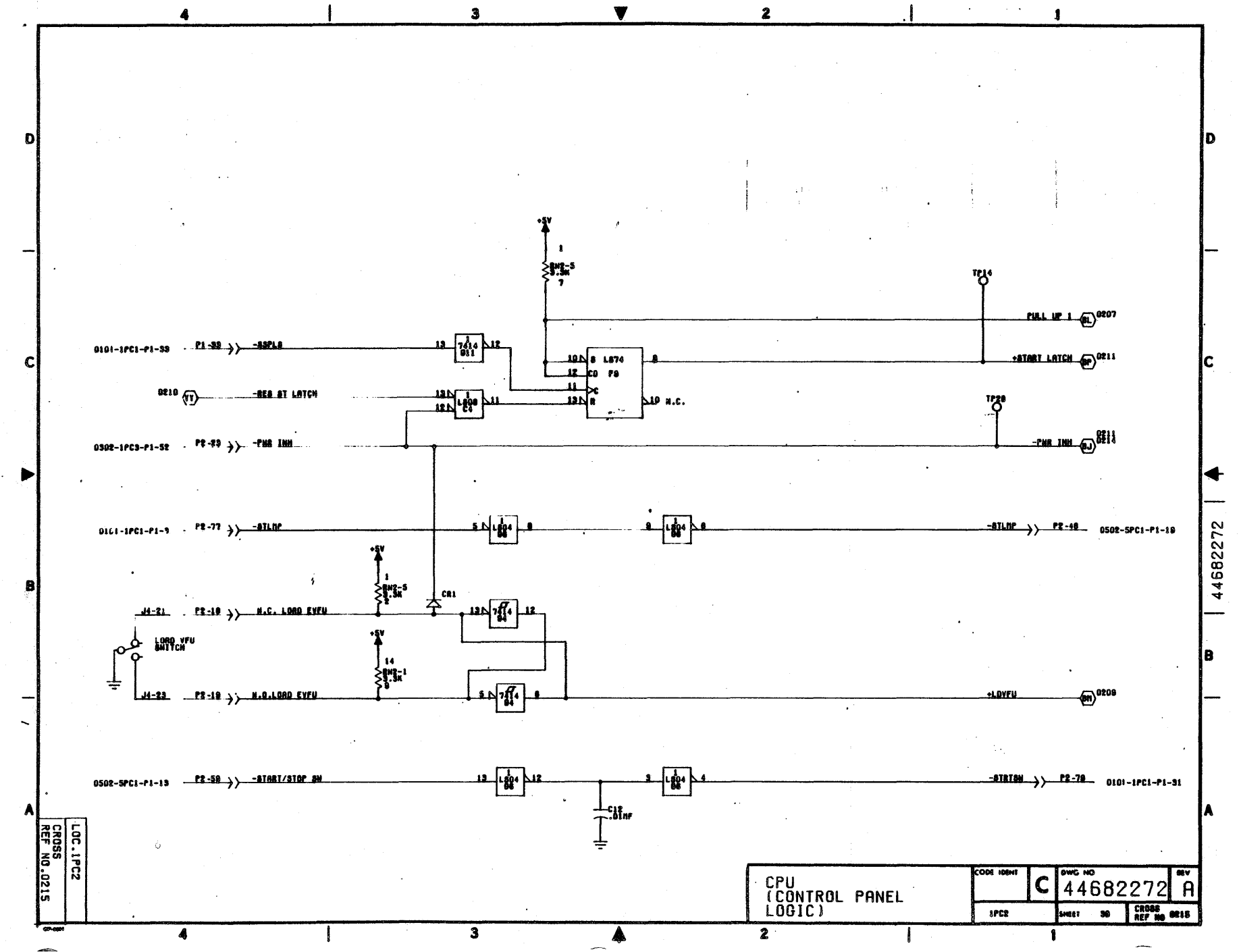

11.44

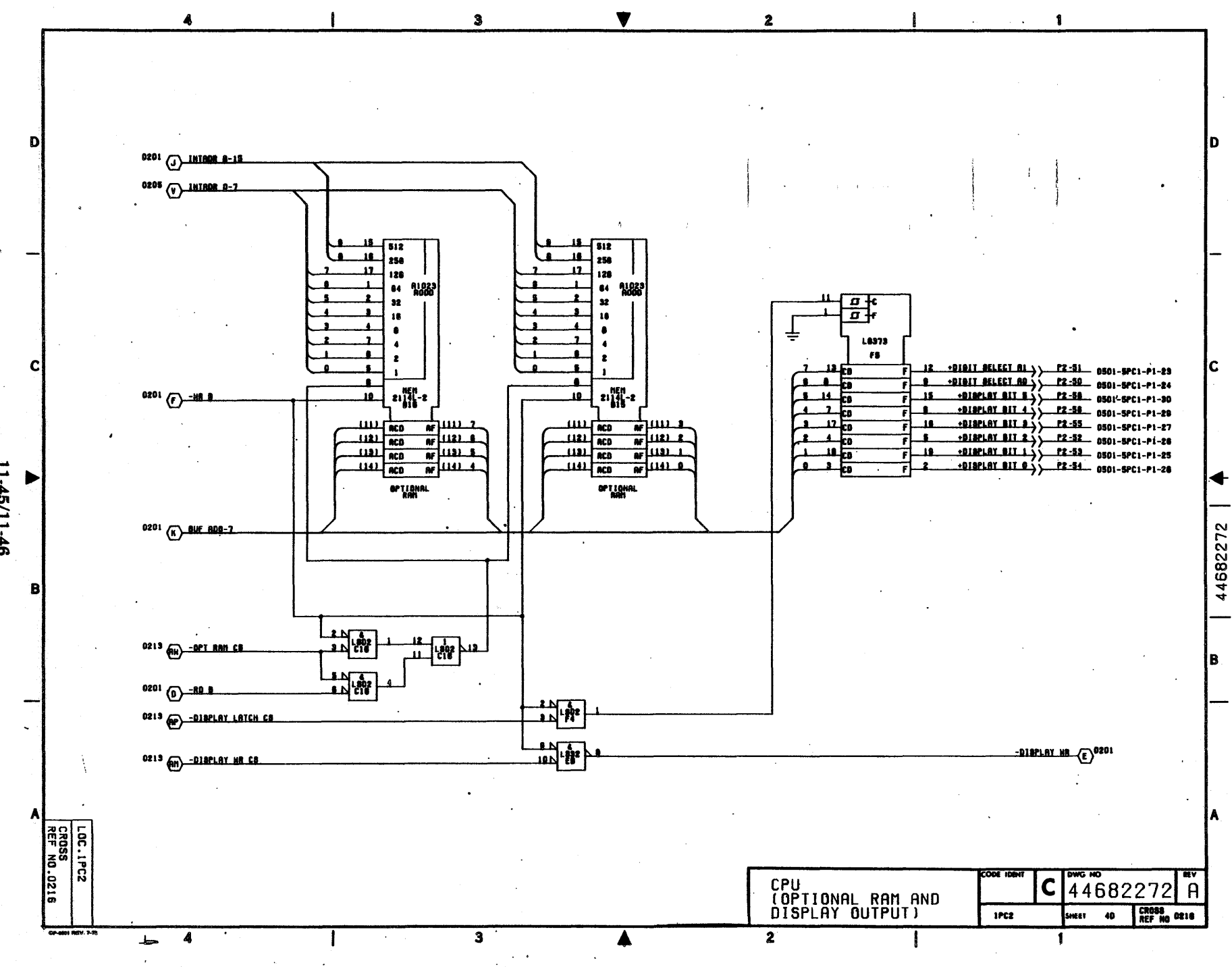

11-45/11-46

a katalog ay katalog asal na katalog asal na katalog asal na katalog asal na katalog asal na katalog asal na k<br>Marejeo 

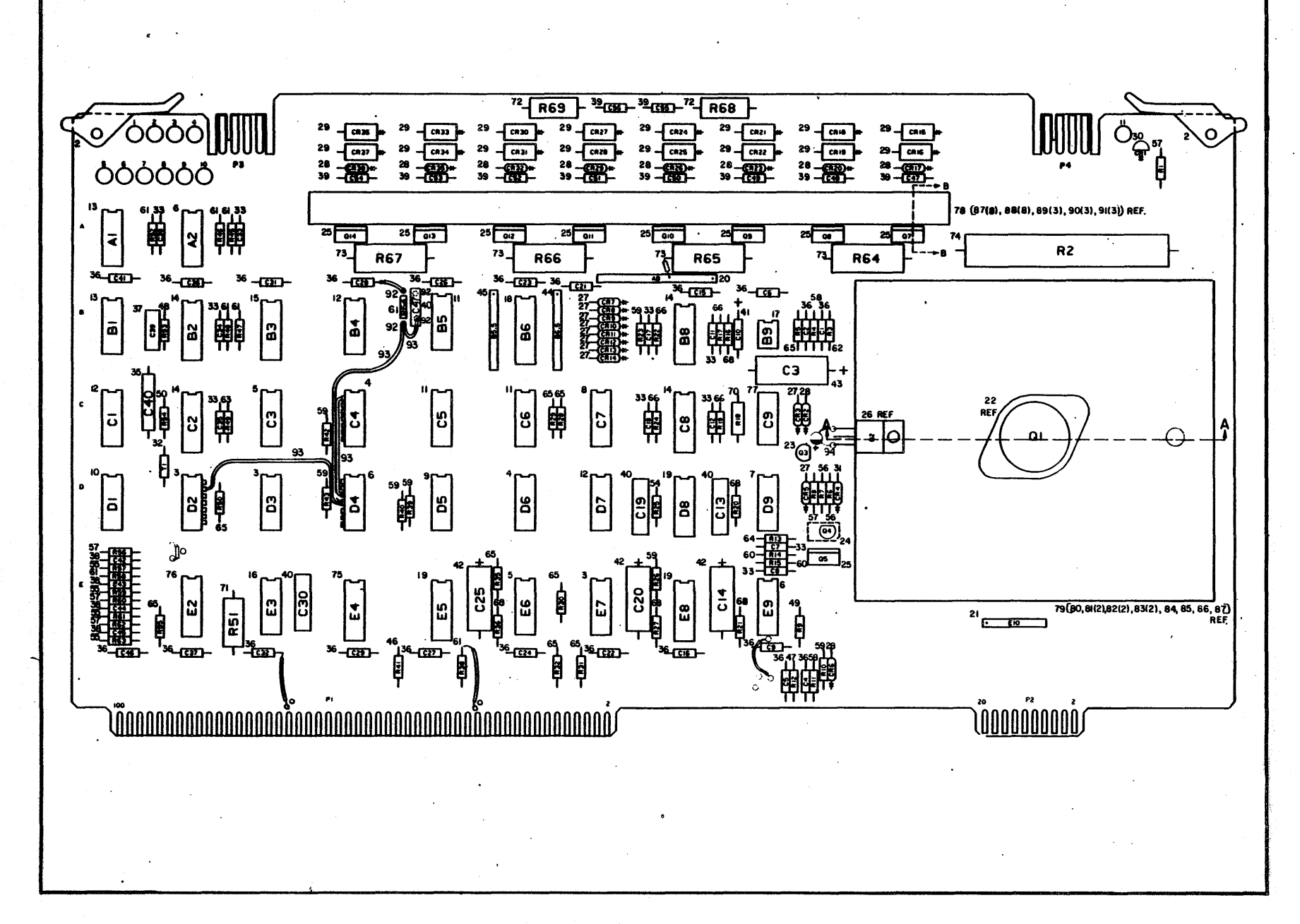

PRINT HEAD ELECTRONICS PCB ASSEMBLY

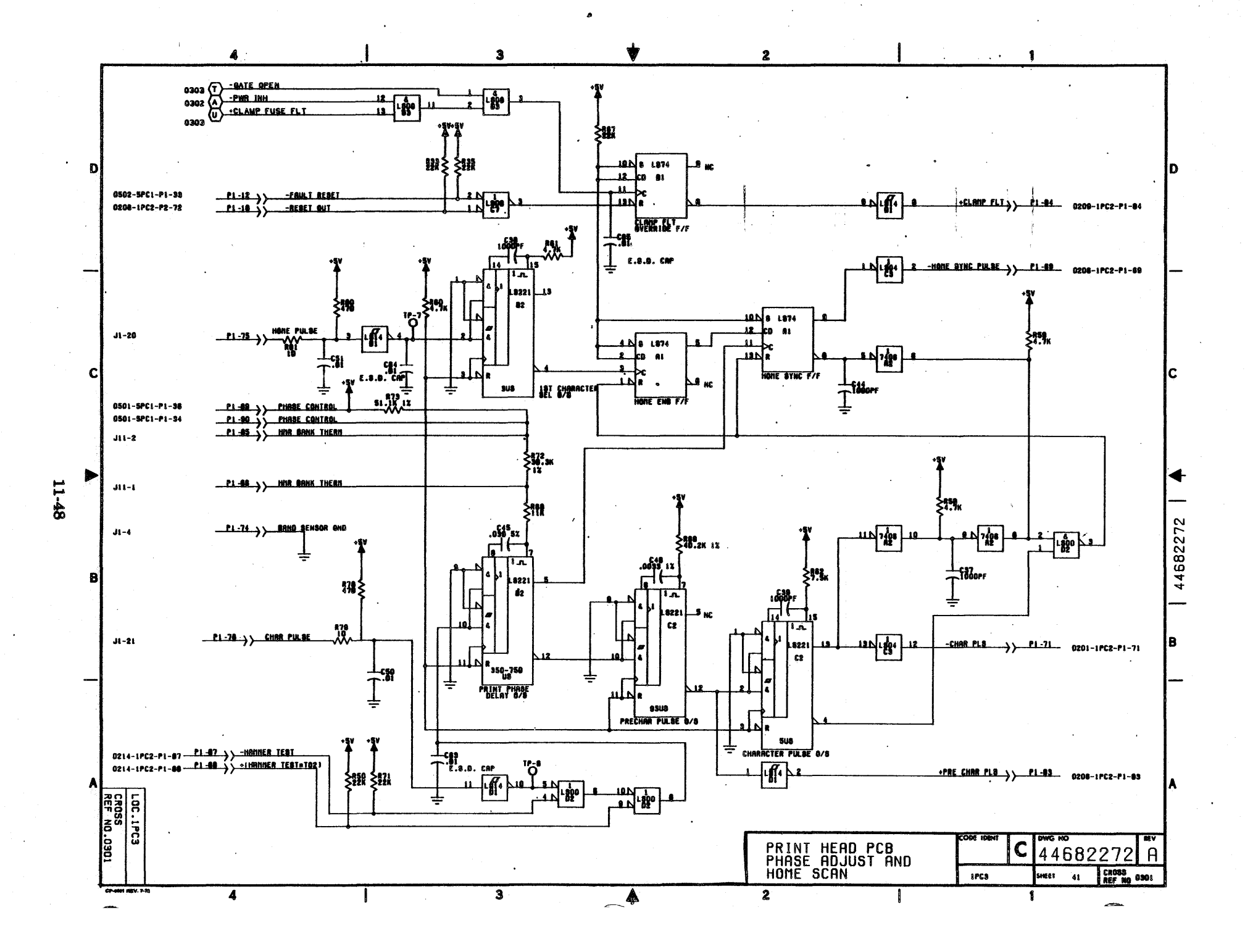

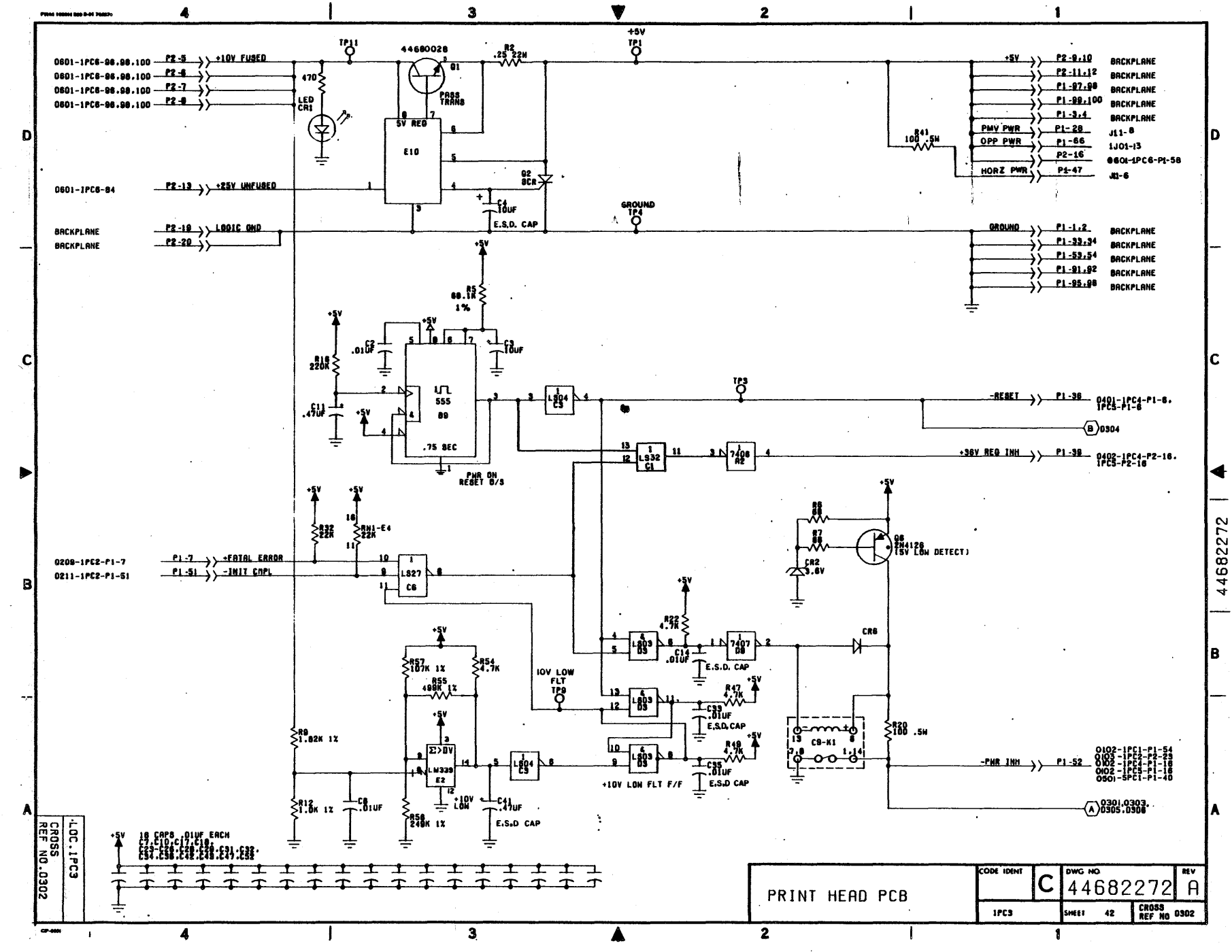

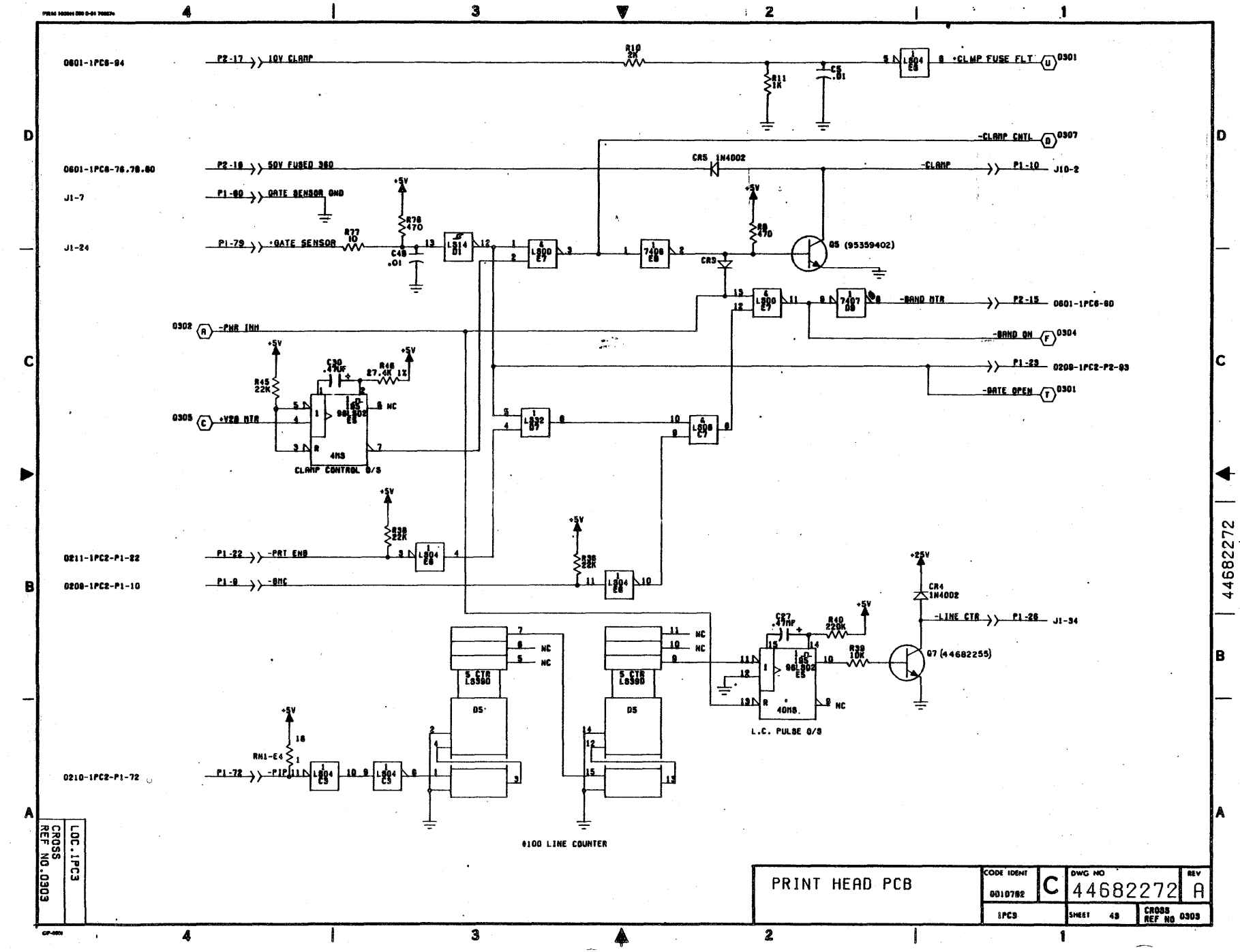

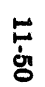

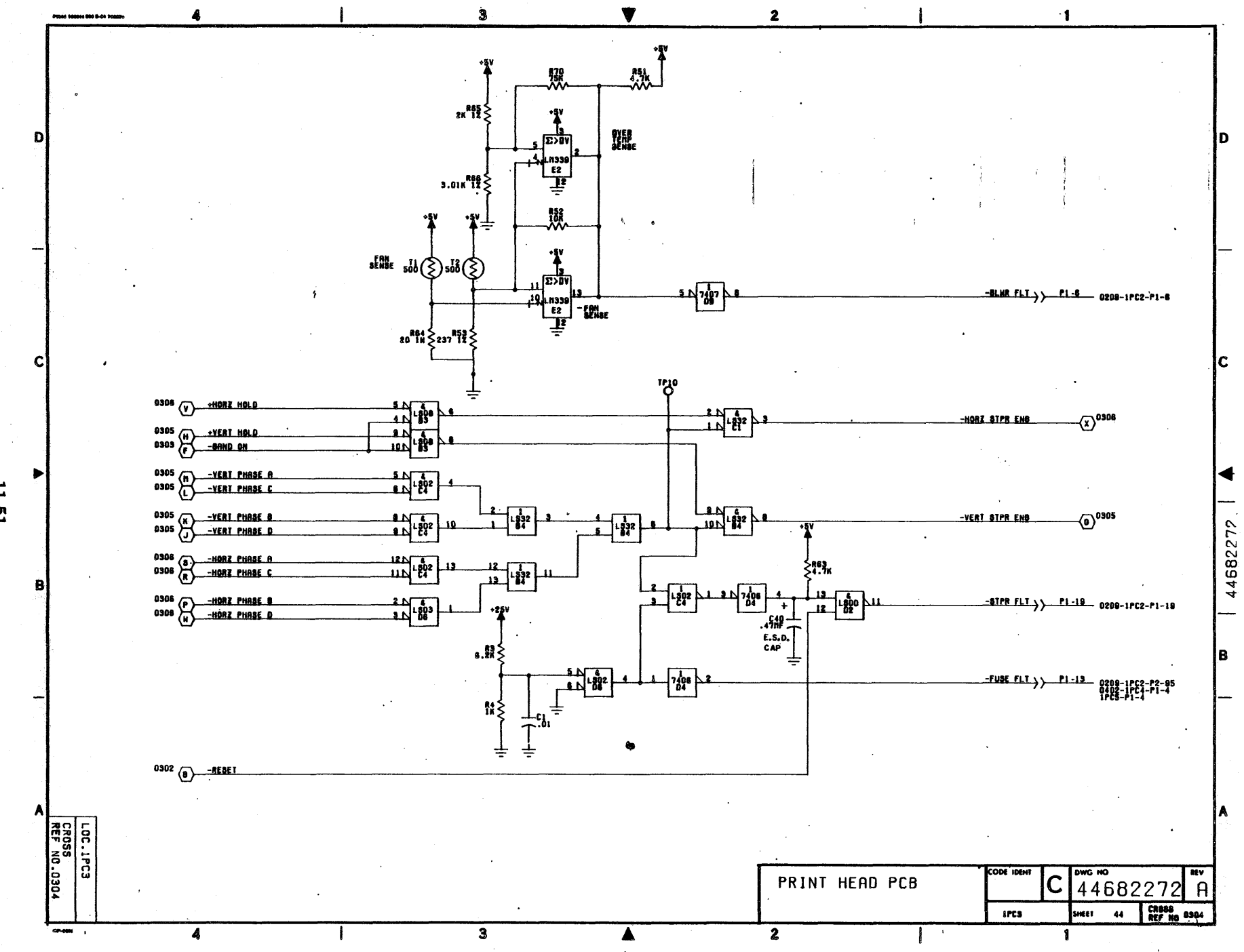

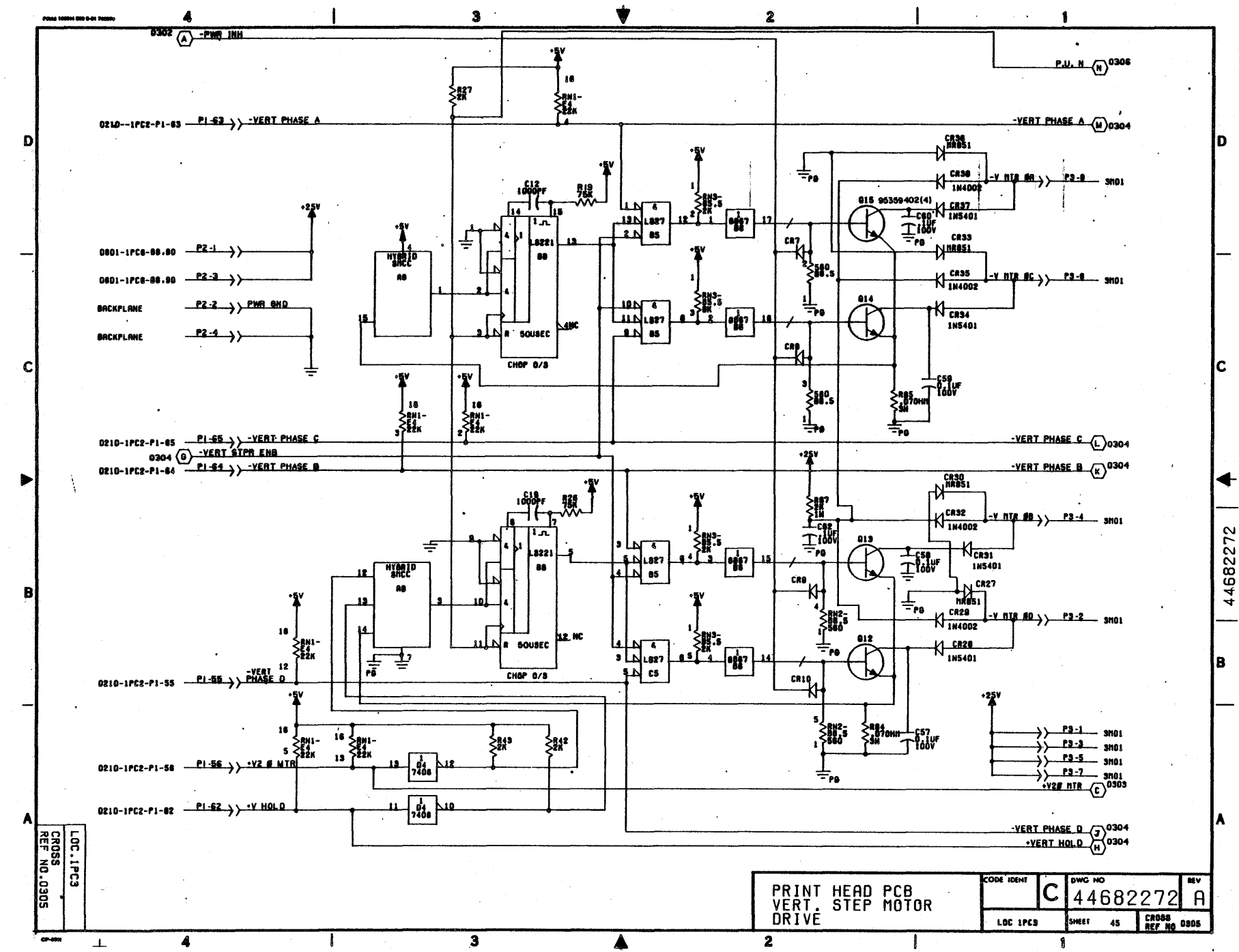

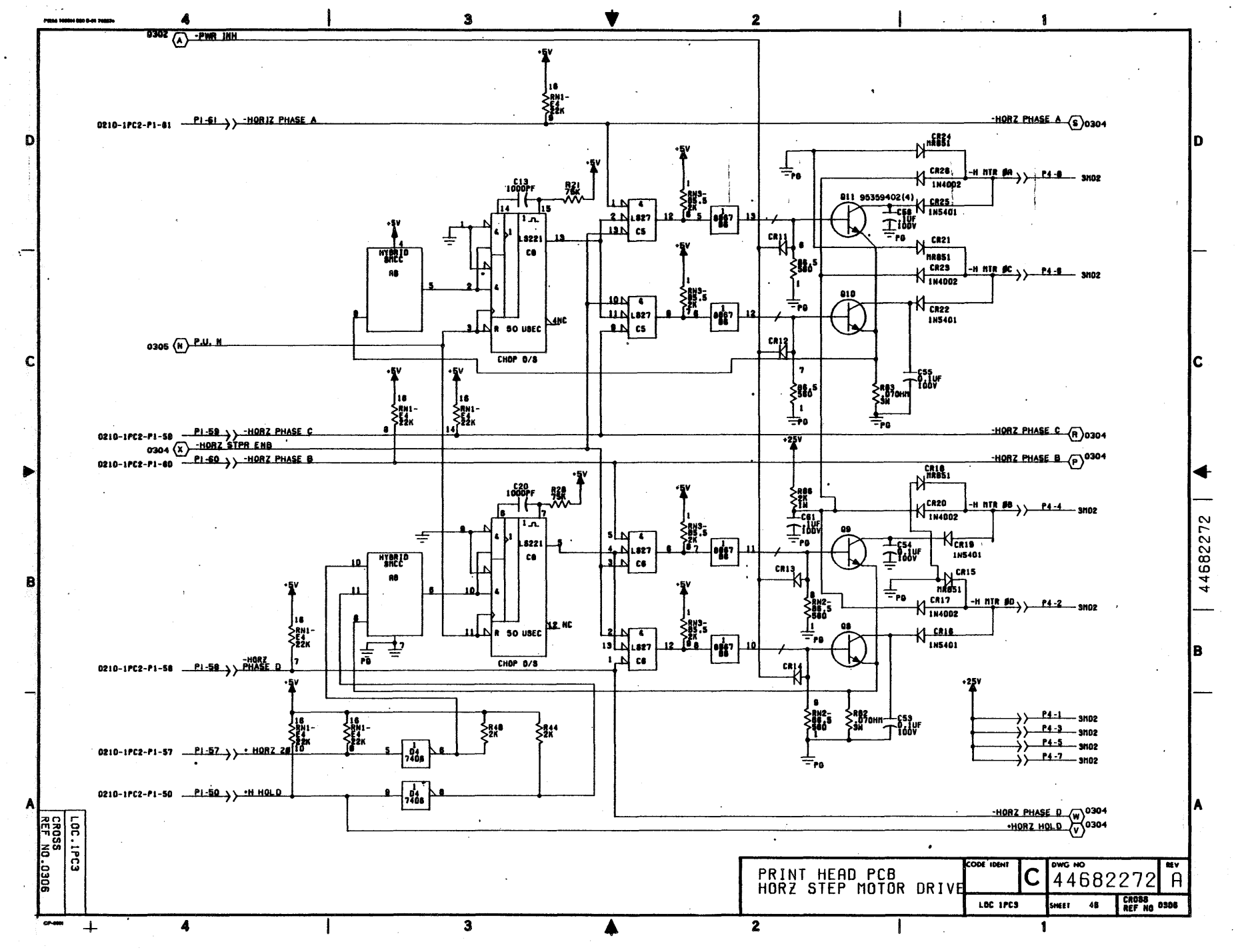

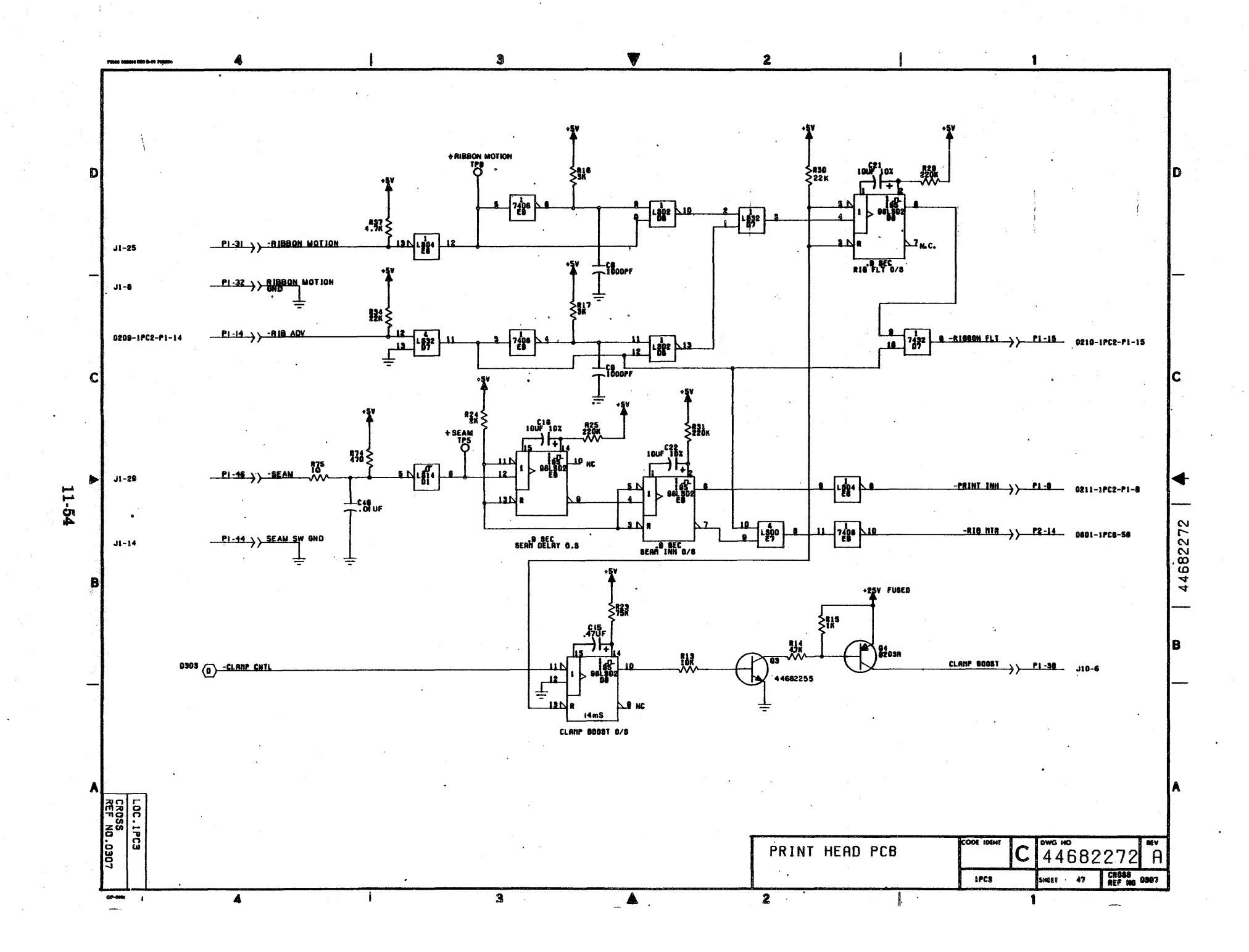

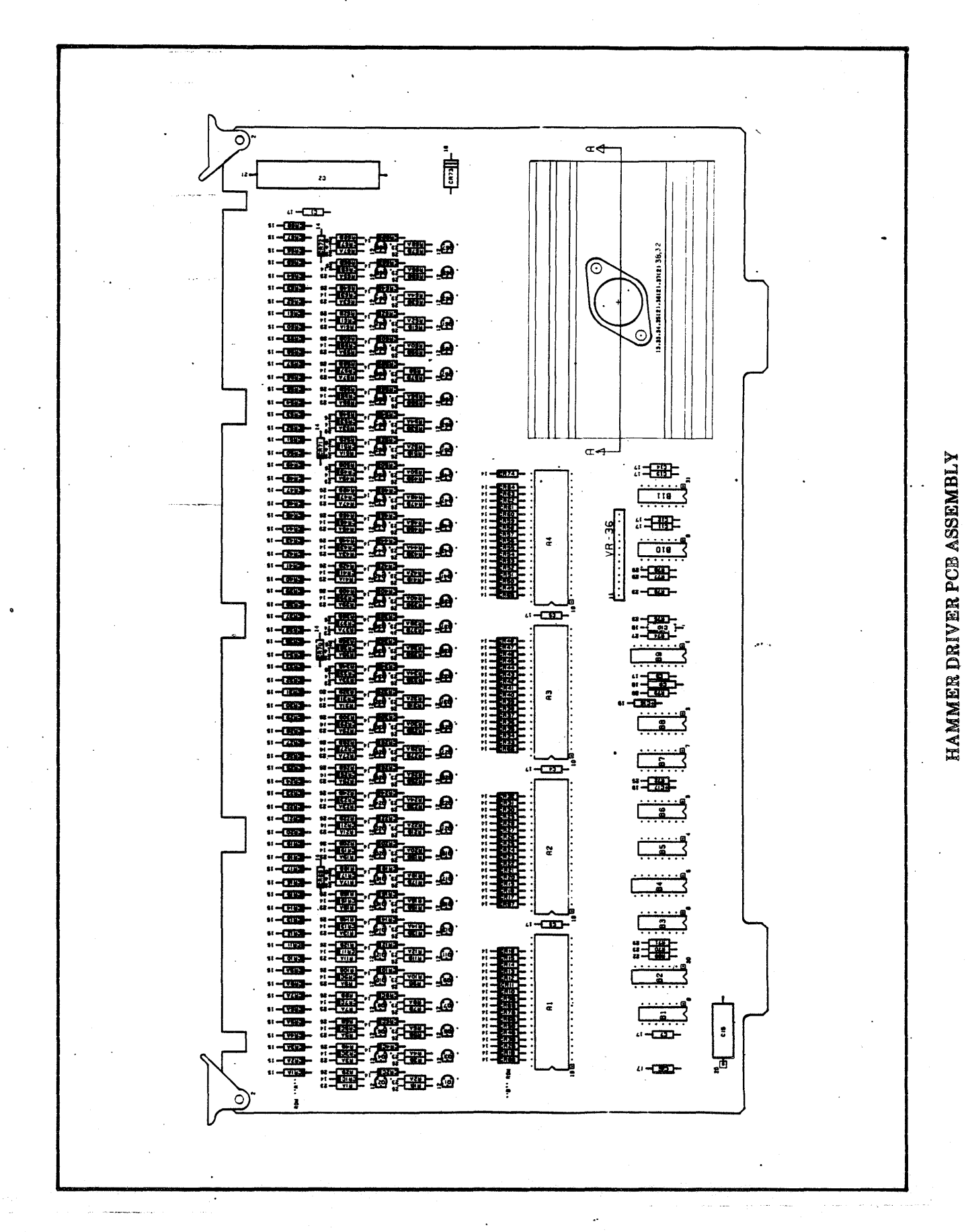

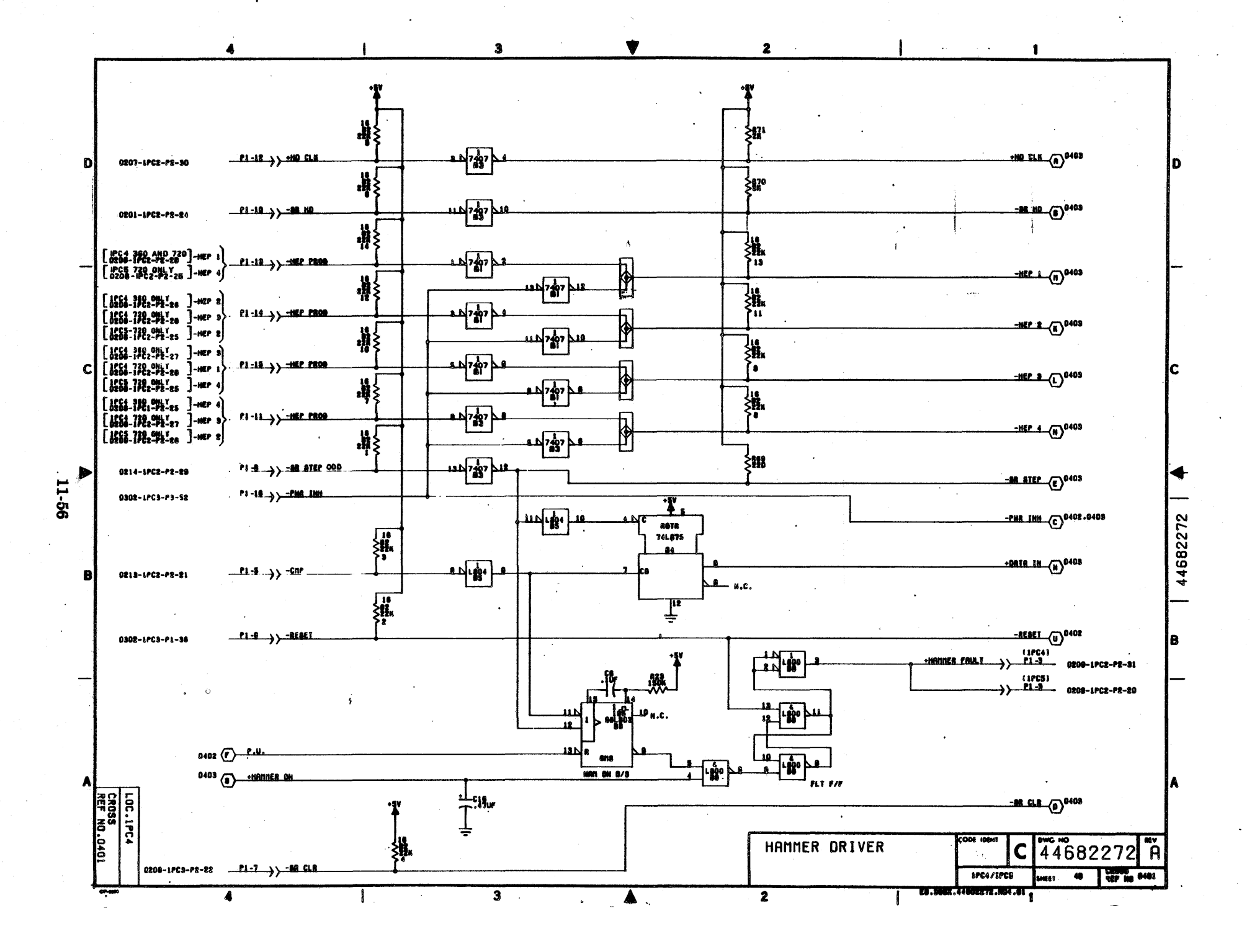
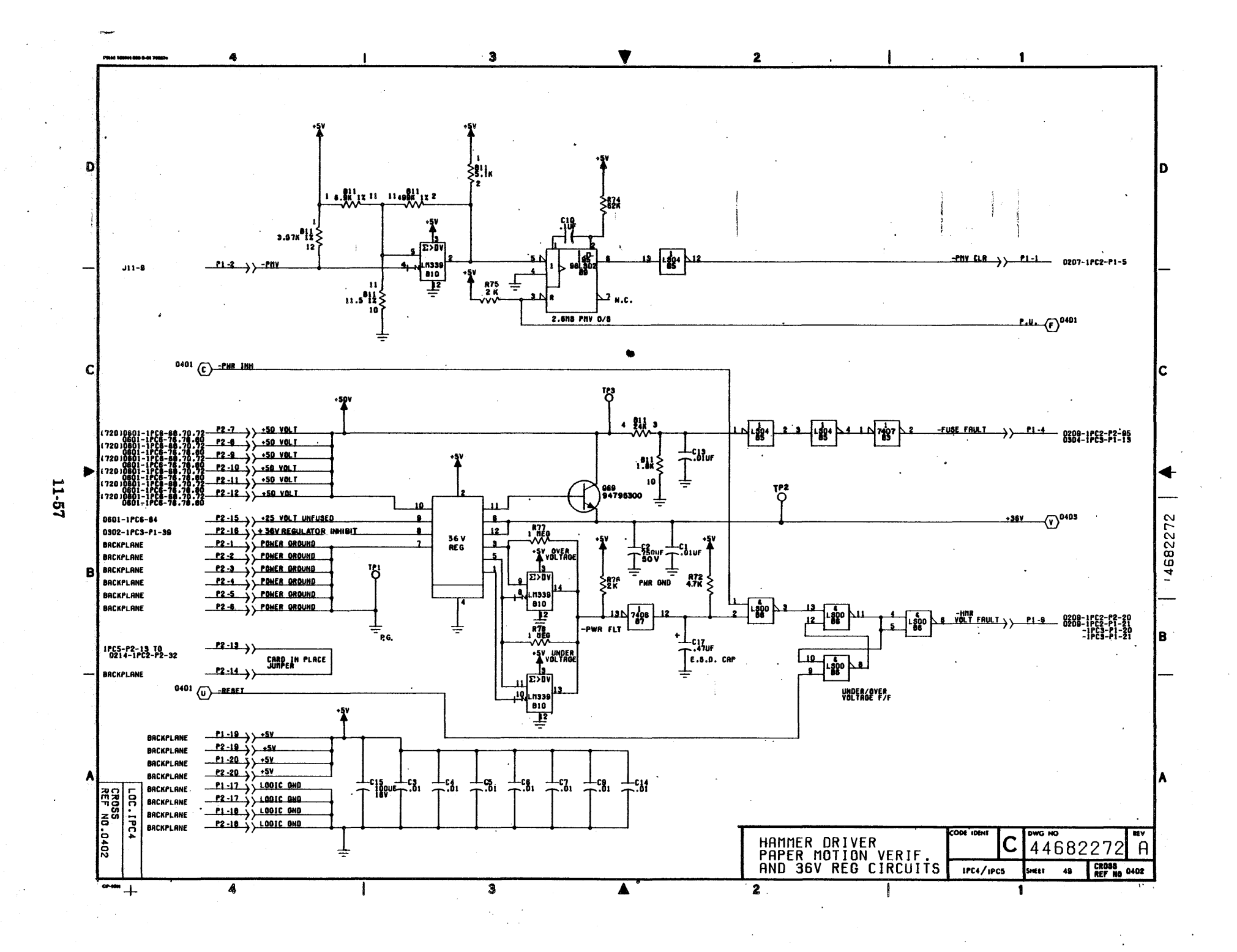

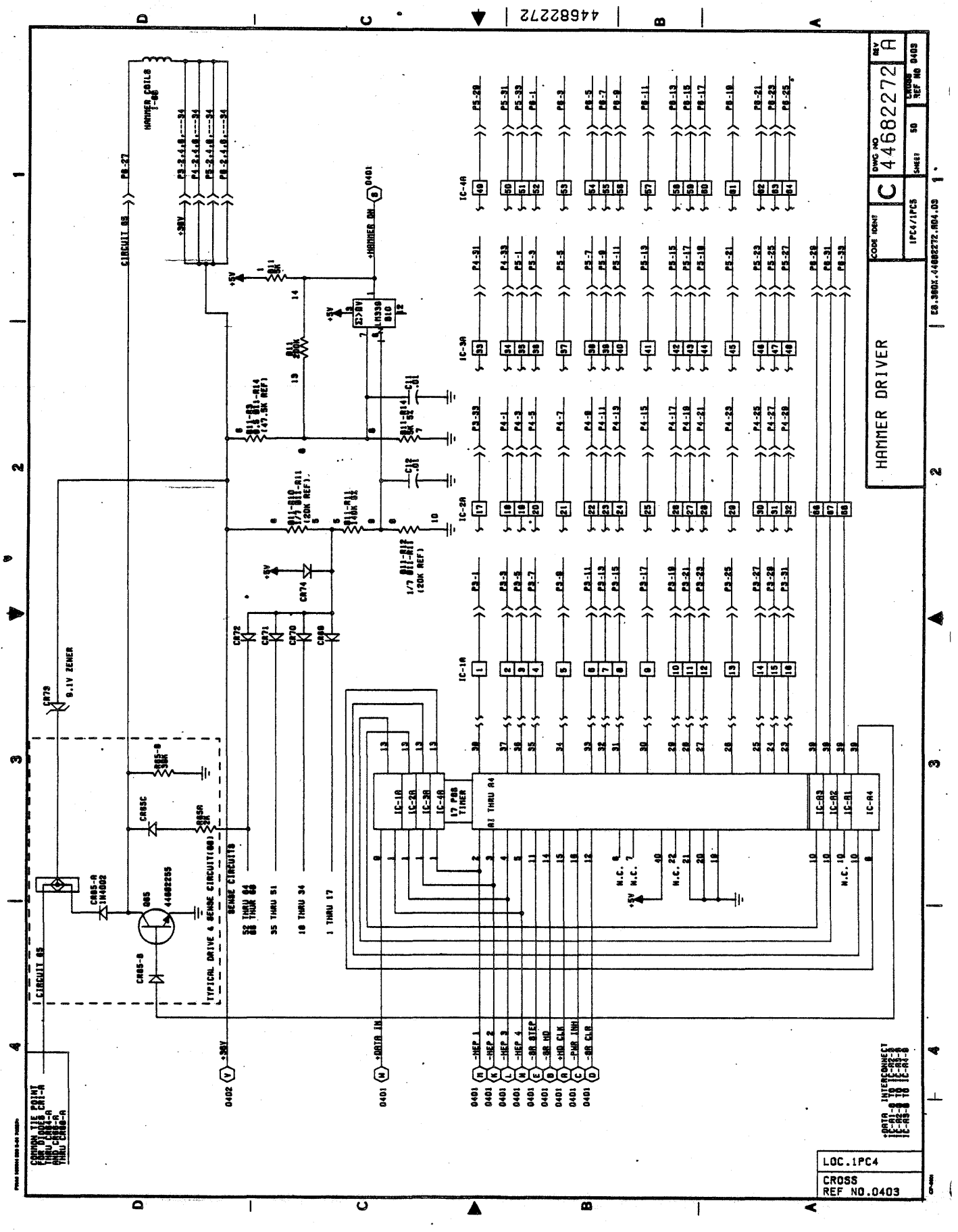

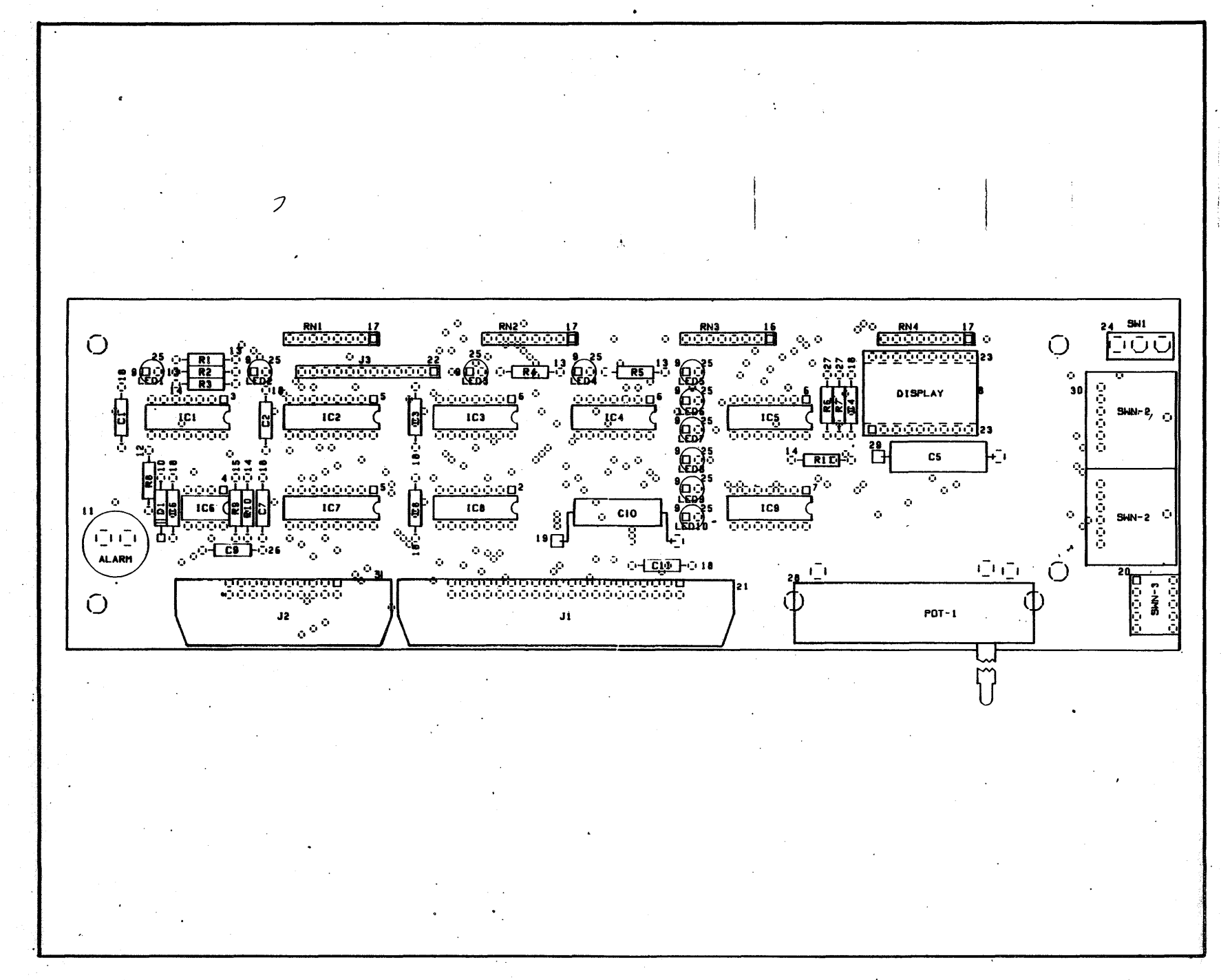

CONTROL PANEL PCB ASSEMBLY

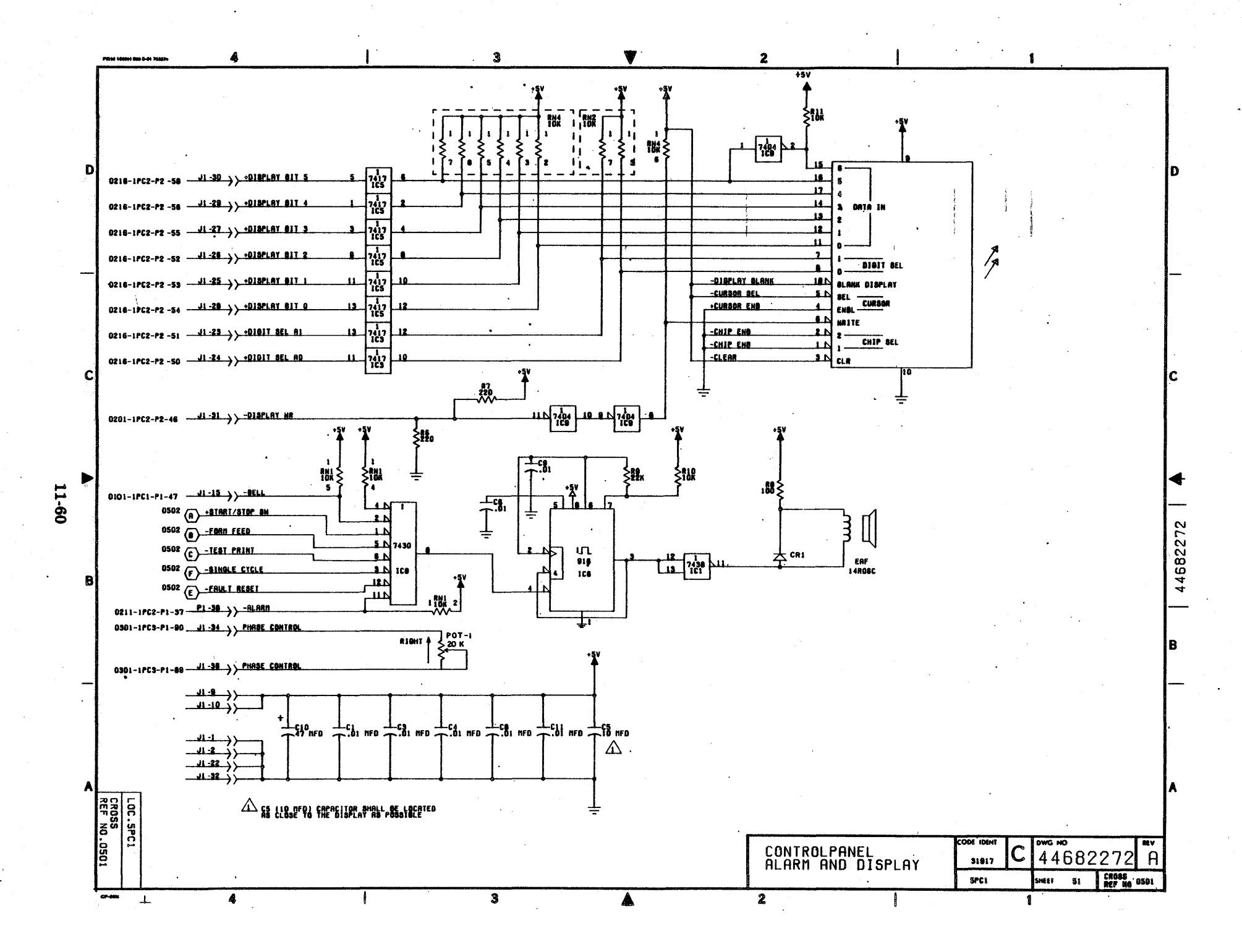

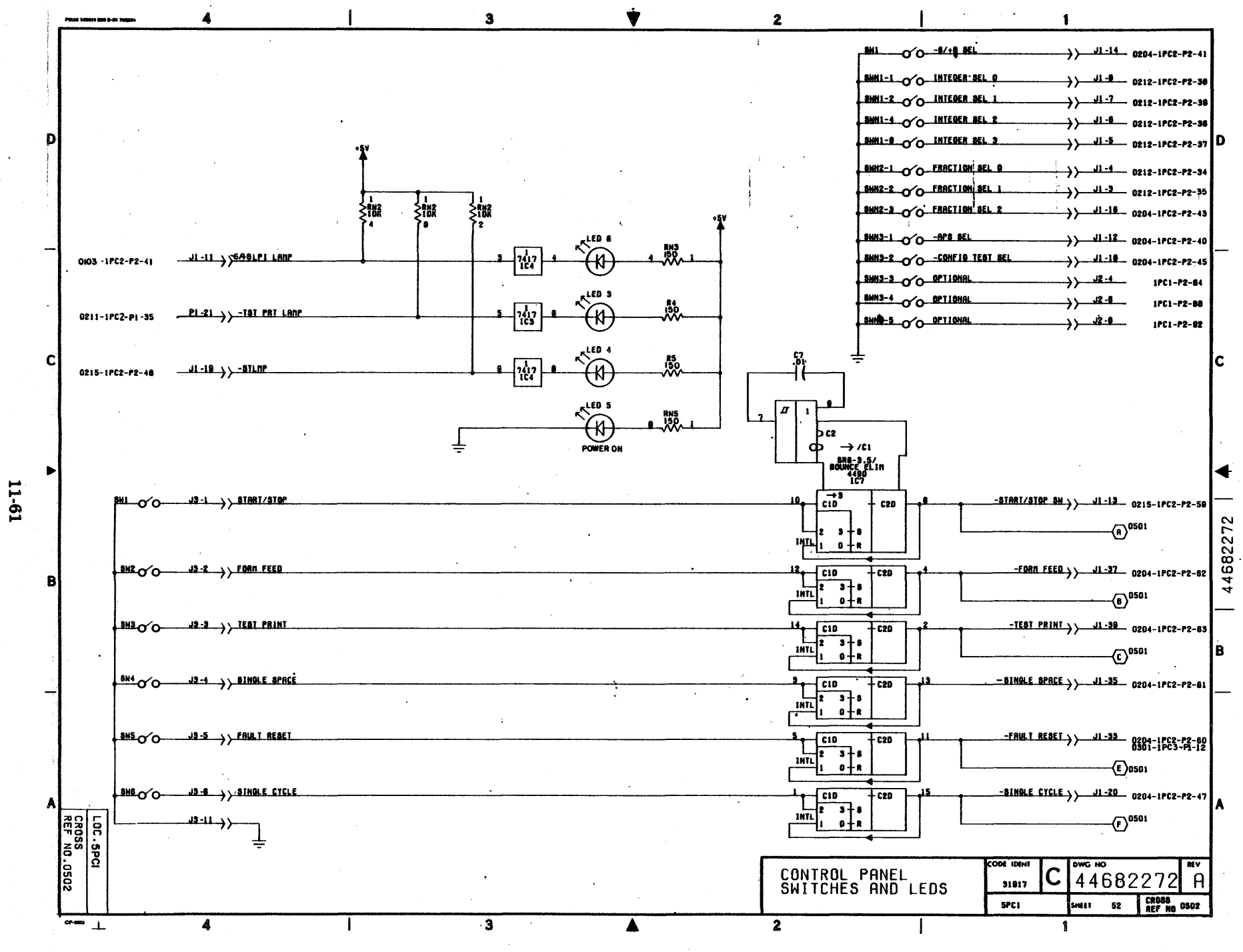

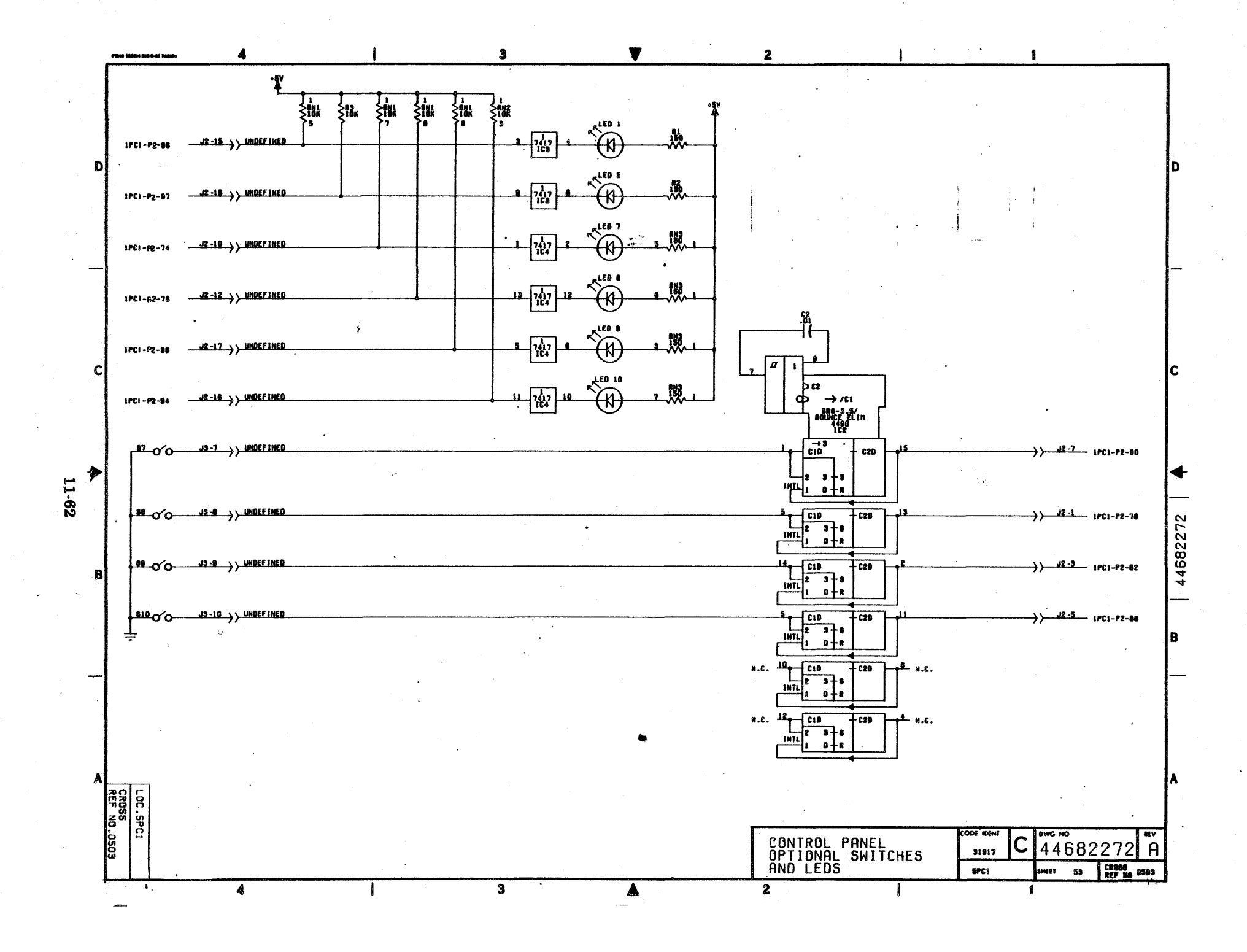

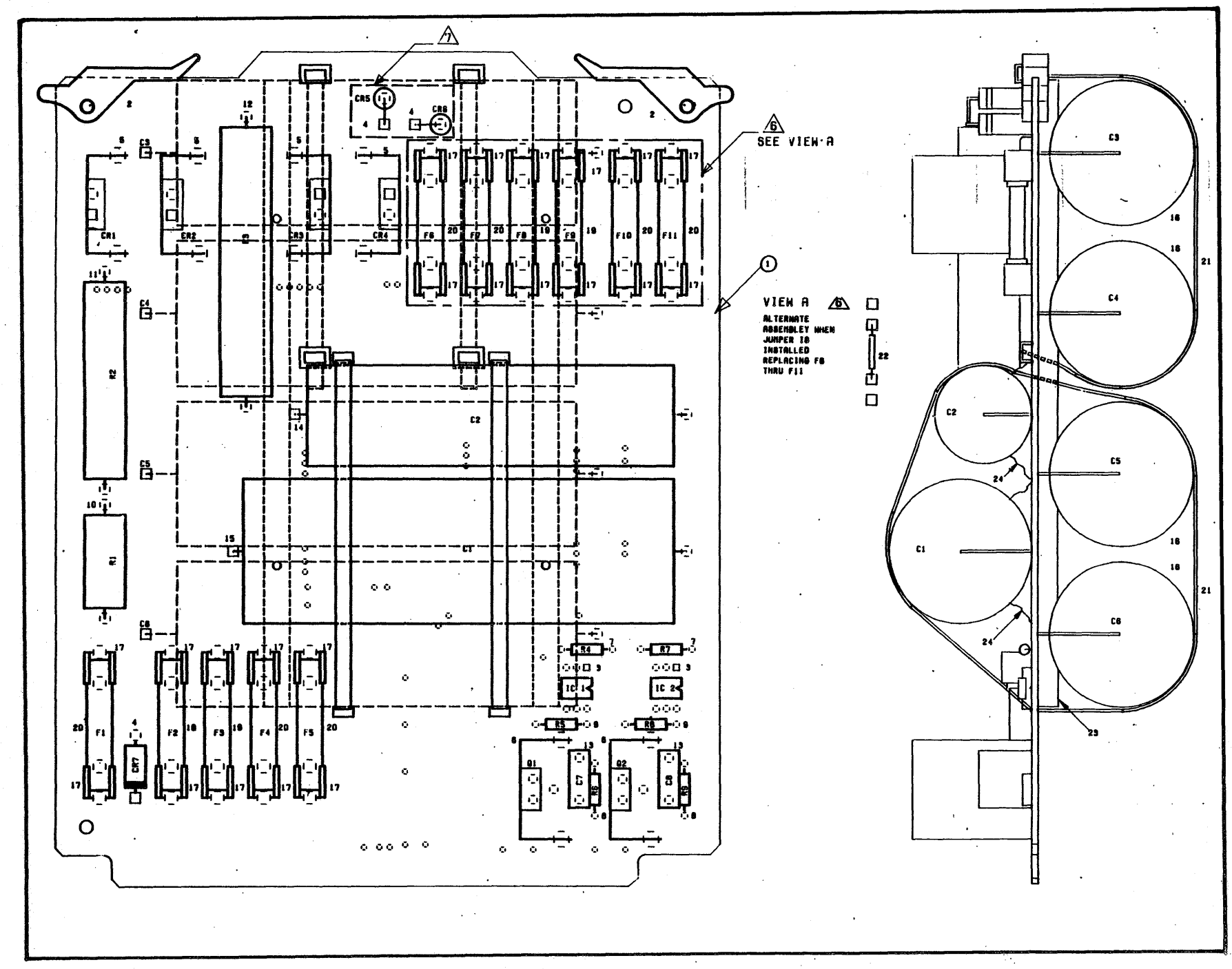

INPUT POWER PCB ASSEMBLY

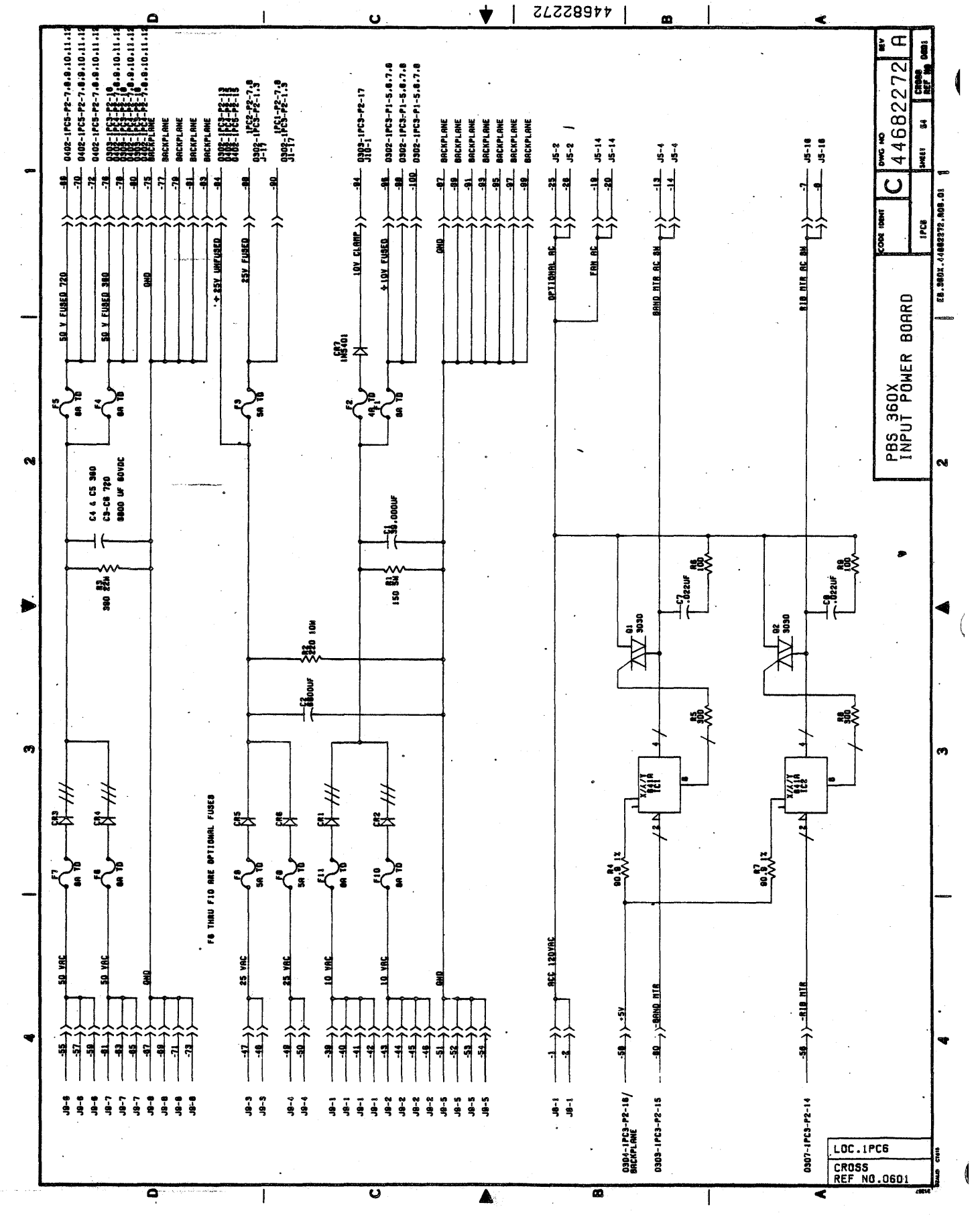

## I/O ADAPTOR ASSEMBLIES

 $\label{eq:2.1} \frac{1}{\sqrt{2}}\int_{\mathbb{R}^3}\frac{1}{\sqrt{2}}\left(\frac{1}{\sqrt{2}}\right)^2\frac{1}{\sqrt{2}}\left(\frac{1}{\sqrt{2}}\right)^2\frac{1}{\sqrt{2}}\left(\frac{1}{\sqrt{2}}\right)^2\frac{1}{\sqrt{2}}\left(\frac{1}{\sqrt{2}}\right)^2.$  $\label{eq:2.1} \frac{1}{\sqrt{2}}\left(\frac{1}{\sqrt{2}}\right)^{2} \left(\frac{1}{\sqrt{2}}\right)^{2} \left(\frac{1}{\sqrt{2}}\right)^{2} \left(\frac{1}{\sqrt{2}}\right)^{2} \left(\frac{1}{\sqrt{2}}\right)^{2} \left(\frac{1}{\sqrt{2}}\right)^{2} \left(\frac{1}{\sqrt{2}}\right)^{2} \left(\frac{1}{\sqrt{2}}\right)^{2} \left(\frac{1}{\sqrt{2}}\right)^{2} \left(\frac{1}{\sqrt{2}}\right)^{2} \left(\frac{1}{\sqrt{2}}\right)^{2} \left(\$  $\mathcal{L}(\mathcal{A})$  and  $\mathcal{L}(\mathcal{A})$  $\label{eq:2.1} \frac{1}{\sqrt{2\pi}}\int_{\mathbb{R}^3}\frac{1}{\sqrt{2\pi}}\int_{\mathbb{R}^3}\frac{1}{\sqrt{2\pi}}\int_{\mathbb{R}^3}\frac{1}{\sqrt{2\pi}}\int_{\mathbb{R}^3}\frac{1}{\sqrt{2\pi}}\int_{\mathbb{R}^3}\frac{1}{\sqrt{2\pi}}\int_{\mathbb{R}^3}\frac{1}{\sqrt{2\pi}}\int_{\mathbb{R}^3}\frac{1}{\sqrt{2\pi}}\int_{\mathbb{R}^3}\frac{1}{\sqrt{2\pi}}\int_{\mathbb{R}^3}\frac{1$ 

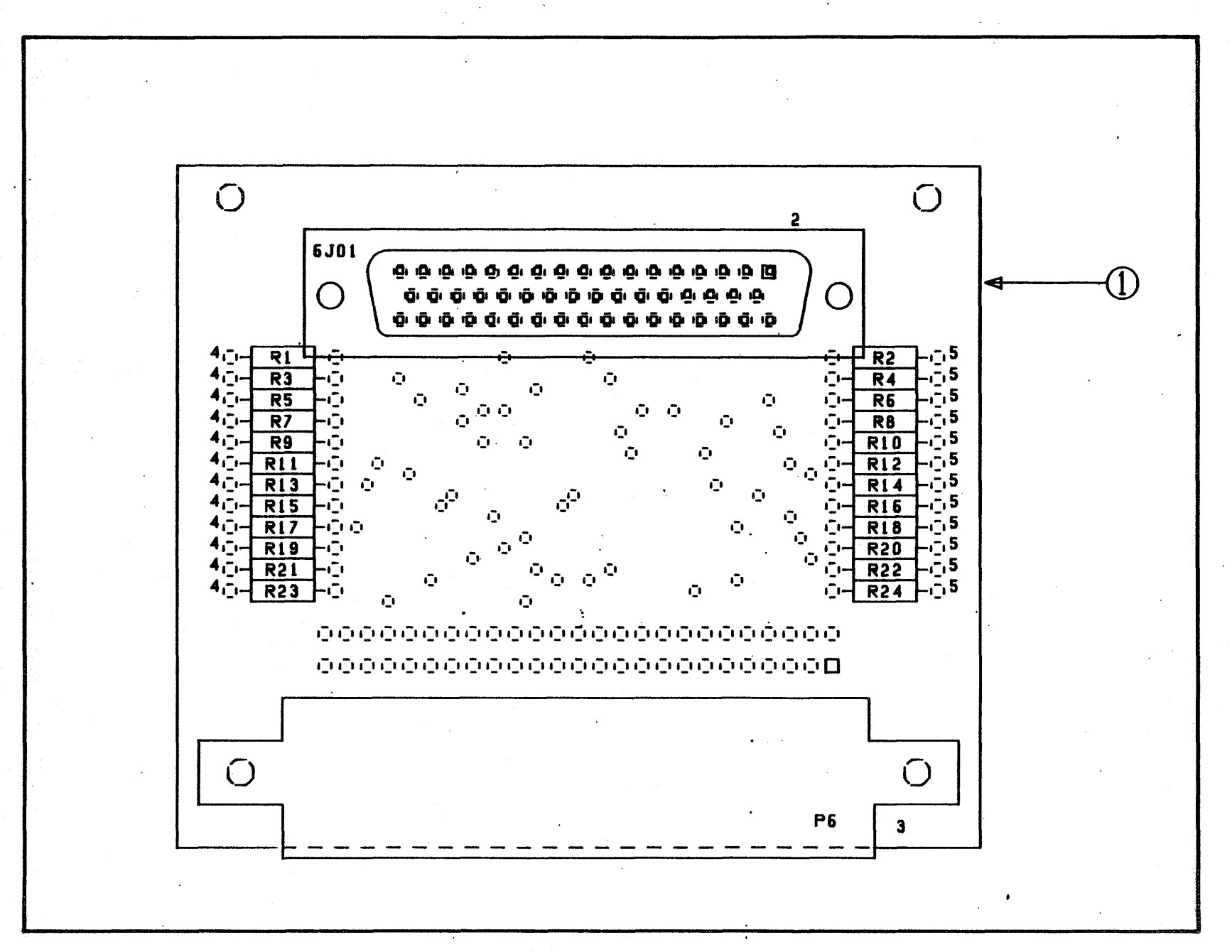

I/O ADAPTOR - D TYPE, SHORT LINE

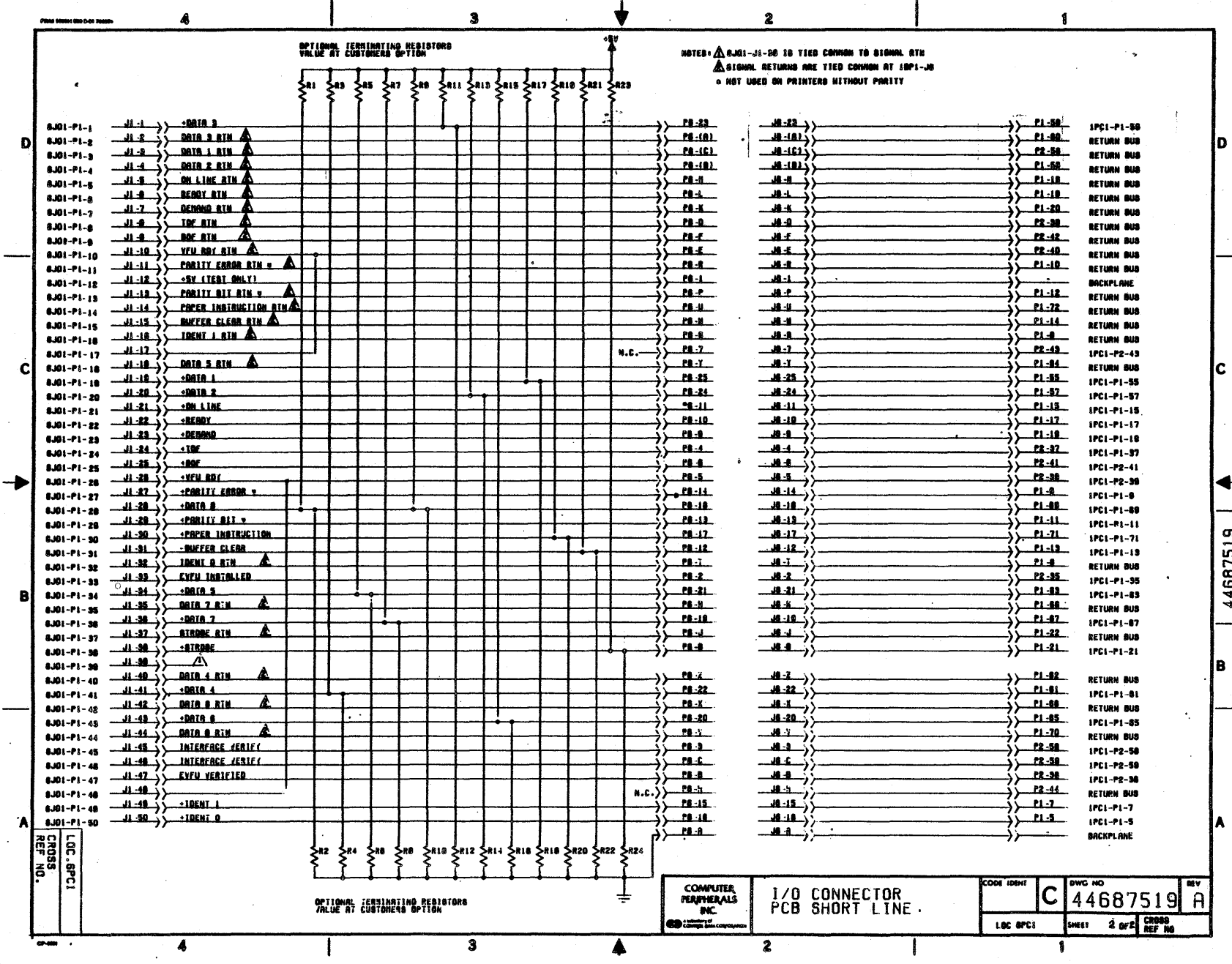

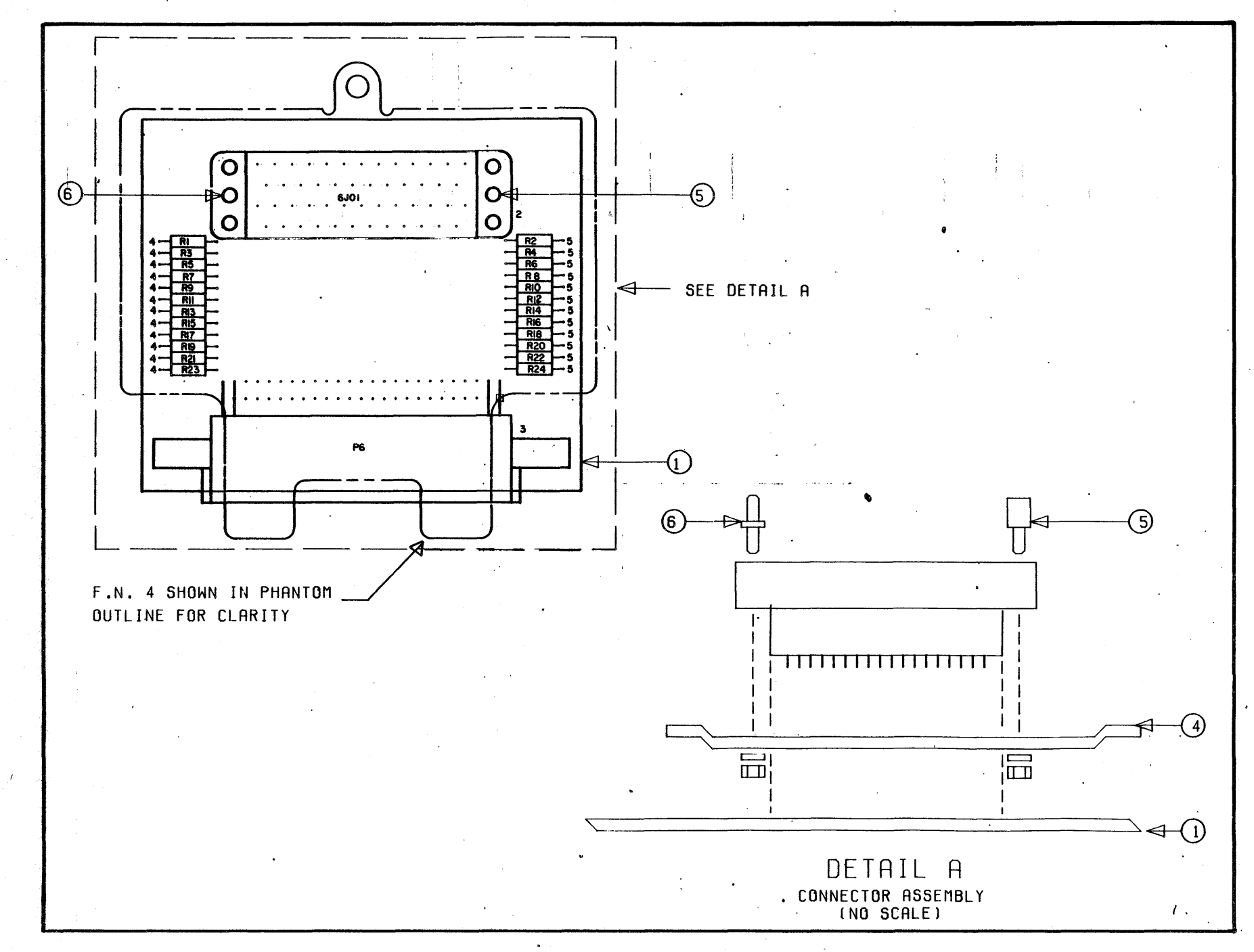

I/O ADAPTOR - WINCHESTER TYPE, SHORT LINE

÷ œ ۵ æ  $\overline{\mathbf{z}}$ SHEET 1 OF SEEF NO 0701 44688564 RETURN BUS<br>RETURN BUS<br>RETURN BUS RETURN BUB<br>IPCI-PI-81 ł **PC1-P1-50** RETURN RUS 1 ã **IETURN BUB**  $112 - 12 - 13$ RETURN BUS **IPCL-P1-55**  $17 - 13 - 137$  $P(1-P1-15$  $11 - 11 - 17$  $1 - 1 - 1391$  $10 - 11 - 131$ **IFCL-F2-39 PC1-P1-89**  $10 - 11 - 139$  $1021 - 131$ RETURN BUS  $10 - 11 - 17$ RETURN DUS  $12 - 14 - 1341$ RETURN BUS  $100 - 191 - 131$ IPC1-P2-58 1PC1-P2-59 **PC1-P2-38** å  $1 + 2 - 1341$  $P(1-P) - 11$  $16 - 19 - 1391$ IPC1-P1-13 RETURN BUS RETURN BUS RETURN BUB **IPC1-P1-5**<br>MCKPLANE  $P - 1 - 1241$ **ACKPLANE**  $1 - 1 - 1 - 1$ NMI31 **IETURN DARG NO**  $\begin{array}{c}\n\phantom{0}34 \\
\phantom{0}44 \\
\phantom{0}0\n\end{array}$  $\begin{array}{r} 12.42 \\ 12.49 \\ -11.40 \end{array}$  $rac{1}{1}$  $\begin{array}{c}\n 4 \\
 4 \\
 1 \\
 1 \\
 2\n \end{array}$  $\begin{array}{c}\n 1 \\
 1 \\
 1 \\
 1 \\
 1\n \end{array}$ <u>ರ</u>  $1.12$  $\frac{1}{4}$  $\frac{1}{1}$  $-1.55$  $\begin{array}{c}\n 1.38 \\
 -3.38\n \end{array}$  $\frac{1}{2}$  $-12 - 50$  $\frac{12.58}{12.58}$  $\frac{5}{1}$  $\frac{n}{4}$  $-12.41$  $1 - 13$  $\frac{1}{2}$  $-1.52$  $11 - 15$  $\frac{1}{1}$  $1.42$ LOC APEL i<br>Se İã MOTER: Å D-01-J1-30 ig ties connom to ainmm. Ath<br>A siamm. Netimum one ties connom of impi-Ja<br>- hat uses on printera hithout phairy T/O CONNECTOR<br>PCB SHORT LINE<br>(OPTIONAL)  $\frac{1}{2}$  $\begin{matrix} \widehat{\mathcal{X}} & \widehat{\mathcal{X}} & \widehat{\math$  $\begin{matrix} 2.227 & 2.333 \\ 2.337 & 2.333 \\ 2.337 & 2.333 \\ 2.337 & 2.333 \\ 2.337 & 2.333 \\ 2.337 & 2.333 \\ 2.337 & 2.333 \\ 2.337 & 2.333 \\ 2.337 & 2.333 \\ 2.337 & 2.333 \\ 2.337 & 2.333 \\ 2.337 & 2.333 \\ 2.337 & 2.333 \\ 2.337 & 2.333 \\ 2.337 & 2.333 \\ 2.33$  $\begin{array}{c}\n\downarrow \\
\downarrow \\
\downarrow\n\end{array}$  $(+11.8)$  $\left( \begin{array}{c} \uparrow \\ \downarrow \\ \downarrow \\ \downarrow \end{array} \right)$  $\frac{1}{2}$  $-1.5$  $\rightarrow$  $+$  $\left(-1-\frac{1}{2}\right)$  $-48.2$  $\begin{array}{c}\n\downarrow \\
\downarrow \\
\downarrow \\
\downarrow\n\end{array}$  $\leftrightarrow$  $\begin{array}{c}\n\uparrow \\
\downarrow \\
\downarrow \\
\downarrow\n\end{array}$  $\begin{pmatrix} 1 & 1 \\ 1 & 1 \\ 1 & 1 \end{pmatrix}$  $\begin{array}{c}\n\downarrow \\
\downarrow \\
\downarrow\n\end{array}$  $\begin{array}{c} \begin{array}{c} \begin{array}{c} \end{array} \\ \begin{array}{c} \end{array} \end{array} \end{array}$  $\begin{array}{c}\n\downarrow \\
\downarrow \\
\downarrow\n\end{array}$  $\overline{1}$  $\ddot{\phantom{a}}$ N  $\begin{array}{c}\n\text{COMUTI}\n\\ \n\text{FUPHOMS}\n\\ \n\text{N}\n\\ \n\text{C}\n\\ \n\text{C}\n\\ \$  $\begin{array}{c|c|c|c|c} \hline 1 & 1 & 1 & 1 \\ \hline 1 & 1 & 1 & 1 \\ \hline 1 & 1 & 1 & 1 \\ \hline 1 & 1 & 1 & 1 \\ \hline \end{array}$  $\hat{a}$  $\ddot{\tilde{x}}_{\!\scriptscriptstyle\mathcal{N}}$ .<br>2.  $\ddot{\textbf{r}}$ ೩ 4 M ŧ ៵៓ į ÷ ្ត្រី<br>w  $\ddot{\bar{\mathbf{x}}}$  $\ddot{\tilde{\mathbf{z}}}$ Ï ຼື<br>×ົ້ j<br>Ā …<br>私  $\sum$ Ø រ្ម័<br>រ៉ឺ~ ø. TERMINATING RESISTORS<br>Customers Gritick ๛๋ึ Driighna. Techtinniting Argistana<br>YALUE AT CUSTOMERS OFTION ೱ รื้<br>~ี้  $\ddot{x}_{\rm o}$ j<br>w ふ j<br>w OPTIONAL I ふ ŧ. Antarchical Centre ( j,  $\sum_{n=1}^{\infty} \frac{1}{n} \frac{1}{n} \sum_{n=1}^{\infty} \frac{1}{n} \frac{1}{n} \sum_{n=1}^{\infty} \frac{1}{n} \sum_{n=1}^{\infty} \frac{1}{n} \sum_{n=1}^{\infty} \frac{1}{n} \sum_{n=1}^{\infty} \frac{1}{n} \sum_{n=1}^{\infty} \frac{1}{n} \sum_{n=1}^{\infty} \frac{1}{n} \sum_{n=1}^{\infty} \frac{1}{n} \sum_{n=1}^{\infty} \frac{1}{n} \sum_{n=1}^{\infty} \frac{1$  $\begin{tabular}{c|c|c} $A$ & $1011$ & $5011$ & $111$ \\ \hline $-11111$ & $-1211$ & $-1211$ & $1111$ & $1111$ \\ \hline $-11111$ & $1111$ & $-11111$ & $11111$ & $11111$ \\ \hline $-11111$ & $-11111$ & $-11111$ & $-11111$ & $-1111$ & $-1111$ \\ \hline $-11111$ & $11111$ & $11111$ & $11111$ & $-11111$ ◀ ◀ ◀ ⊌  $\sum_{i=1}^{n} \frac{1}{n} \sum_{i=1}^{n} \frac{1}{n} \sum_{i=1}^{n} \frac{1}{n} \sum_{i=1}^{n} \frac{1}{n} \sum_{i=1}^{n} \frac{1}{n} \sum_{i=1}^{n} \frac{1}{n} \sum_{i=1}^{n} \frac{1}{n} \sum_{i=1}^{n} \frac{1}{n} \sum_{i=1}^{n} \frac{1}{n} \sum_{i=1}^{n} \frac{1}{n} \sum_{i=1}^{n} \frac{1}{n} \sum_{i=1}^{n} \frac{1}{n} \sum_{i=1}^{n} \frac{1}{n$  $\sim$  200111 Equal . 1999 - 1998<br>1999 - 1999 - 1999 - 1999<br>1999 - 1999 - 1999 - 1999 - 1999<br>1999 - 1999 - 1999 - 1999 - 1999 - 1999 - 1999 - 1999 - 1999 - 1999 - 1999 - 1999 - 1999 - 1999 - 1999 - 1999 INTERFACE VERIFY **A** wis you use EYEN IMBIRALED **DATES AND YOUR PLACE**  $\frac{1}{2}$ **ufness** and  $\frac{1}{\max\limits_{x \in \mathcal{X}} \frac{1}{x}} \left\{ \frac{1}{x} \frac{1}{(10-x)} \right\}$  $10<sub>K</sub>$  and  $\frac{11.1}{1.1}$   $\frac{1}{1.1}$  DRIA 4 RIA  $-4$ **MIB** $\frac{11 \text{ m/s}}{1 \text{ m/s} + \left(\frac{1}{2} \text{ m/s} + \frac{1}{2} \text{ m/s} + \frac{1}{2} \text{ m/s} + \frac{1}{2} \text{ m/s} + \frac{1}{2} \text{ m/s}}$ **KULTAIN-** $\frac{11 + 2}{11}$ 1 0100- $-94.0008$  $\frac{1}{1000}$   $\left(-12.11\right)$  $\ddot{\bullet}$ الا ă  $\begin{array}{c}\n1 \\
2 \\
3 \\
4 \\
5 \\
6\n\end{array}$ 人<br>イイ<br>ライラ<br>ライラ  $\begin{picture}(20,20) \put(0,0){\vector(1,0){10}} \put(15,0){\vector(1,0){10}} \put(15,0){\vector(1,0){10}} \put(15,0){\vector(1,0){10}} \put(15,0){\vector(1,0){10}} \put(15,0){\vector(1,0){10}} \put(15,0){\vector(1,0){10}} \put(15,0){\vector(1,0){10}} \put(15,0){\vector(1,0){10}} \put(15,0){\vector(1,0){10}} \put(15,0){\vector(1,0){10}} \put(15,0){\vector(1$  $\frac{1}{2}$  $+$  $\begin{array}{c}\n\downarrow \\
\downarrow \\
\downarrow \\
\downarrow\n\end{array}$ J. H. H  $\begin{array}{c} \n\bullet \quad \text{if} \quad \text{if} \quad \text{if$ ŝ ŝ 8.10-1-100  $\frac{1}{3}$  =  $\frac{1}{2}$  =  $\frac{1}{2}$  =  $\frac{1$  $-14 - 16 - 6$ ត <u>ರ</u> ö ╇

11-70

1488854

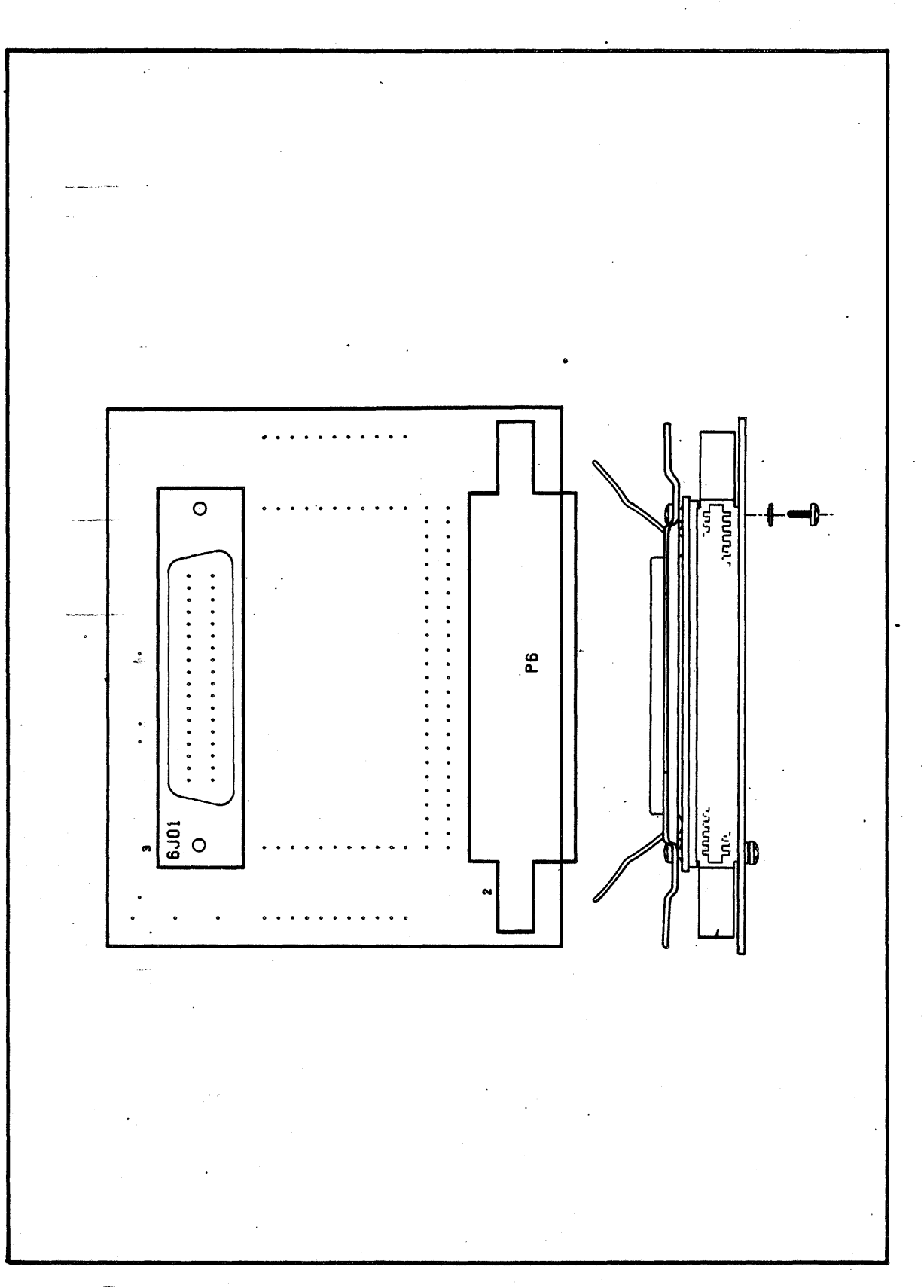

I/O ADAPTOR - CENTRONICS

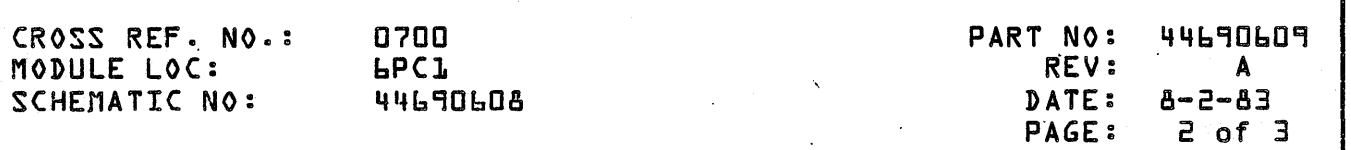

### LOGIC SIGNAL CROSS REF. DETACHED LIST

### MODULE INPUTS

SOURCE

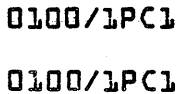

0100/1PC1 0100/1PC1 0100/1PC1 0100/1PC1 0100/1PC1

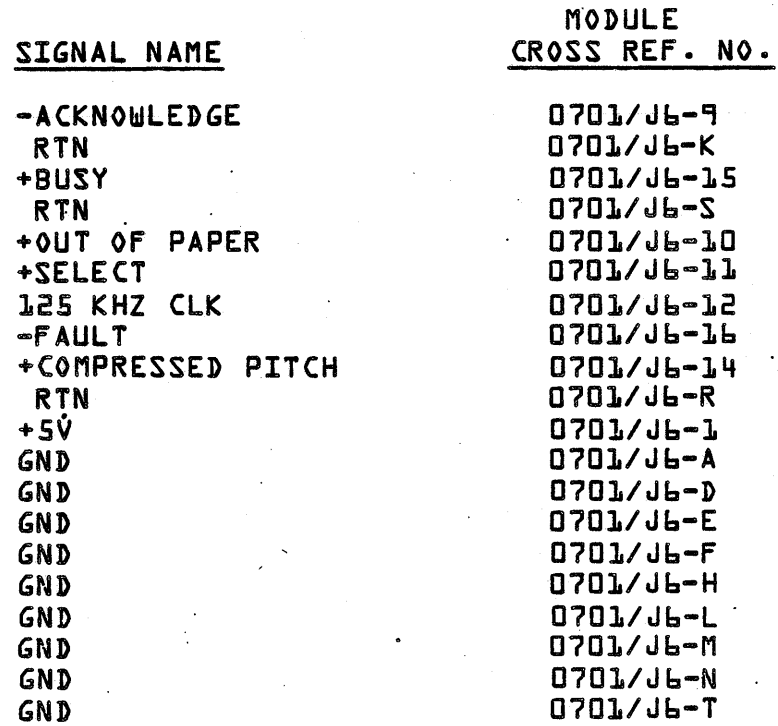

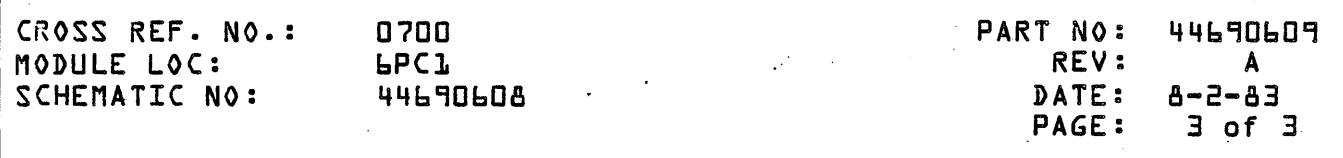

## LOGIC SIGNAL CROSS REF. DETACHED LIST

. MODULE OUTPUTS

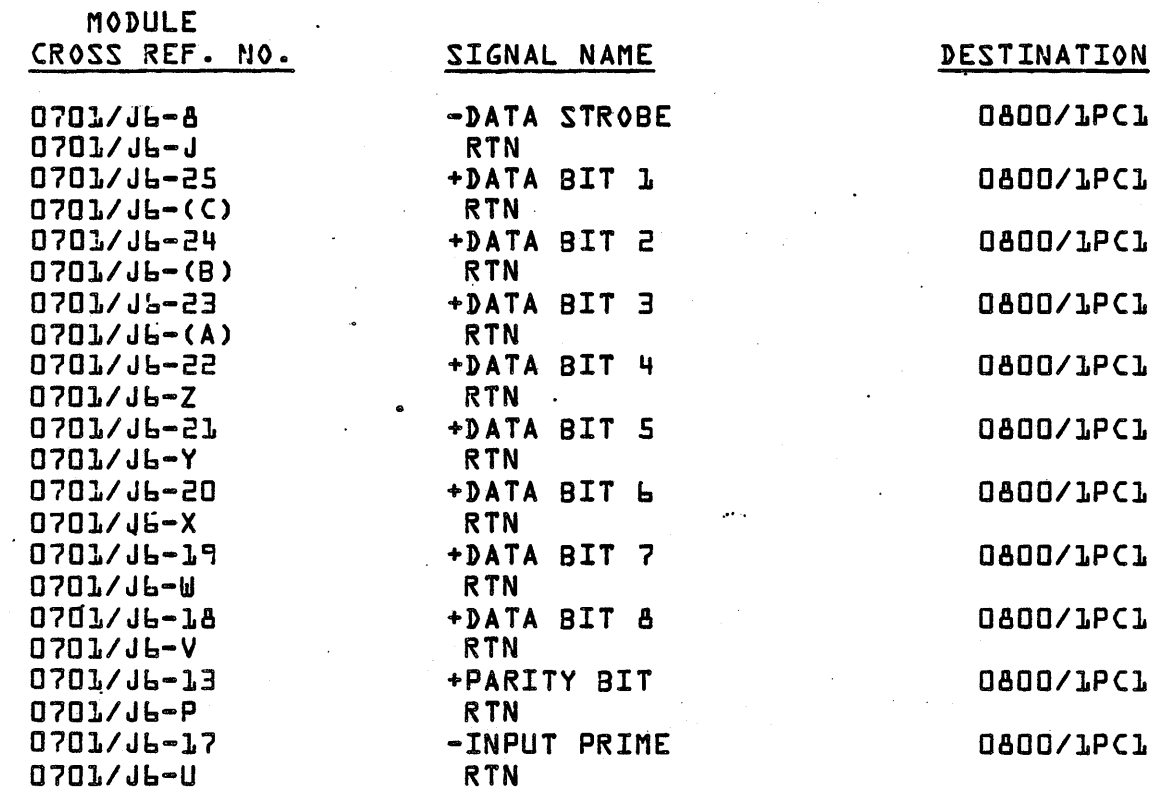

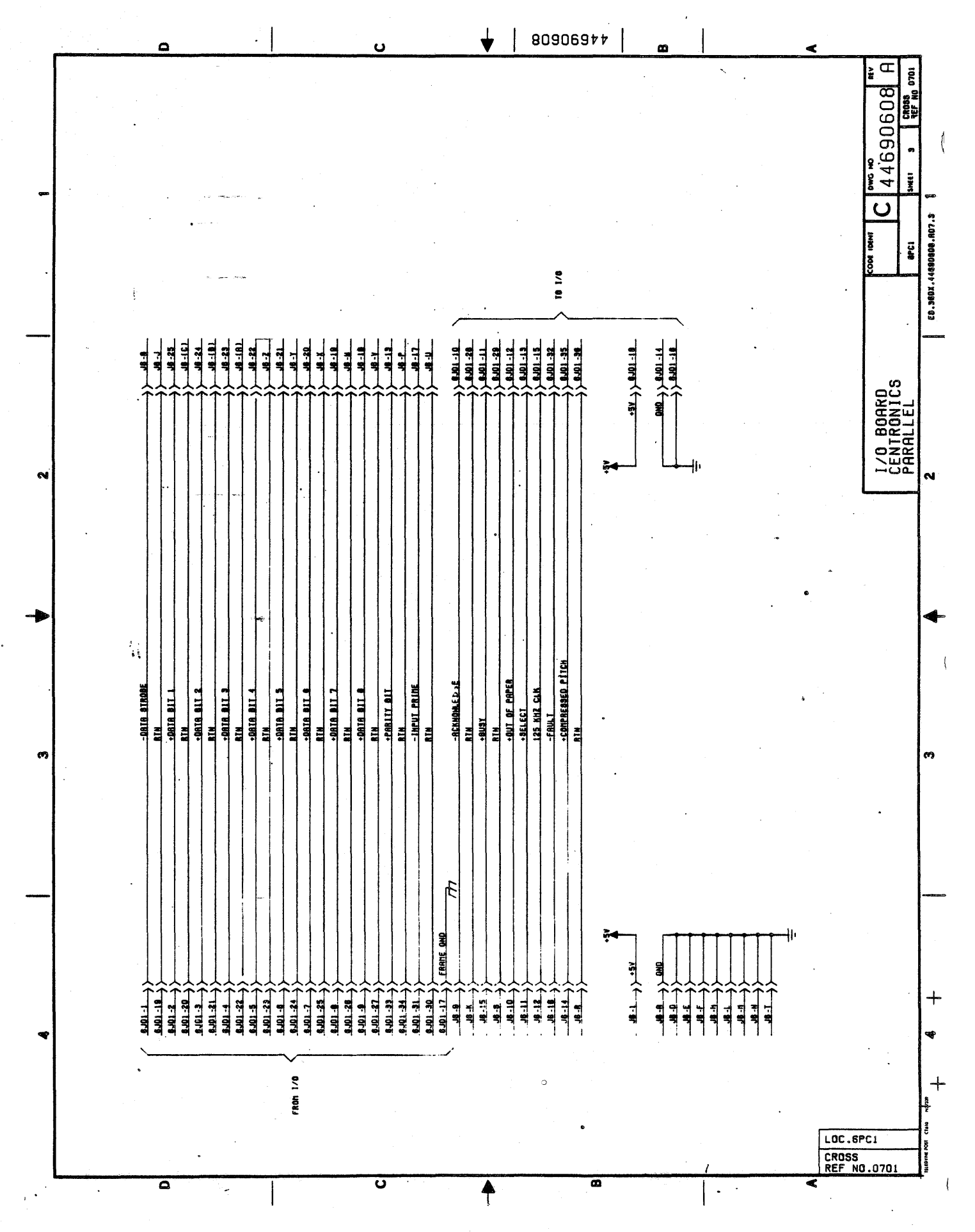

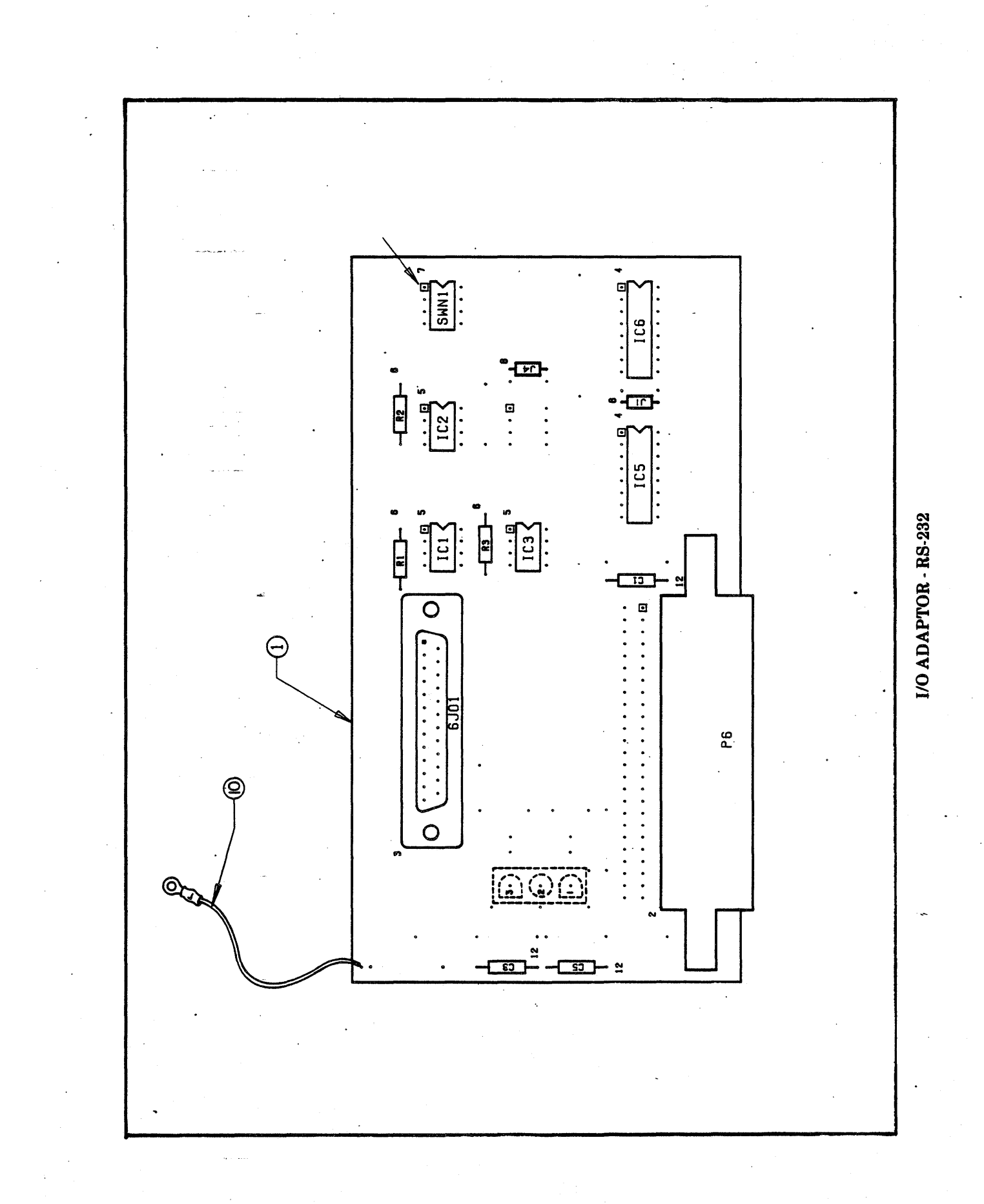

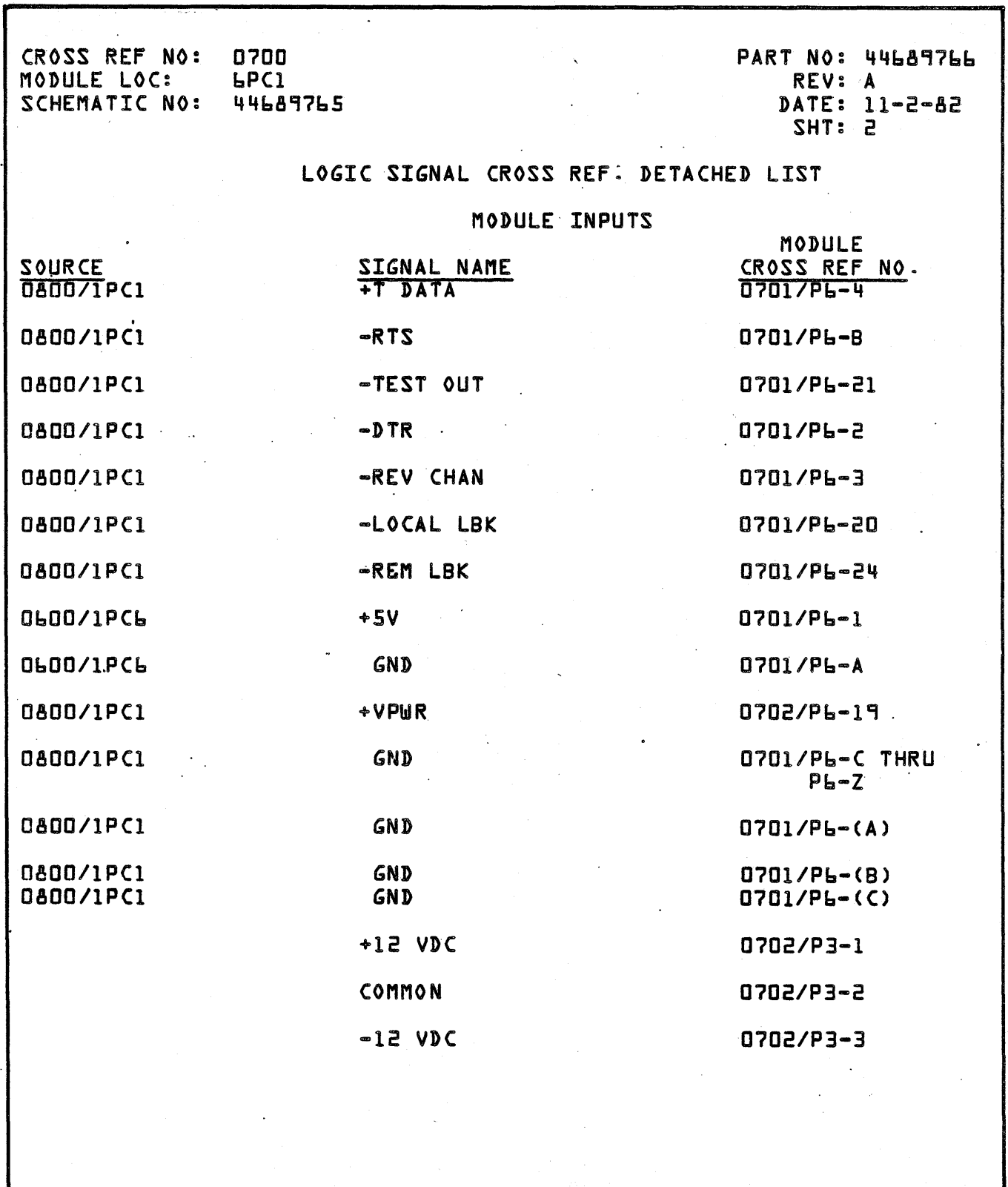

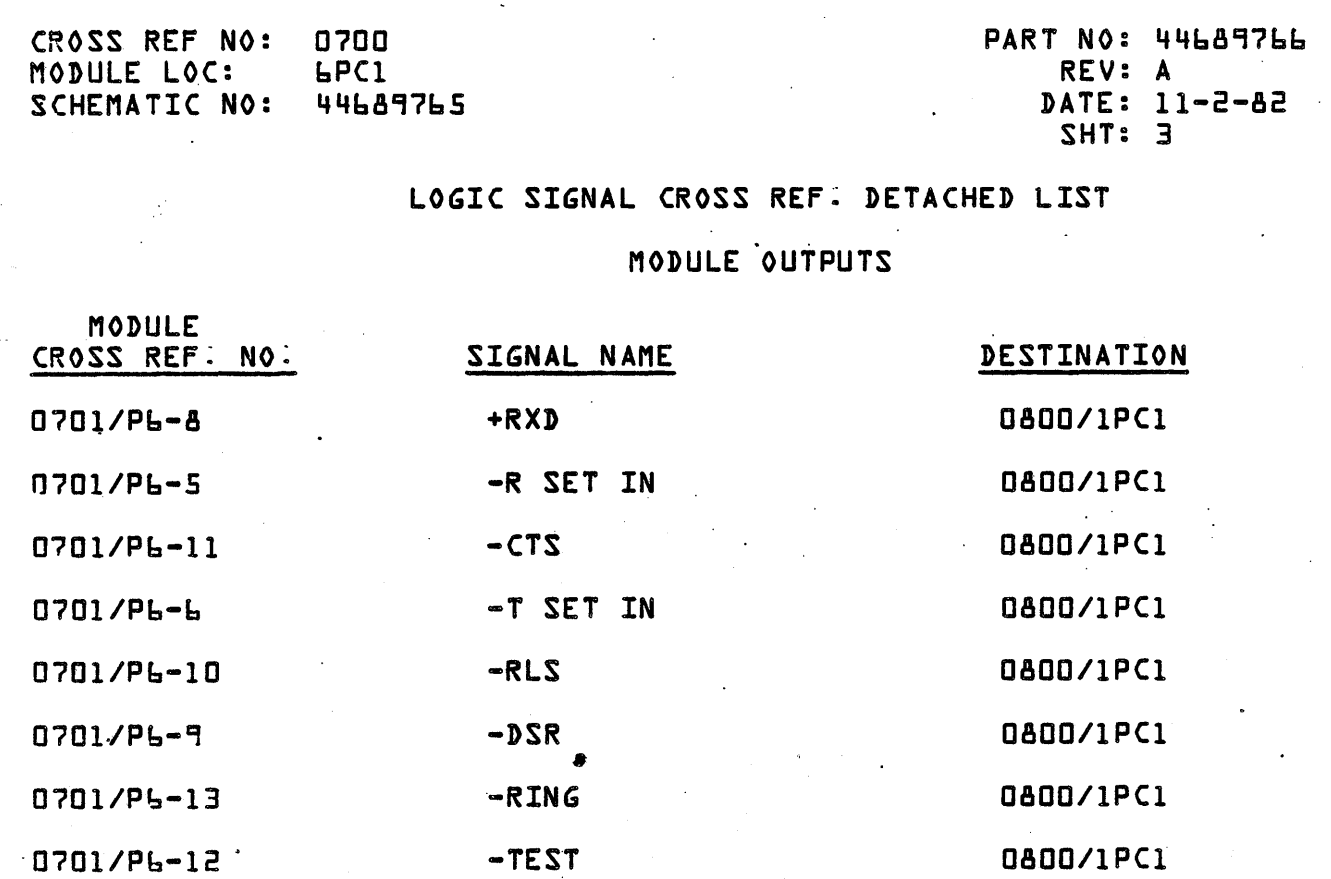

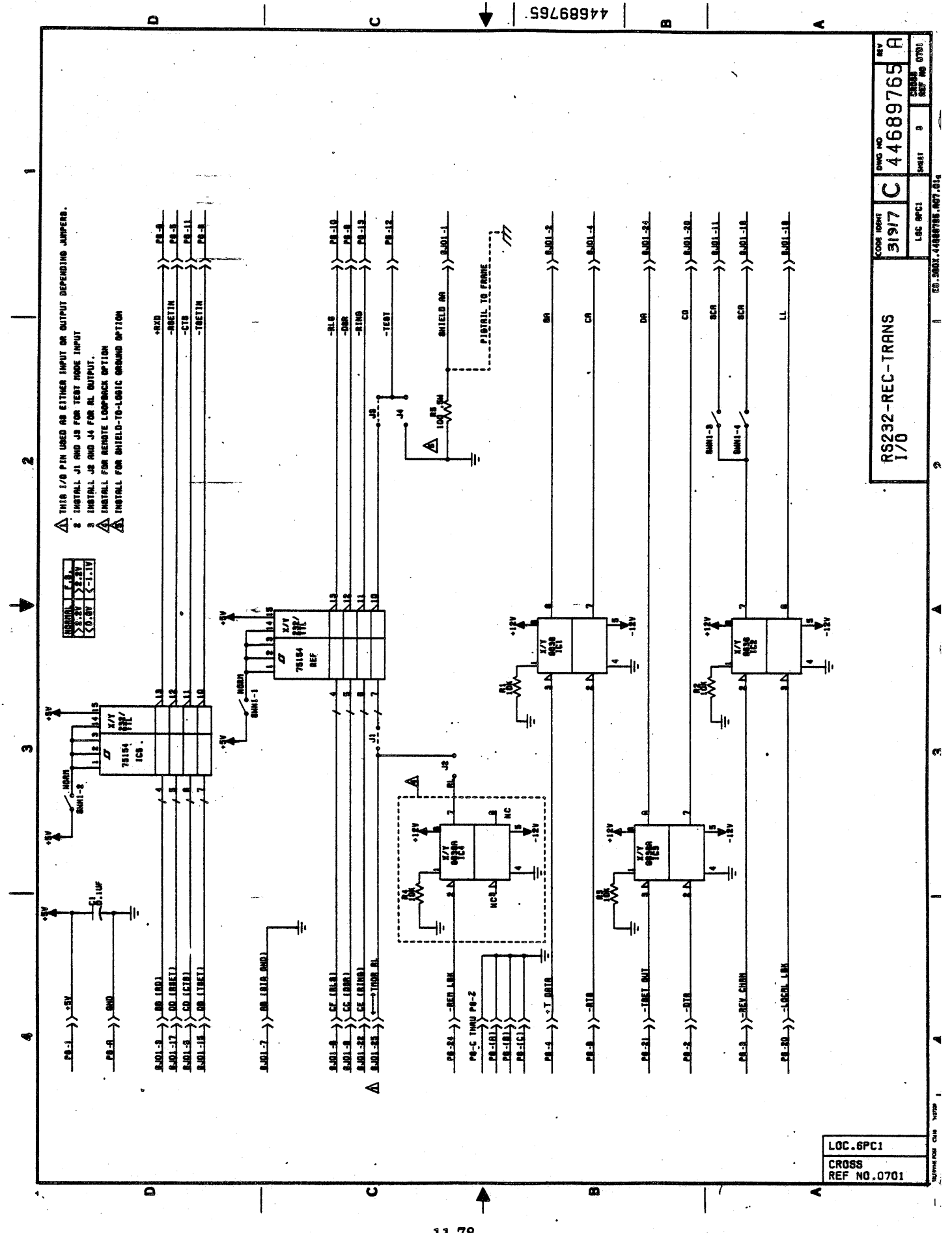

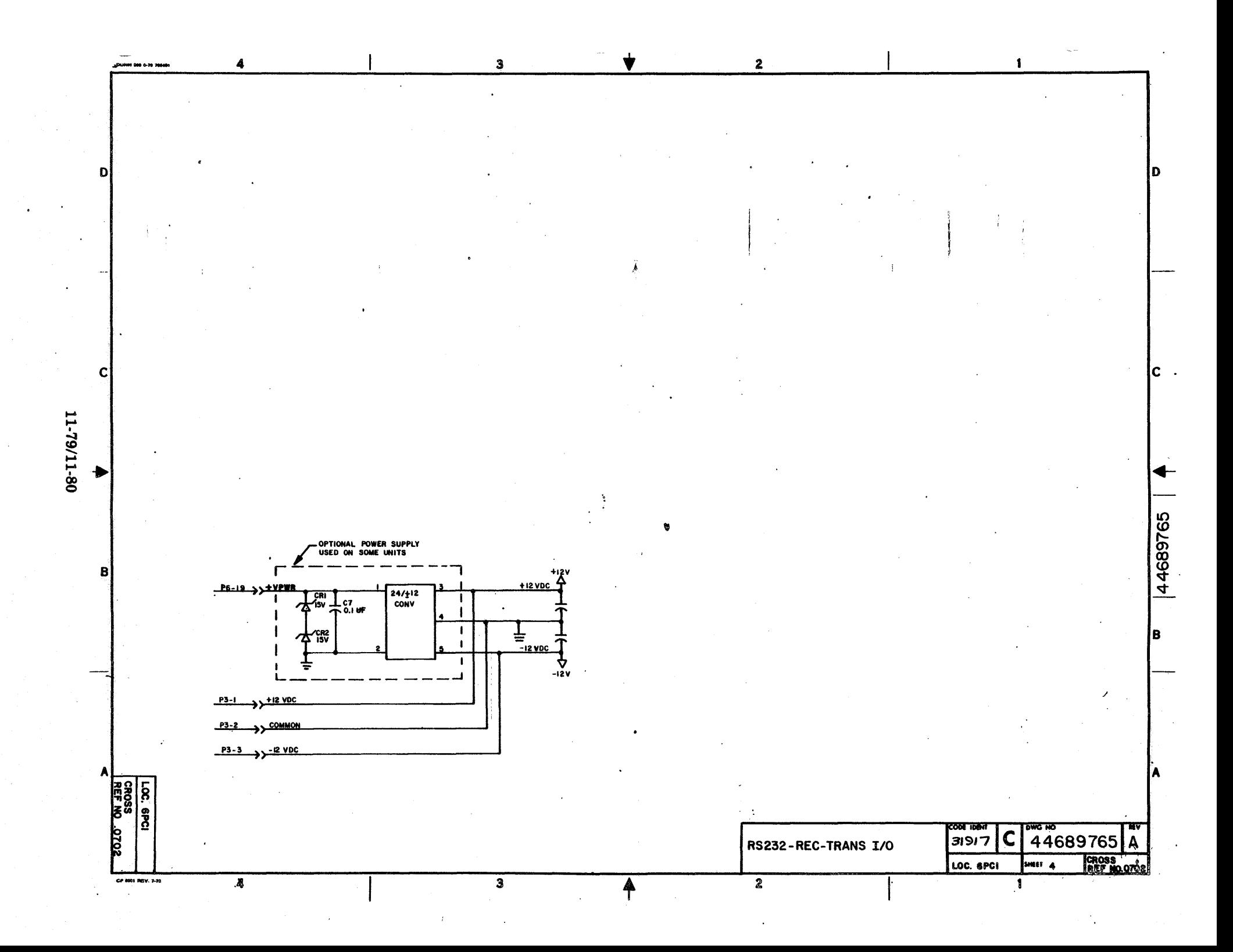

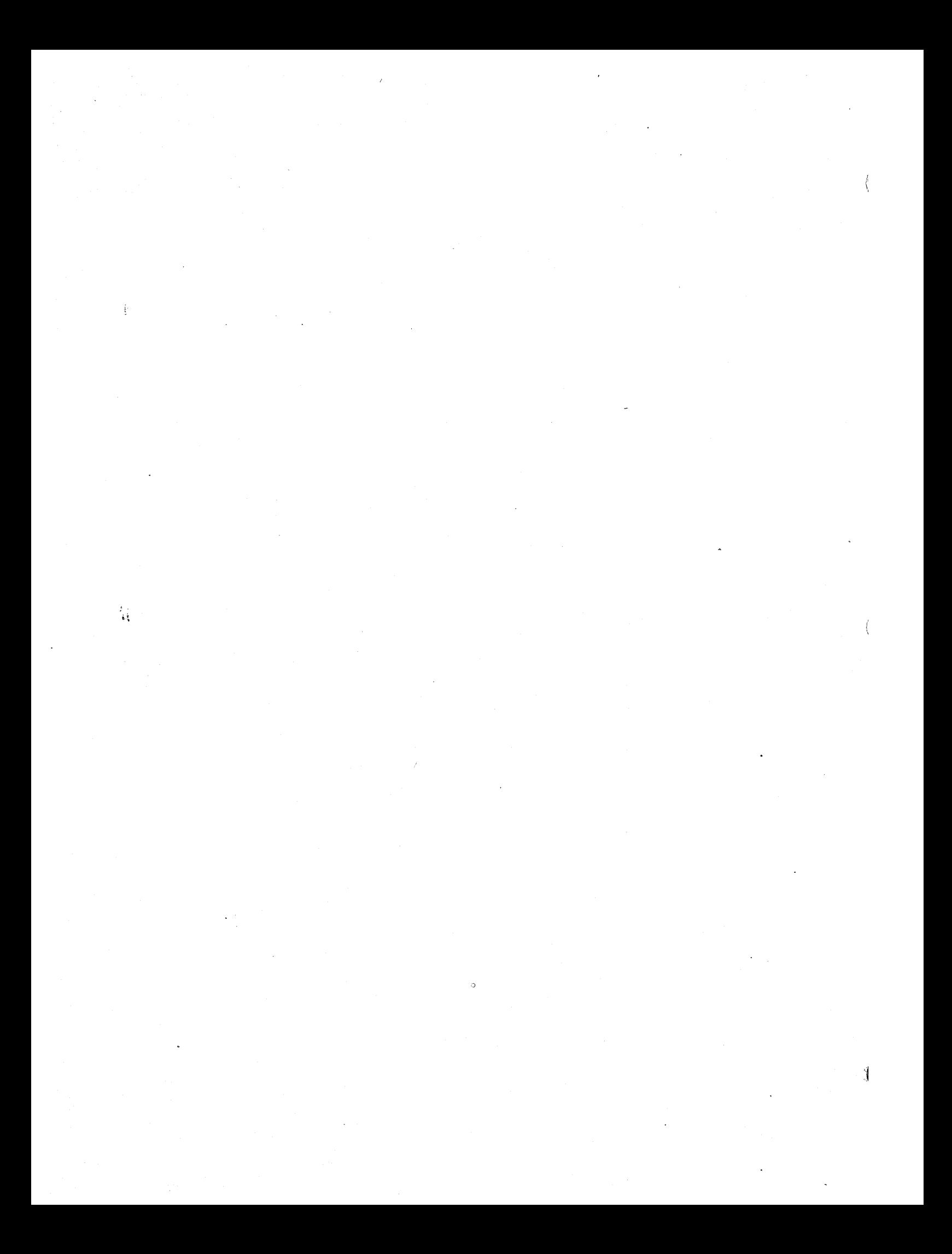

# ARTWORK NOT AVAILABLE AT TIME OF PRINTING

I/O ADAPTOR - RS-422/RS-423

 $\frac{1}{\pi}$ 

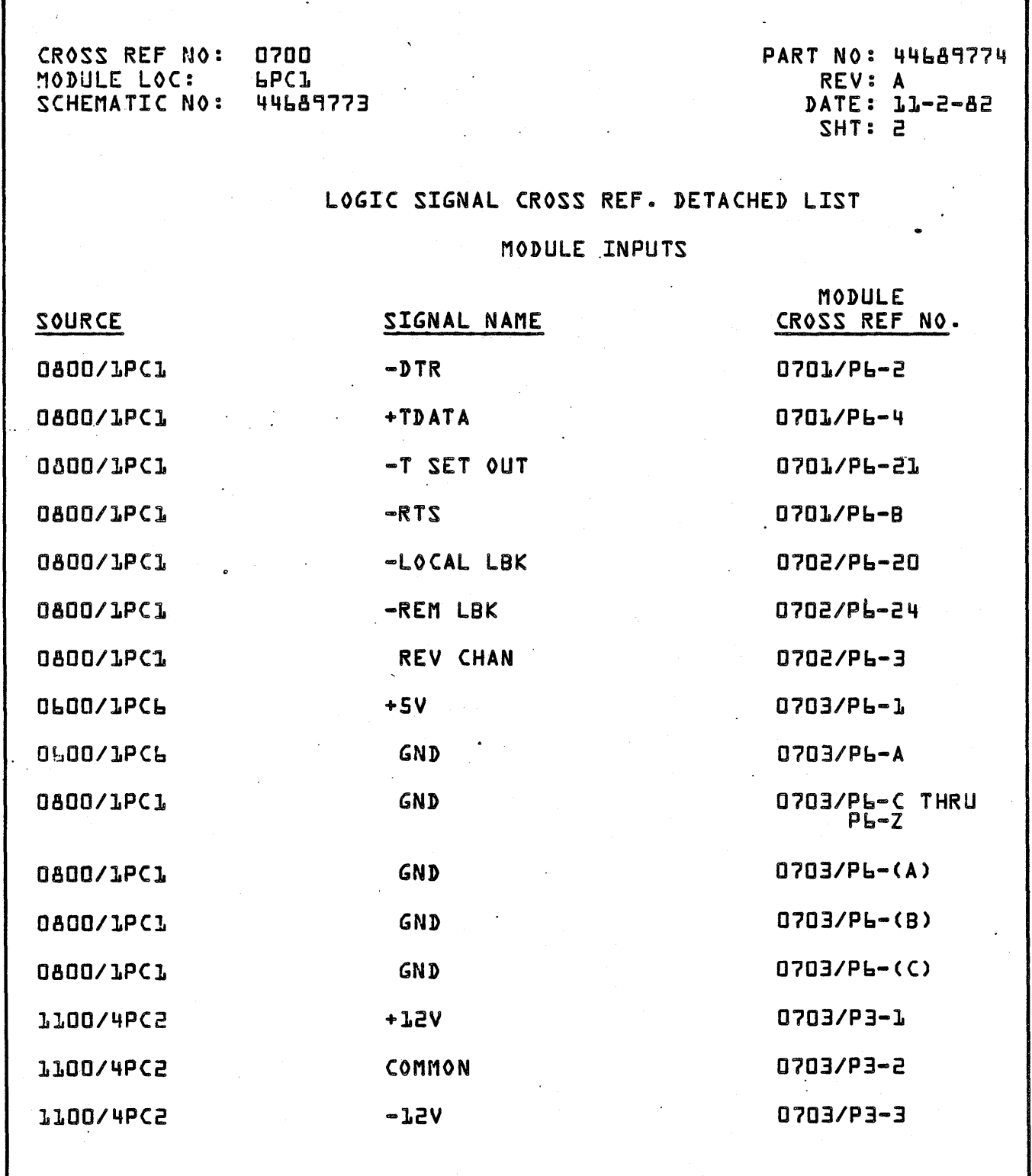

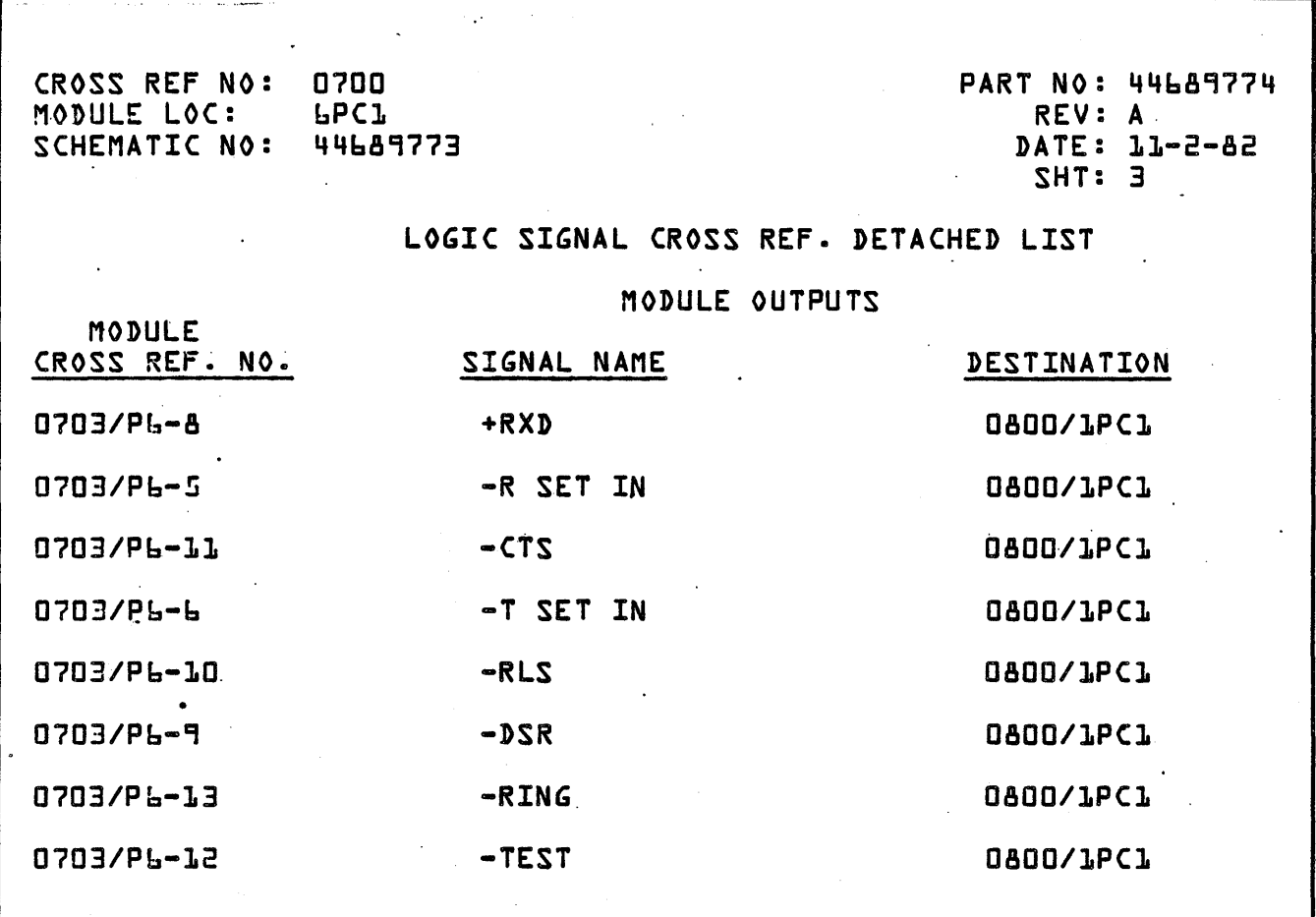

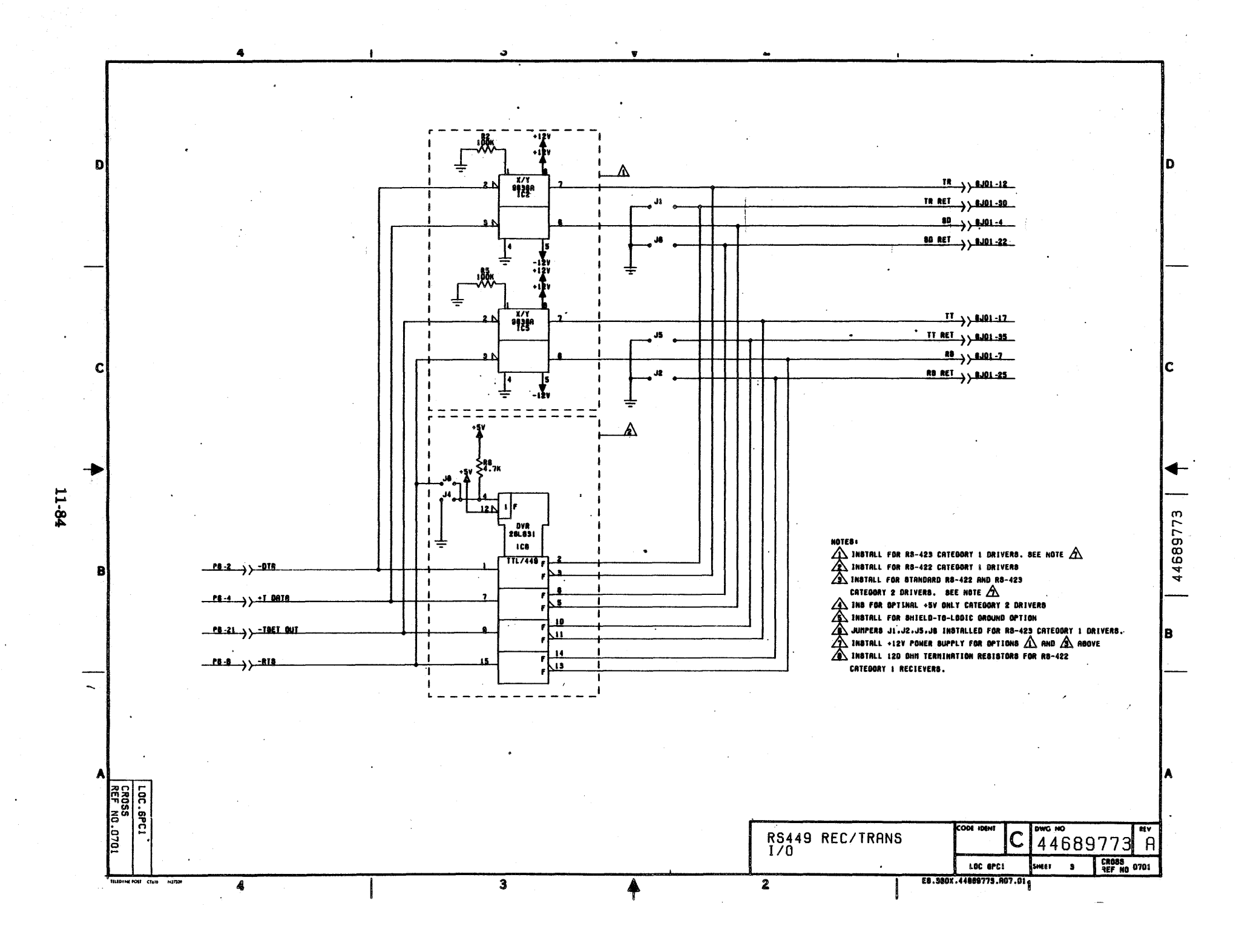

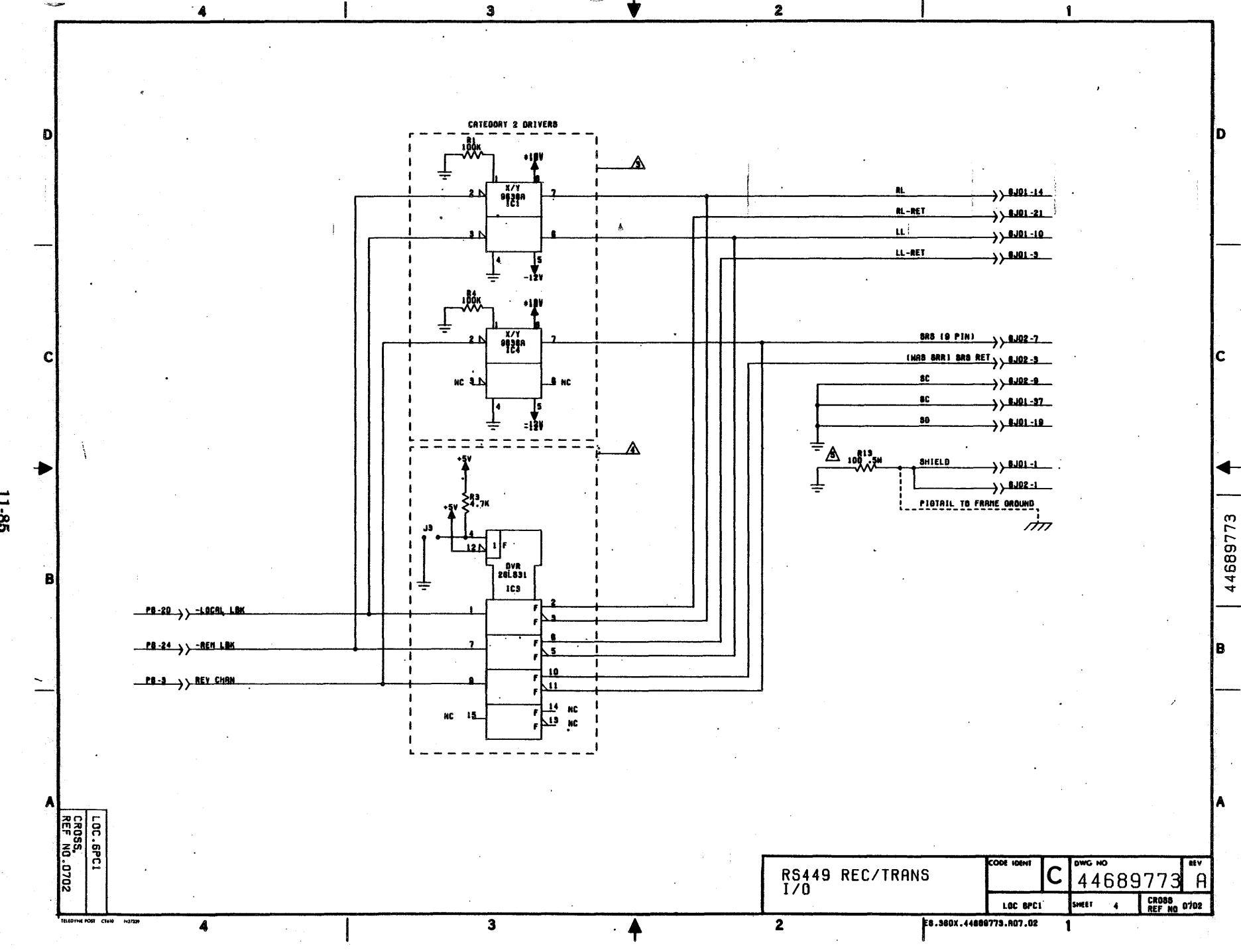

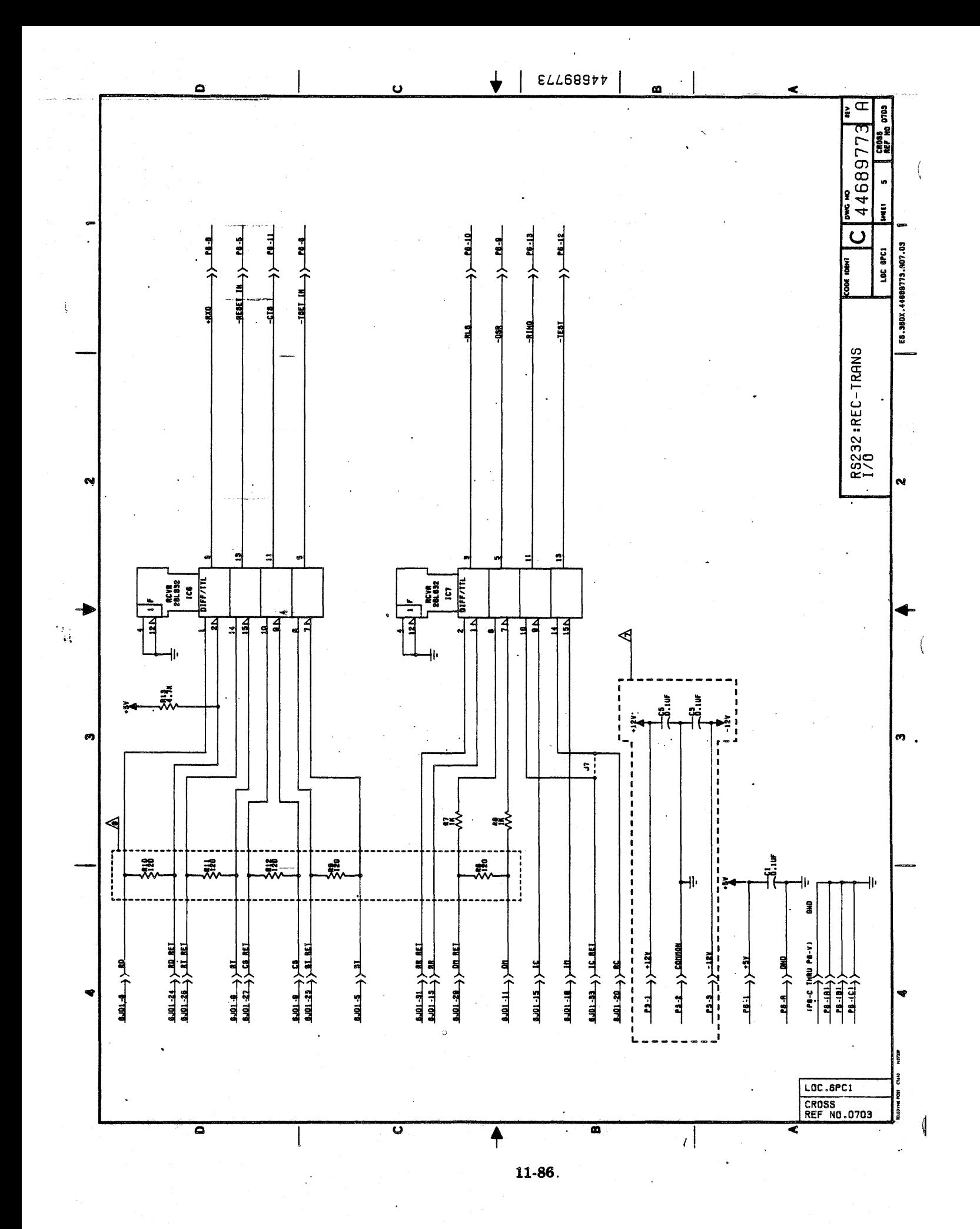

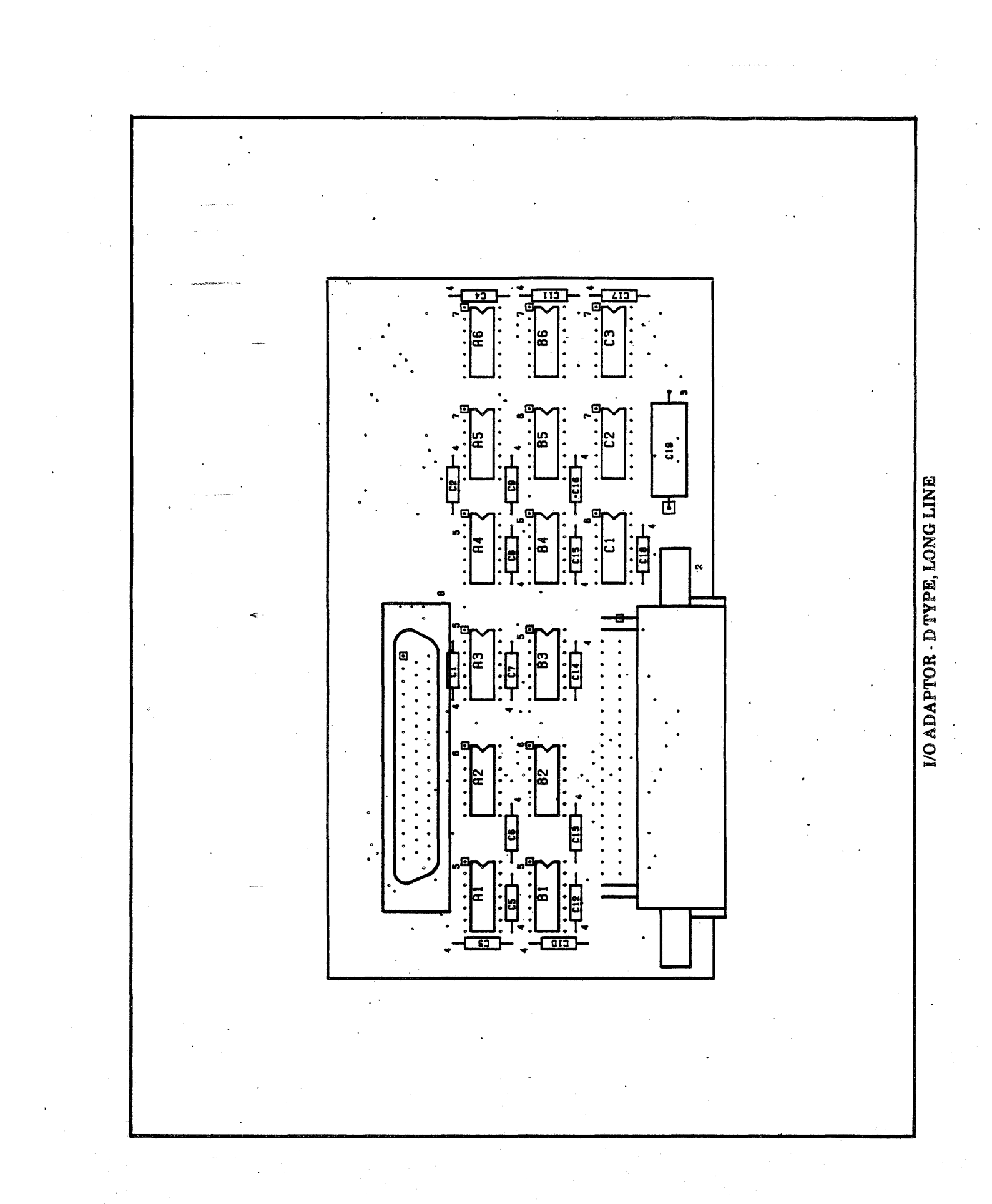

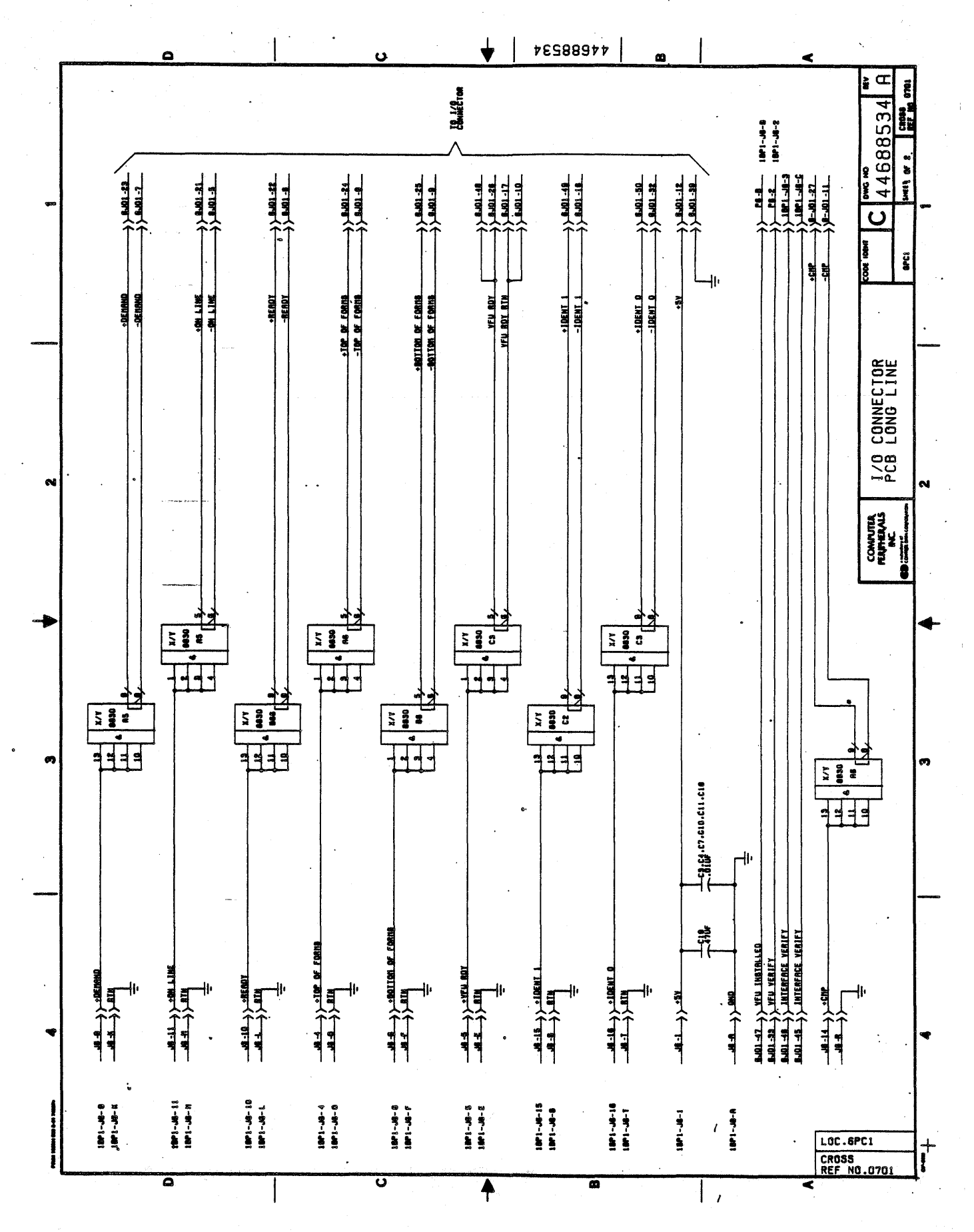

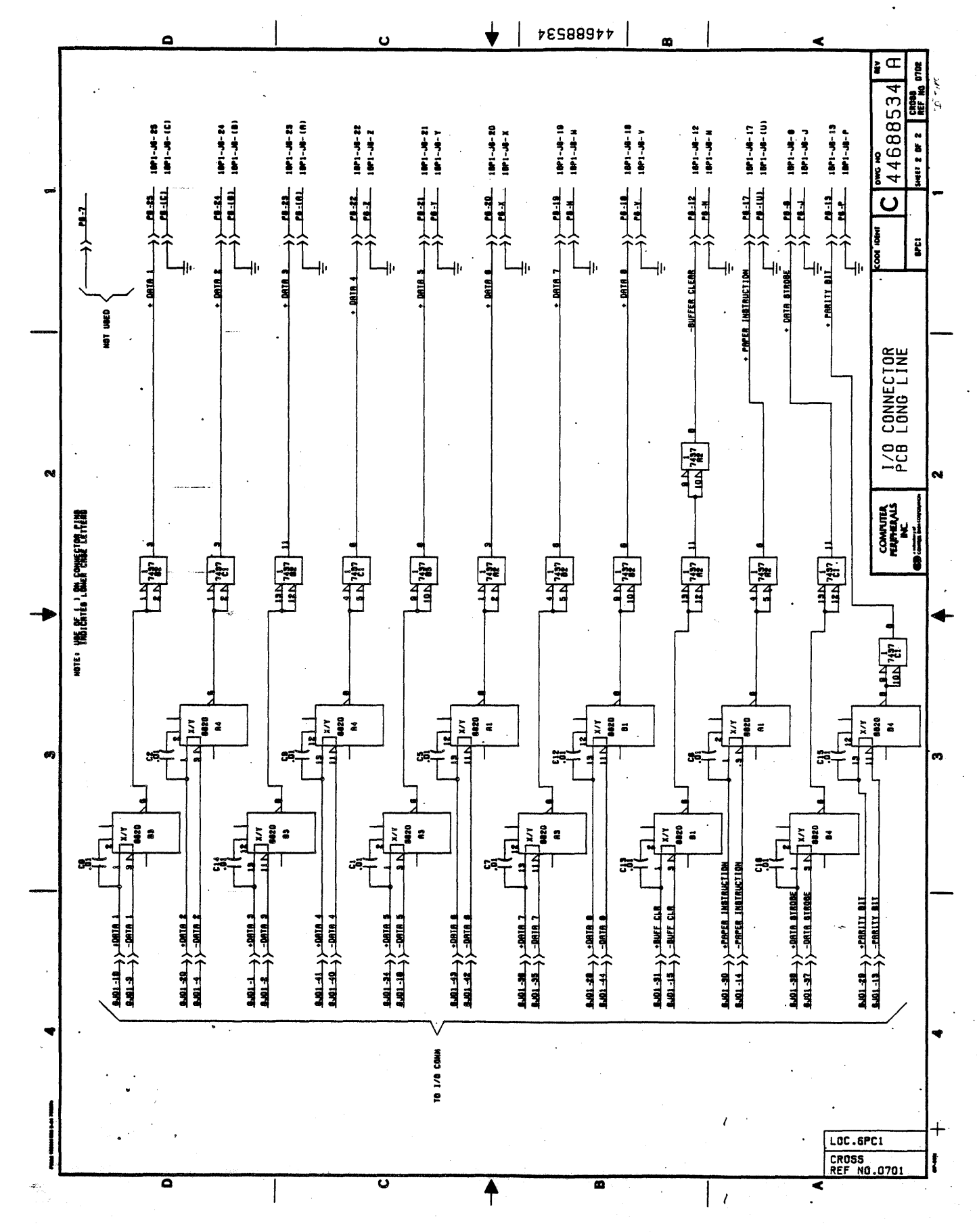

11-89/11-90

 $\label{eq:2} \mathcal{L}_{\text{max}}(\mathbf{r}) = \mathcal{L}_{\text{max}}(\mathbf{r}) \mathcal{L}_{\text{max}}(\mathbf{r})$  $\mathcal{L}(\mathcal{L})$  and  $\mathcal{L}(\mathcal{L})$  . In the  $\mathcal{L}(\mathcal{L})$  $\label{eq:2.1} \frac{1}{\sqrt{2}}\sum_{i=1}^n\frac{1}{\sqrt{2}}\sum_{i=1}^n\frac{1}{\sqrt{2}}\sum_{i=1}^n\frac{1}{\sqrt{2}}\sum_{i=1}^n\frac{1}{\sqrt{2}}\sum_{i=1}^n\frac{1}{\sqrt{2}}\sum_{i=1}^n\frac{1}{\sqrt{2}}\sum_{i=1}^n\frac{1}{\sqrt{2}}\sum_{i=1}^n\frac{1}{\sqrt{2}}\sum_{i=1}^n\frac{1}{\sqrt{2}}\sum_{i=1}^n\frac{1}{\sqrt{2}}\sum_{i=1}^n\frac$  $\label{eq:2} \frac{1}{\sqrt{2}}\left(\frac{1}{\sqrt{2}}\right)^2\left(\frac{1}{\sqrt{2}}\right)^2\left(\frac{1}{\sqrt{2}}\right)^2.$  $\label{eq:2} \mathcal{L}^{\text{max}}_{\text{max}} = \frac{1}{2} \sum_{i=1}^{N} \frac{1}{2} \sum_{i=1}^{N} \frac{1}{2} \sum_{i=1}^{N} \frac{1}{2} \sum_{i=1}^{N} \frac{1}{2} \sum_{i=1}^{N} \frac{1}{2} \sum_{i=1}^{N} \frac{1}{2} \sum_{i=1}^{N} \frac{1}{2} \sum_{i=1}^{N} \frac{1}{2} \sum_{i=1}^{N} \frac{1}{2} \sum_{i=1}^{N} \frac{1}{2} \sum_{i=1}^{N} \frac{1}{2}$ 

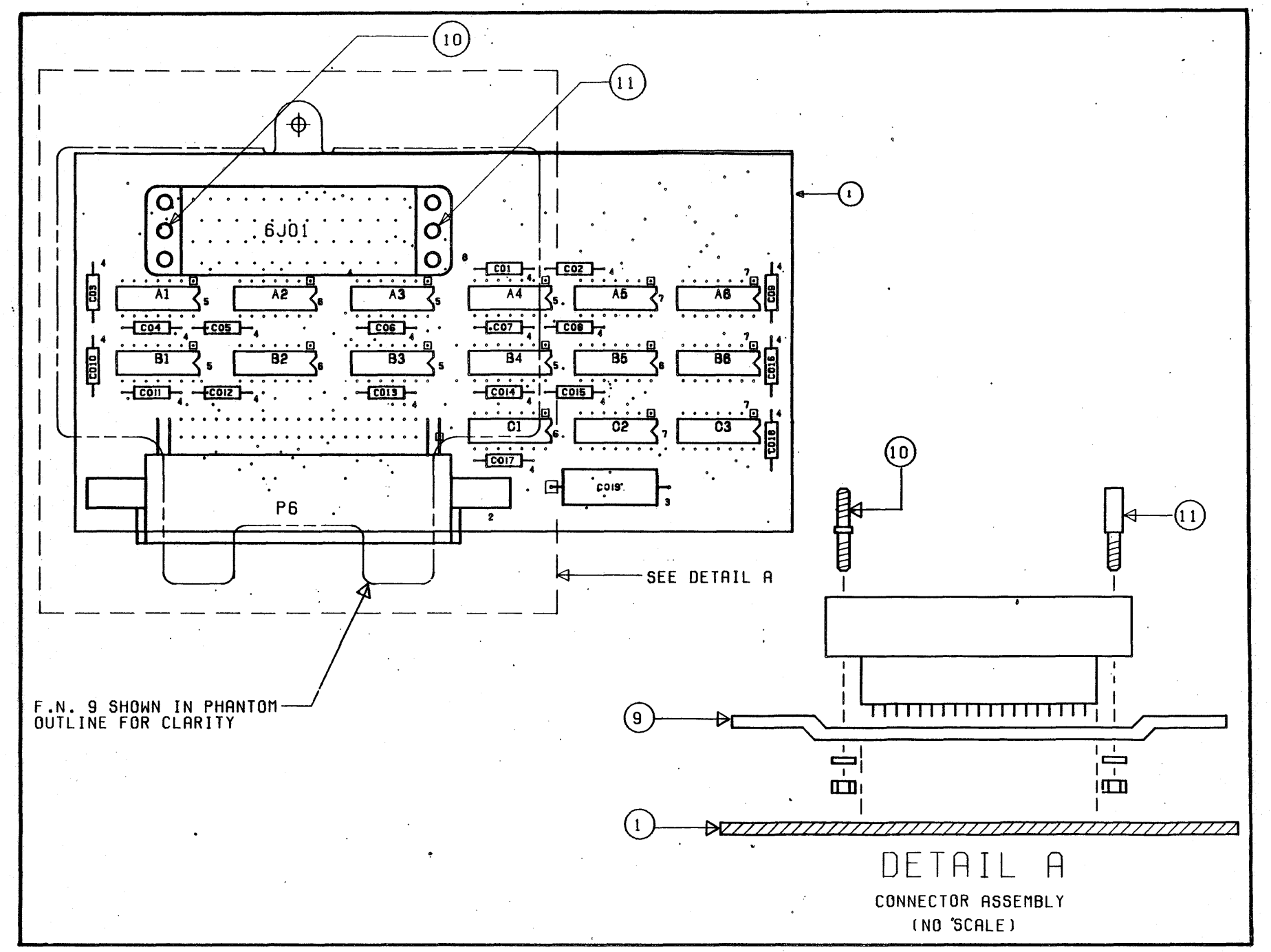

I/O ADAPTOR - WINCHESTER TYPE, LONG LINE

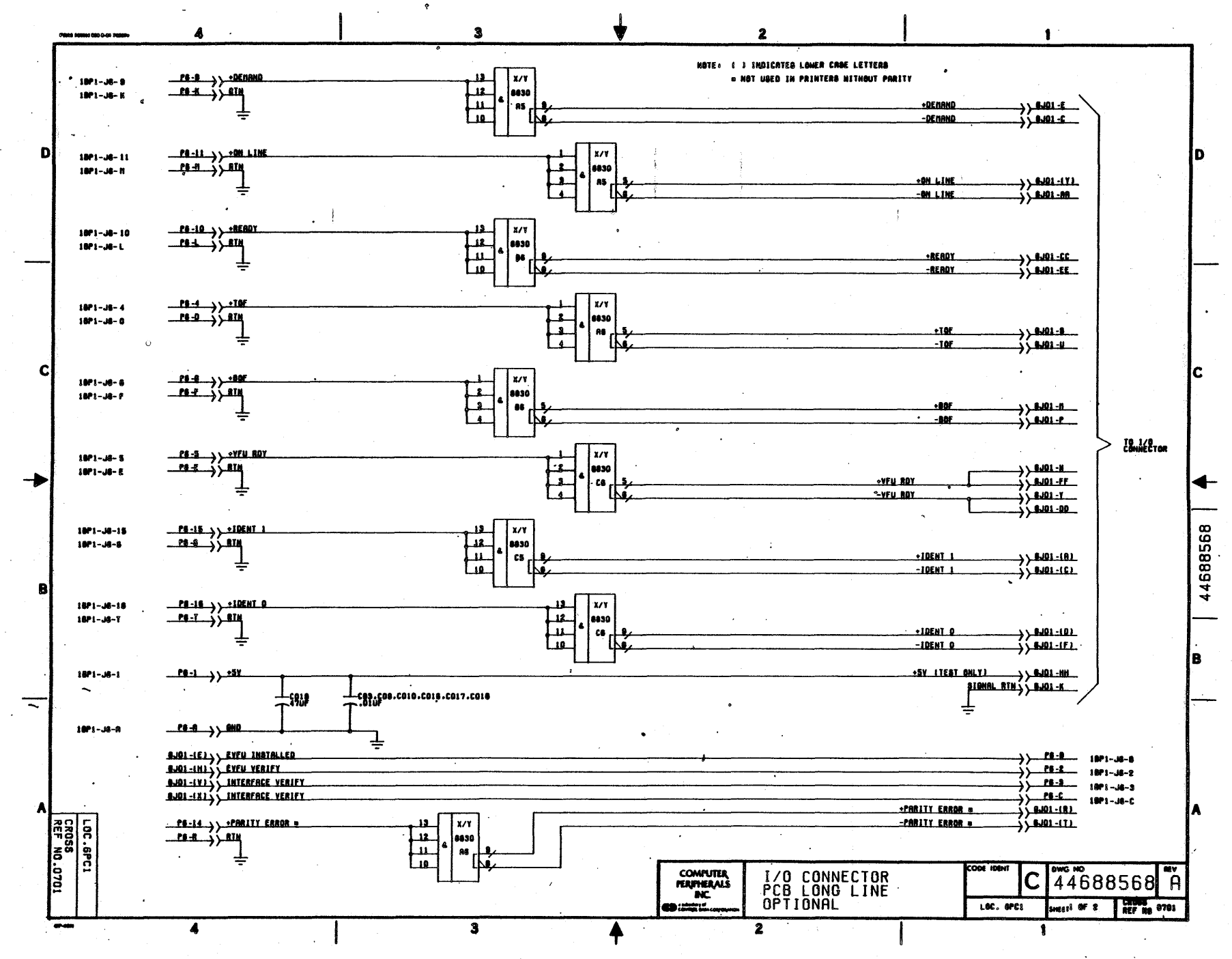

**Z6-11**
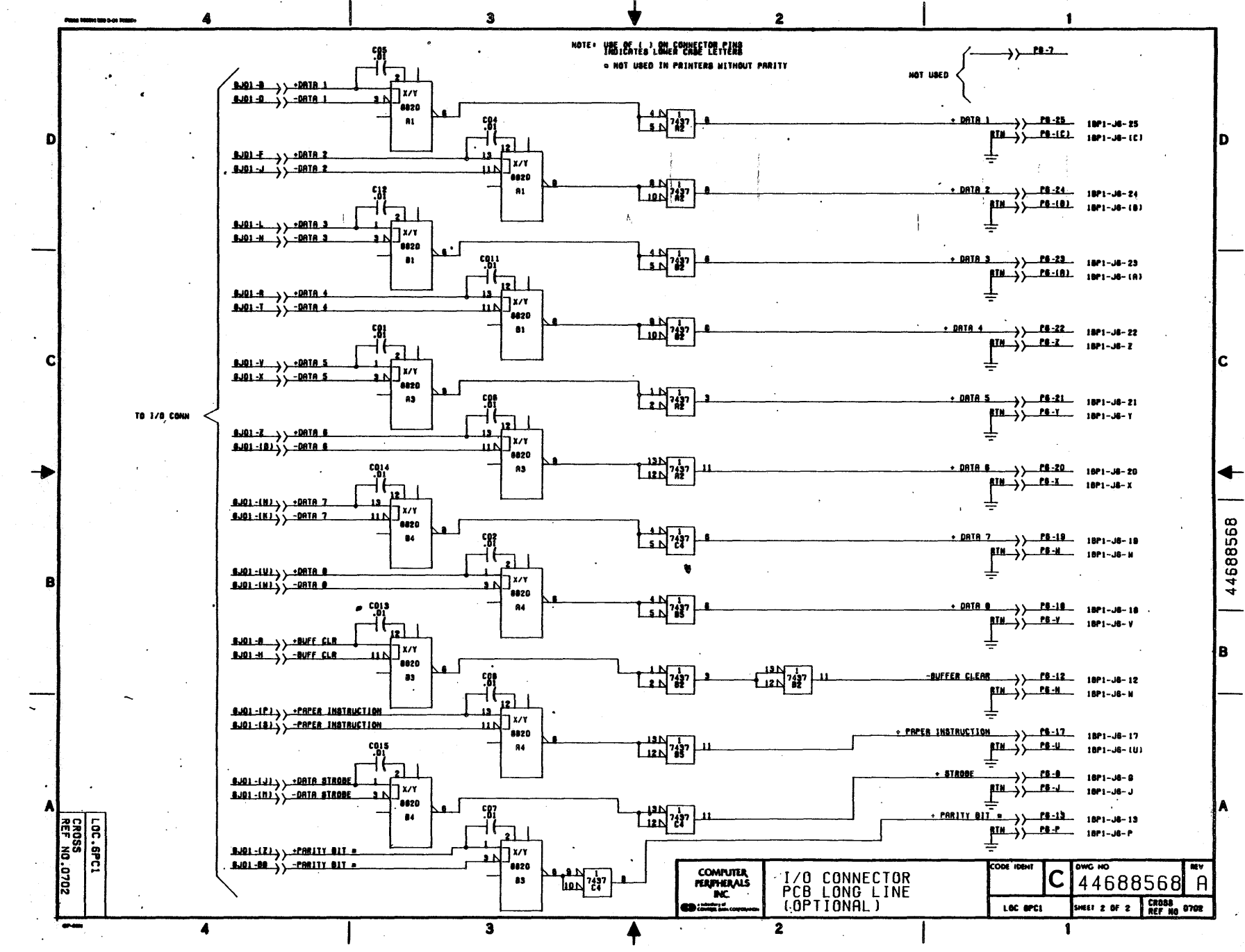

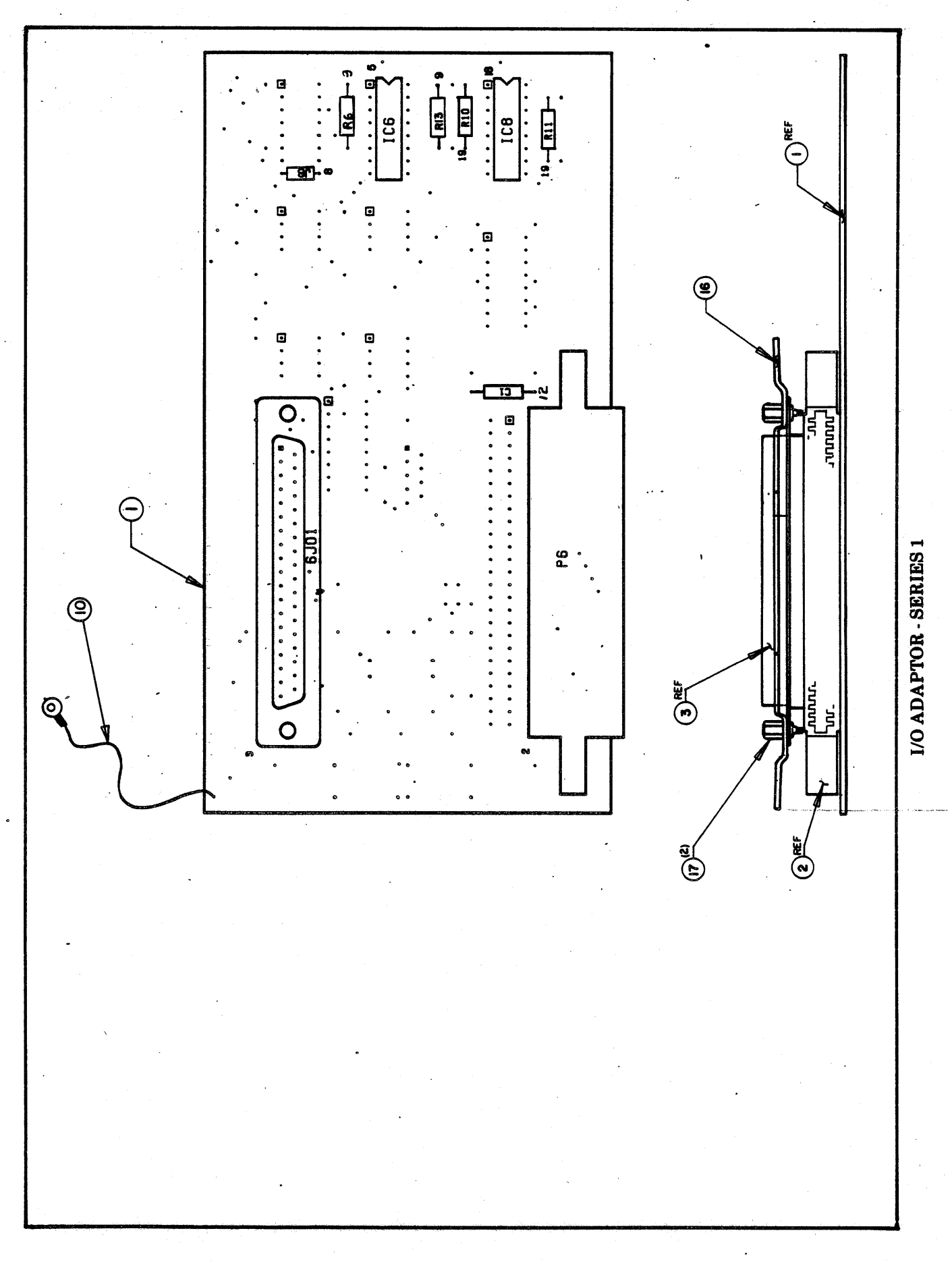

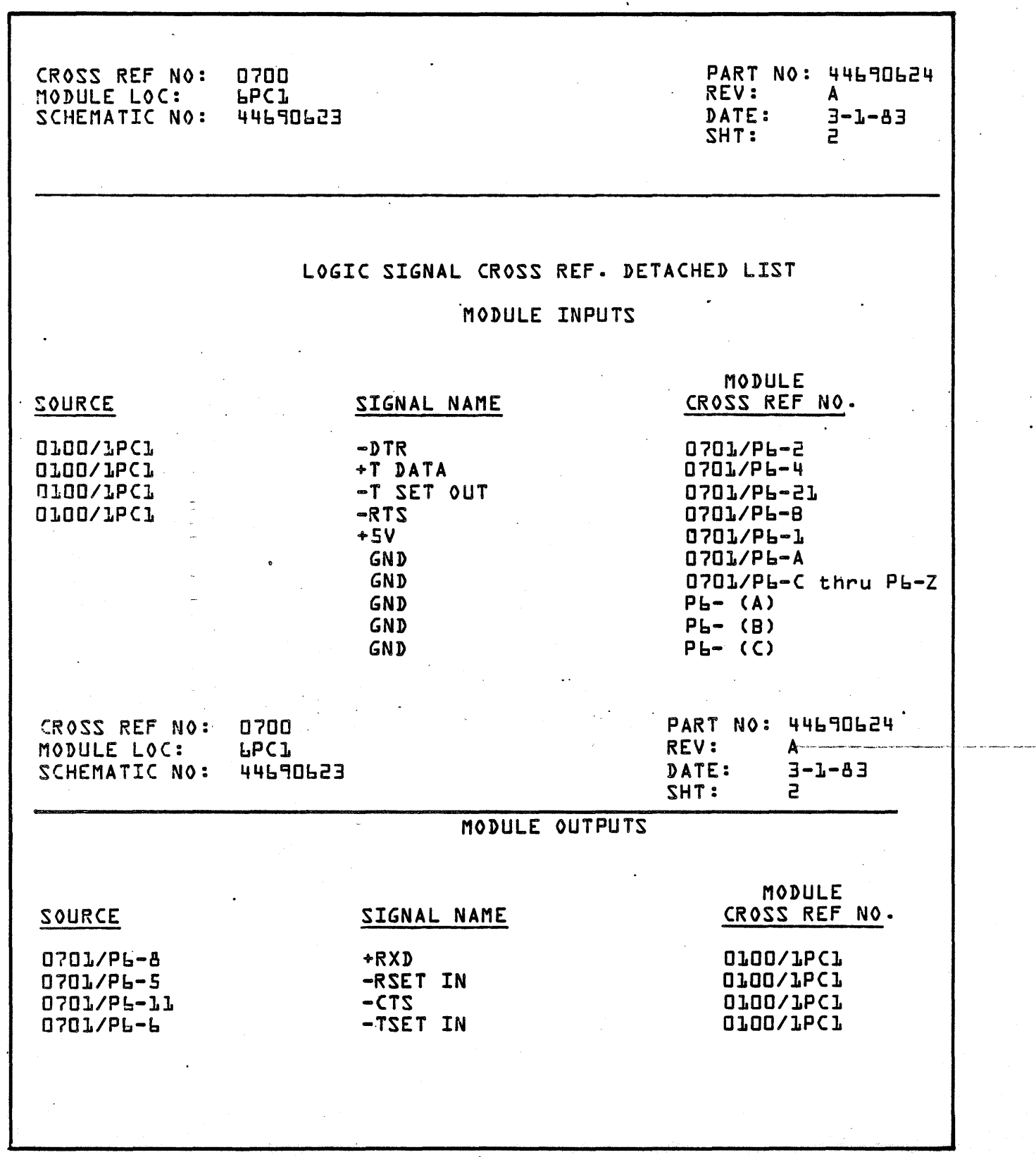

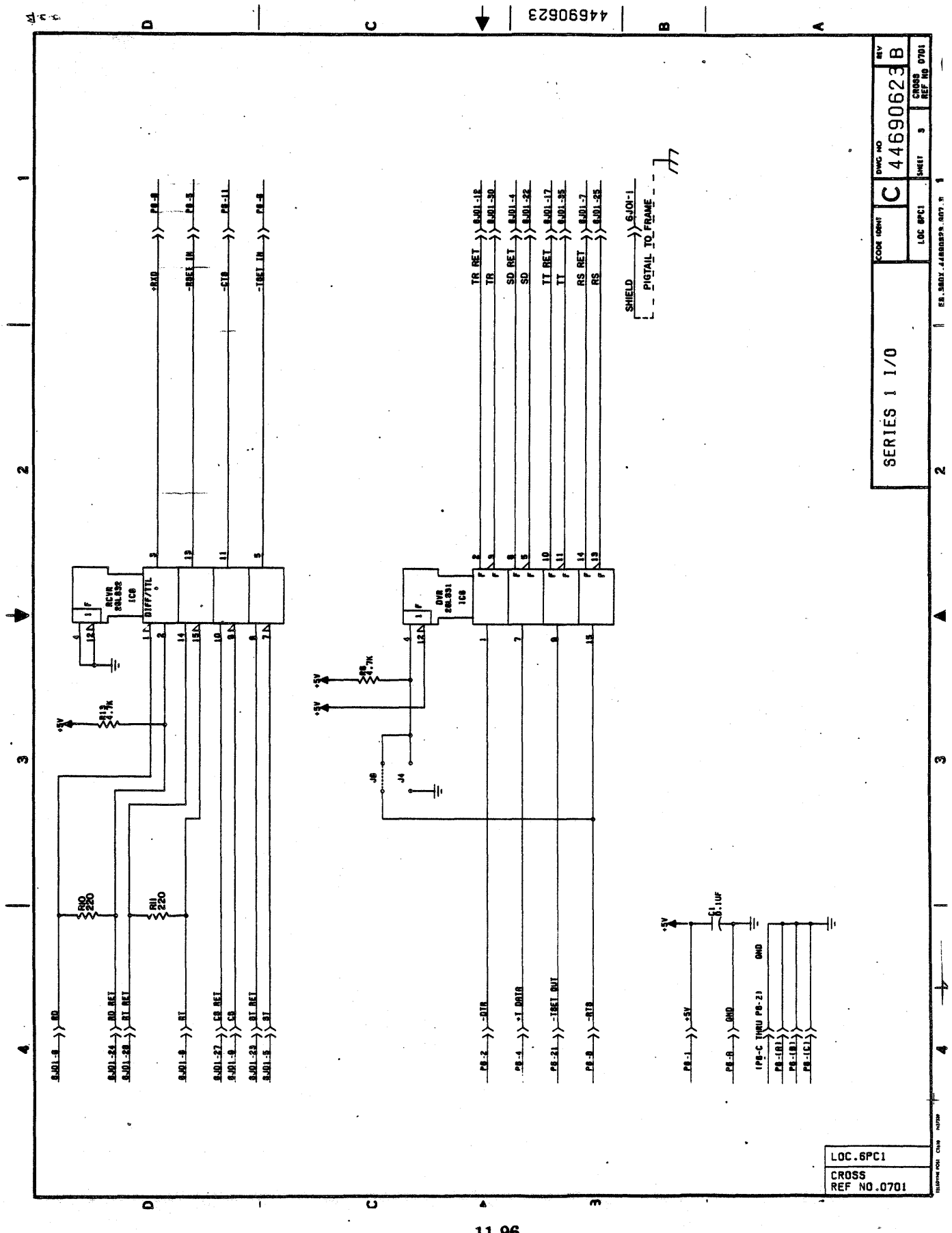

## PERSONALITY MODULES

 $\label{eq:2.1} \frac{1}{\sqrt{2\pi}}\frac{1}{\sqrt{2\pi}}\frac{1}{\sqrt$ 

 $\mathsf{O}$  $\circ$ ہ س œ  $\mathbf{f}$ Ė **SHNA** RN5 읩 **يرى** ب ╞  $\begin{bmatrix} 1 & 1 & 1 \\ 1 & 1 & 1 \\ 1 & 1 & 1 \\ 1 & 1 & 1 \\ 1 & 1 & 1 \\ 1 & 1 & 1 \\ 1 & 1 & 1 \\ 1 & 1 & 1 \\ 1 & 1 & 1 \\ 1 & 1 & 1 \\ 1 & 1 & 1 \\ 1 & 1 & 1 \\ 1 & 1 & 1 \\ 1 & 1 & 1 \\ 1 & 1 & 1 \\ 1 & 1 & 1 \\ 1 & 1 & 1 \\ 1 & 1 & 1 \\ 1 & 1 & 1 \\ 1 & 1 & 1 \\ 1 & 1 & 1 \\ 1 & 1 & 1 \\ 1 & 1 & 1 \\ 1 & 1 &$ ⊸ចោ–"  $-$ can $-\mathbf{m}$ **LEEL A5** ⊸œப∸ <del>-യ</del>െ −αอา" −cao  $\begin{picture}(20,5) \put(0,0) {\line(1,0){15}} \put(15,0) {\line(1,0){15}} \put(15,0) {\line(1,0){15}} \put(15,0) {\line(1,0){15}} \put(15,0) {\line(1,0){15}} \put(15,0) {\line(1,0){15}} \put(15,0) {\line(1,0){15}} \put(15,0) {\line(1,0){15}} \put(15,0) {\line(1,0){15}} \put(15,0) {\line(1,0){15}} \put(15,0) {\line(1,0){15}} \put(15,0) {\line(1,$  $\mathbf{F}^{\mathbf{H}}$ <u>፝ጘገ</u> Ð  $\sum_{n=1}^{\infty} \frac{6 \, \text{if} \, \text{if} \$  $\begin{array}{c}\n\vdots \\
\hline\n\vdots \\
\hline\n\vdots \\
\hline\n\vdots \\
\hline\n\vdots \\
\hline\n\vdots \\
\hline\n\vdots \\
\hline\n\vdots \\
\hline\n\vdots \\
\hline\n\vdots \\
\hline\n\vdots \\
\hline\n\vdots \\
\hline\n\vdots \\
\hline\n\vdots \\
\hline\n\vdots \\
\hline\n\vdots \\
\hline\n\vdots \\
\hline\n\vdots \\
\hline\n\vdots \\
\hline\n\vdots \\
\hline\n\vdots \\
\hline\n\vdots \\
\hline\n\vdots \\
\hline\n\vdots \\
\hline\n\vdots \\
\hline\n\vdots \\
\hline\n\vdots \\$  $\frac{1}{\sin \frac{\pi}{2}}$  $\sum_{i=1}^{n}$  $\frac{1}{\sin \frac{1}{2}}$  $\begin{array}{c} \n\frac{1}{2} \\
\frac{1}{2} \\
\frac{1}{2} \\
\frac{1}{2} \\
\frac{1}{2} \\
\frac{1}{2} \\
\frac{1}{2} \\
\frac{1}{2} \\
\frac{1}{2} \\
\frac{1}{2} \\
\frac{1}{2} \\
\frac{1}{2} \\
\frac{1}{2} \\
\frac{1}{2} \\
\frac{1}{2} \\
\frac{1}{2} \\
\frac{1}{2} \\
\frac{1}{2} \\
\frac{1}{2} \\
\frac{1}{2} \\
\frac{1}{2} \\
\frac{1}{2} \\
\frac{1}{2} \\
\frac{1}{2} \\
\frac{1}{2} \\
\frac{1}{2} \\
\frac{$  $\sum_{i=1}$  $\frac{1}{12}$ ٩ |=|<br>|=| |8| 티  $\begin{picture}(20,20) \put(0,0){\line(1,0){15}} \put(15,0){\line(1,0){15}} \put(15,0){\line(1,0){15}} \put(15,0){\line(1,0){15}} \put(15,0){\line(1,0){15}} \put(15,0){\line(1,0){15}} \put(15,0){\line(1,0){15}} \put(15,0){\line(1,0){15}} \put(15,0){\line(1,0){15}} \put(15,0){\line(1,0){15}} \put(15,0){\line(1,0){15}} \put(15,0){\line(1$ ىرىتت **Ellis State**<br>Construction<br>Construction **ing**<br>ingle  $\sum_{n=1}^{\infty}$  $\sum_{i=1}^{n}$  $\frac{1}{2}$ |=|:<br>|=|: 믦 :|ध|:<br>| **ELLE**  $\overline{m}$  $-1201 + 9$ -cm-" -000 **-cm-"**  $-\text{cm}^{-\circ}$  $-\overline{\mathbf{m}}$ . **-cm-"**  $\sum_{i=1}^{n}$  $\frac{1}{2}$ aj.  $|\ddot{\mathbf{a}}|$ **DIO**  $\frac{1}{2}$  $rac{1}{2}$  $\frac{12}{2}$ 읿 | 8 | ă |ă|: ≝دنتتك−  $\frac{1}{\sin \frac{1}{2}}$ ्लाः<br>बेल <u>٣٣.</u><br>- 대부. <del>נום.</del><br>יריף **ᡃ<del>᠊ᡂ</del><br>"**ഹ ್ಕೆಗ್ಲ್<br>"ಇ~ "......"<br>"........"<br>"........." -ca)" Ė ⊣⊞⊡∸  $\frac{1}{\sqrt{\frac{1}{n}}}$ ᇵ  $\frac{1}{2}$  $\frac{16}{10}$ :|"<br>|:  $\frac{1}{2}$ -<br>|朝朝 **TEAT** -co 轜  $C<sub>4</sub>$ CЗ  $P1$  $P<sub>2</sub>$ INSTALLED WHEN TERMINATOR RESISTORS ARE NOT ON I/O ADAPTOR (6PC1) ASSEMBLY

DATA PRODUCTS COMPATIBLE PERSONALITY MODULE

11-99/11-100

 $\mathbf{V}^{(1)}$  and  $\mathbf{V}^{(2)}$  $\label{eq:2.1} \frac{d\mathbf{y}}{dt} = \frac{d\mathbf{y}}{dt} + \frac{d\mathbf{y}}{dt} = \frac{d\mathbf{y}}{dt} + \frac{d\mathbf{y}}{dt} = \frac{d\mathbf{y}}{dt} + \frac{d\mathbf{y}}{dt} = \frac{d\mathbf{y}}{dt} + \frac{d\mathbf{y}}{dt} = \frac{d\mathbf{y}}{dt} + \frac{d\mathbf{y}}{dt} = \frac{d\mathbf{y}}{dt} + \frac{d\mathbf{y}}{dt} = \frac{d\mathbf{y}}{dt} + \frac{d\mathbf{y}}{dt} = \$  $\sim 10^{10}$  $\label{eq:2} \frac{1}{\sqrt{2}}\sum_{i=1}^n\frac{1}{\sqrt{2}}\sum_{j=1}^n\frac{1}{\sqrt{2}}\sum_{j=1}^n\frac{1}{\sqrt{2}}\sum_{j=1}^n\frac{1}{\sqrt{2}}\sum_{j=1}^n\frac{1}{\sqrt{2}}\sum_{j=1}^n\frac{1}{\sqrt{2}}\sum_{j=1}^n\frac{1}{\sqrt{2}}\sum_{j=1}^n\frac{1}{\sqrt{2}}\sum_{j=1}^n\frac{1}{\sqrt{2}}\sum_{j=1}^n\frac{1}{\sqrt{2}}\sum_{j=1}^n\frac{1$  $\label{eq:2.1} \frac{1}{\sqrt{2}}\int_{0}^{\infty}\frac{1}{\sqrt{2\pi}}\left(\frac{1}{\sqrt{2\pi}}\right)^{2\alpha} \frac{1}{\sqrt{2\pi}}\int_{0}^{\infty}\frac{1}{\sqrt{2\pi}}\left(\frac{1}{\sqrt{2\pi}}\right)^{\alpha} \frac{1}{\sqrt{2\pi}}\frac{1}{\sqrt{2\pi}}\int_{0}^{\infty}\frac{1}{\sqrt{2\pi}}\frac{1}{\sqrt{2\pi}}\frac{1}{\sqrt{2\pi}}\frac{1}{\sqrt{2\pi}}\frac{1}{\sqrt{2\pi}}\frac{1}{\sqrt{2\pi}}$ a sa Kabupatén Ing Kabupatèn<br>Kabupatèn Kabupatèn  $\label{eq:2.1} \begin{split} \mathcal{L}^{(1)}(x) &= \mathcal{L}^{(1)}(x) \left( \frac{1}{2} \sum_{i=1}^n \left( \frac{1}{2} \sum_{j=1}^n \left( \frac{1}{2} \sum_{j=1}^n \frac{1}{2} \right) \right) \mathcal{L}^{(1)}(x) \right) \\ &= \mathcal{L}^{(1)}(x) \left( \frac{1}{2} \sum_{j=1}^n \frac{1}{2} \sum_{j=1}^n \frac{1}{2} \sum_{j=1}^n \frac{1}{2} \sum_{j=1}^n \frac{1}{2} \sum_{j$  $\epsilon_{\rm{eff}}$  $\mathcal{F}_{\text{max}}$ 

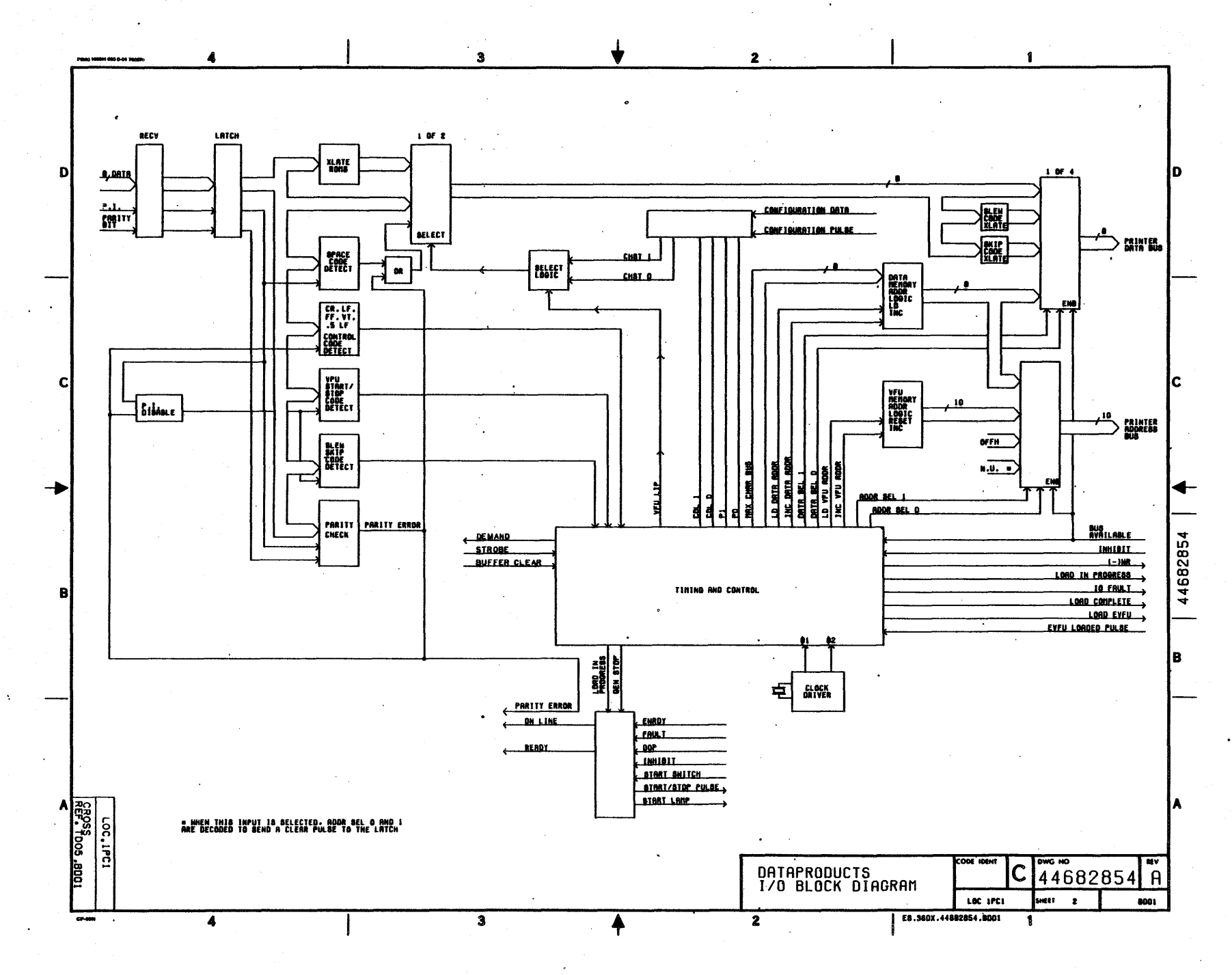

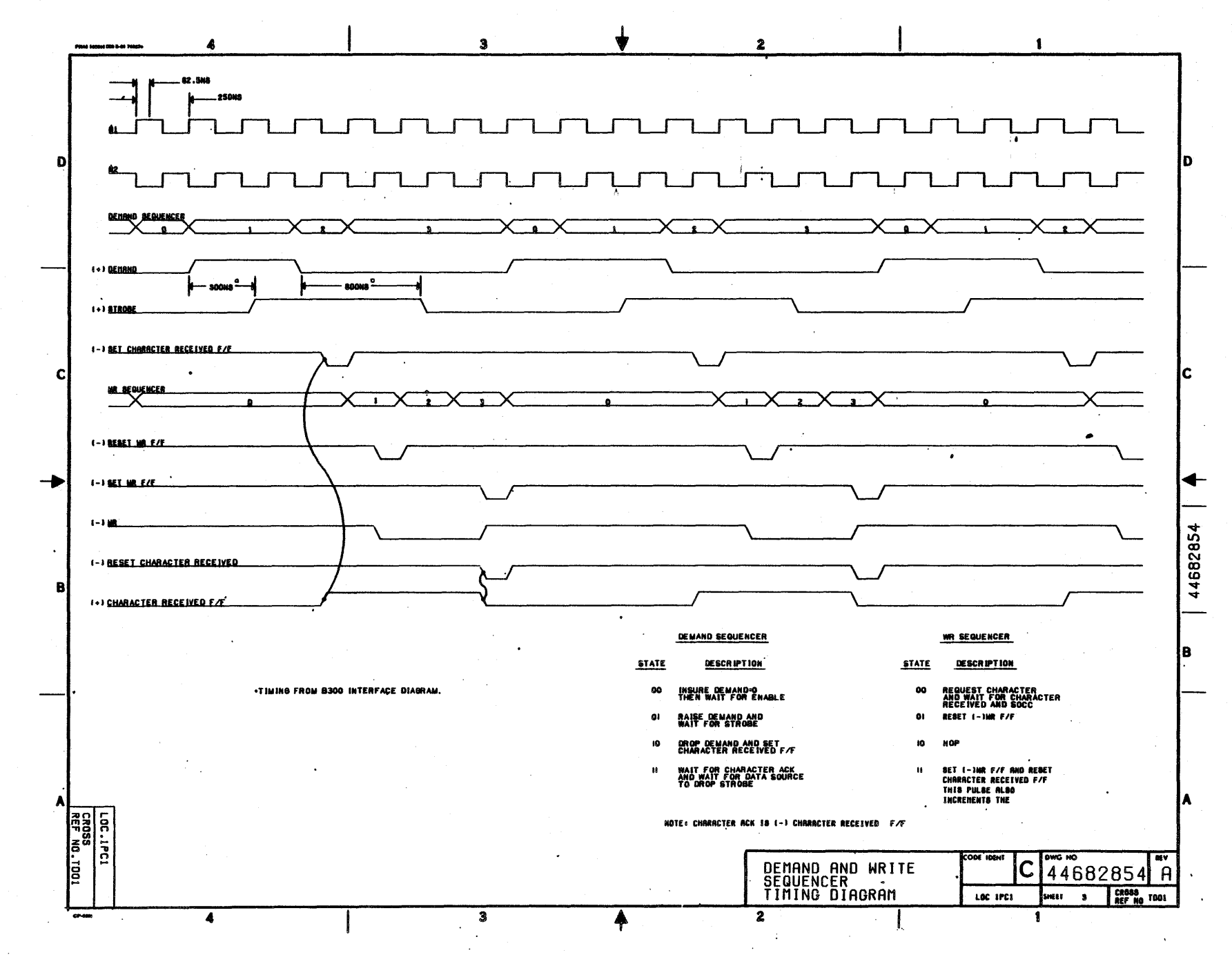

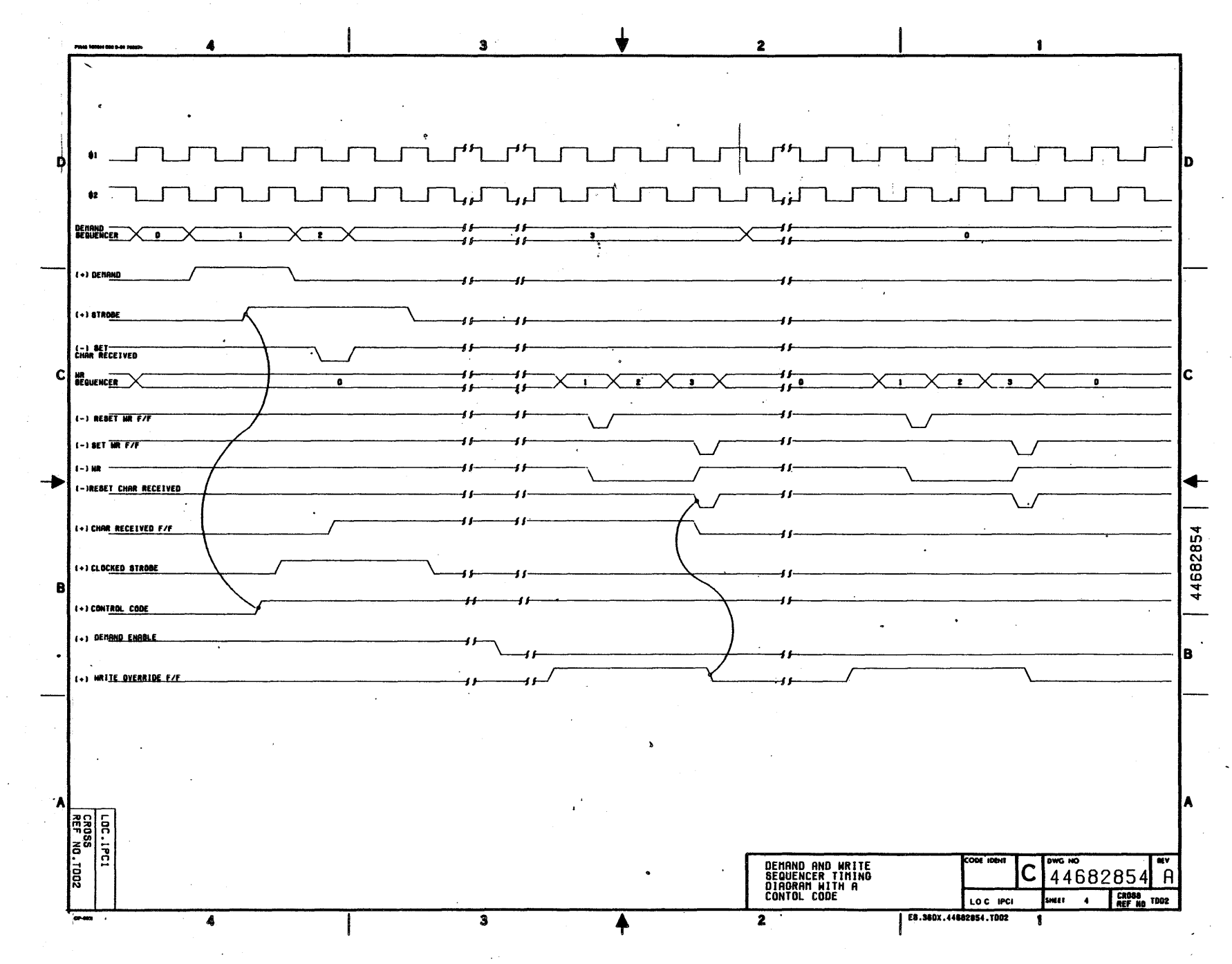

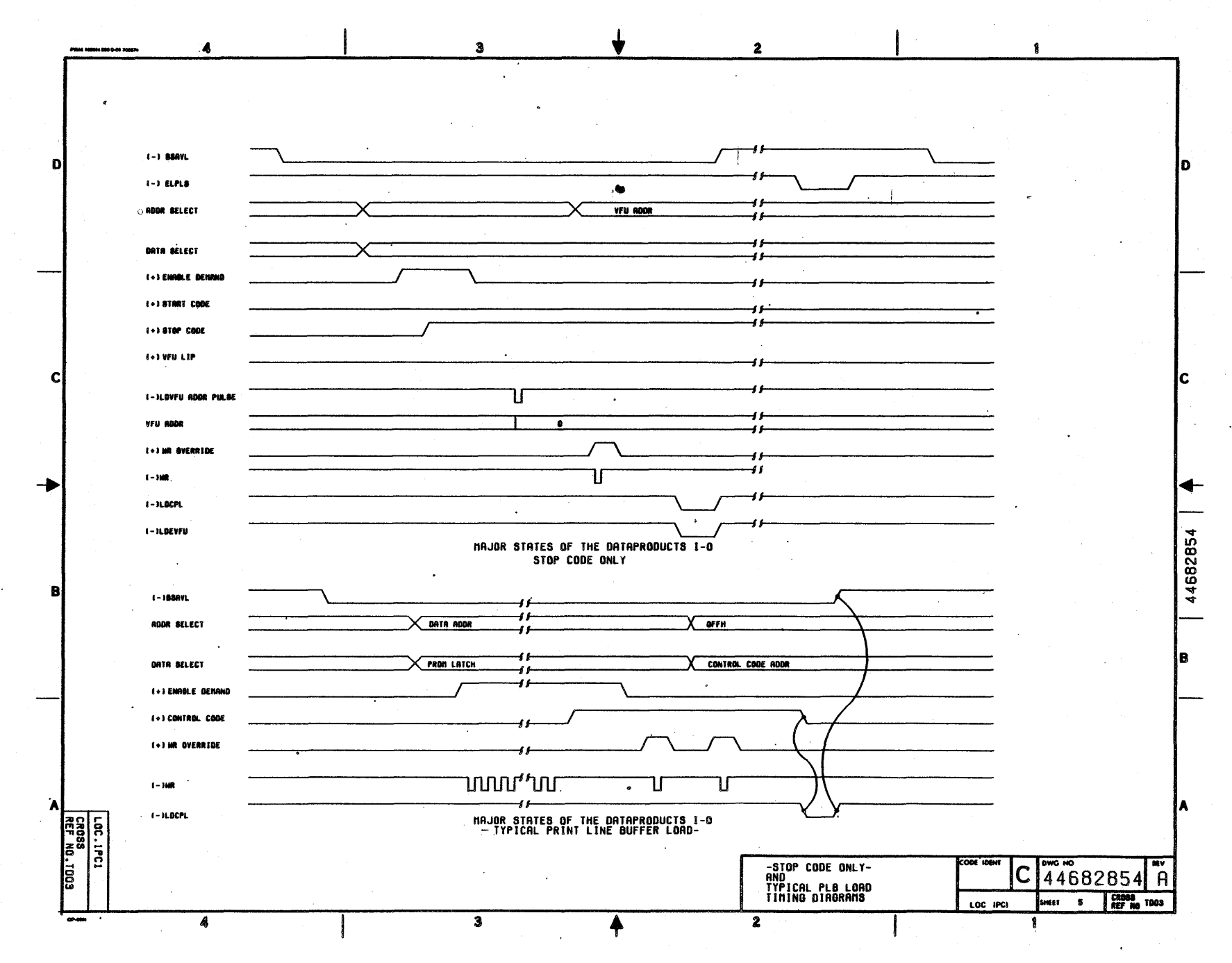

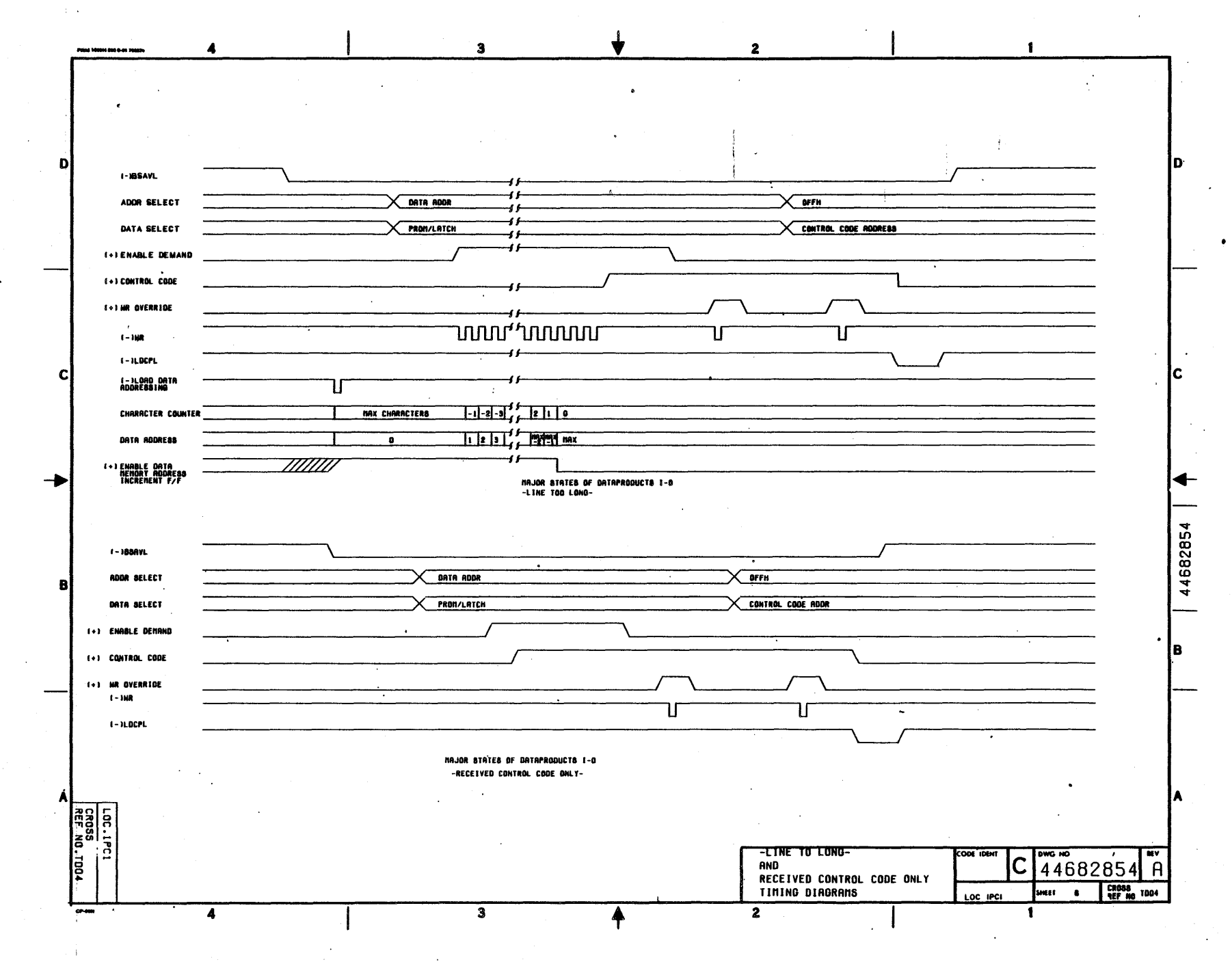

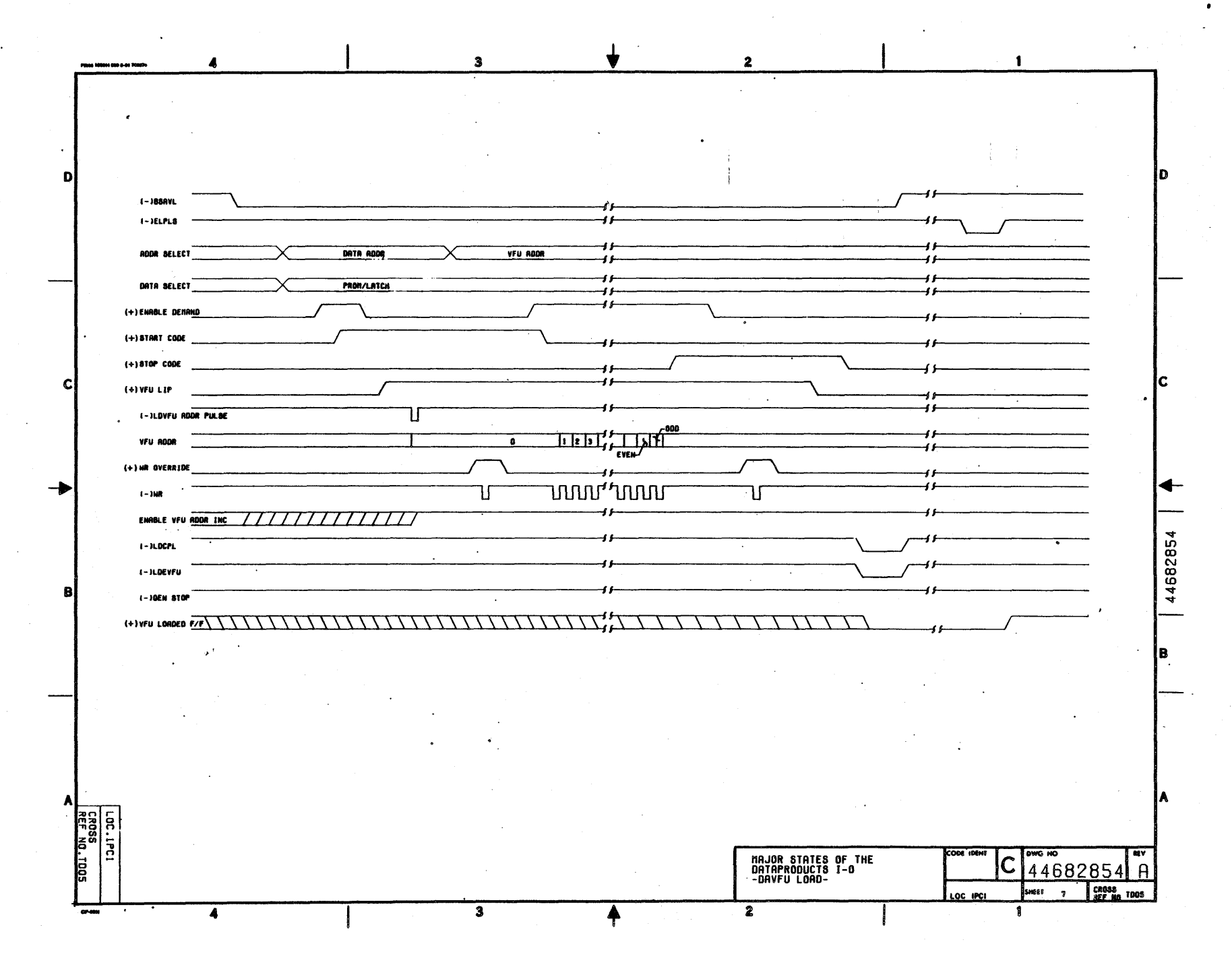

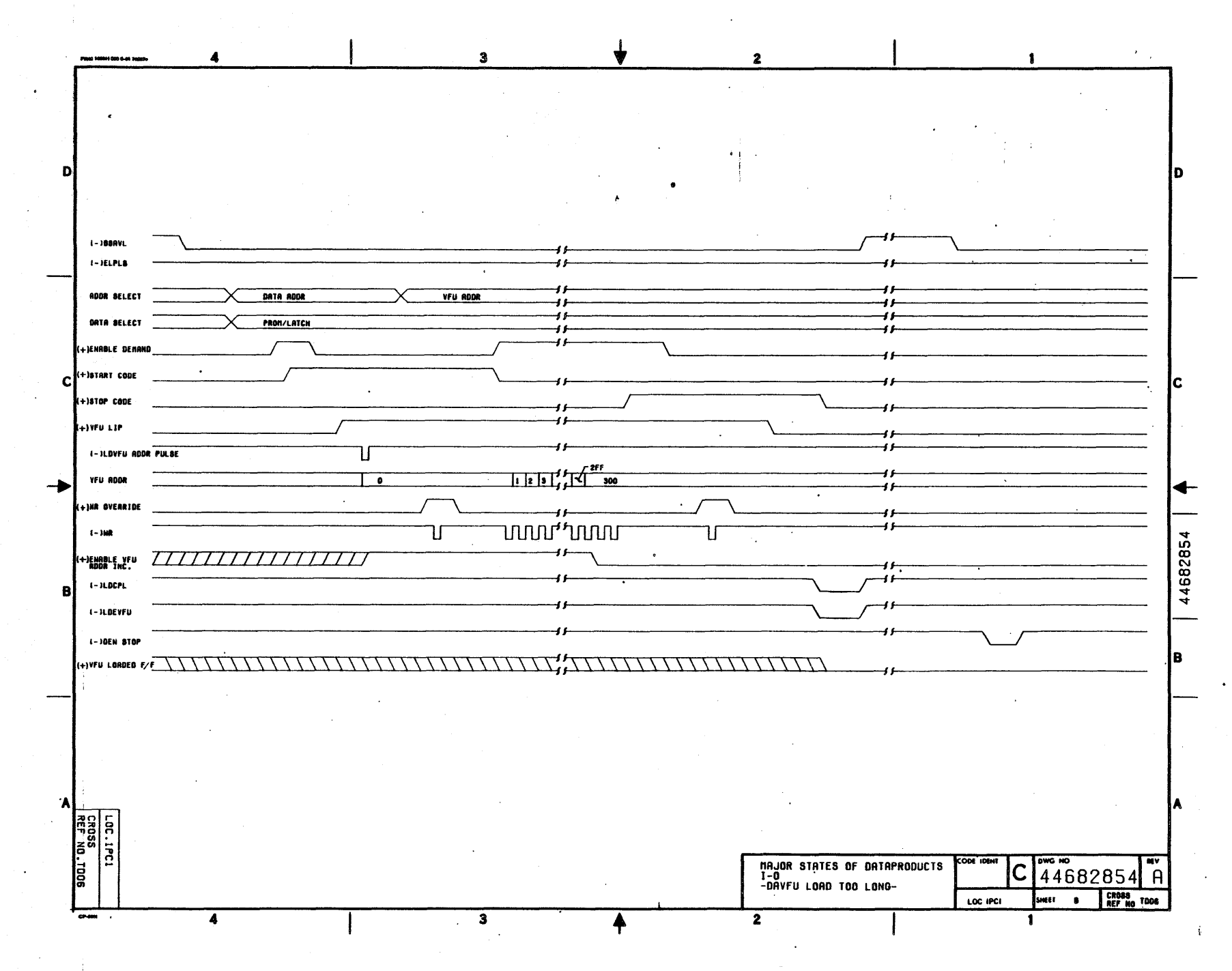

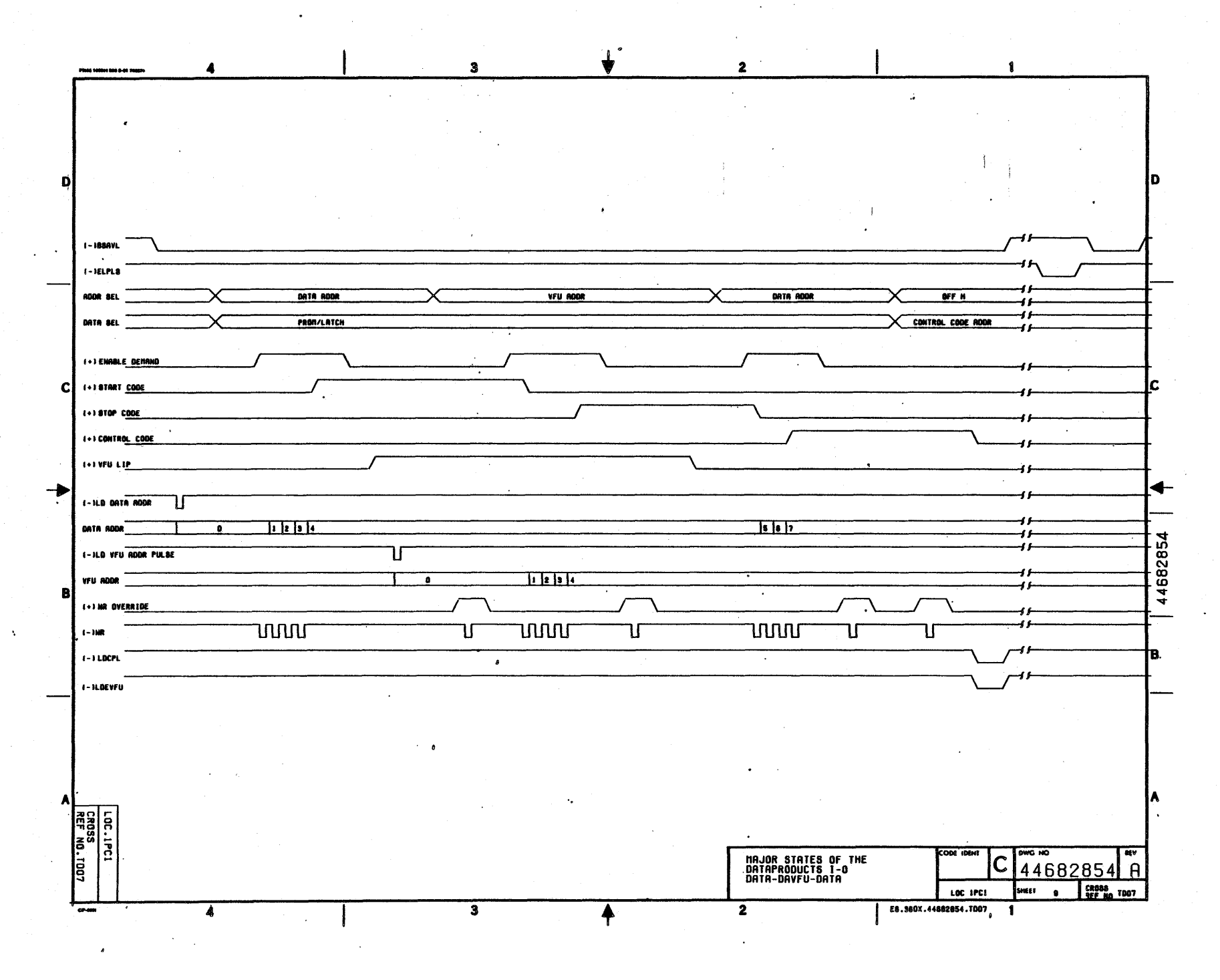

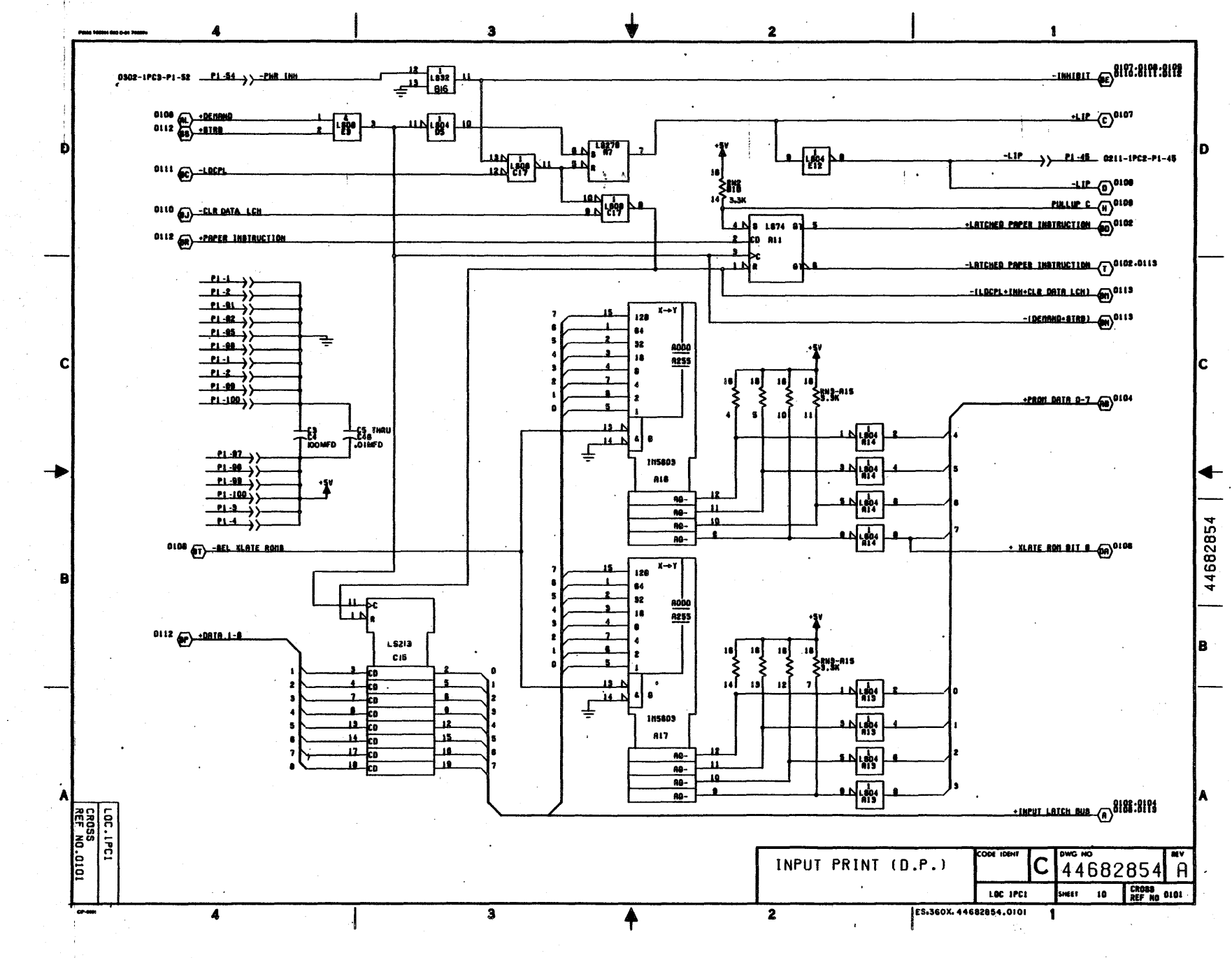

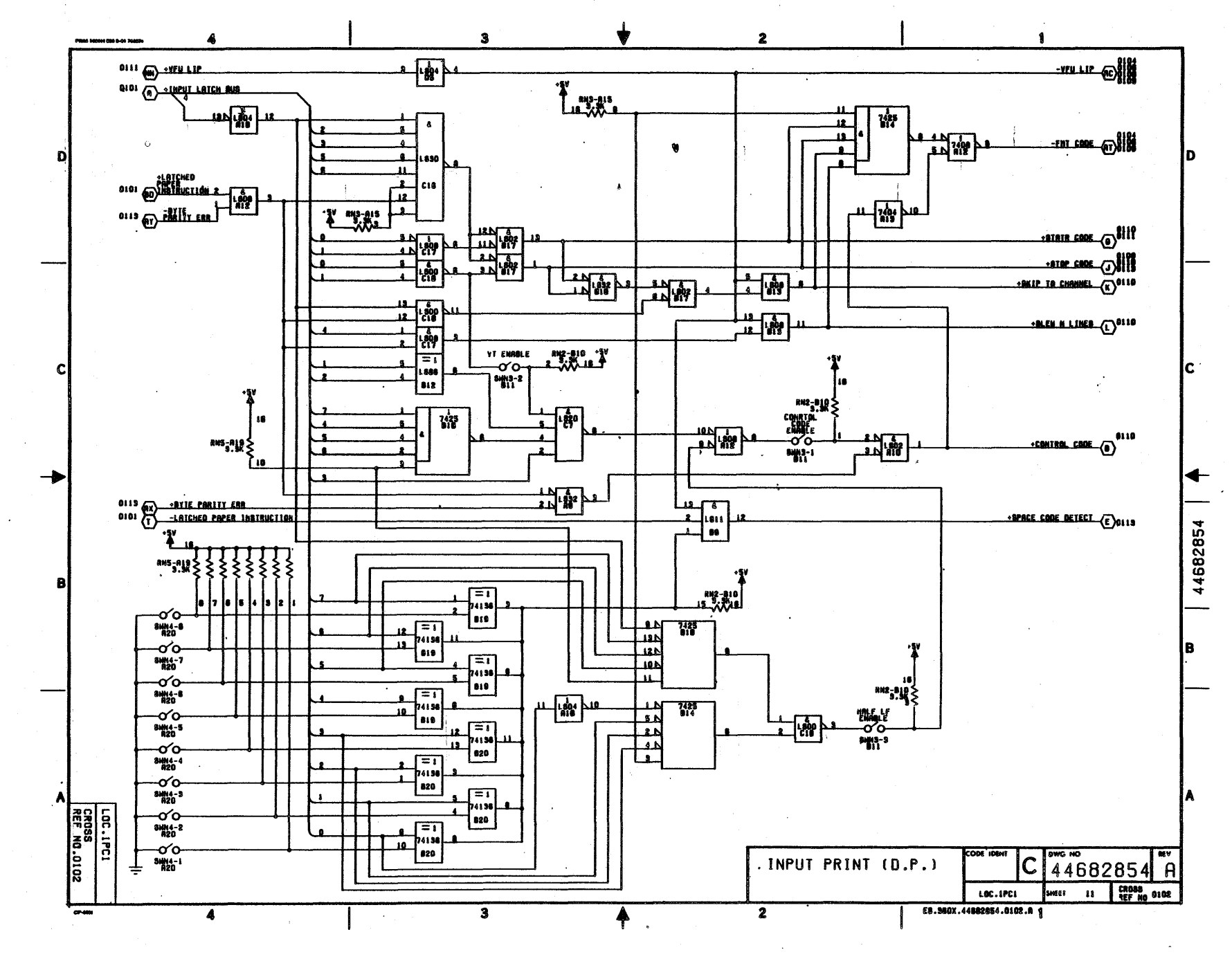

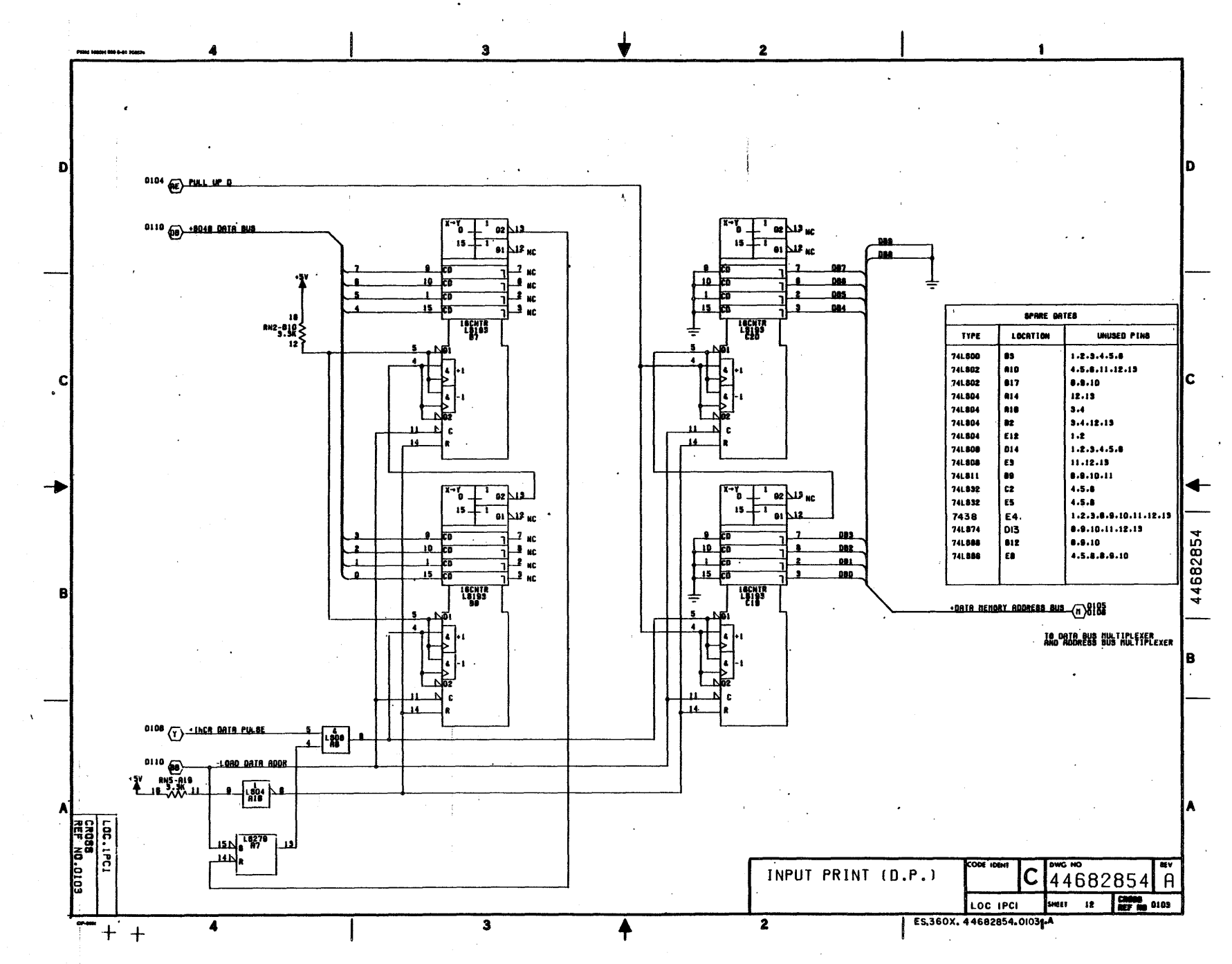

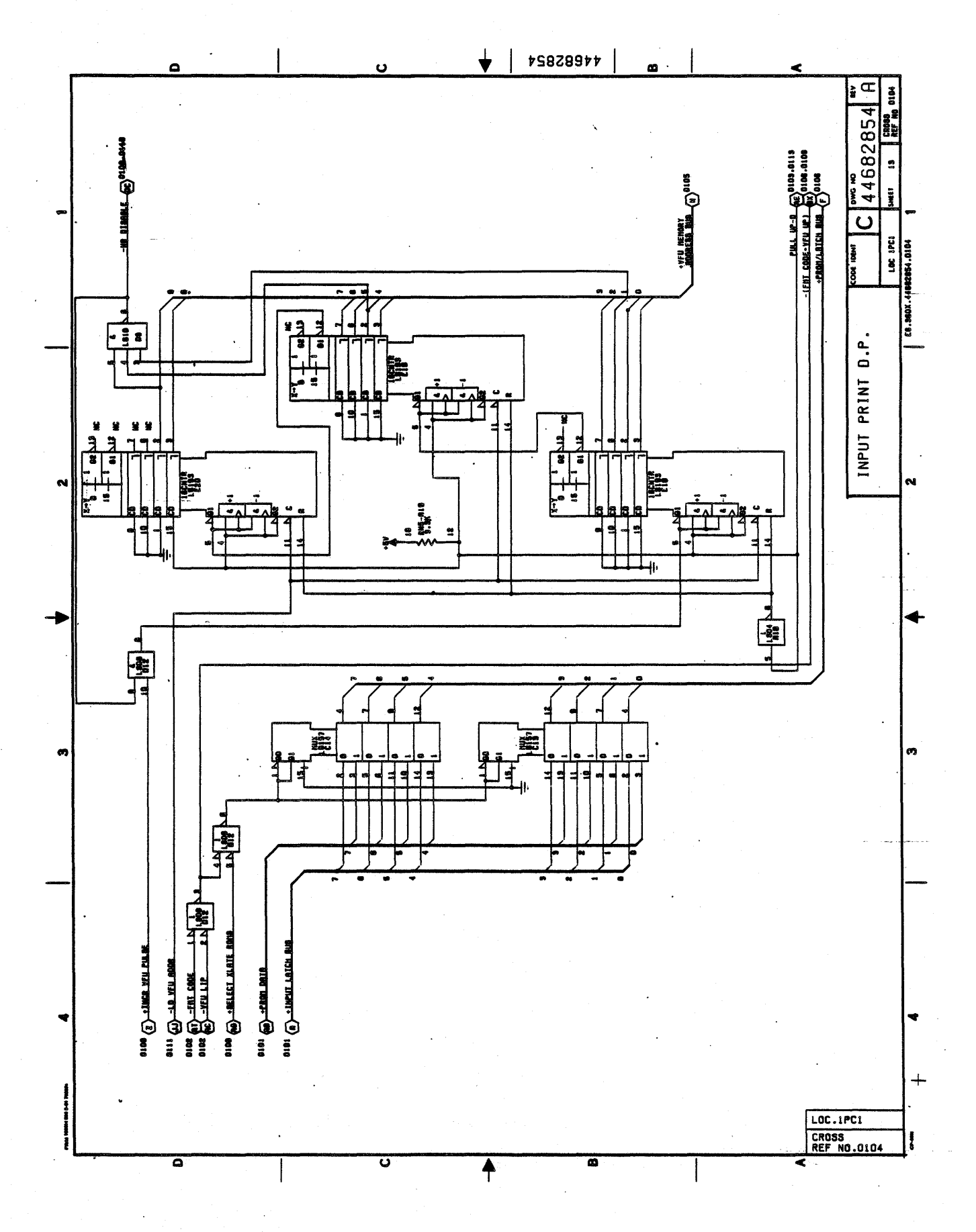

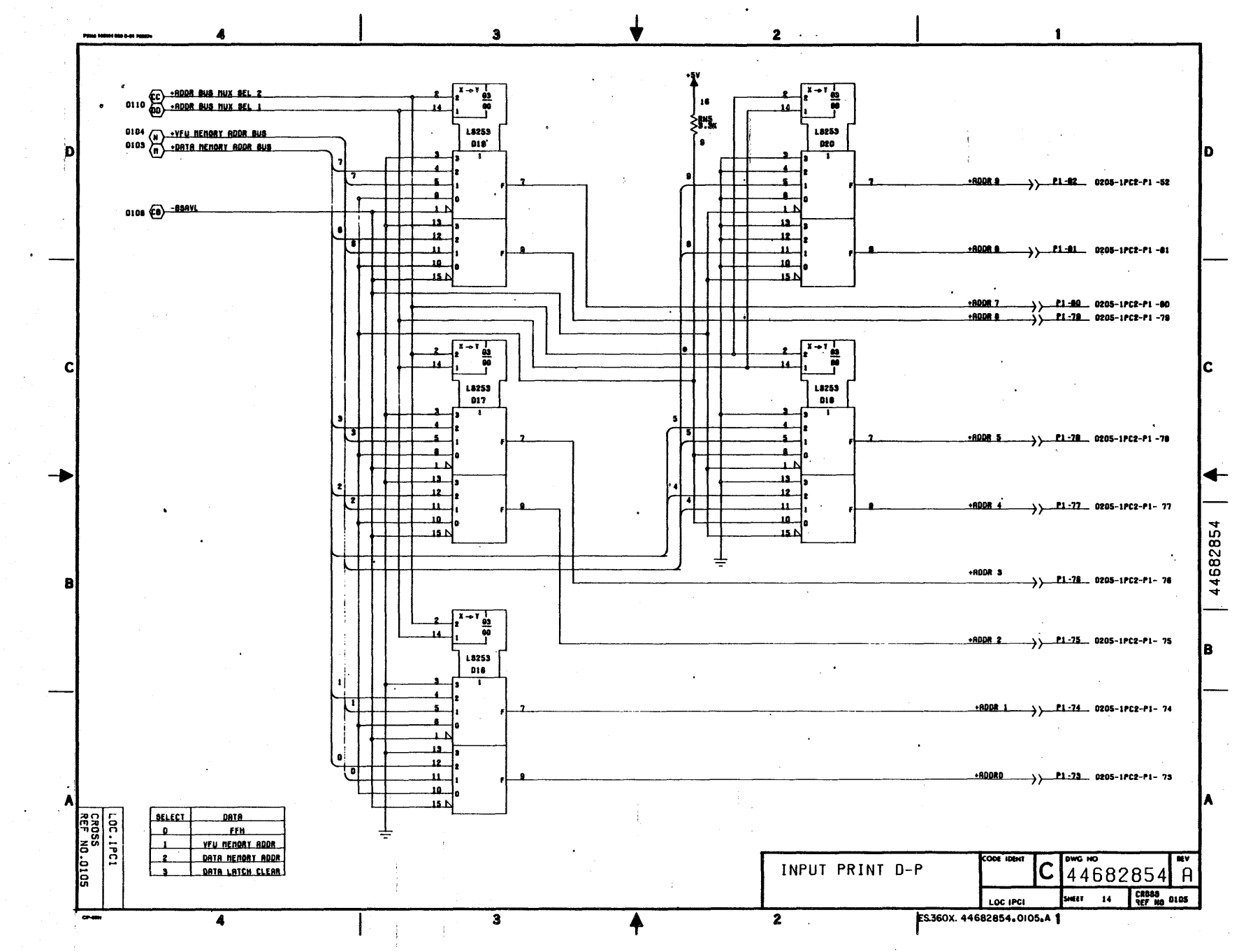

 $\Delta$ 

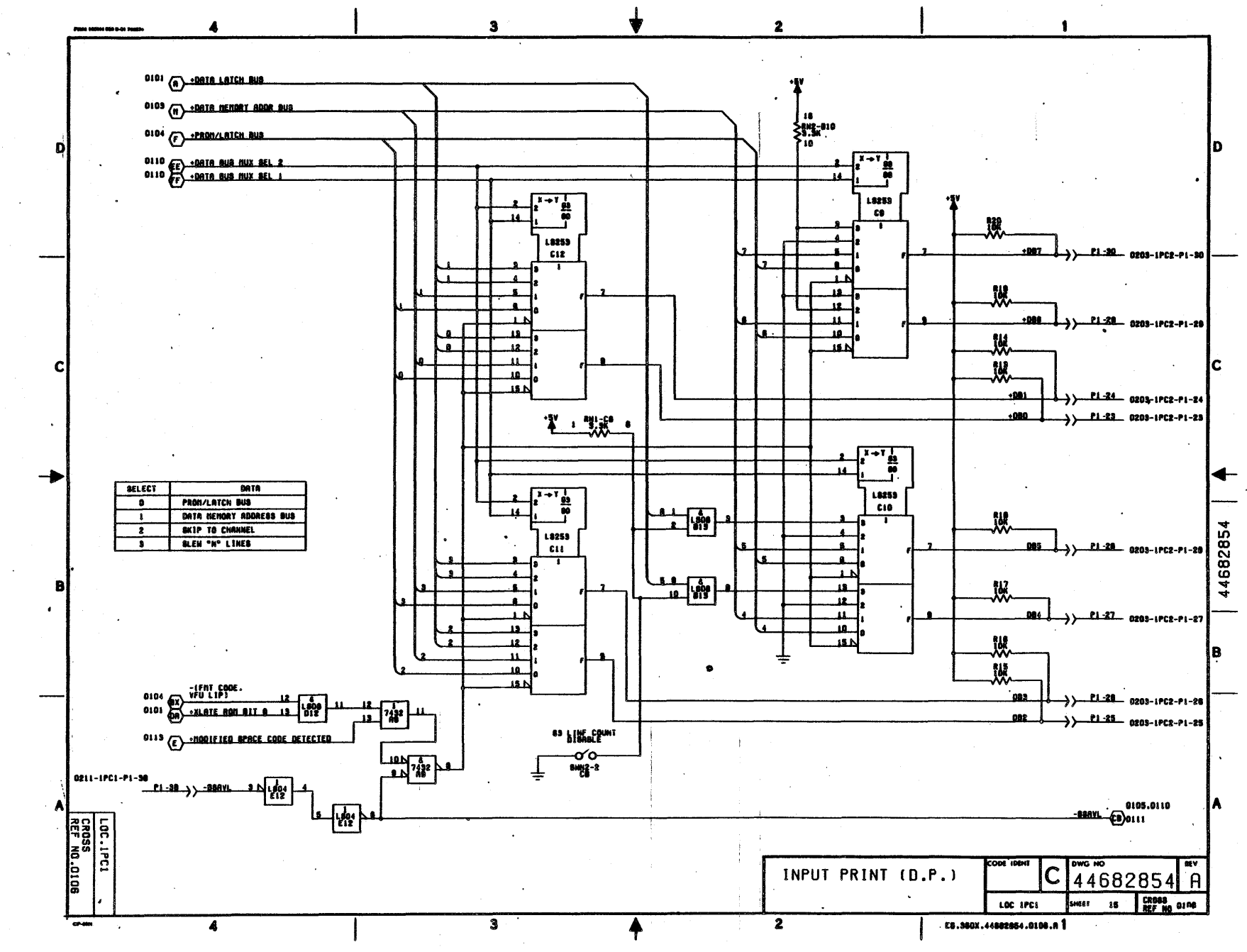

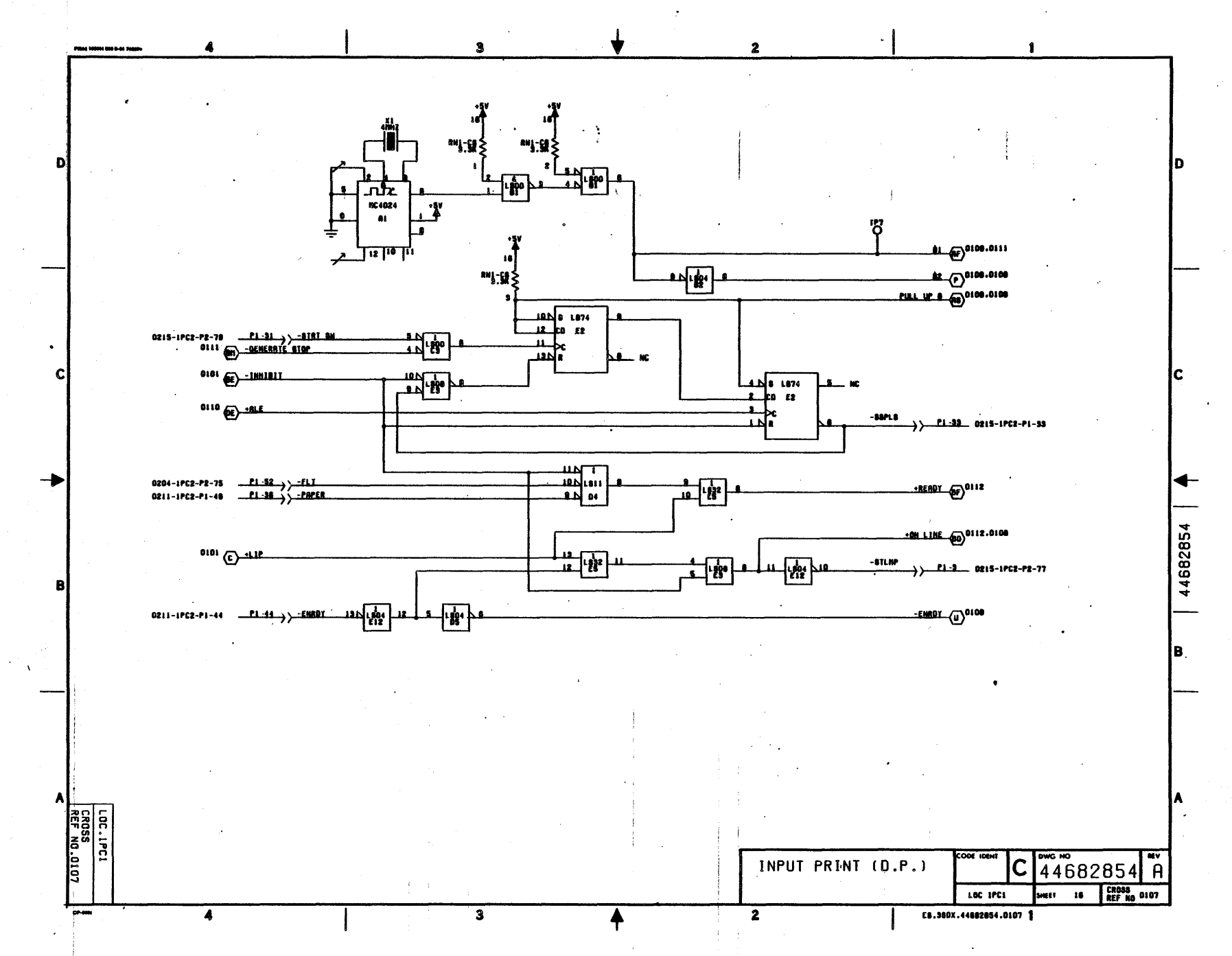

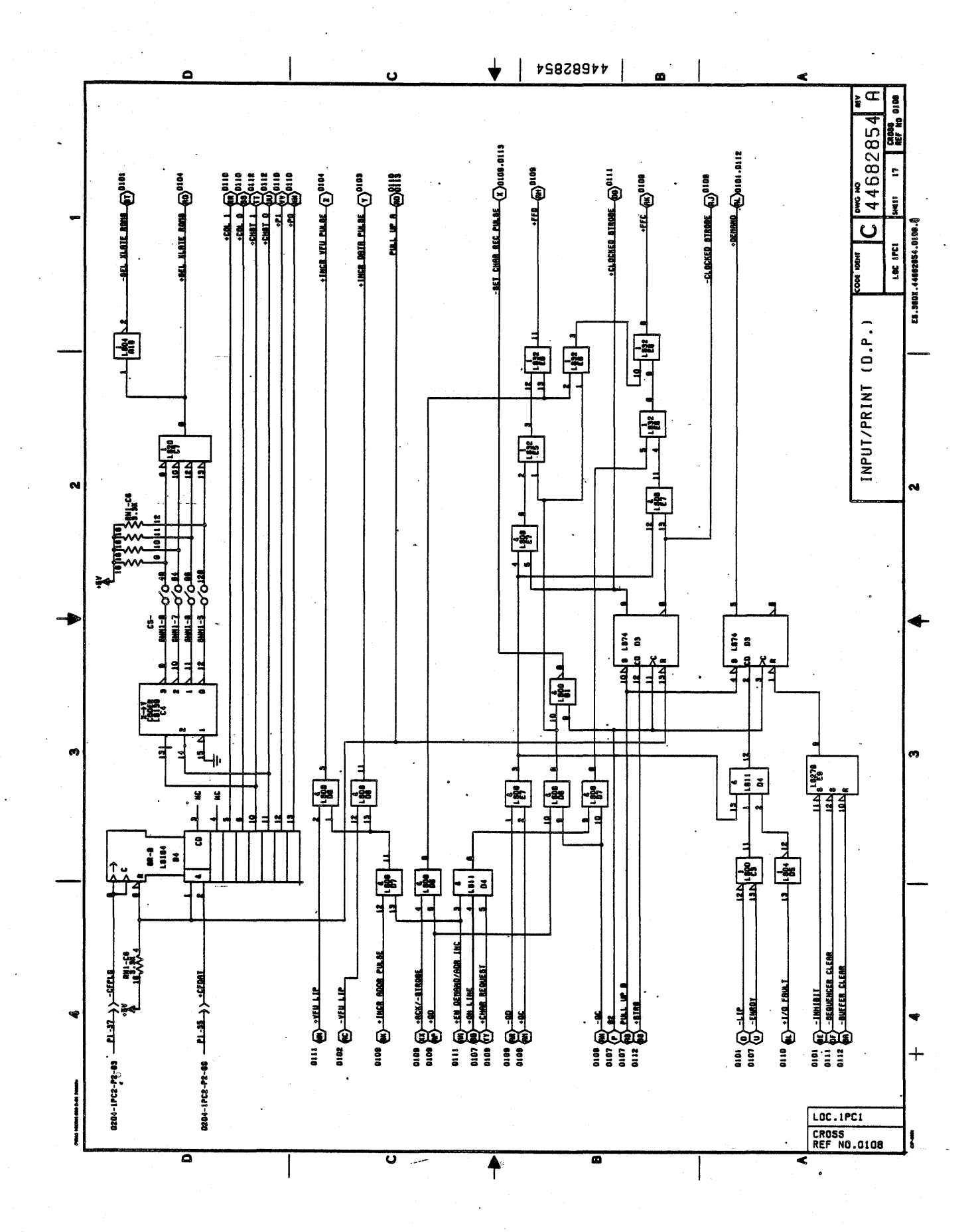

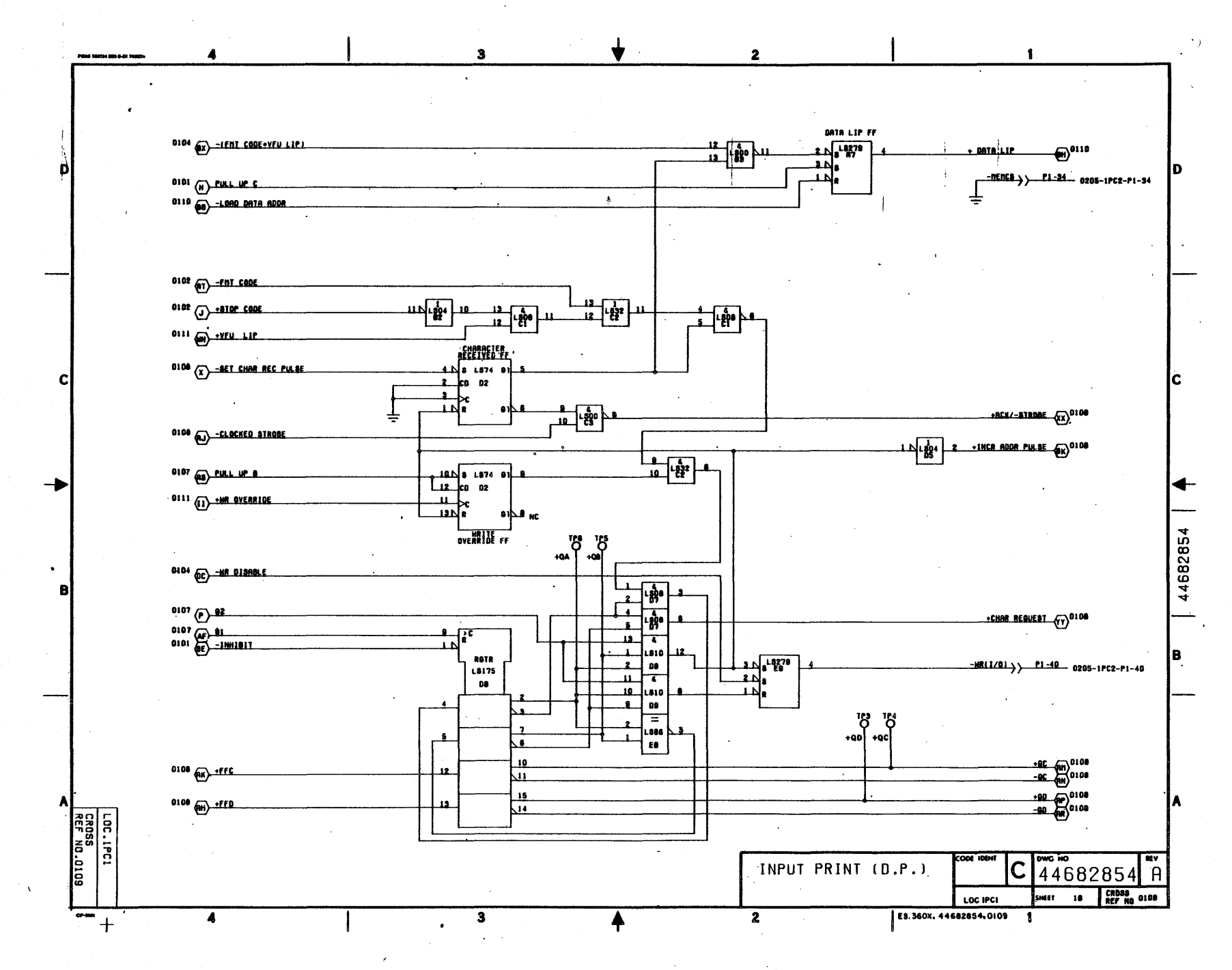

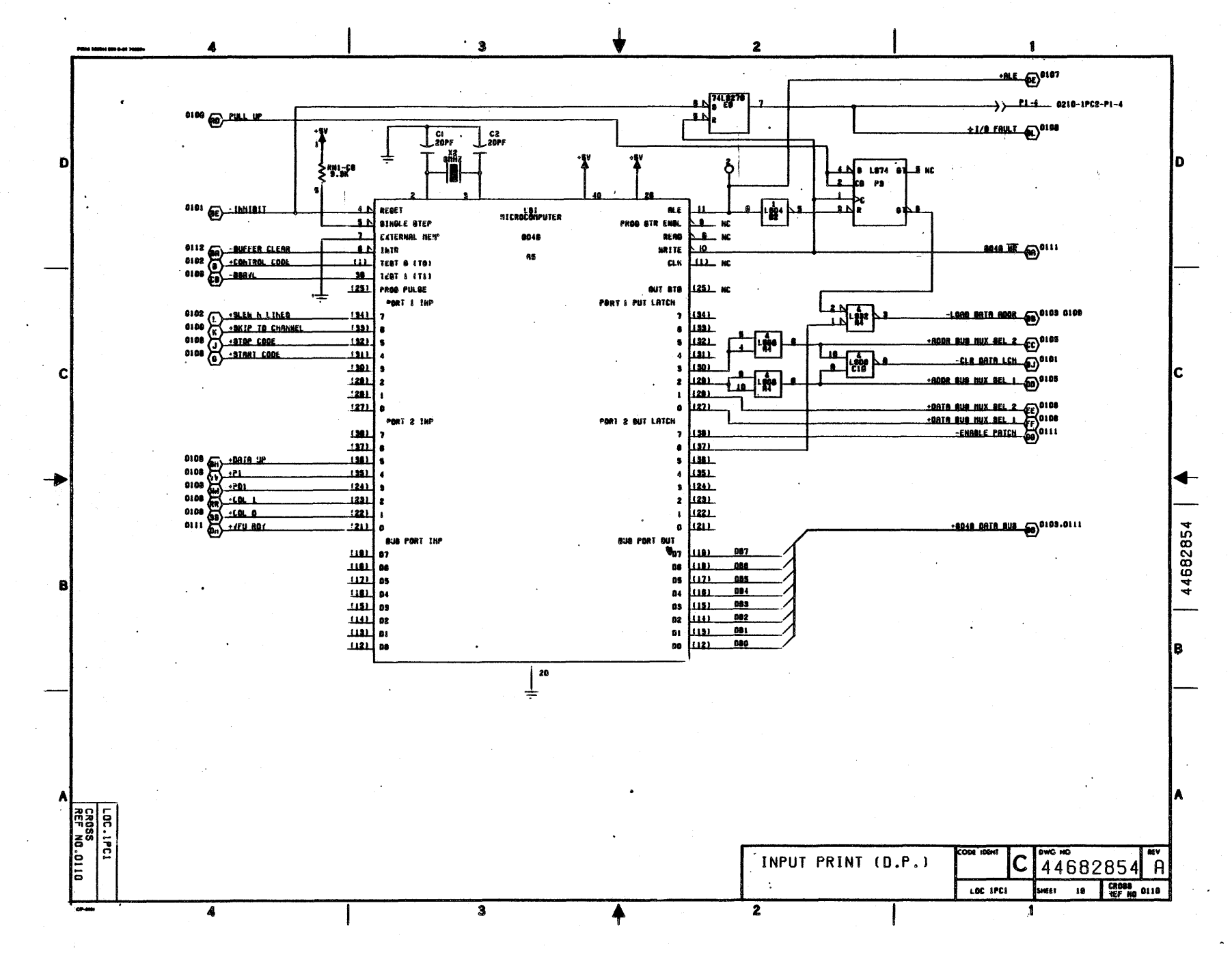

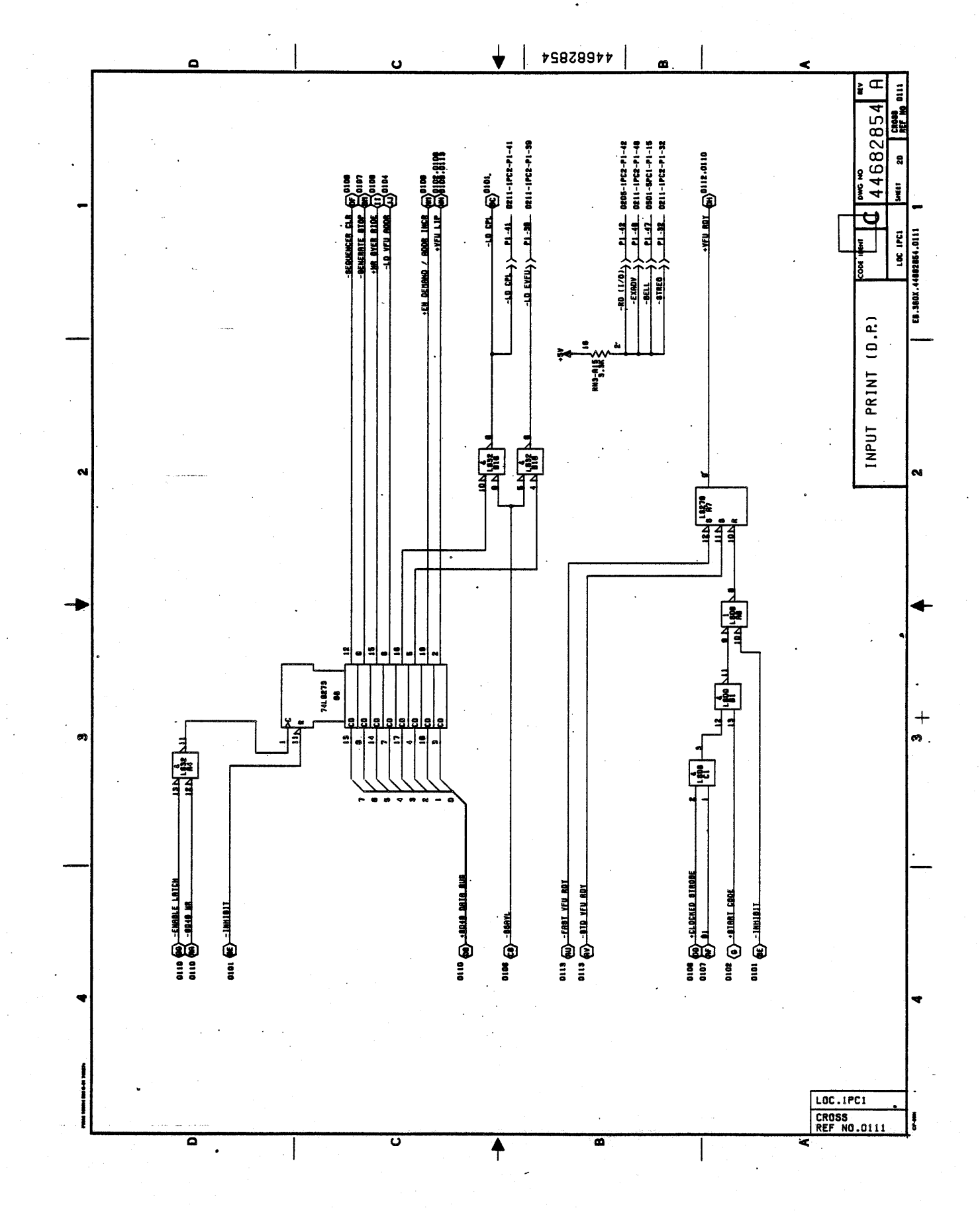

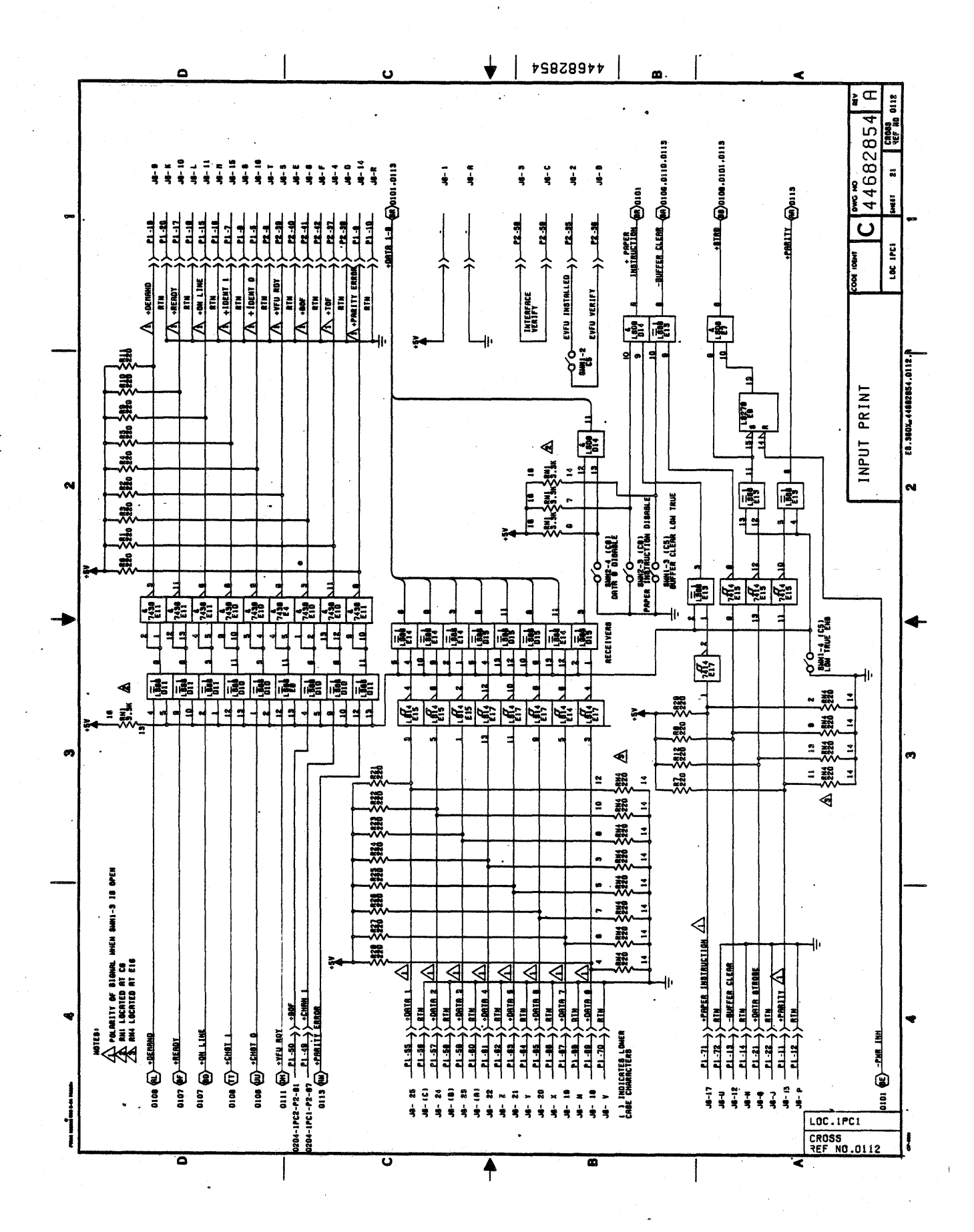

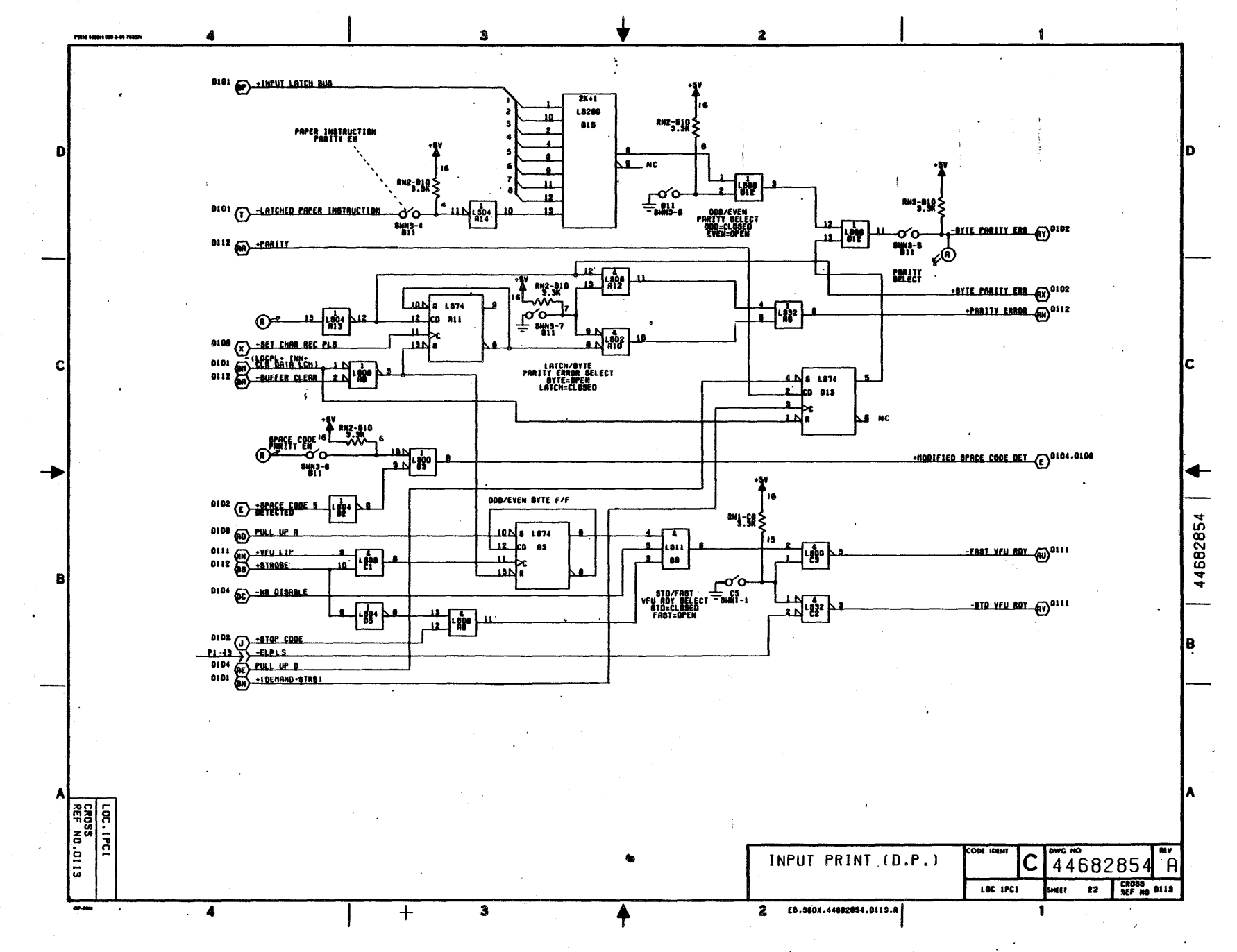

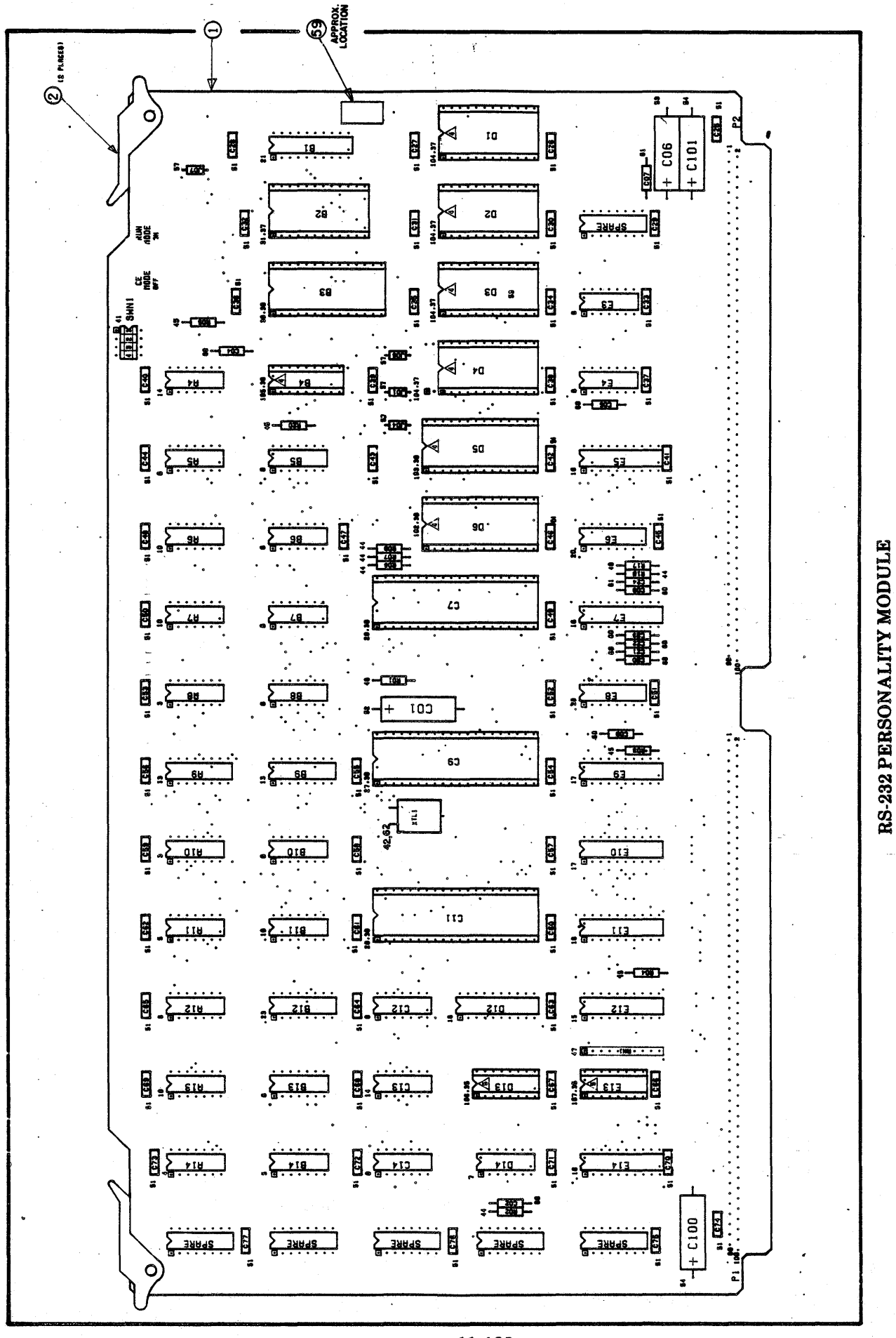

 $11 - 122$  $\epsilon$ 

£

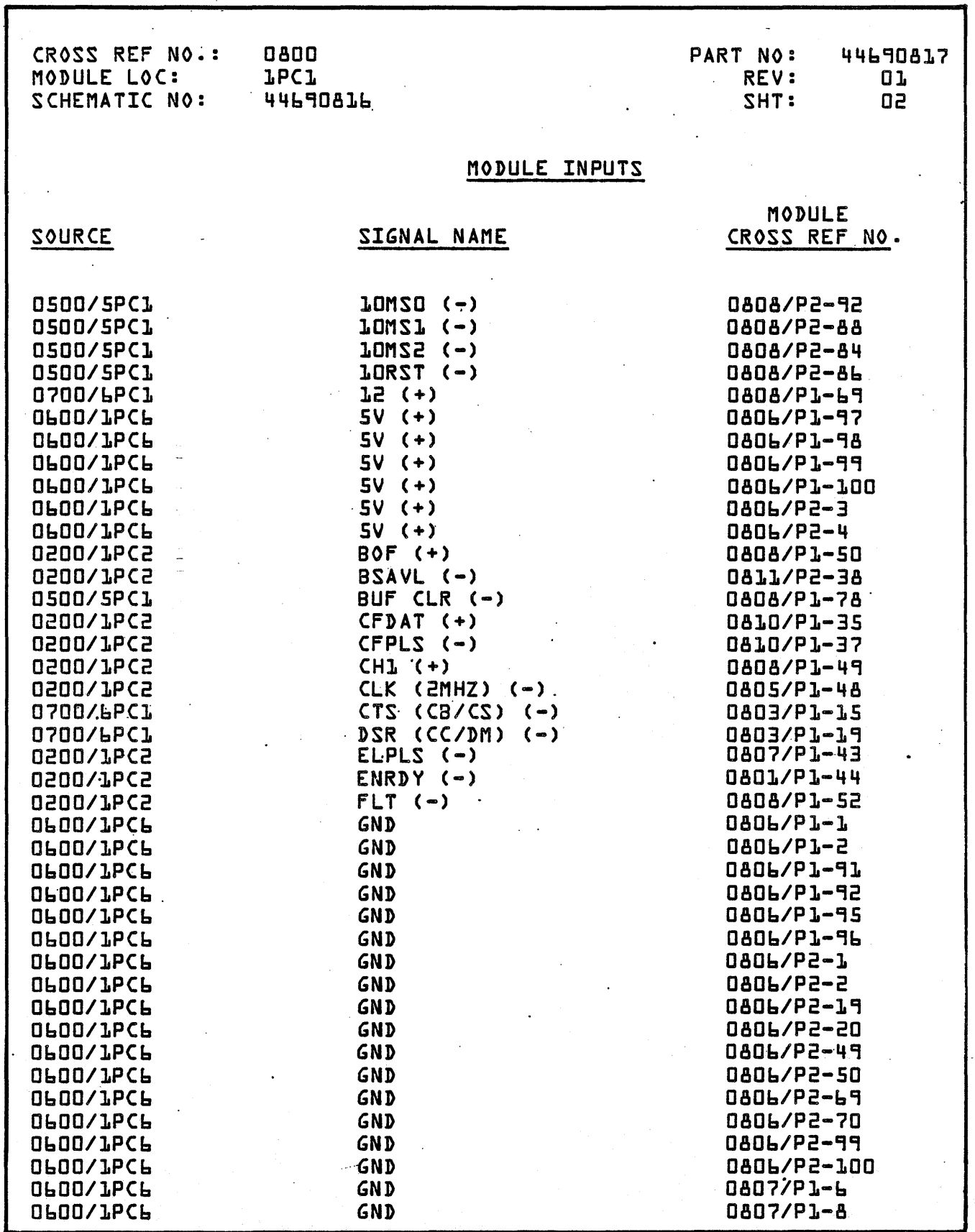

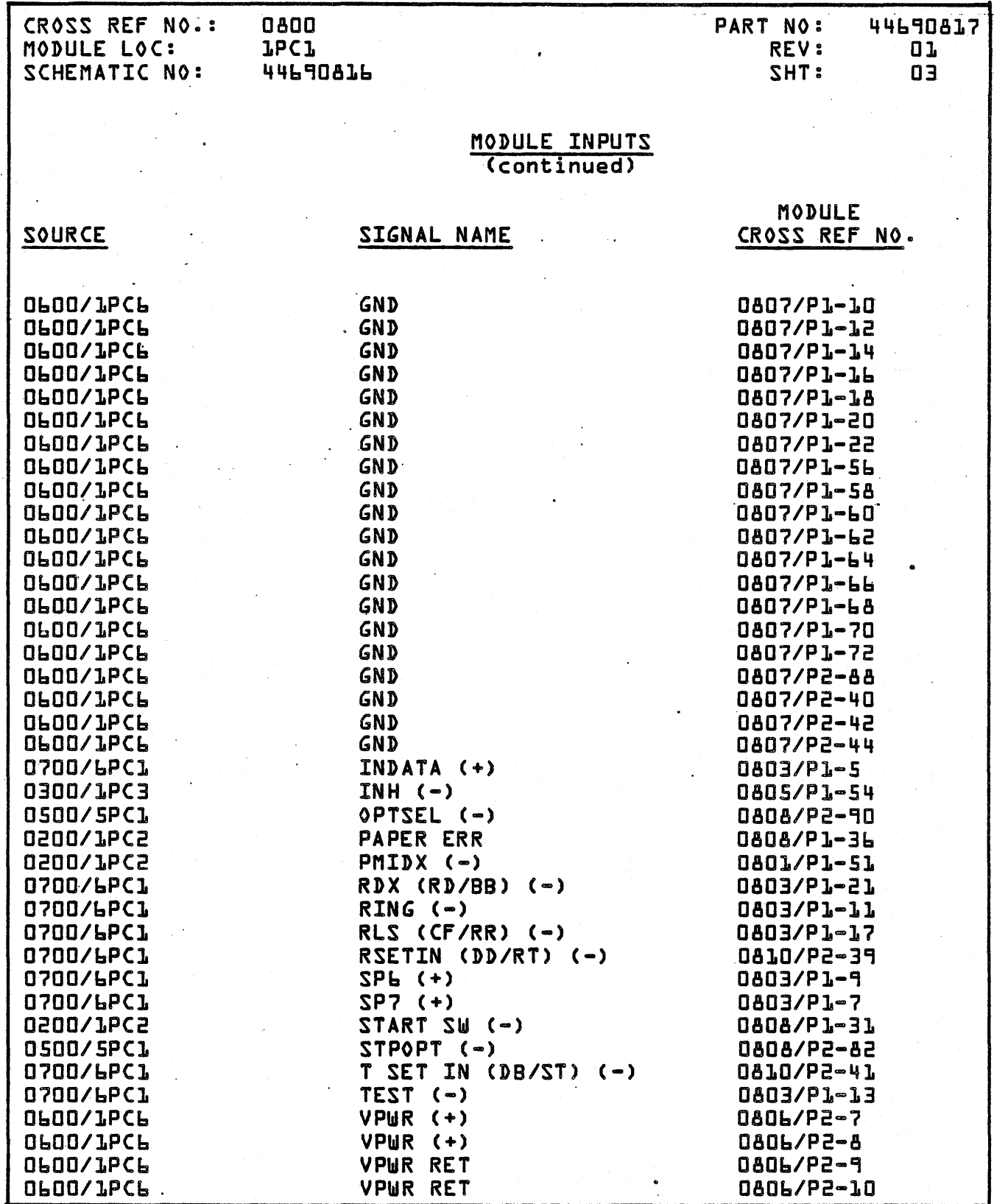

 $\sigma$ 

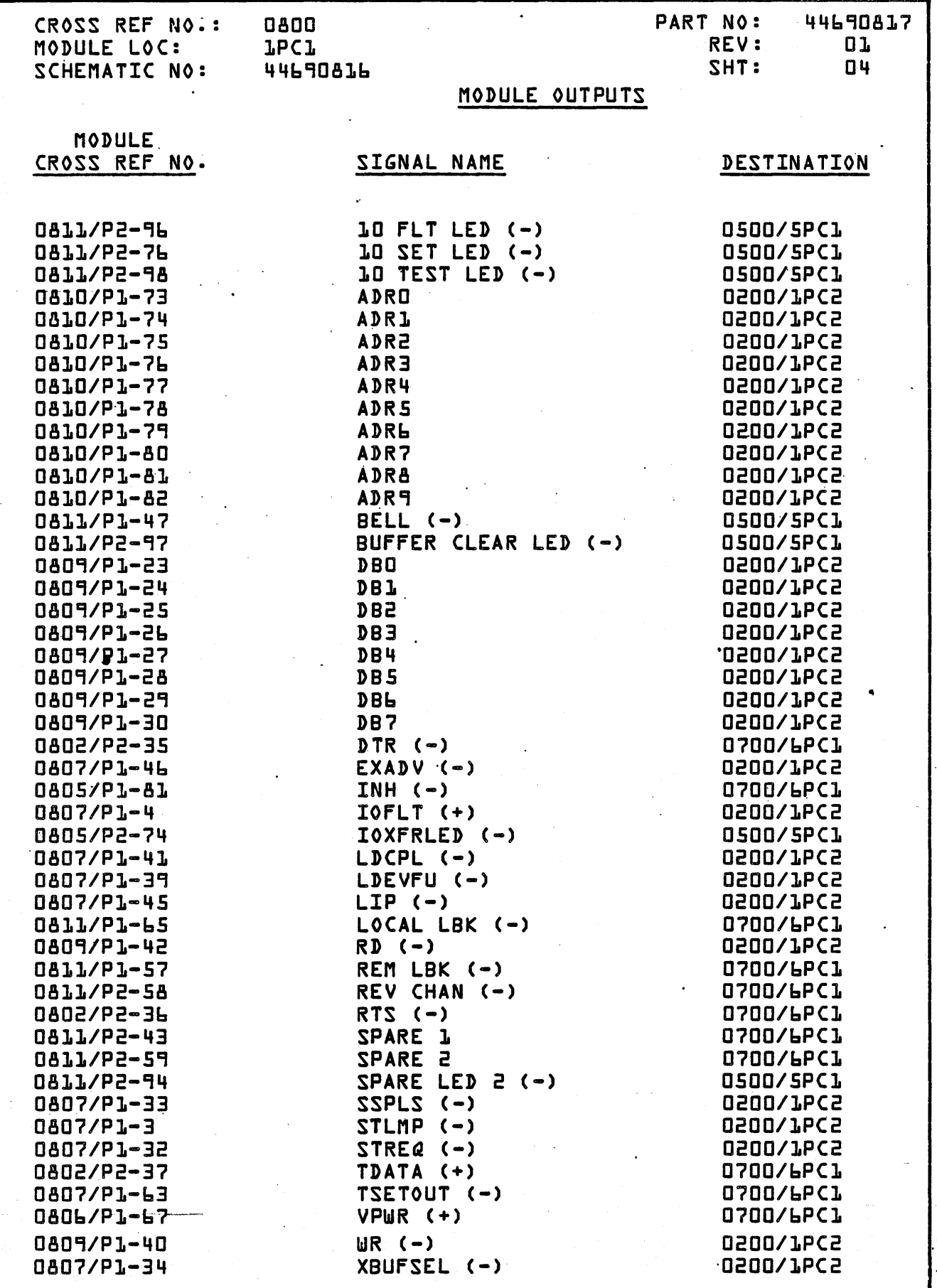

÷.

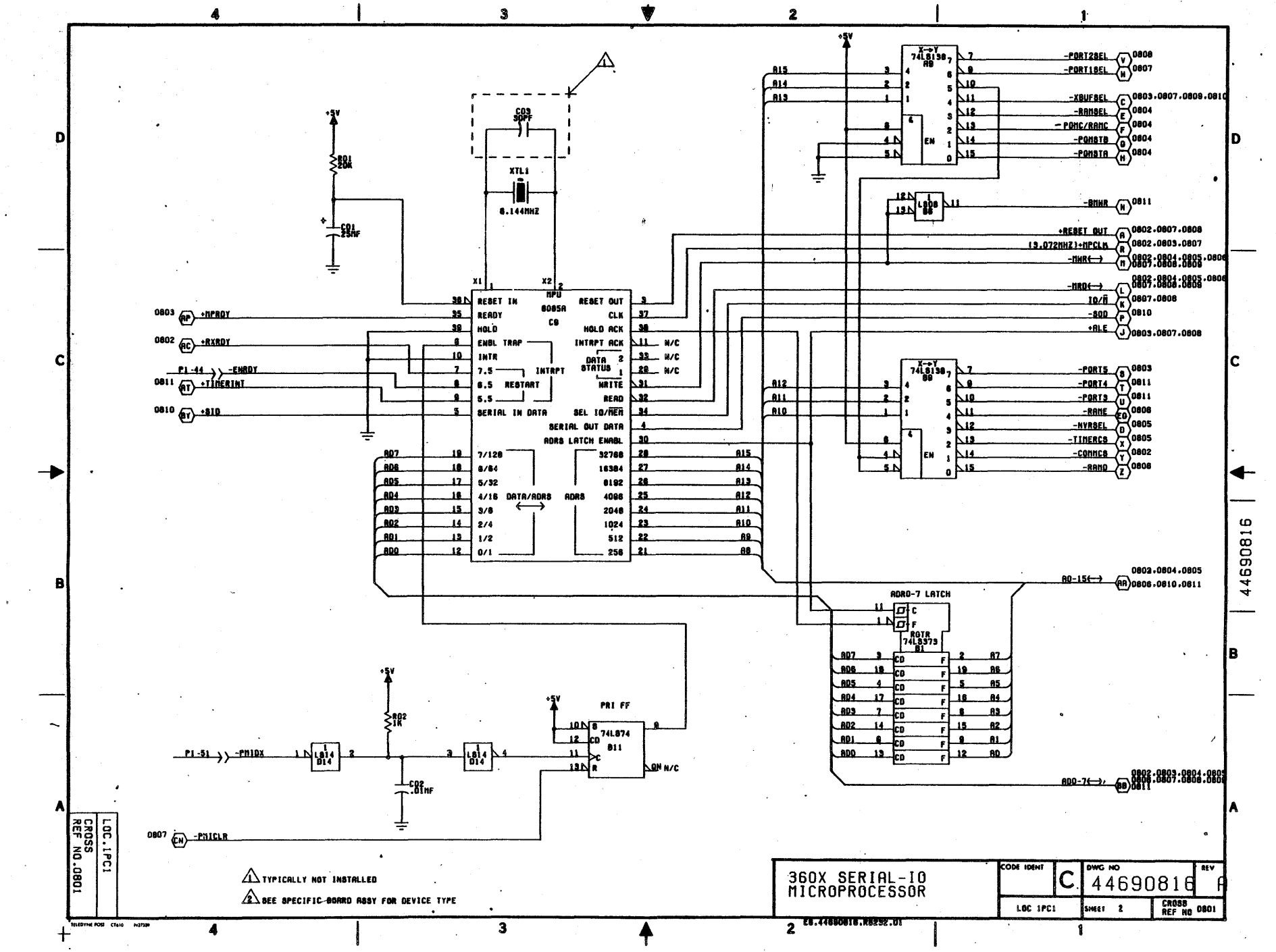

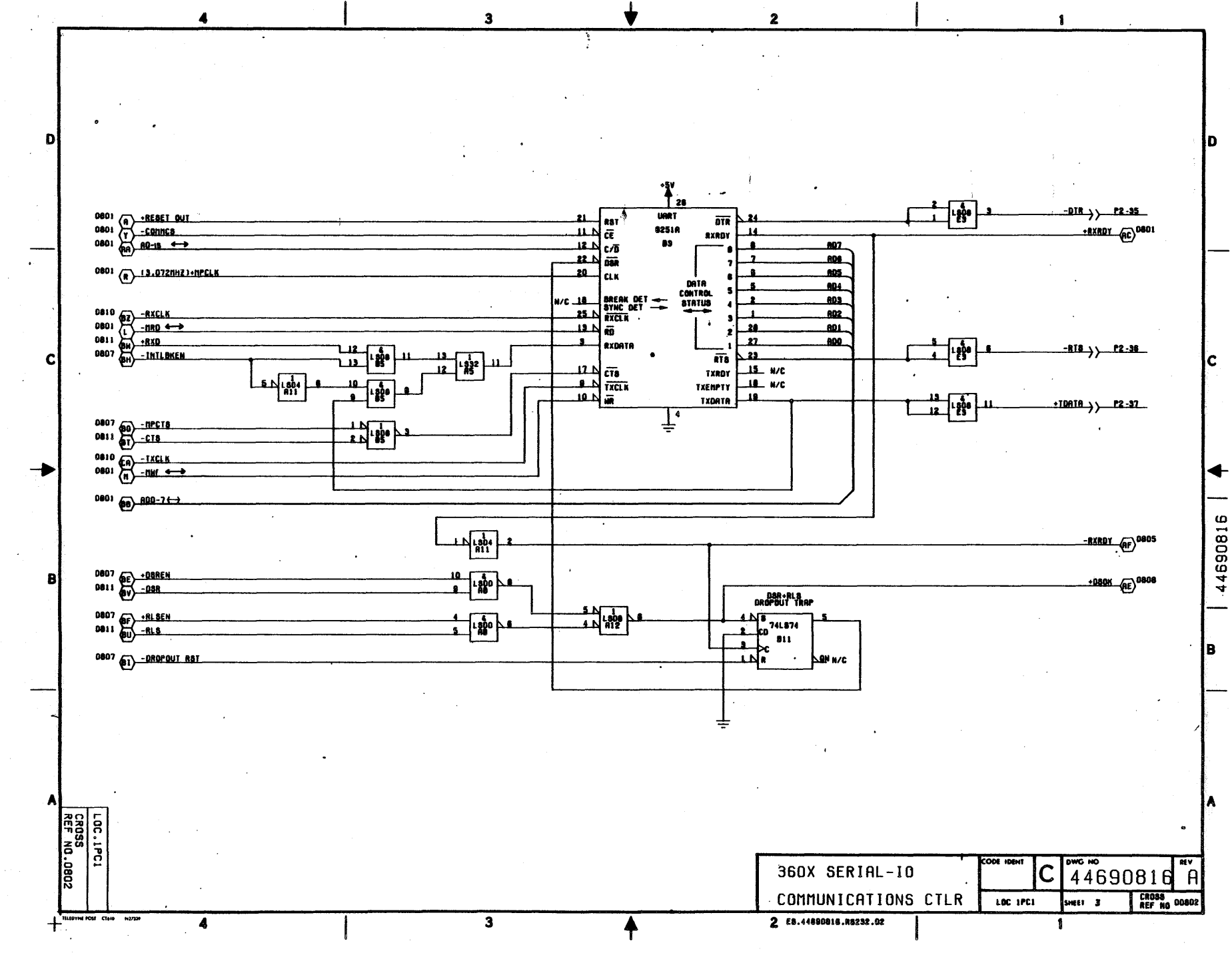

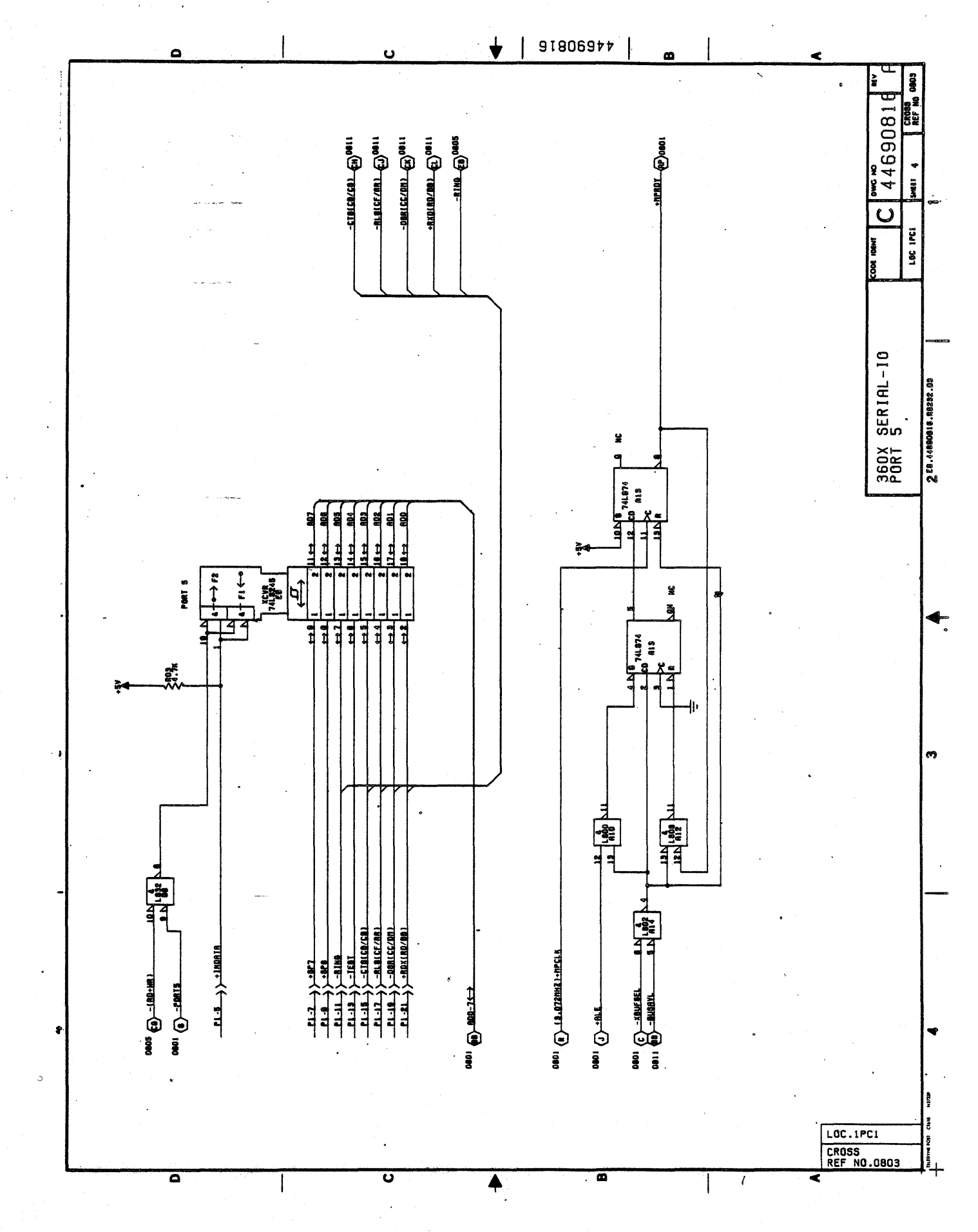
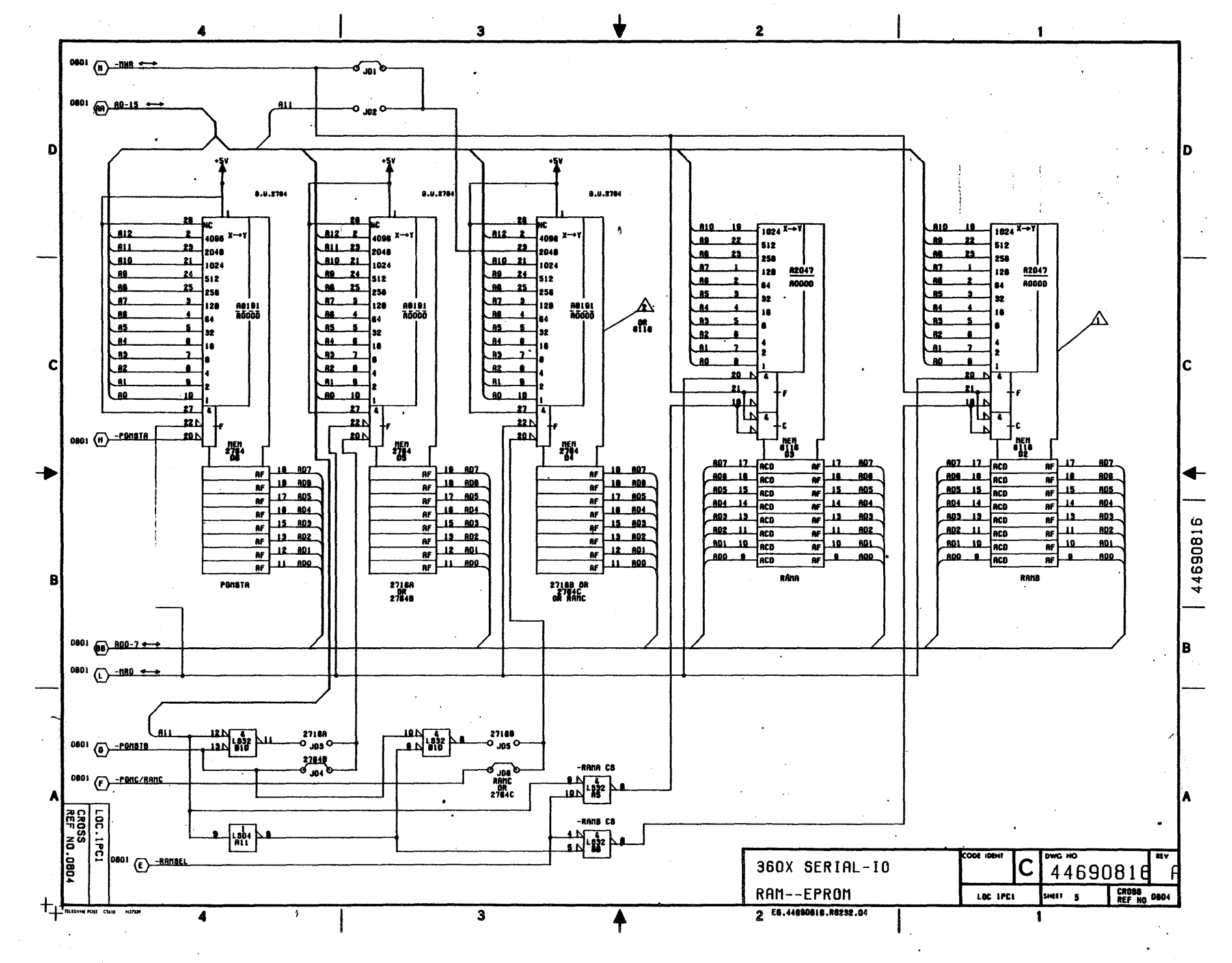

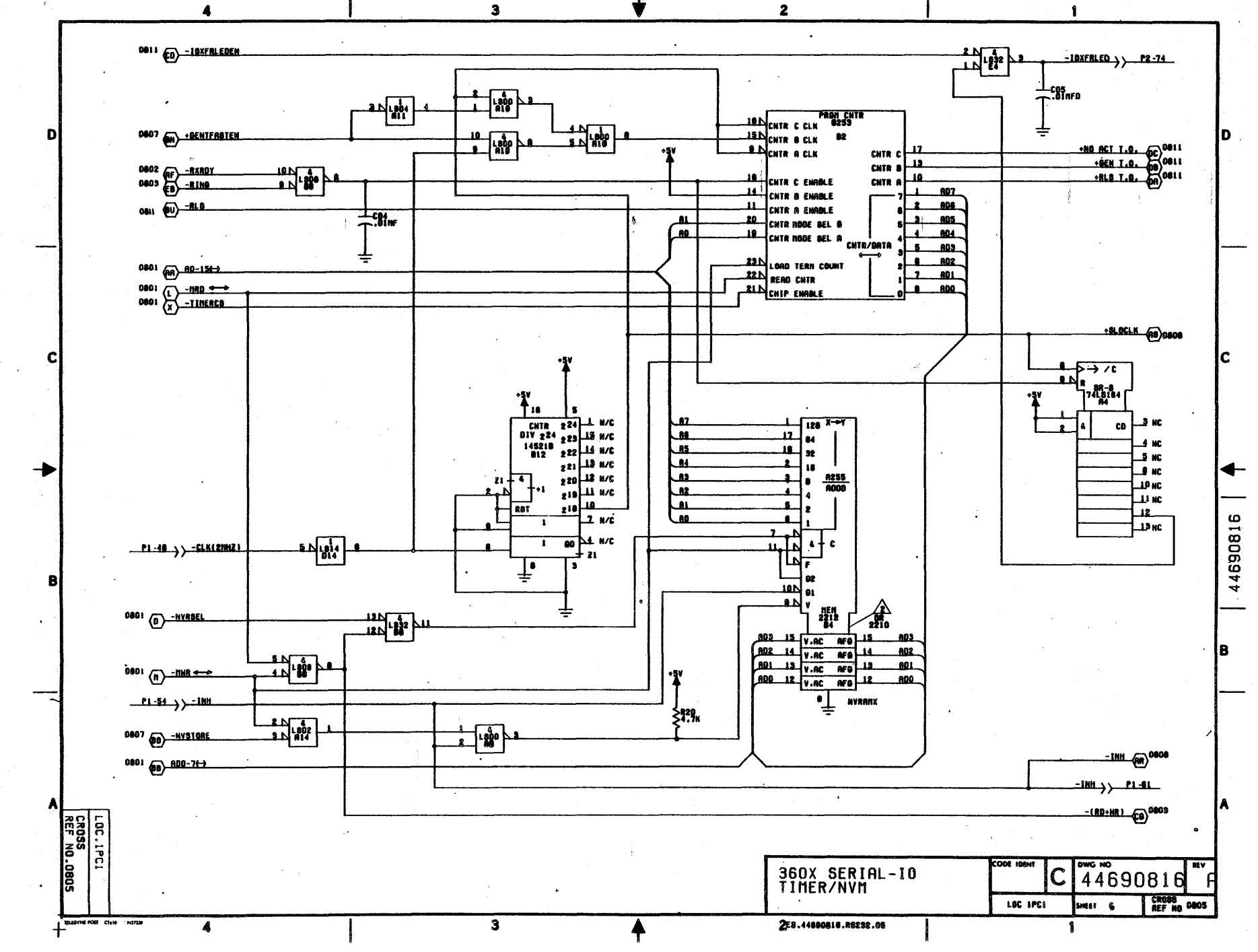

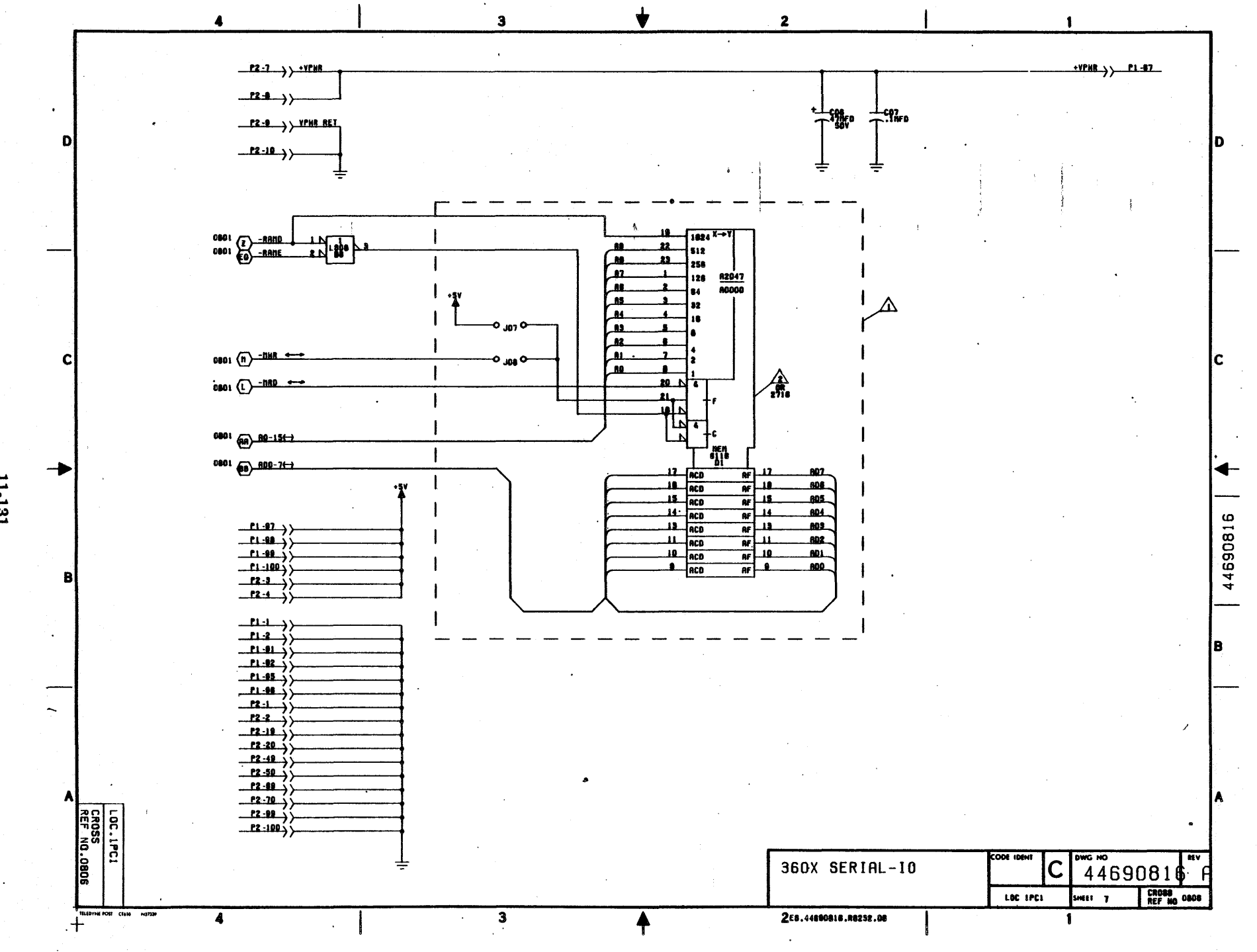

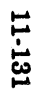

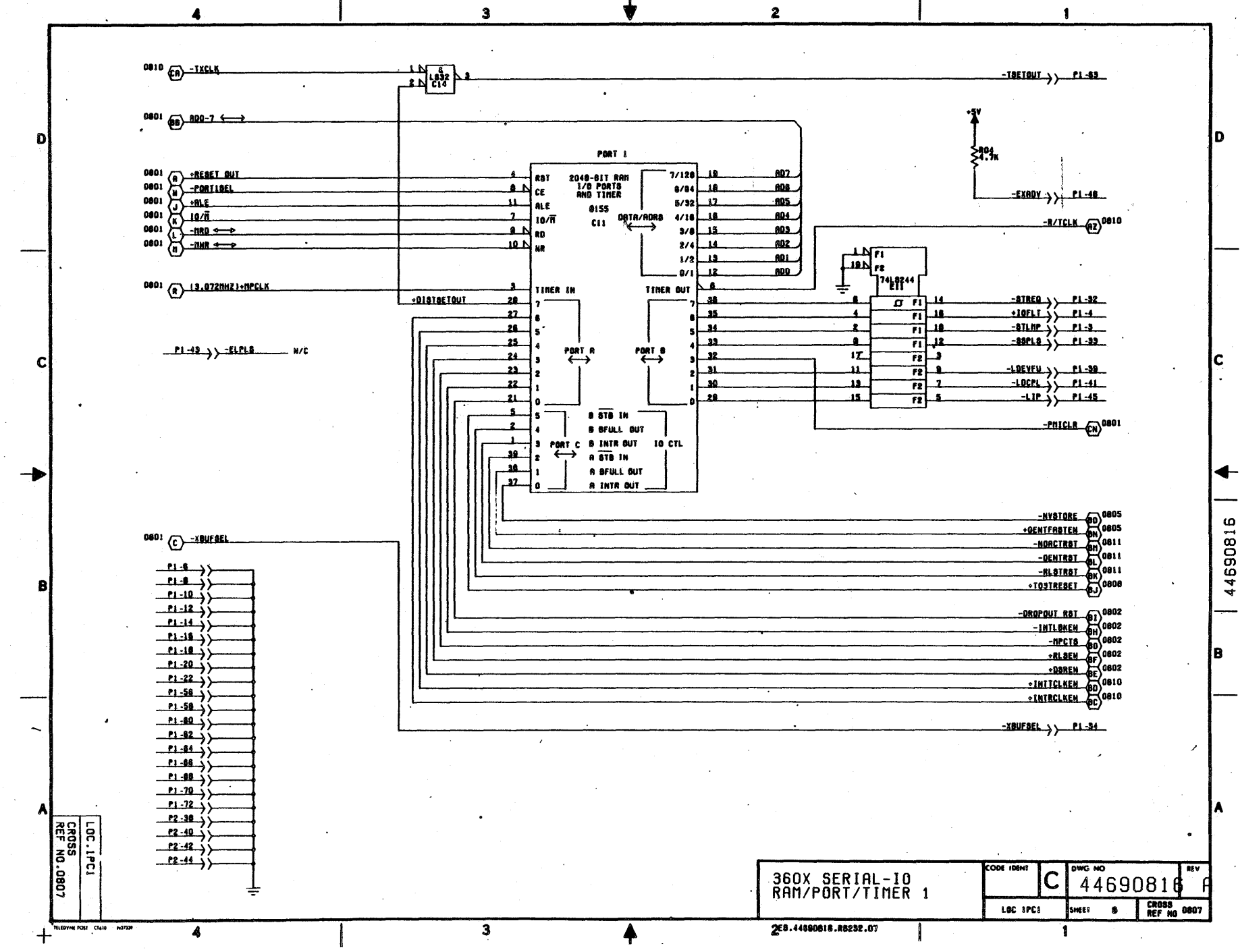

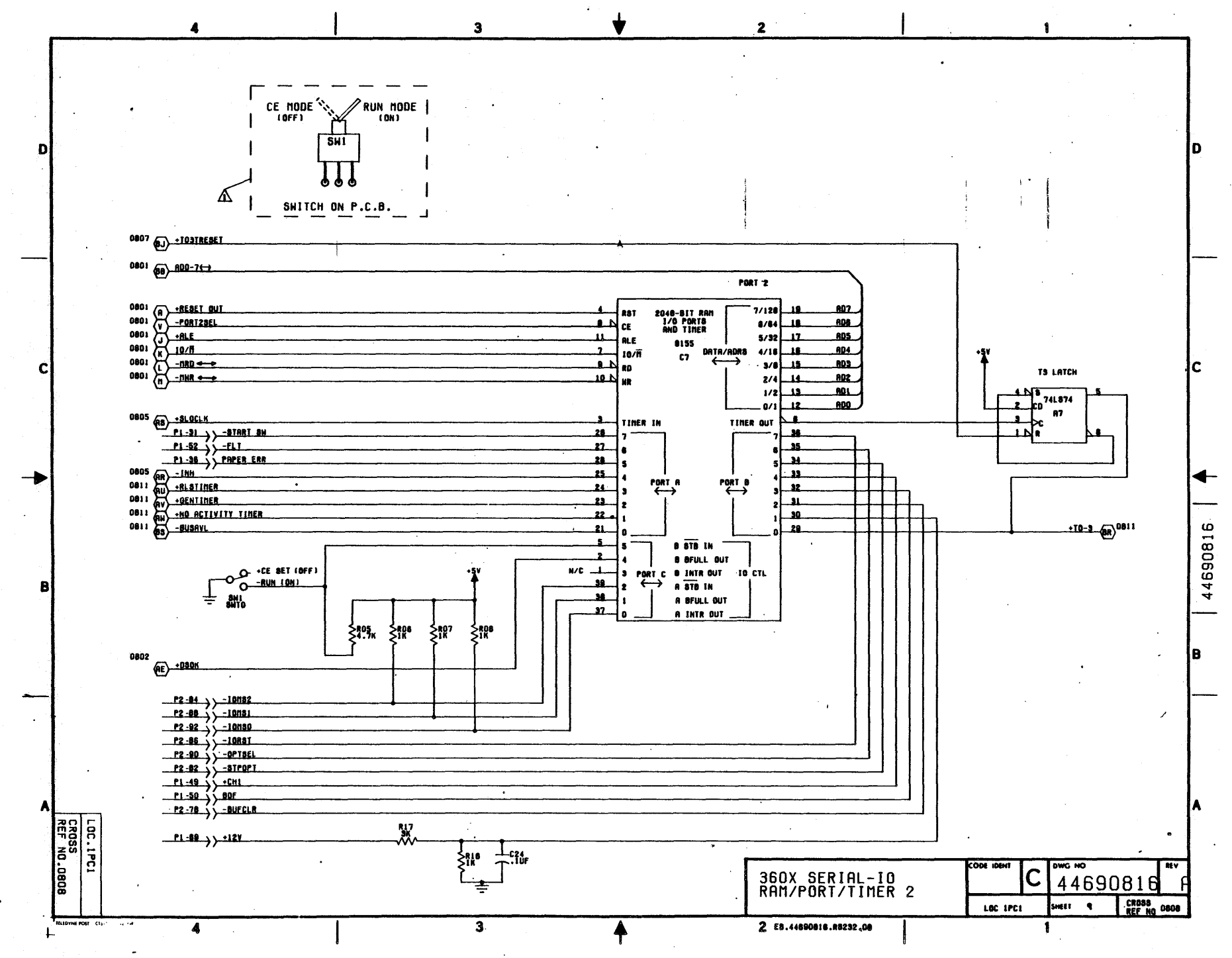

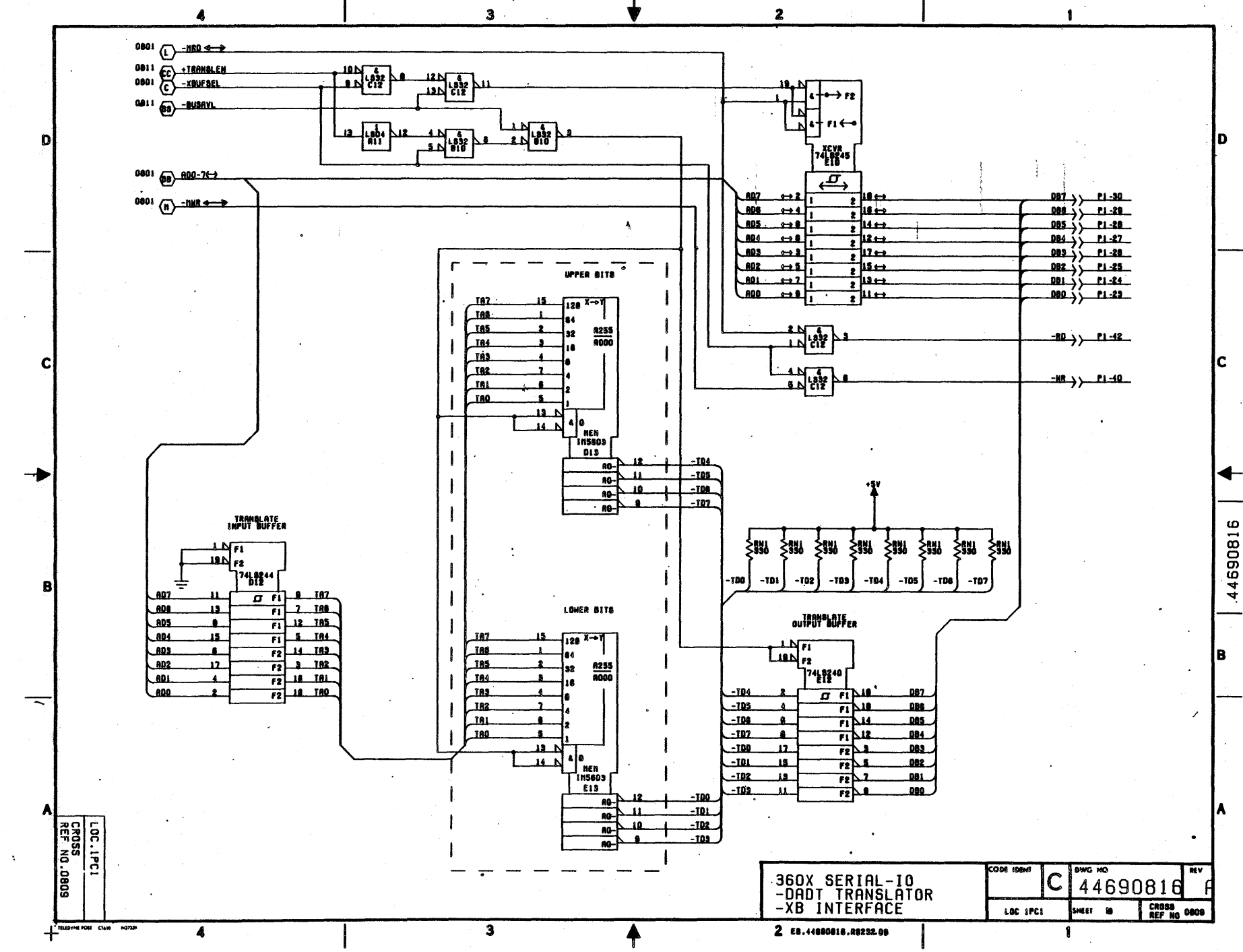

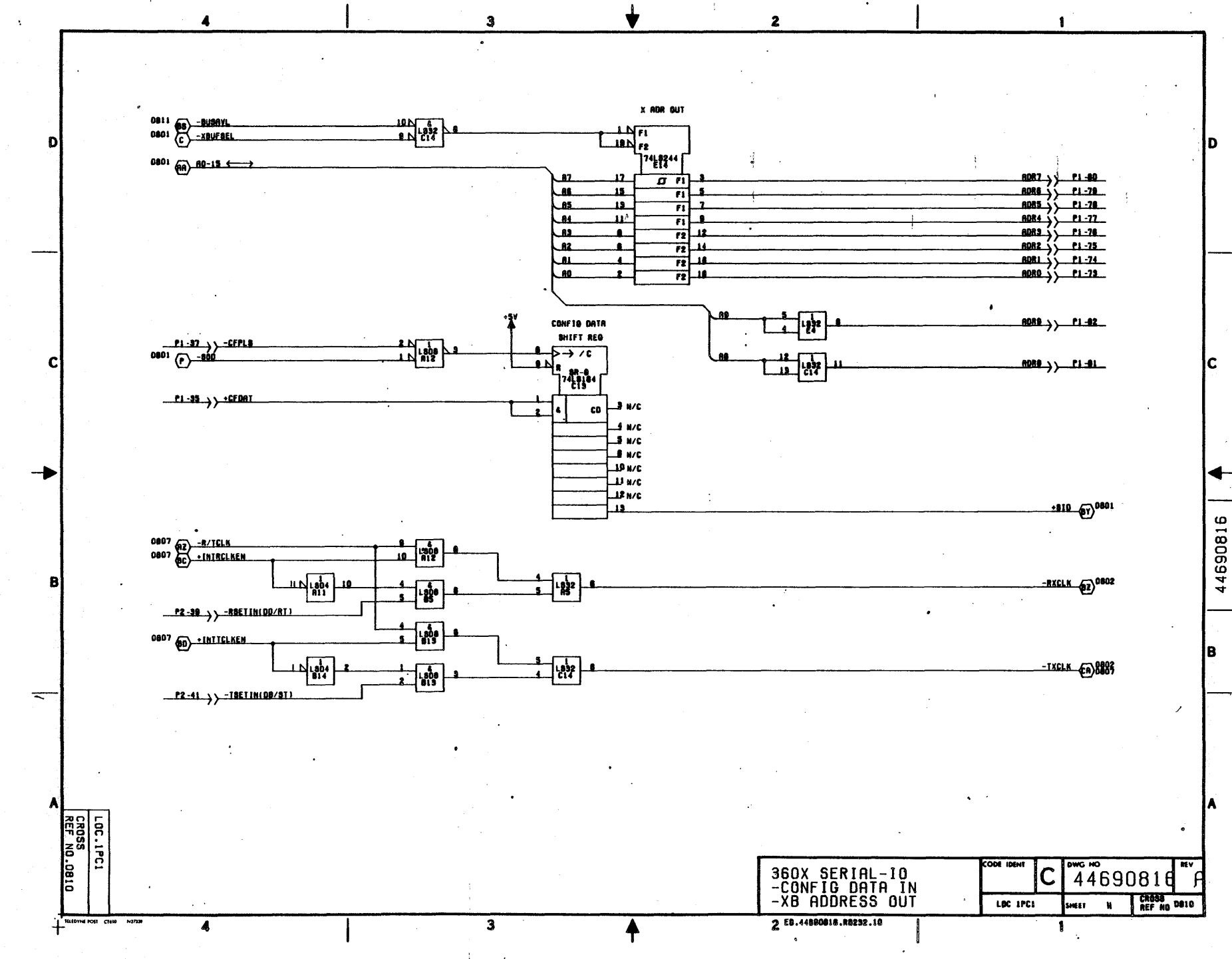

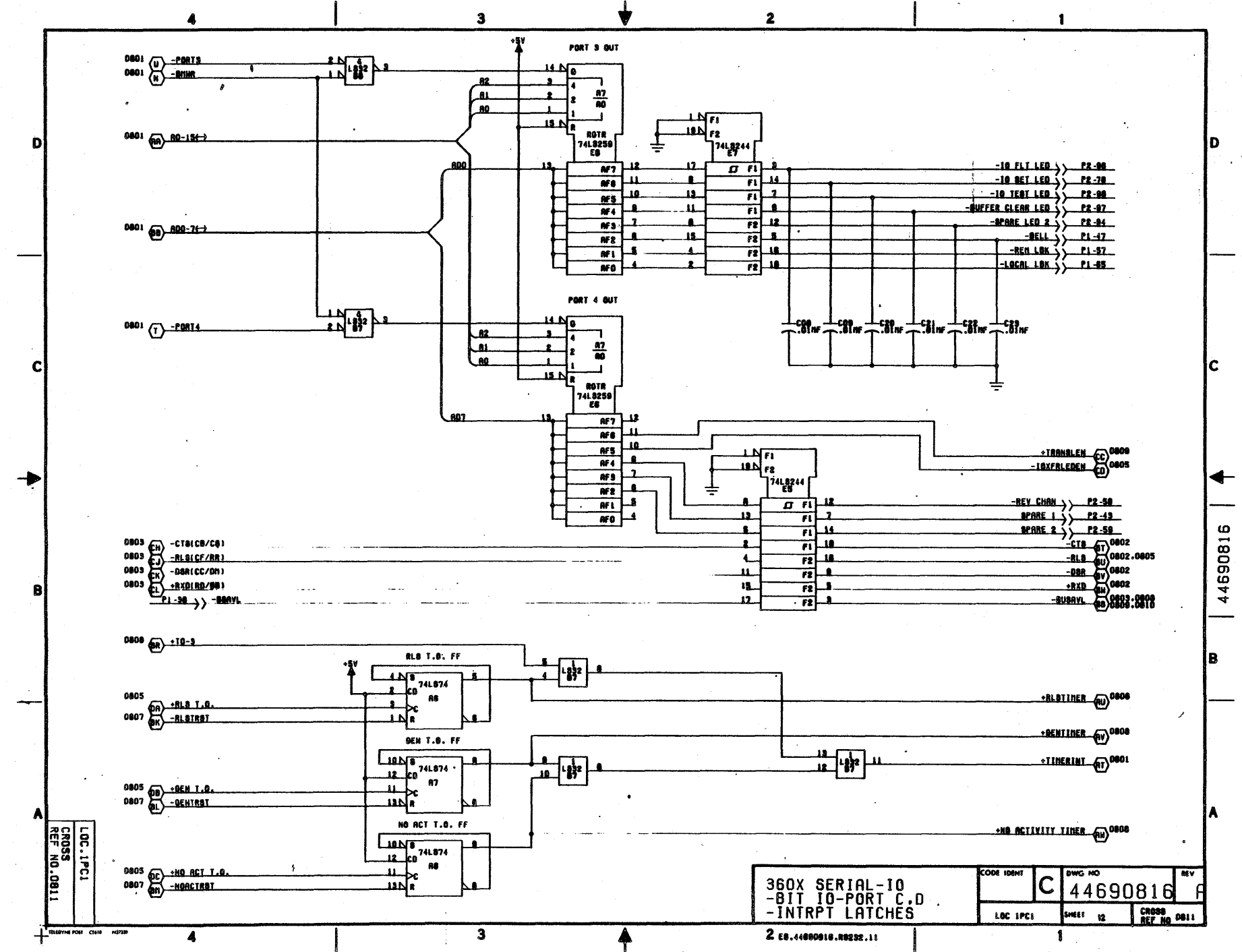

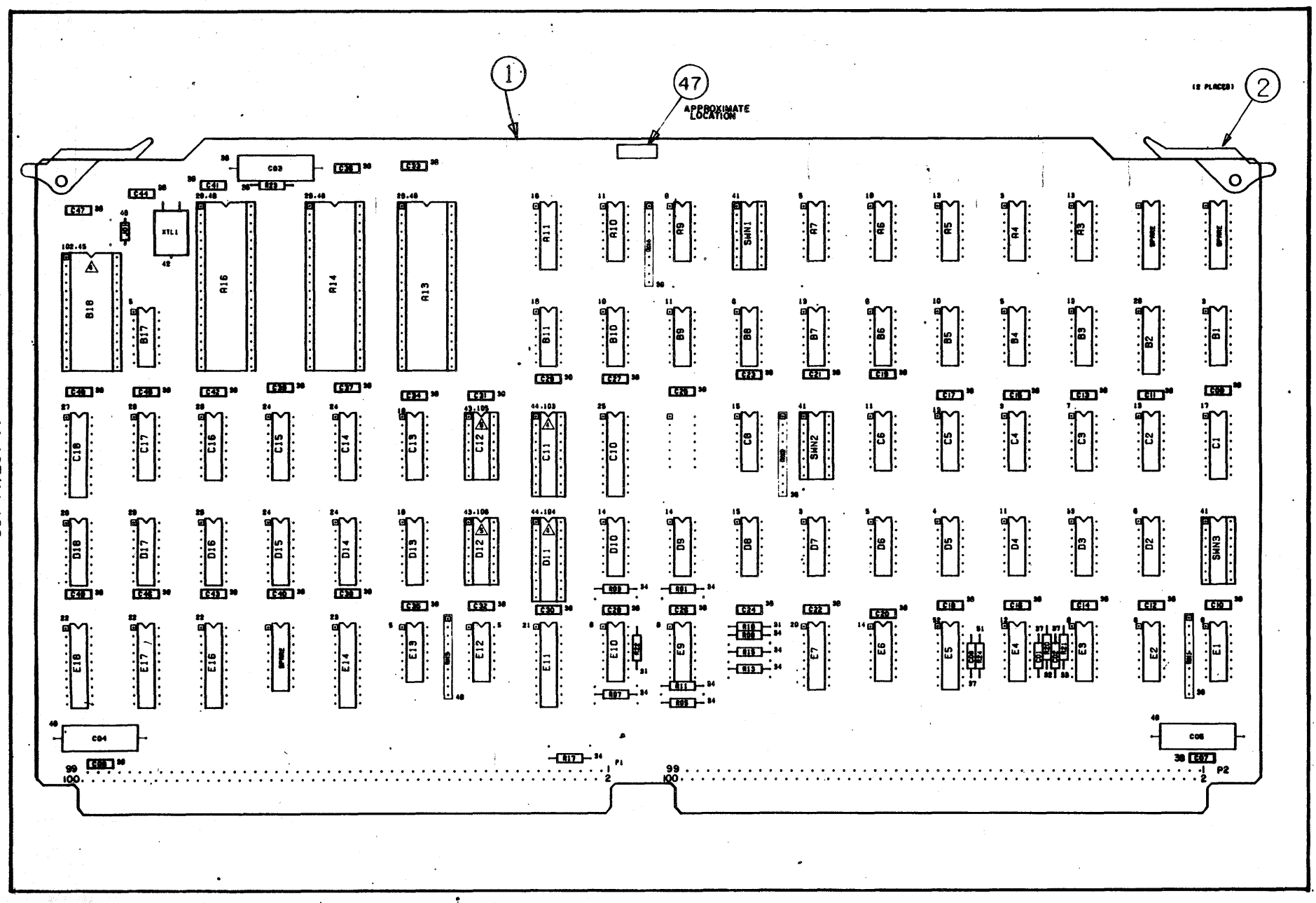

CENTRONICS PERSONALITY MODULE

11-137/11-138

 $\label{eq:2.1} \frac{1}{2}\sum_{i=1}^n\frac{1}{2}\sum_{j=1}^n\frac{1}{2}\sum_{j=1}^n\frac{1}{2}\sum_{j=1}^n\frac{1}{2}\sum_{j=1}^n\frac{1}{2}\sum_{j=1}^n\frac{1}{2}\sum_{j=1}^n\frac{1}{2}\sum_{j=1}^n\frac{1}{2}\sum_{j=1}^n\frac{1}{2}\sum_{j=1}^n\frac{1}{2}\sum_{j=1}^n\frac{1}{2}\sum_{j=1}^n\frac{1}{2}\sum_{j=1}^n\frac{1}{2}\sum_{j=1}^n\$  $\mathcal{L}(\mathcal{L}^{\text{max}}_{\mathcal{L}}(\mathcal{L}^{\text{max}}_{\mathcal{L}}))$  $\label{eq:2.1} \frac{1}{\sqrt{2}}\int_{\mathbb{R}^3}\frac{1}{\sqrt{2}}\left(\frac{1}{\sqrt{2}}\right)^2\frac{1}{\sqrt{2}}\left(\frac{1}{\sqrt{2}}\right)^2\frac{1}{\sqrt{2}}\left(\frac{1}{\sqrt{2}}\right)^2\frac{1}{\sqrt{2}}\left(\frac{1}{\sqrt{2}}\right)^2\frac{1}{\sqrt{2}}\left(\frac{1}{\sqrt{2}}\right)^2\frac{1}{\sqrt{2}}\frac{1}{\sqrt{2}}\frac{1}{\sqrt{2}}\frac{1}{\sqrt{2}}\frac{1}{\sqrt{2}}\frac{1}{\sqrt{2}}$  $\label{eq:2.1} \frac{1}{\sqrt{2}}\left(\frac{1}{\sqrt{2}}\right)^{2} \left(\frac{1}{\sqrt{2}}\right)^{2} \left(\frac{1}{\sqrt{2}}\right)^{2}$  $\label{eq:1} \frac{\partial \phi_{\alpha}}{\partial \beta} = \frac{1}{\sqrt{2\pi}} \frac{1}{\sqrt{2\pi}} \frac{1}{$  $\label{eq:2.1} \frac{1}{\sqrt{2}}\int_{\mathbb{R}^3}\frac{1}{\sqrt{2}}\left(\frac{1}{\sqrt{2}}\right)^2\frac{1}{\sqrt{2}}\left(\frac{1}{\sqrt{2}}\right)^2\frac{1}{\sqrt{2}}\left(\frac{1}{\sqrt{2}}\right)^2\frac{1}{\sqrt{2}}\left(\frac{1}{\sqrt{2}}\right)^2\frac{1}{\sqrt{2}}\left(\frac{1}{\sqrt{2}}\right)^2\frac{1}{\sqrt{2}}\frac{1}{\sqrt{2}}\frac{1}{\sqrt{2}}\frac{1}{\sqrt{2}}\frac{1}{\sqrt{2}}\frac{1}{\sqrt{2}}$ 

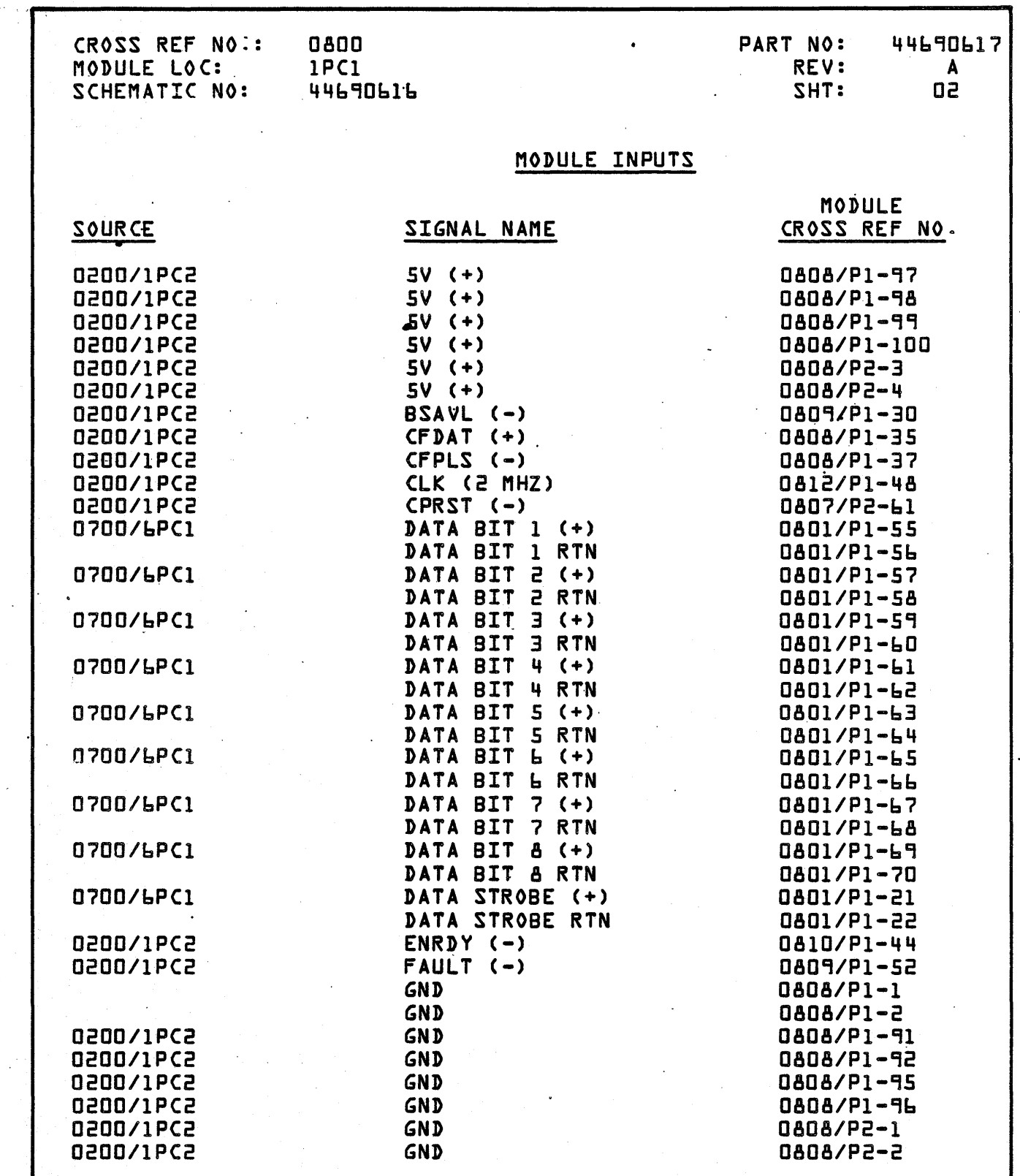

,i;, ....

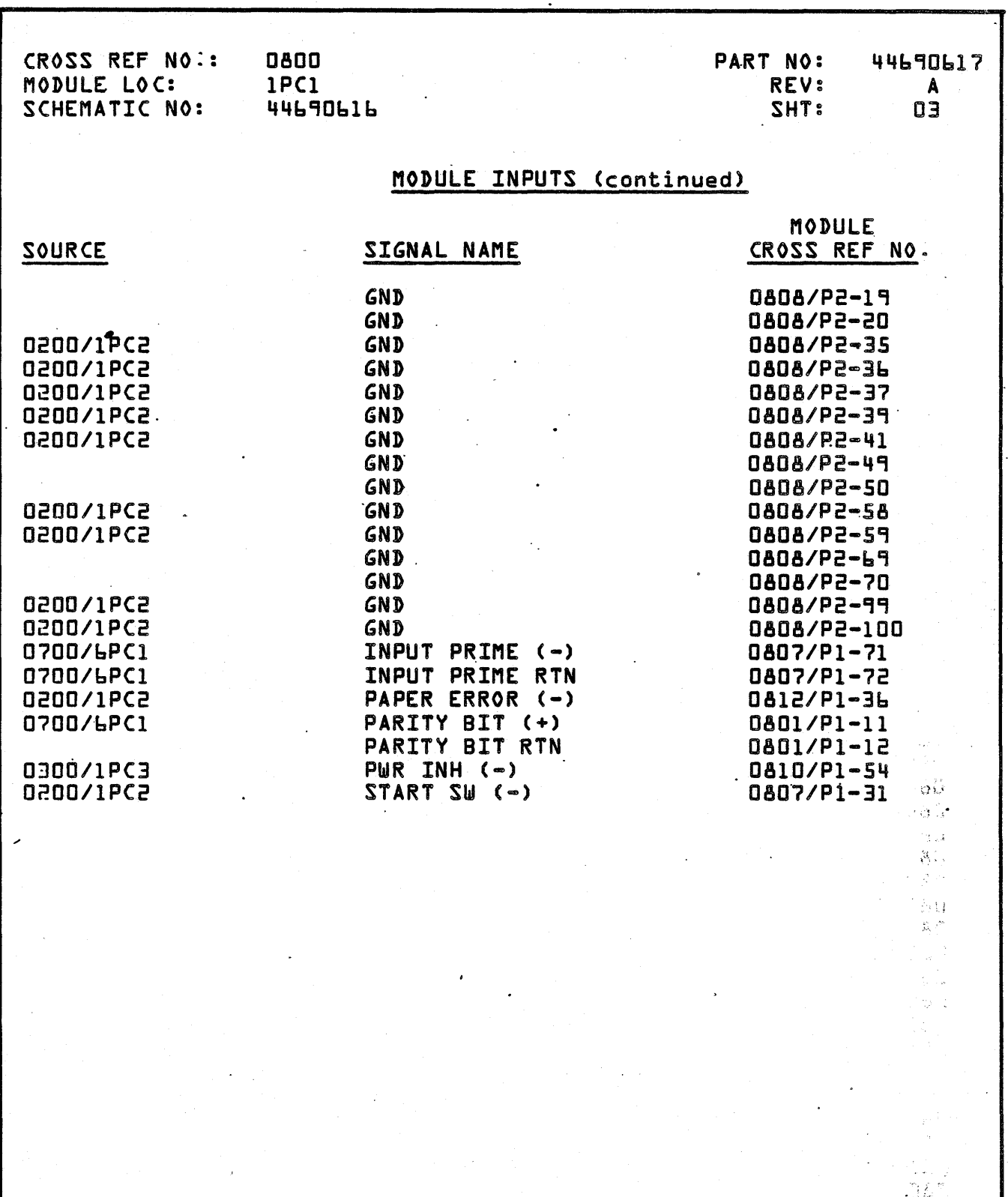

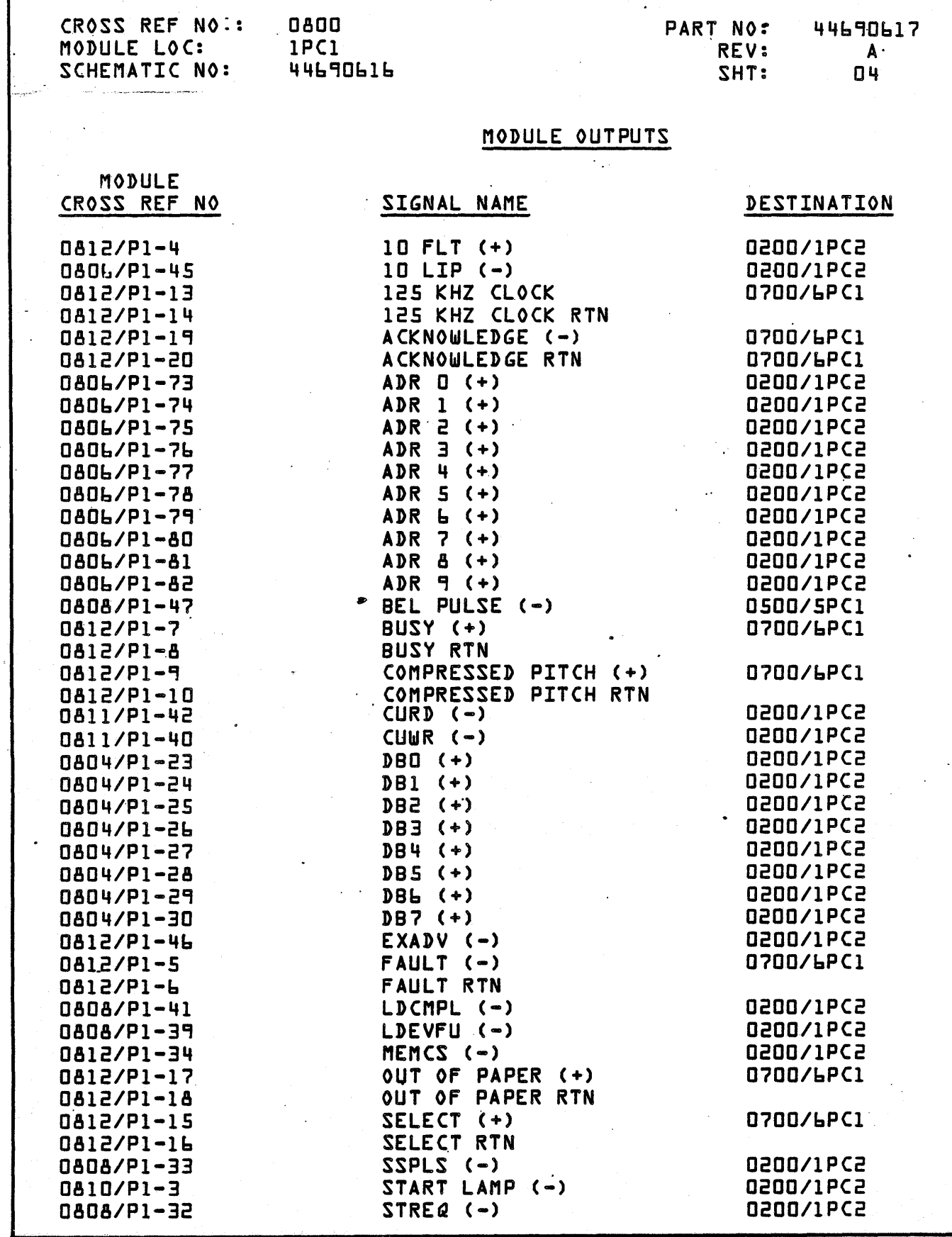

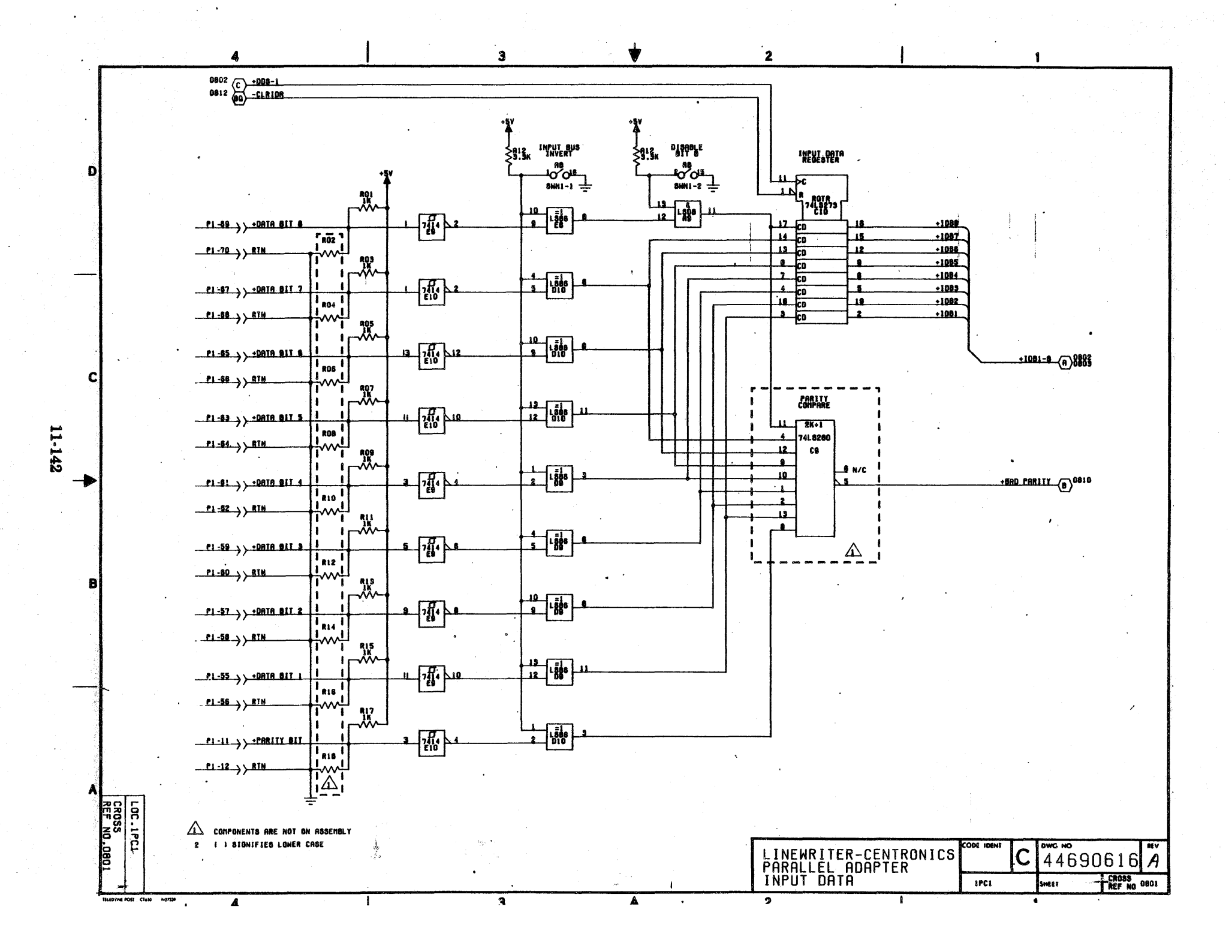

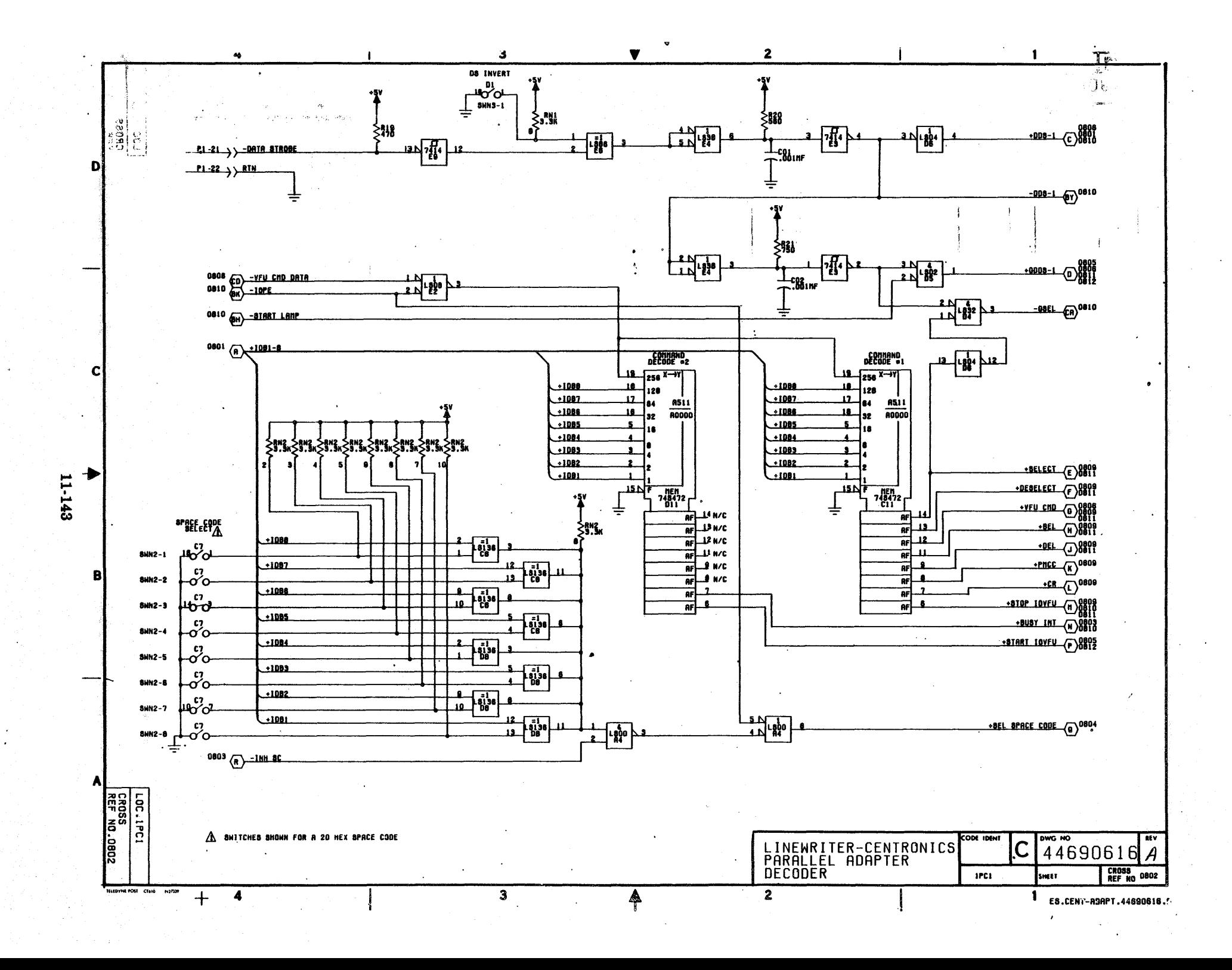

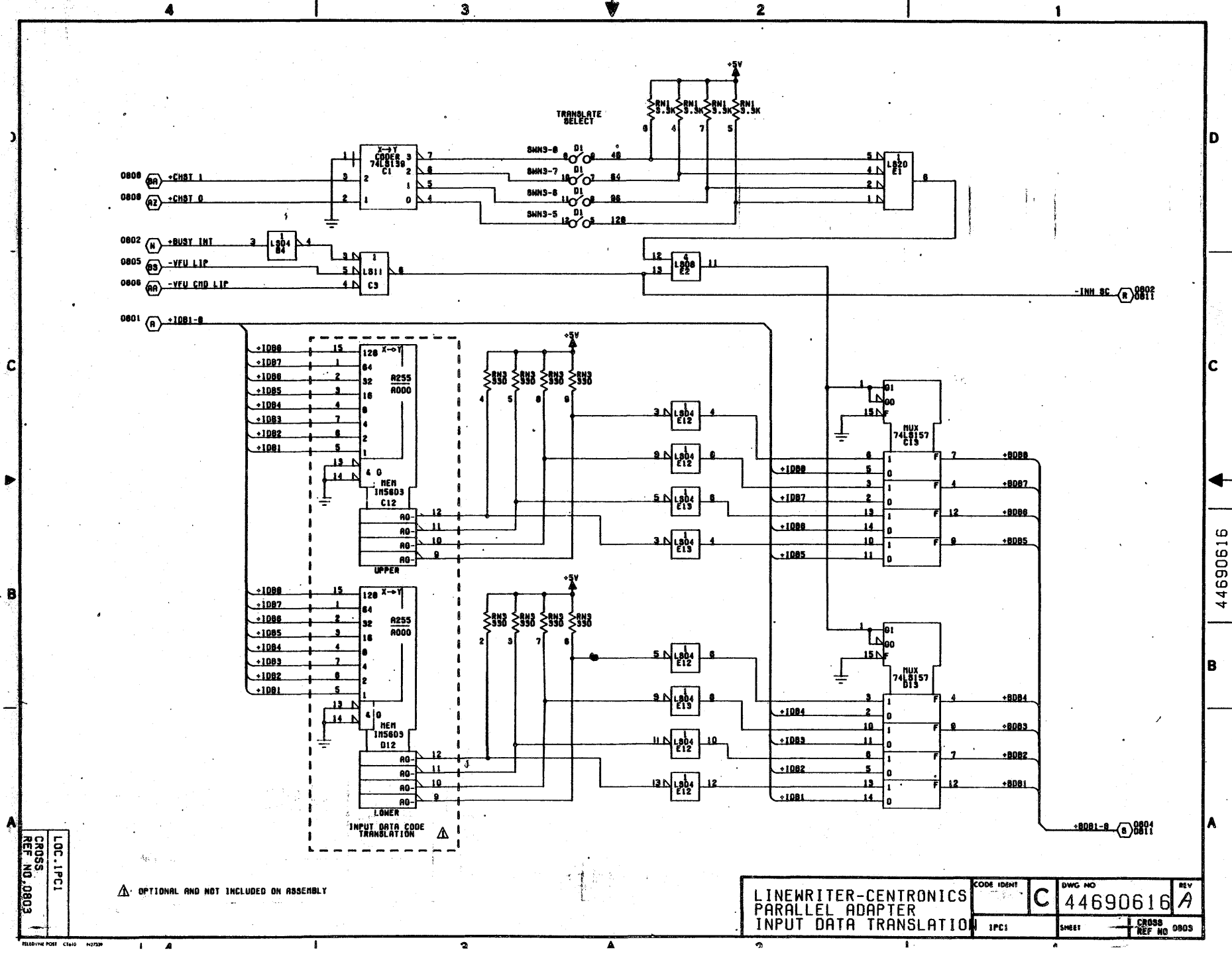

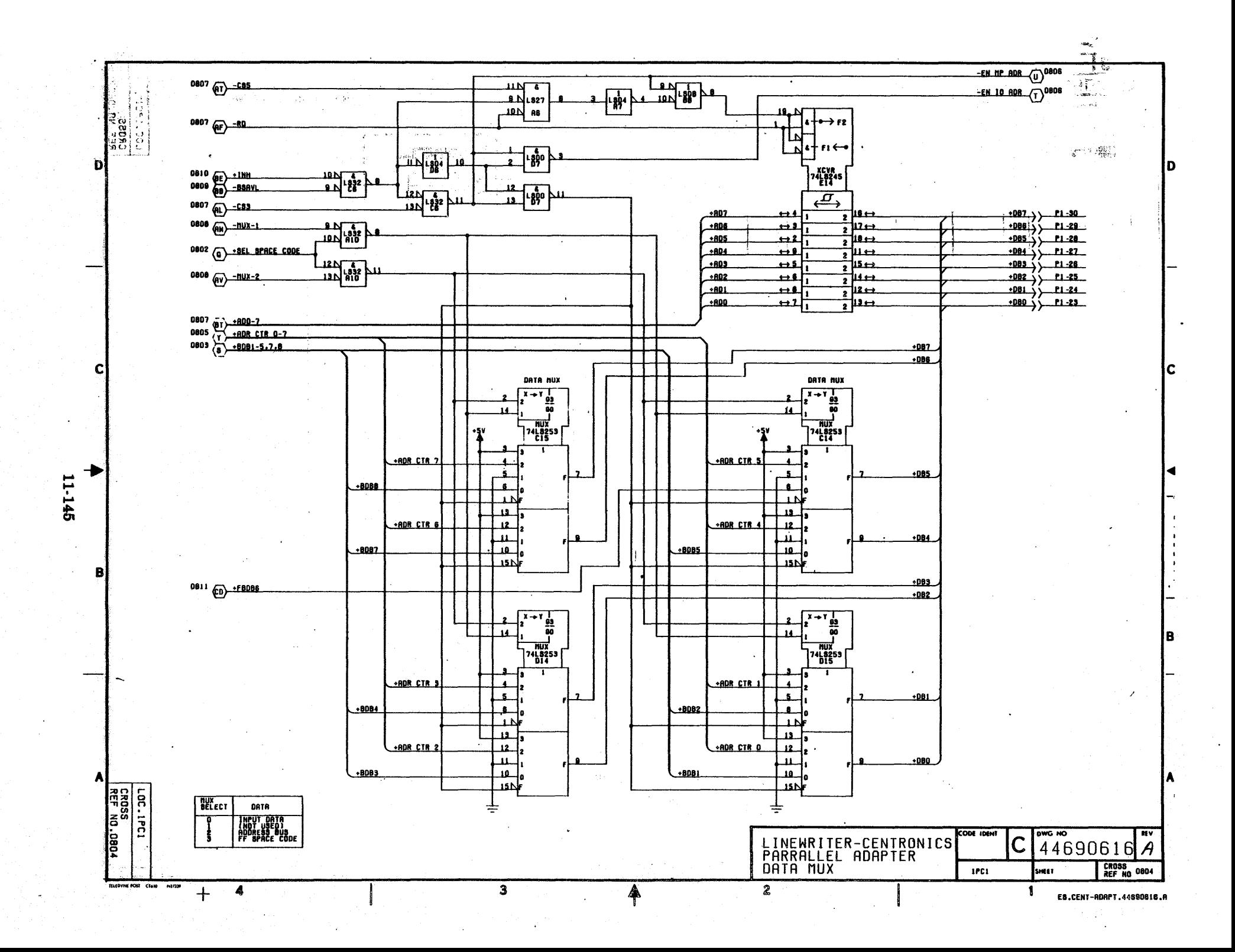

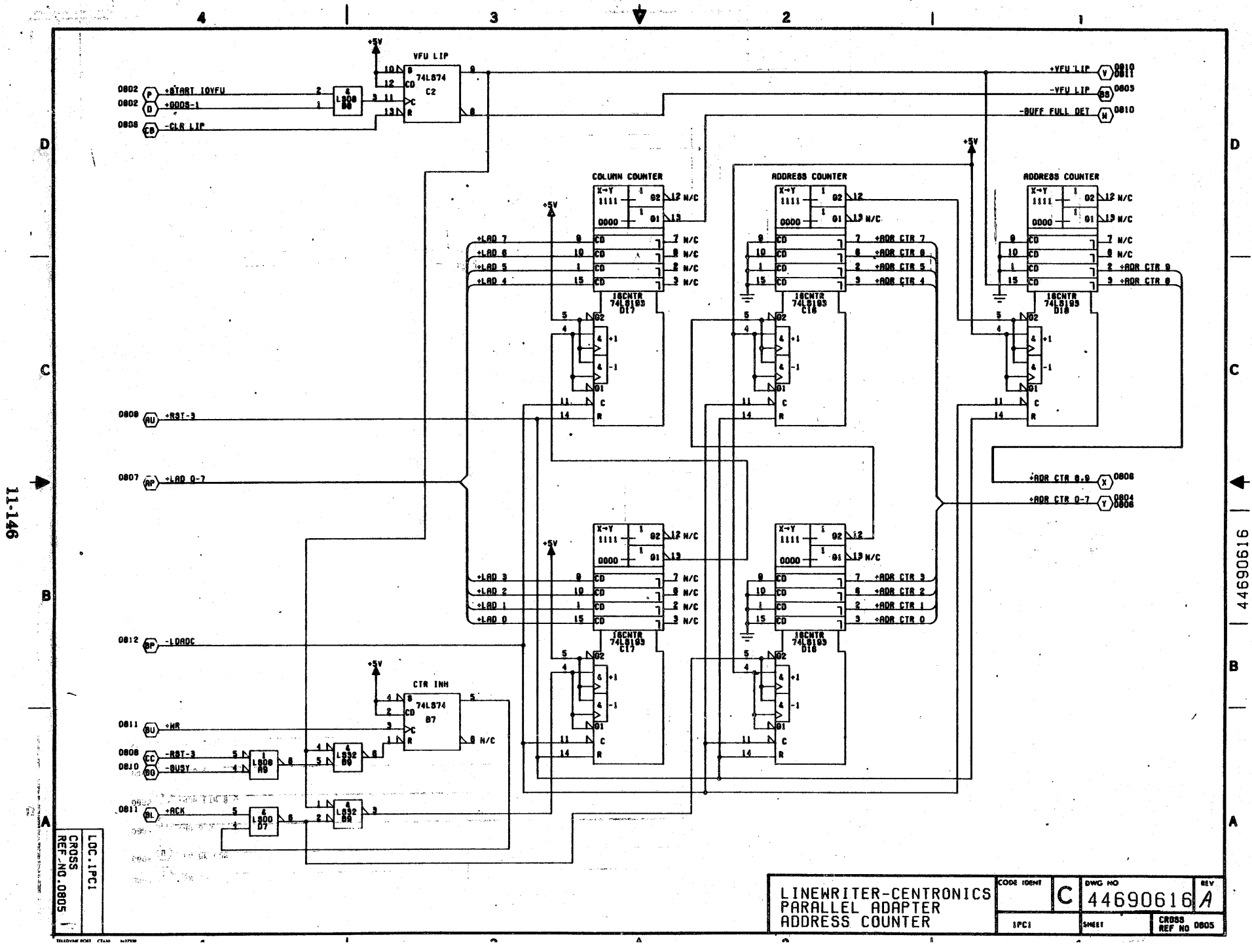

بأيدتهم  $\bullet$ 

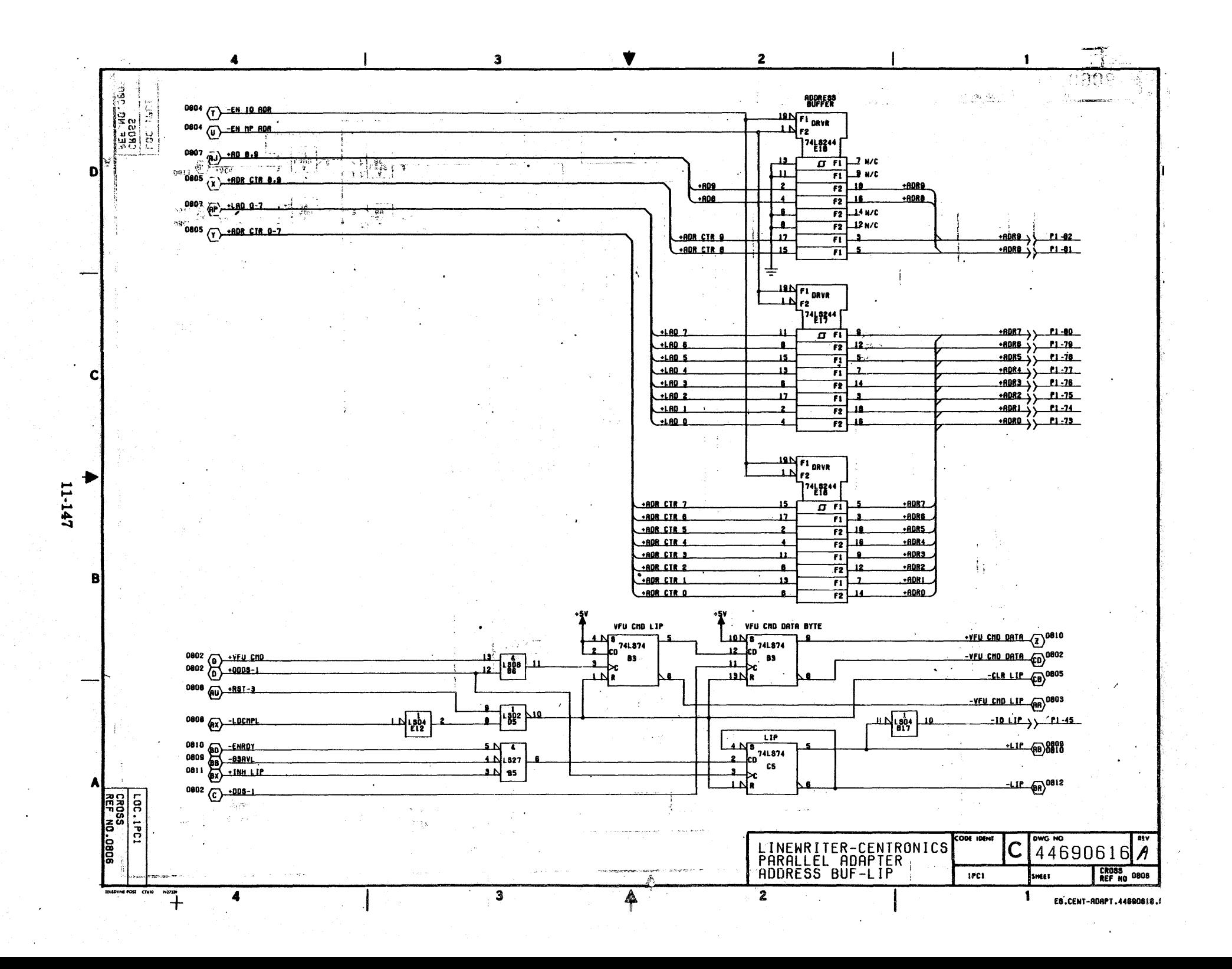

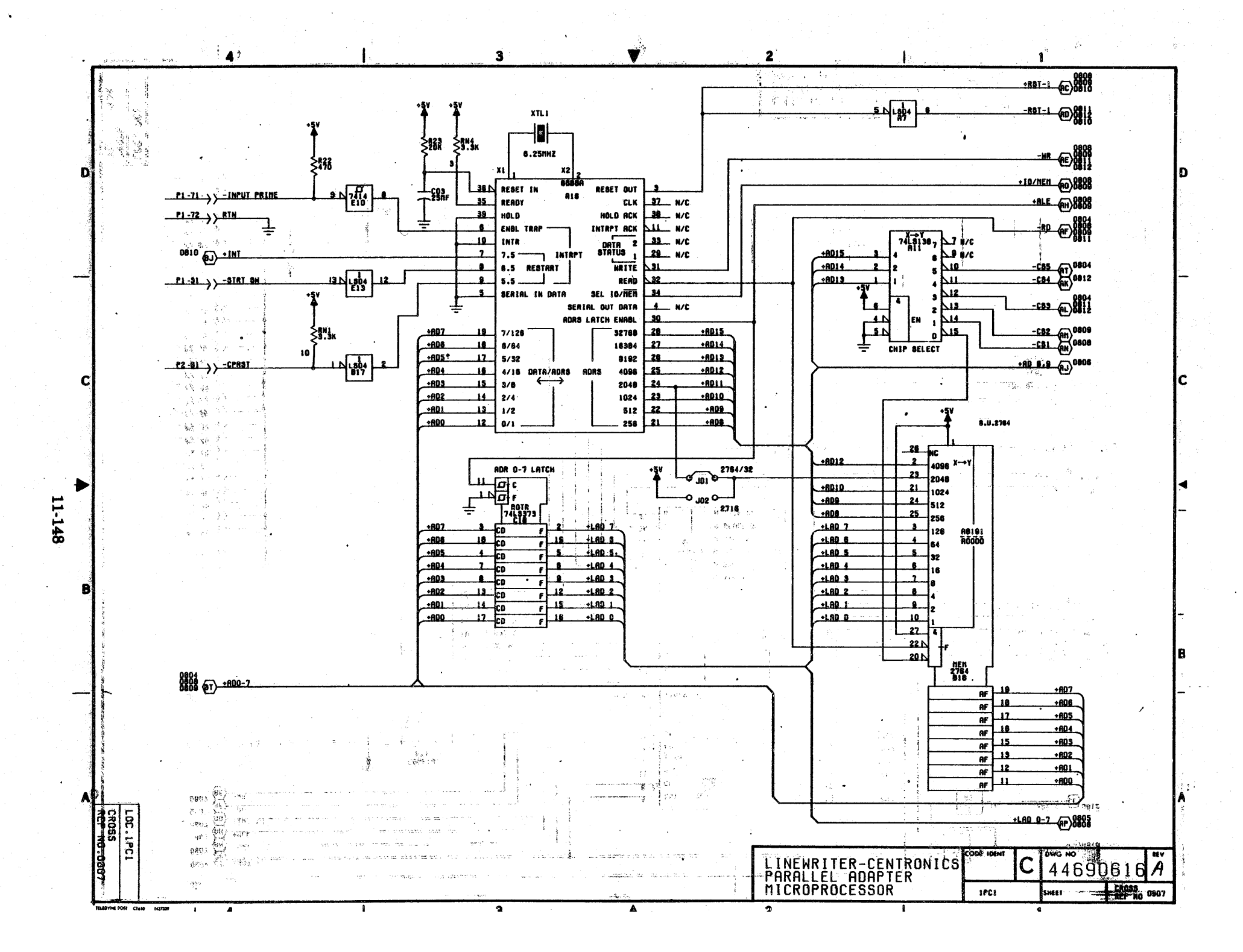

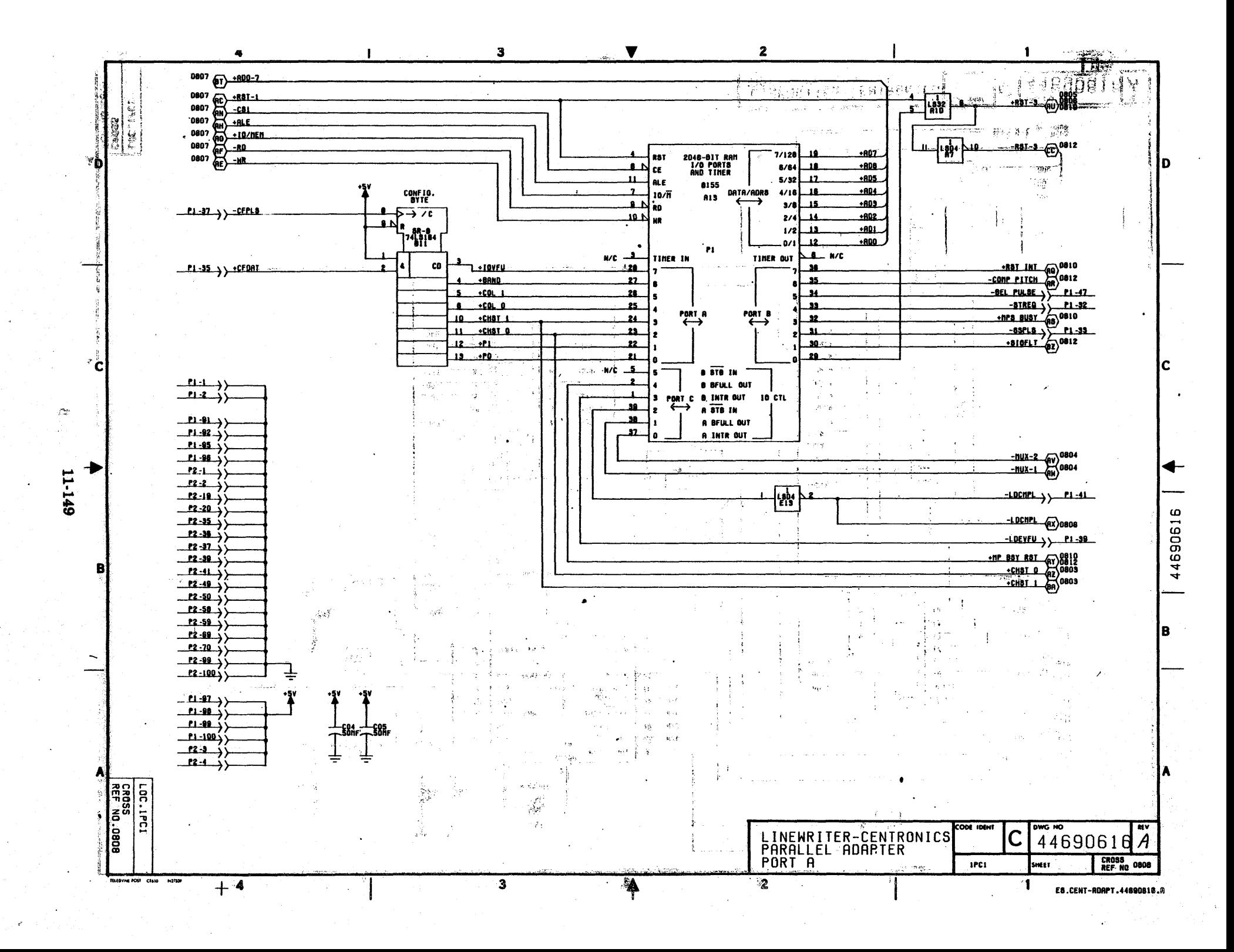

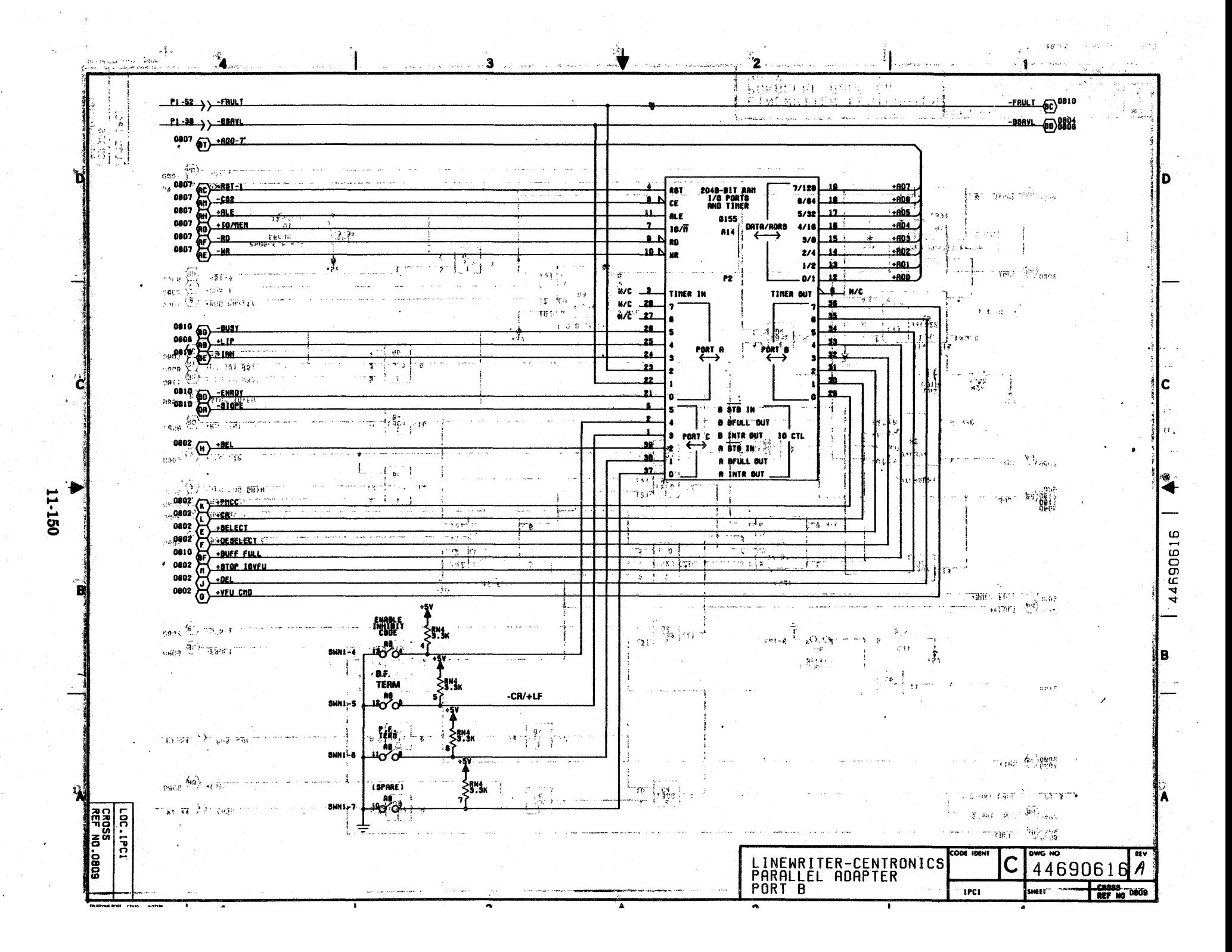

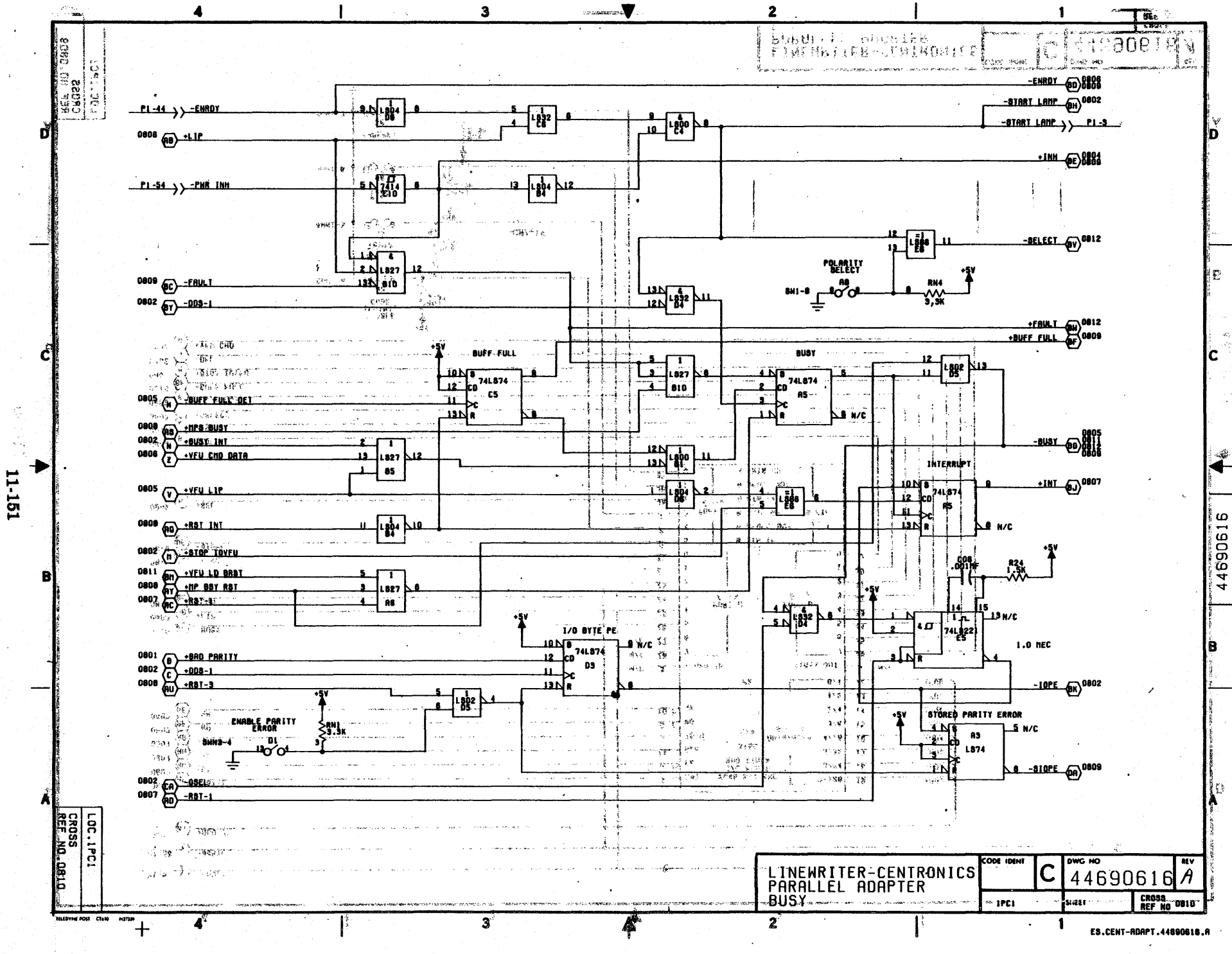

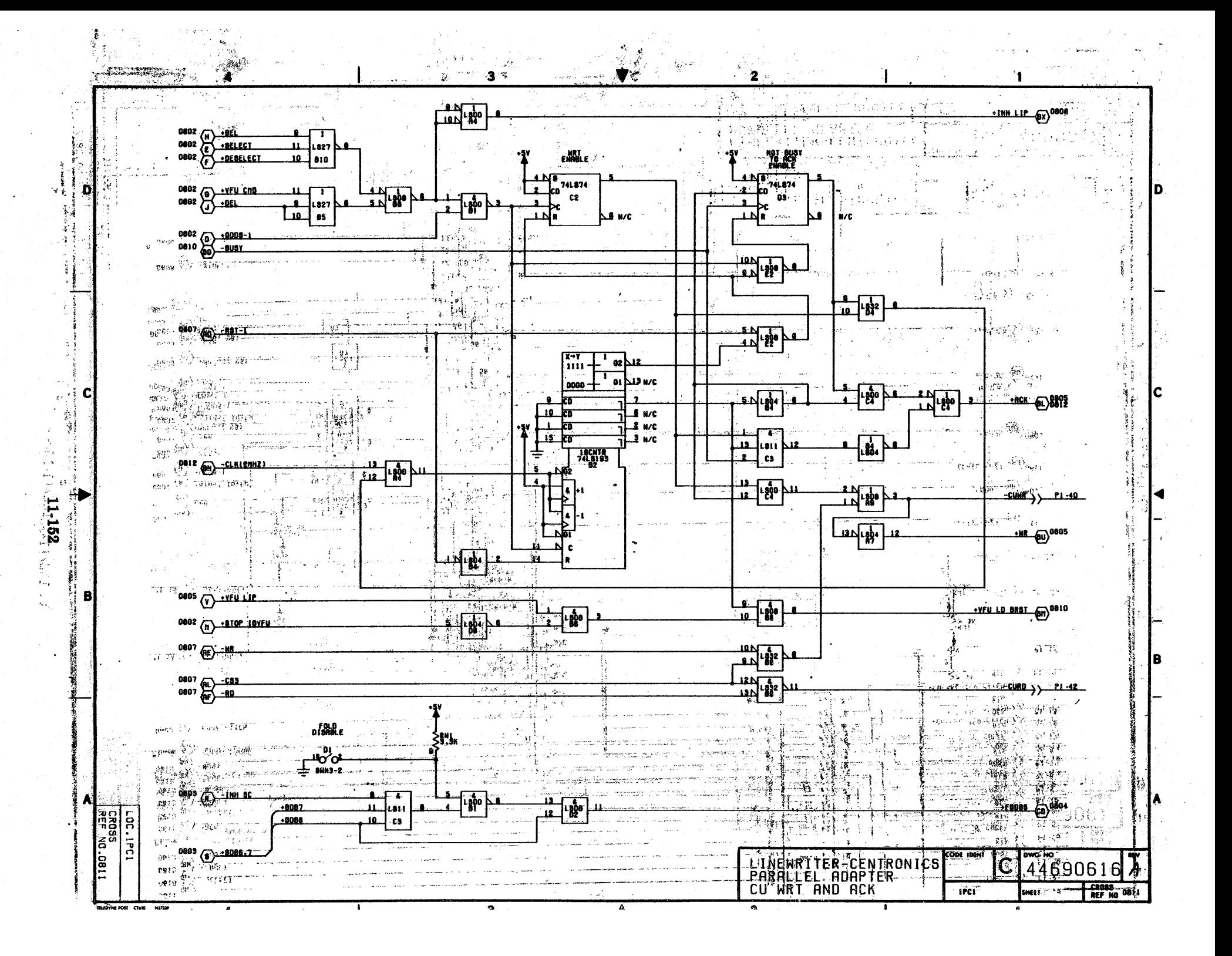

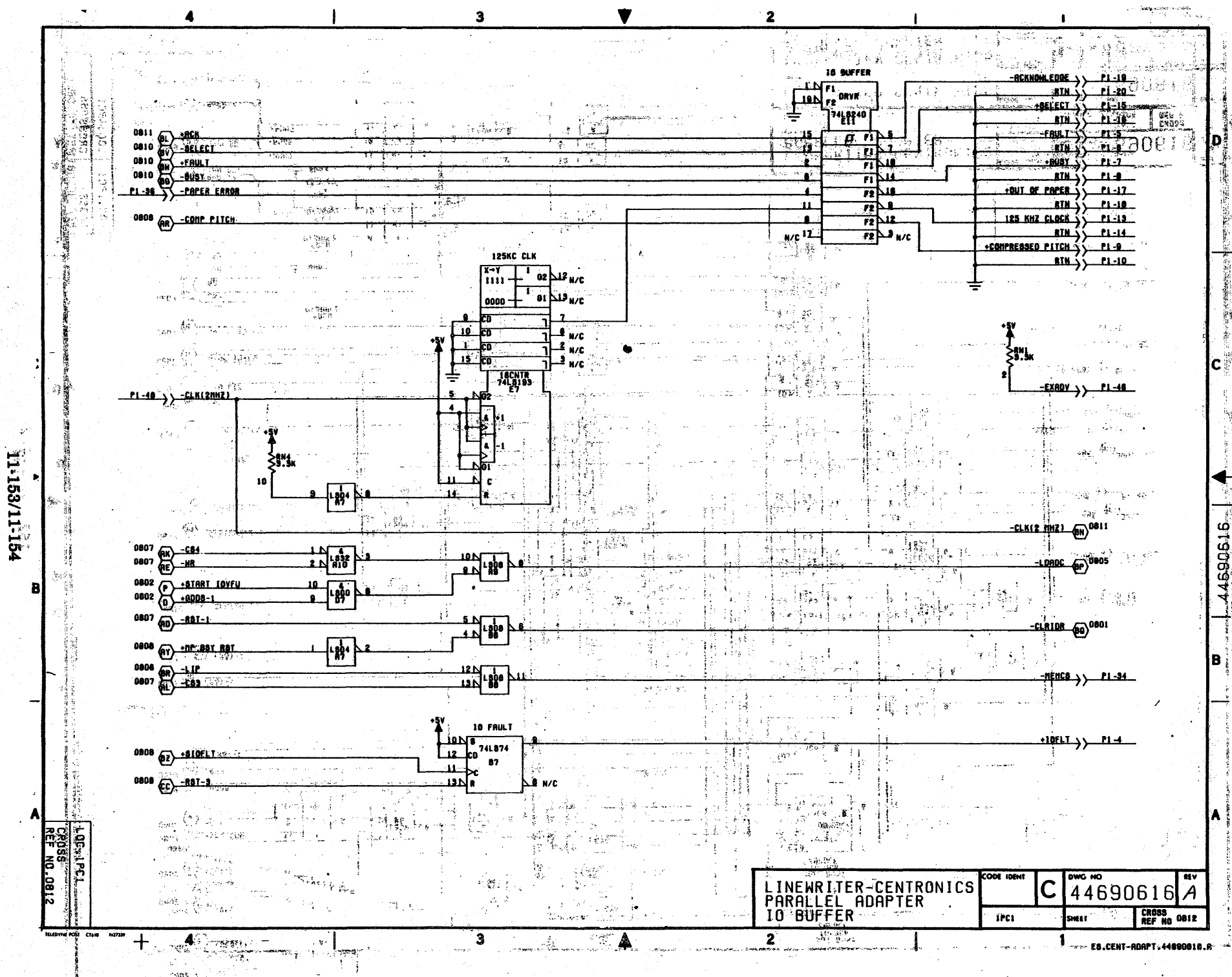

case in

 $\overline{\mathbf{c}}$  ,

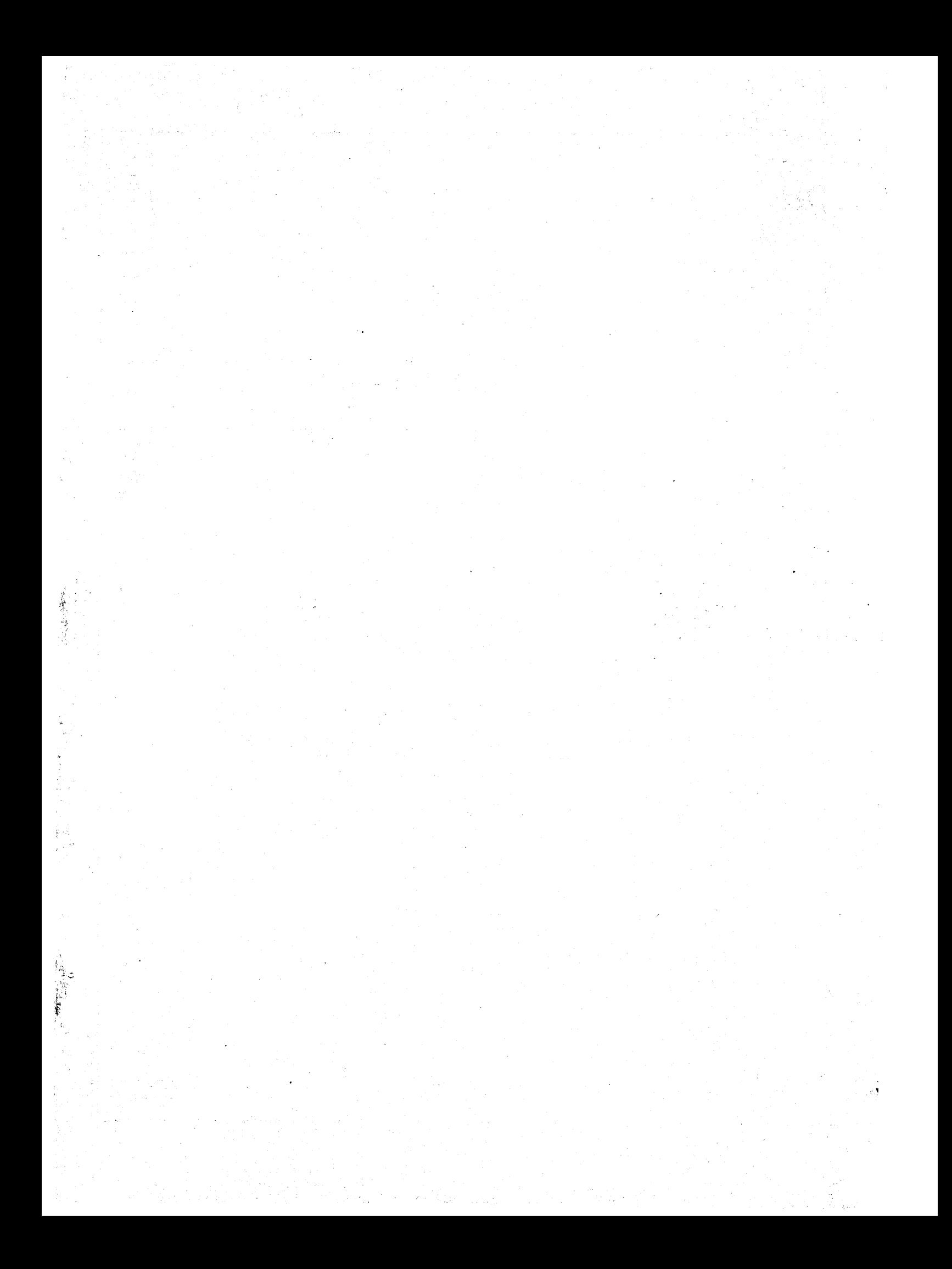